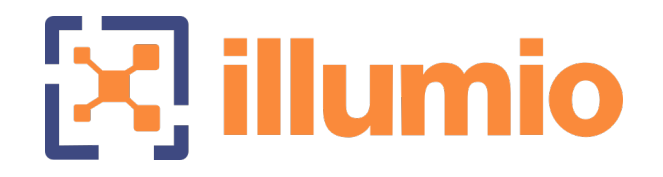

## Illumio Core<sup>®</sup>

Version 21.1

## REST API Developer Guide

November 2022 10000-100-21.1

### Legal Notices

Copyright © 2021 Illumio 920 De Guigne Drive, Sunnyvale, CA 94085. All rights reserved.

The content in this documentation is provided for informational purposes only and is provided "as is," without warranty of any kind, expressed or implied of Illumio. The content in this documentation is subject to change without notice.

#### Product Version

PCE Version: 21.1 (Standard Release)

For the complete list of Illumio Core components compatible with Core PCE, see the Illumio Support portal (login required).

For information on Illumio software support for Standard and LTS releases, see [Ver](https://support.illumio.com/software/versions-and-releases.html)sions and [Releases](https://support.illumio.com/software/versions-and-releases.html) on the Illumio Support portal.

#### Resources

Legal information, see <https://www.illumio.com/legal-information>

Trademarks statements, see <https://www.illumio.com/trademarks>

Patent statements, see <https://www.illumio.com/patents>

License statements, see <https://www.illumio.com/eula>

Open source software utilized by the Illumio Core and their licenses, see Open [Source](https://docs.illumio.com/core/21.1/Content/Guides/support/open-source-licensing-disclosures.htm) Licensing [Disclosures](https://docs.illumio.com/core/21.1/Content/Guides/support/open-source-licensing-disclosures.htm)

#### Contact Information

To contact Illumio, go to <https://www.illumio.com/contact-us>

To contact the Illumio legal team, email us at [legal@illumio.com](mailto:legal@illumio.com)

To contact the Illumio documentation team, email us at [doc-feedback@illumio.com](mailto:doc-feedback@illumio.com?subject=Feedback or questions for Illumio Diocumentation team)

## Contents

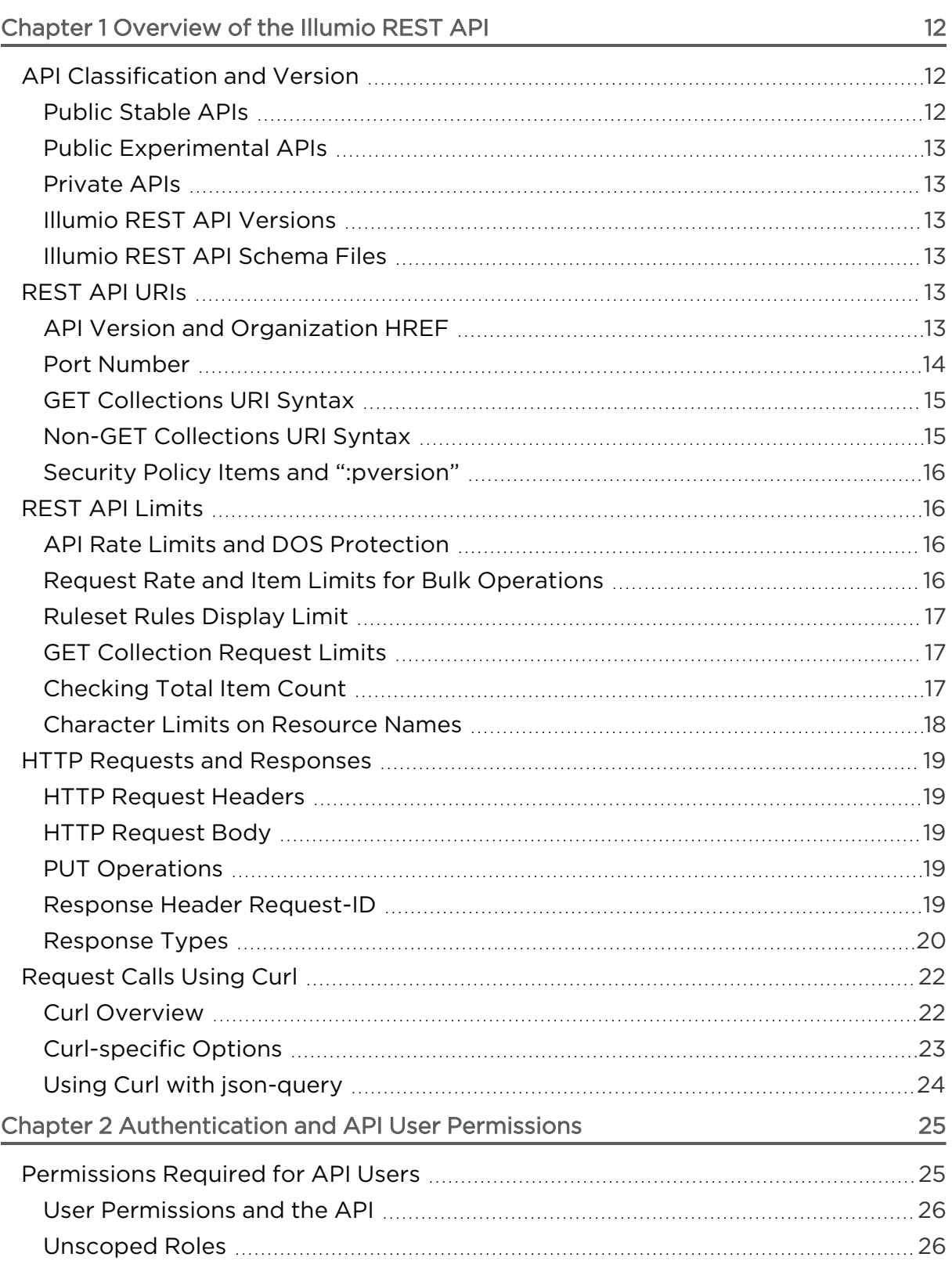

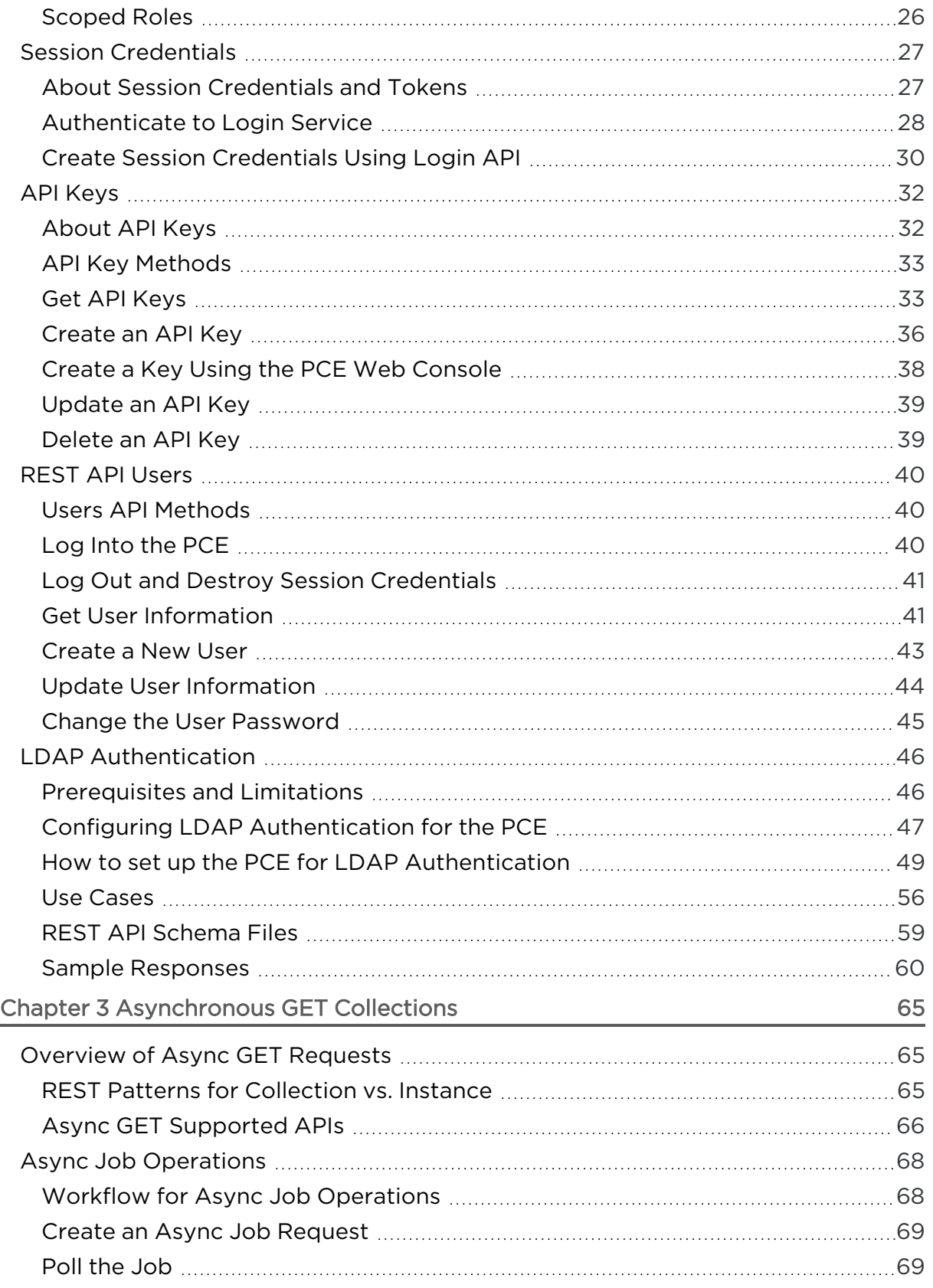

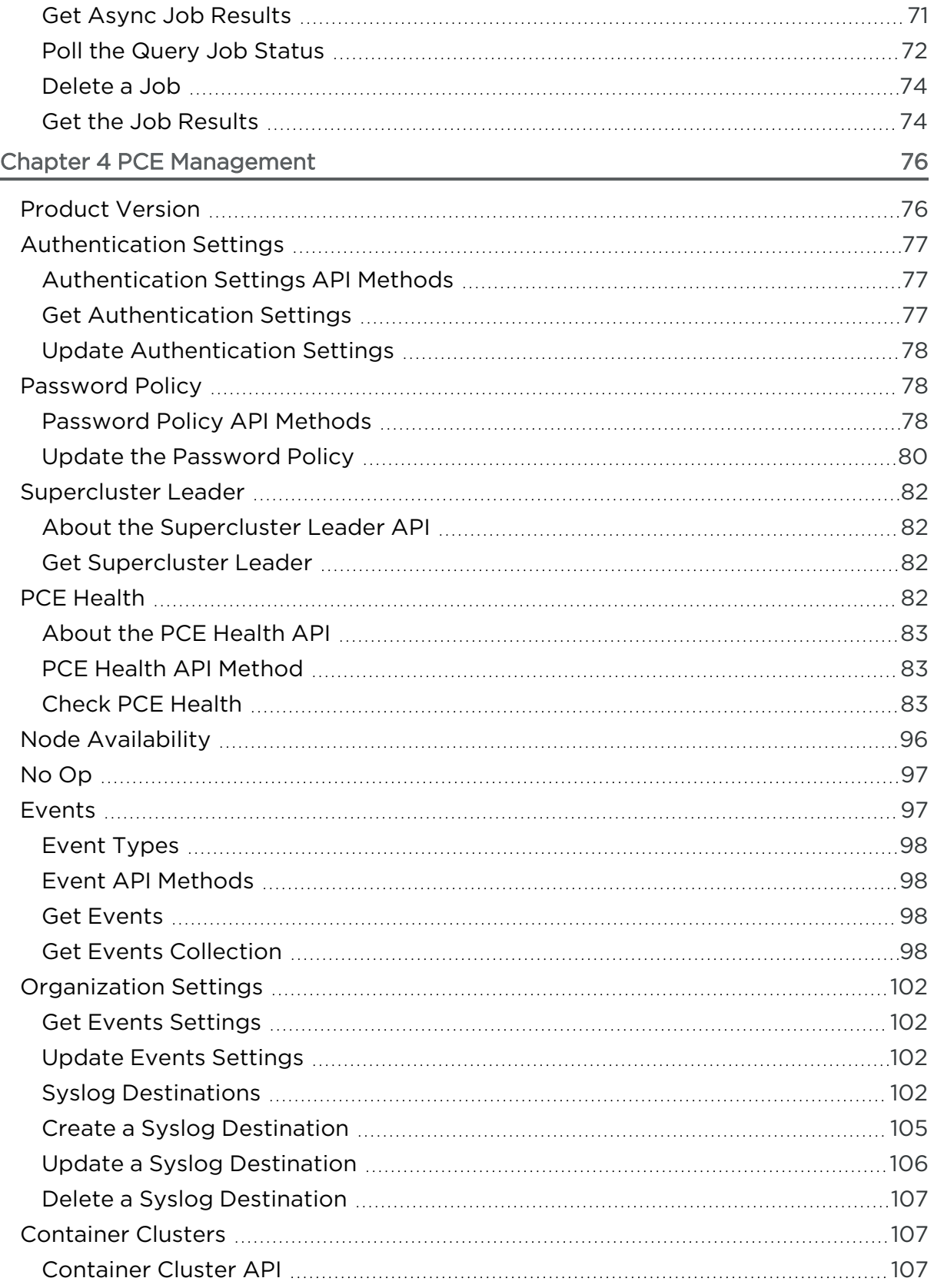

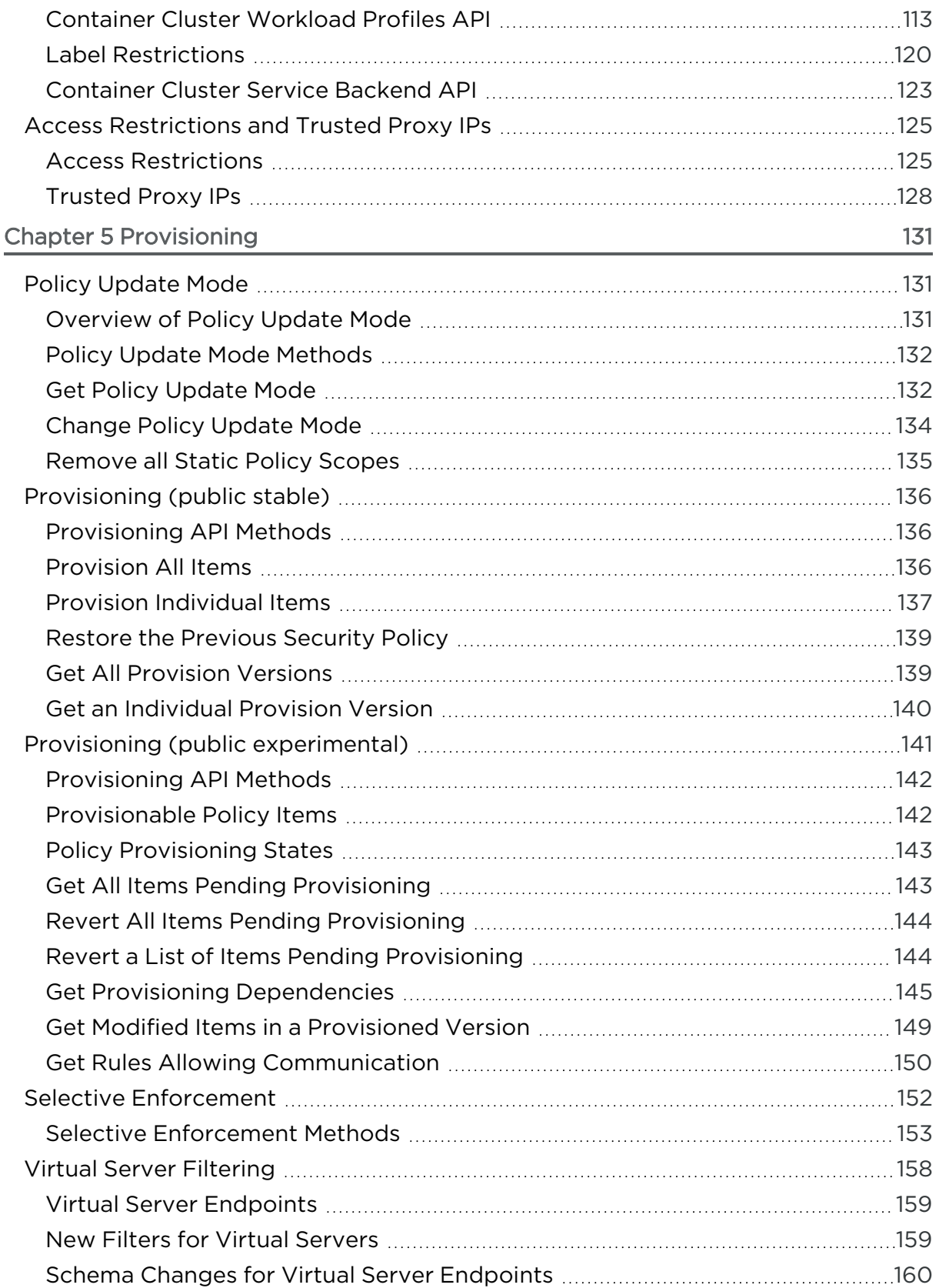

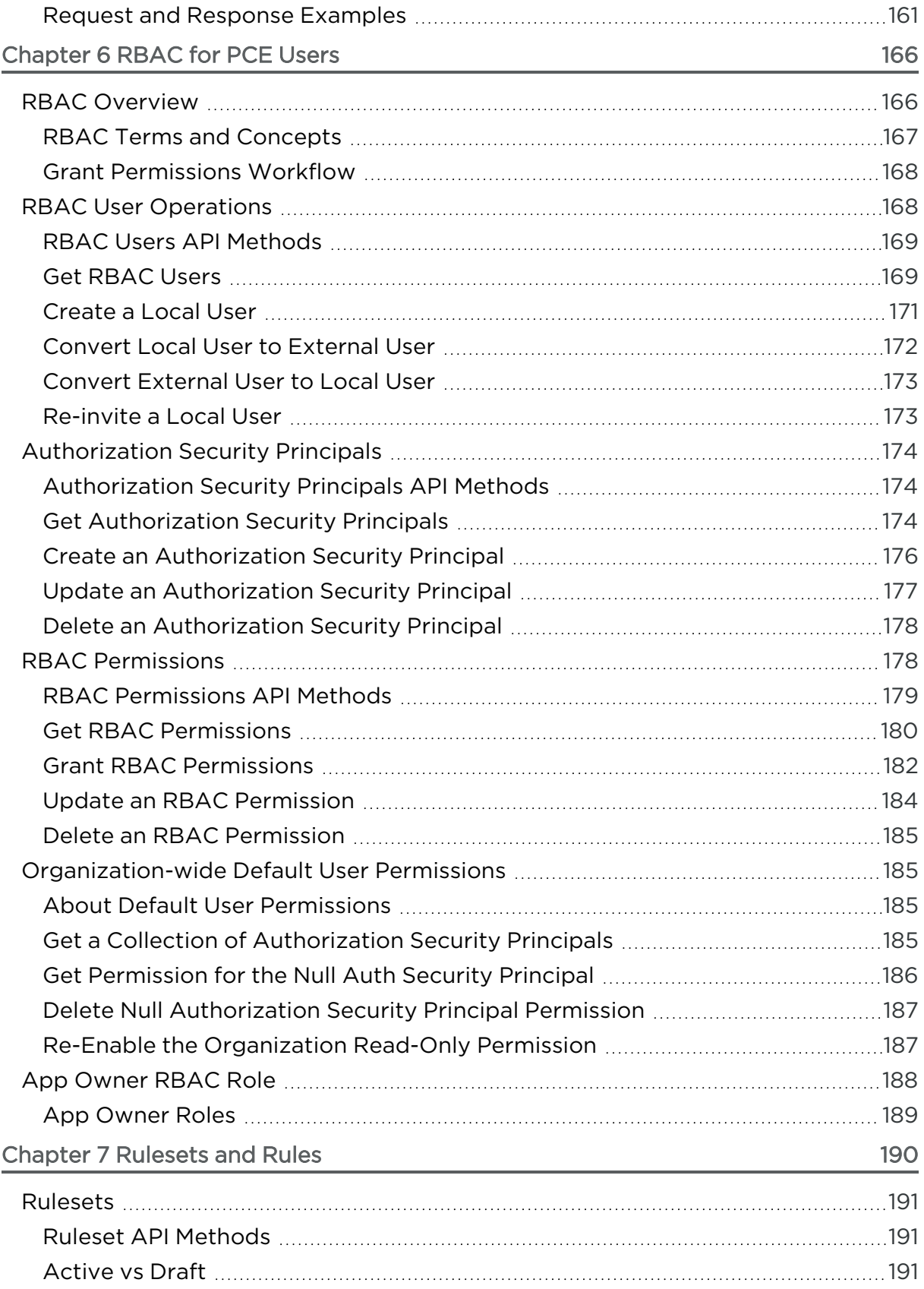

# $[3]$  illumio

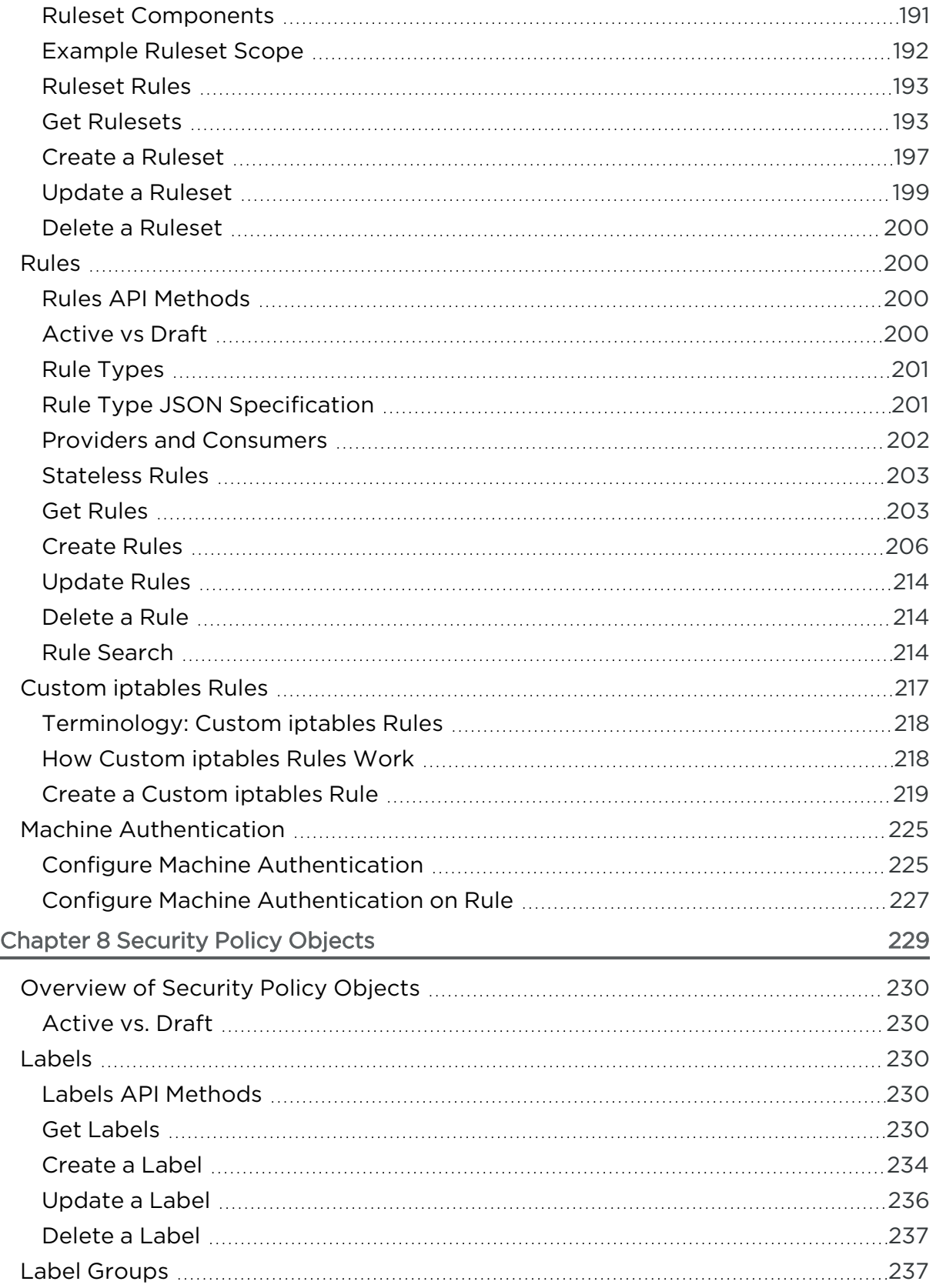

# $[3]$  illumio

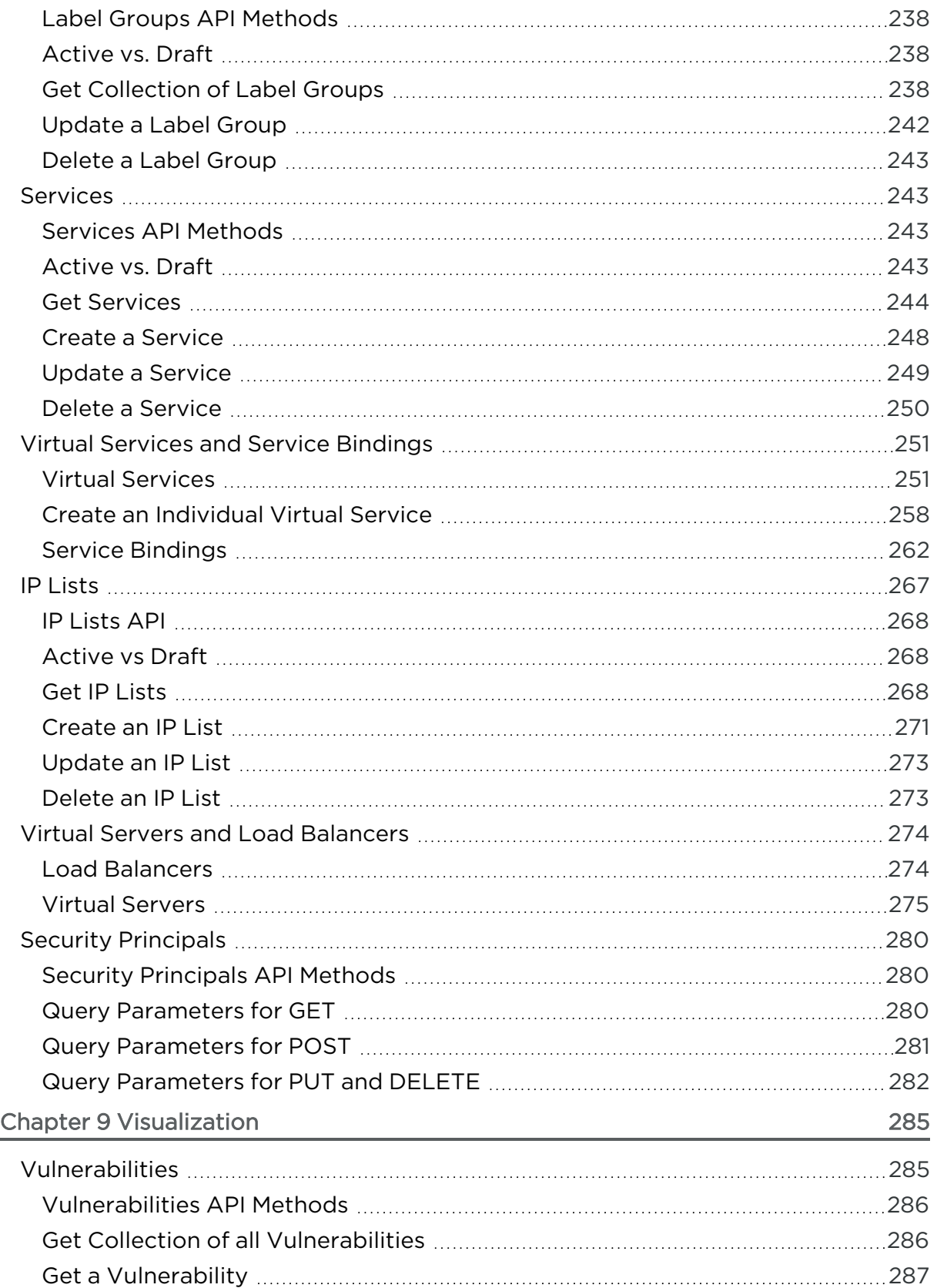

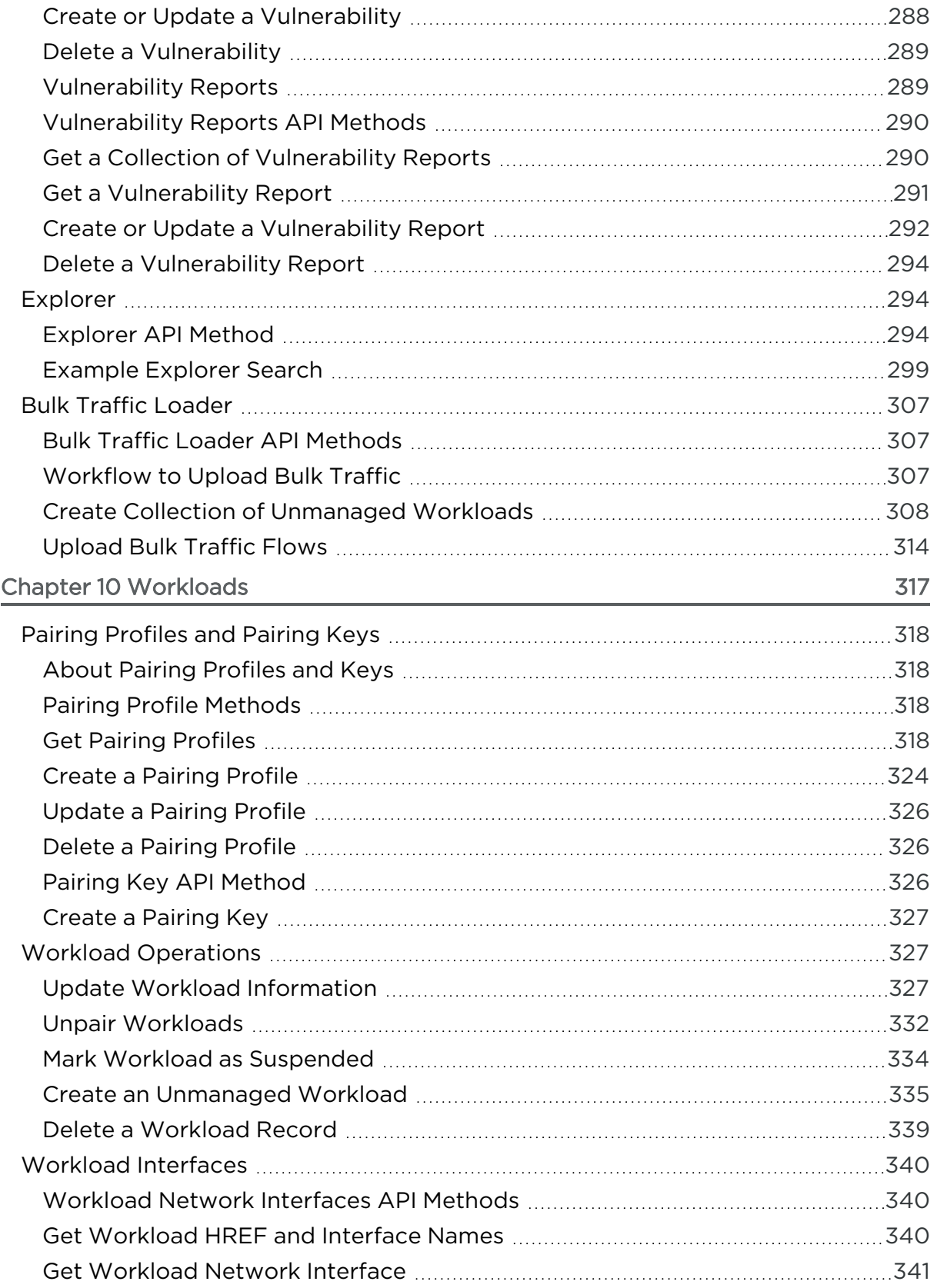

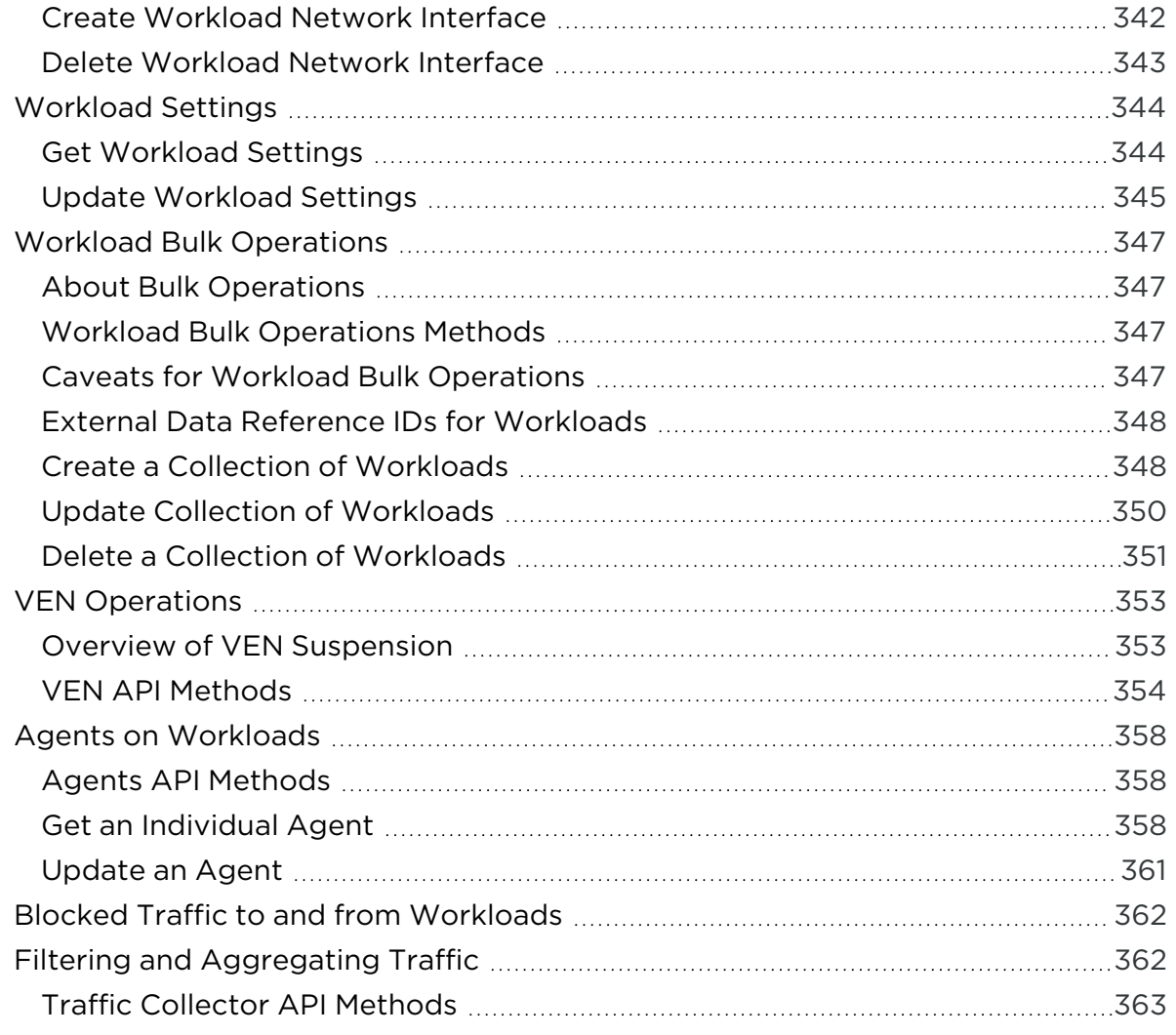

## **Chapter 1**

## <span id="page-11-0"></span>**Overview of the Illumio REST API**

This chapter contains the following topics:

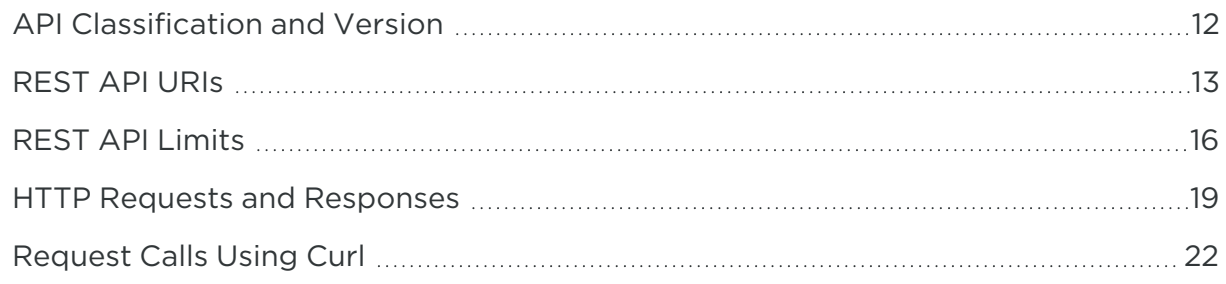

The Illumio API is a RESTful API and uses JSON over HTTPS. JSON is used to encode all data transfer in both directions, so that everything sent to and everything received from the API gets encoded in JSON.

<span id="page-11-1"></span>To work with Illumio API, you need to be authorized by an Illumio administrator and to have the appropriate credentials for authentication.

## **API Classification and Version**

<span id="page-11-2"></span>This chapter explains the distinction among the Illumio Public Stable, Public Experimental, and private APIs.

## Public Stable APIs

The Public Stable APIs are generally available to all Illumio customers, are documented, and are stable. "Stable" means that Illumio will not introduce any further breaking changes to the API. If a breaking change is required, another version of the API will be introduced, and the previous version will continue to be supported for a minimum of six (6) months.

## <span id="page-12-0"></span>Public Experimental APIs

The Public Experimental APIs are generally available to all Illumio customers, are documented, but are subject to change from release to release. If you use experimental APIs, such as in scripts, be aware that some of them might change. Some of these APIs might be promoted to Public Stable at a future date, or could be made no longer available.

<span id="page-12-1"></span>To help distinguish which APIs are "Public Experimental," this API guide uses orange color for headings inside these files.

## Private APIs

illumio

In addition to the Public Stable or Public Experimental APIs, the Illumio Core includes additional Private APIs used by the PCE web console. The private Illumio APIs are not exposed to end-users, are not documented, or supported for use.

## <span id="page-12-2"></span>Illumio REST API Versions

<span id="page-12-3"></span>Illumio REST APIs follow the release versions of other Illumio components, such as the PCE and VEN.

## Illumio REST API Schema Files

Illumio REST API schema files follow the standard JSON schema form described at http://json-schema.org/. The file name convention is the Illumio REST API URL name with underscore rather than slashes + \_ + operation + .schema.json. For example, for the login API, the payload schema file is named: user\_login\_get.schema.json.

## <span id="page-12-4"></span>**REST API URIs**

This section describes the URI syntax used with this API, which can be different depending on the REST call you are making and the types of Illumio resources on which you are operating.

## <span id="page-12-5"></span>API Version and Organization HREF

The API version and organization HREF are two variables used in every call made to this API.

The current version of the Illumio Core REST API is version 2 (v2), which is represented in method URIs by the [api\_version] variable. Version 1 (v1) is still supported.

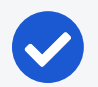

#### NOTE:

The parameter tables and code examples in this document typically describe the v1 APIs, which in many cases are the same or very similar to the v2 APIs. For v2 API parameter tables, code examples, and authorization permissions, see the Illumio Core REST API [Reference.](https://docs.illumio.com/core/21.1/API-Reference/index.html#Illumio-ASP)

You can determine the organization HREF for the PCE when you use the login API to authenticate with the PCE and obtain a session token. In method URIs, this value is represented by the [org\_href] variable.

In response to using the login API, the organization HREF is listed as shown, but depends on the version of the API you are using:

```
"orgs": [
     {
        "org_id": 2,
        "org_href": "/orgs/2",
```
Note that both [api\_version] and [org\_href] begin with a forward slash:

- [api version] /api/v2
- $[org\_href] /orgs/2$

For example, to get a collection of labels that exist inside an organization, construct the URI as follows, with the API version and the organization HREF shown in blue font:

```
GET [api_version][org_href]/labels
```
To get all of the API keys created by a specific user, construct the URI as follows, with the HREF path to the user shown in a blue font:

```
GET api/v2/orgs/1/api_keys
```
## Port Number

The port number used in the code examples is 8443, which is the default. However, since the port number might be different depending on the implementation, ask your Illumio system administrator which port number to use when making calls to the Illumio Core REST API.

## <span id="page-14-0"></span>GET Collections URI Syntax

The base URI for Illumio REST API endpoint for GET collections:

```
GET http://[pce_hostname]:[port][api_version][org_href]/[api_endpoint]
```
#### IMPORTANT:

When making API calls, the [pce\_hostname] or [pce\_hostname]: [port] should not end with a forward slash ('/'). This is because [api\_version] begins with a forward slash.

For example, the URI for getting a collection of workloads uses this syntax:

```
GET https://pce.my-company.com:8443/api/v2/orgs/1/workloads
```
In the rulesets API, you also have the ability to get all of the rules ("sec\_ rules") contained in a ruleset. The URI syntax for this operation is as follows:

```
GET http://[pce_hostname]:[port][api_version][object_href][api_endpoint]
```
For example:

```
GET [api_version][ruleset_href]/sec_rules
```
## Non-GET Collections URI Syntax

For the non-GET methods of PUT, POST, and DELETE, the object HREF is listed as the endpoint, as shown here:

```
PUT [api_version][object_href]
```
The relative path of the [api\_version] ("api/v2/") indicates that version 2 of the API is in use.

In the URI above, [org\_href] is not added because it is included in the [object\_href] string. For example, this is the [object\_href] for a Workload:

```
/orgs/2/workloads/3e3e17ce-XXXX-42b4-XXXX-1d4d3328b342
```
<span id="page-15-0"></span>Another case is performing PUT, POST, or DELETE operations on the rules contained in a ruleset. The URI syntax is the same as a GET operation.

## Security Policy Items and ":pversion"

This API operates on provisionable objects, which exist in either a draft (not provisioned) state or an active (provisioned) state.

Provisionable items include label groups, services, rulesets, IP lists, virtual services, firewall settings, and virtual servers. For these objects, the URL of the API call must include the element called : pversion, which can be set to either draft or active.

Depending on the method, the API follows these rules:

- For GET operations  $-$  : pversion can be draft, active, or the ID of the security policy.
- For POST, PUT, DELETE  $-$ : pversion can be draft (you cannot operate on active items) or the ID if the security policy.

The URI for security policy items is as follows:

<span id="page-15-1"></span>[pce\_host][port][api\_version][org\_href]/sec\_policy/:pversion/[api\_endpoint]

## **REST API Limits**

<span id="page-15-2"></span>When making API calls, make sure that you take into account the allowed maximum number of calls per minute, returned objects, or total item count.

## API Rate Limits and DOS Protection

The Illumio REST API is rate-limited and allows only a maximum of 500 requests per minute per user session or API key. The rate is set to maintain the PCE performance and service availability, and to prevent malicious attackers attempting to disrupt a service (for example, DoS attacks). If the set rate limit is reached, the call returns an HTTP error 429 Too many requests.

## <span id="page-15-3"></span>Request Rate and Item Limits for Bulk Operations

In addition to the rate limits described above that are counted for all requests, the unpair workloads and delete traffic flows APIs have a rate limit of 10 calls per minute. There are also two limits on the number of resources that can be operated on per call.

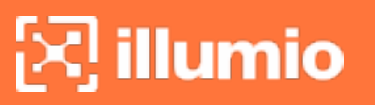

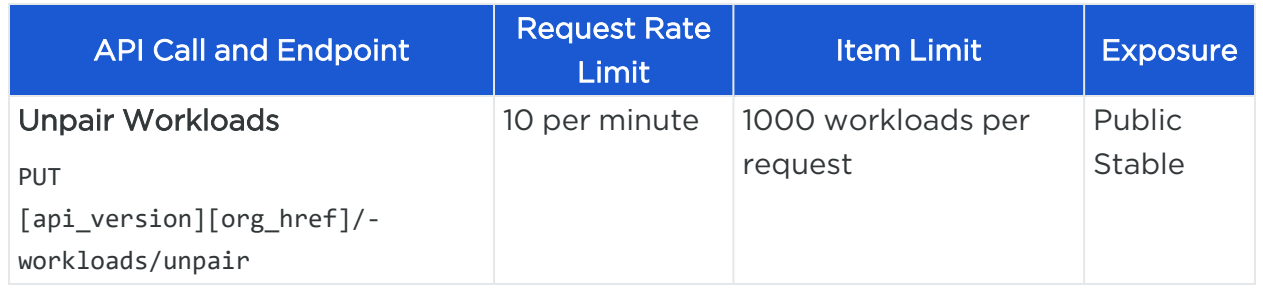

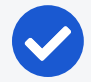

#### NOTE:

Illumio reserves the right to adjust the rate limit on the Illumio Secure Cloud for given endpoints at any time to ensure all clients receive a high-quality service.

## <span id="page-16-0"></span>Ruleset Rules Display Limit

The PCE web console supports up to 500 rules per ruleset. If you need to write more than 500 rules for a particular scope, create additional rulesets or use the Illumio Core REST API. Rulesets with more than 500 rules are not be fully displayed in the PCE web console.

## <span id="page-16-1"></span>GET Collection Request Limits

By default, when you perform a synchronous GET request with this API, the maximum number of objects returned is 500.

Some GET APIs provide query parameters to help restrict the number of results, depending on the API. For example, the Workloads API provides multiple query parameters for GET collections, such as label, ip\_address, policy\_health, and more.

If you wish to get more than 500 objects from a GET collection, use an [asynchronous](#page-67-0) GET [collection](#page-67-0), which runs the request as an offline job. Job results can be downloaded after the job finishes.

## <span id="page-16-2"></span>Checking Total Item Count

To find out how many items exist for a given resource, such as whether there are more than 500 workloads in the PCE, first check the number of items using the max\_results query parameter on a GET collection and then view the header of the response for the total item count for the resource.

If the total item count is less than 500, you can perform a regular GET collection for the results. If the total item count is more than 500, use an [asynchronous](#page-67-0) GET col[lection.](#page-67-0)

For example, make the following GET call on a collection of workloads with the max\_ results query parameter set equal to 1, then check the header to see how many workloads exist in your organization.

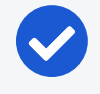

#### NOTE:

When using multiple query parameters, enclose the URI, endpoint, and query\_params in single quotes or double-quotes.

GET 'https://pce.mycompany.com:8443/api/v2/orgs/7/workloads?max\_ results=1&managed=true'

You can check the HTTP response header for the 'X-Total-Count' field, which indicates the total number of workloads. In this example, the total count shows 71 (highlighted in blue font), so a regular GET collection is appropriate. If the value were more than 500, then an asynchronous GET collection would be used.

```
Cache-Control →no-store
Content-Encoding →gzip
Content-Type →application/json
Date →Wed, 07 Sep 2016 14:01:00 GMT
ETag →W/"025cc8bfcXXXXXXXXXX7900081e7c6cb"
Status →200 OK
Transfer-Encoding →chunked
Vary →Accept-Encoding
X-Matched-Count →71
X-Request-Id →d43a8ce9-XXXX-4453-XXXX-dde79XXX0fa8
X-Total-Count →71
```
## <span id="page-17-0"></span>Character Limits on Resource Names

When naming resources, the PCE has a 255 character limit for each name string. This JSON property is listed as 'name' in the API.

For example, this 255 character limit applies when naming such things as workloads, labels, IP lists, and services

However, the PCE does not have a character limit for the description field that typically follows the name of a resource.

## <span id="page-18-0"></span>**HTTP Requests and Responses**

<span id="page-18-1"></span>This section explains how to formulate HTTP requests and read HTTP responses.

## HTTP Request Headers

Set an Accept: application/json header on all GET operations (optional for DELETE operations):

```
-H 'Accept: application/json'
```
Set a Content-Type: application/json header on PUT and POST operations:

```
-H 'Content-Type: application/json'
```
## HTTP Request Body

Most of the parameters and data accompanying requests are contained in the body of the HTTP request. The Illumio REST API accepts JSON in the HTTP request body. No other data format is currently supported.

## <span id="page-18-3"></span>PUT Operations

Illumio REST API PUT operations modify a subset of attribute-value pairs for a specified resource. The attributes that are not specified in the PUT operation are left unmodified.

For example, to update a user's phone number (using the Users API) without modifying the user's address, call PUT with a request that only modifies the phone number, and only the phone number is changed.

## <span id="page-18-4"></span>Response Header Request-ID

The Illumio REST API provides a useful troubleshooting feature that returns a unique Request-ID in the HTTP response header on calls made with this API.

You can provide the Request-ID when opening Illumio support tickets, which are designed specifically for operations that produce errors. The Request-ID helps Illumio support to troubleshoot specific operations and errors

If you are using curl to make REST API calls to the PCE, you can specify the curl -D flag plus a file name to write the response header to a file.

Thie following example shows a curl command to get a collection of workloads that uses the -D flag to write the response header to a file named temp\_header.

curl -i -X GET https://pce.my-company.com:8443/api/v2/orgs/2/workloads -H "Accept: application/json" -u \$KEY:\$TOKEN -D temp\_header

The file contains the response header of the call (highlighted in blue bold font):

```
HTTP/1.1 200 OK
Server: nginx
Date: Wed, 09 Dec 2015 16:58:00 GMT
Content-Type: application/json
Content-Length: 2193032
Connection: keep-alive
Vary: Accept-Encoding
Vary: Accept-Encoding
Status: 200 OK
X-Total-Count: 1406
X-Matched-Count: 1406
ETag: "523d67cbd57b18d0e97bc8e7555142eb"
Cache-Control: max-age=0, private, must-revalidate
X-Request-Id:9722c8b5-94dc-4a50-853a-8e8f22266528
Cache-Control: no-store
Pragma: no-cache
```
## <span id="page-19-0"></span>Response Types

The HTTP response includes:

- An HTTP status code
- A response body that contains data in JSON format:
	- <sup>o</sup> Your requested data if successful
	- An error code and message if there is an error

#### HTTP Status Codes — Success

The following table lists all expected success codes returned when you use the Illumio REST API:

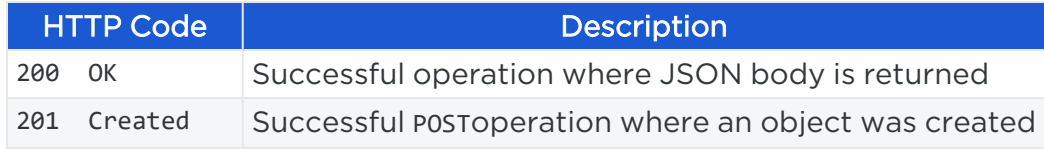

#### HTTP Code | Description

204 No Content Operation succeeded and nothing was returned

#### HTTP Status Codes — Failure

All Illumio REST API methods (GET, POST, PUT, and DELETE) might fail with an error in the 400 range. The error code 400 usually means that either the resource is not available (such as trying to update a previously deleted label), or there is a mistake in the URL (such as specifying /shlabels instead of /labels).

Other errors that might occur:

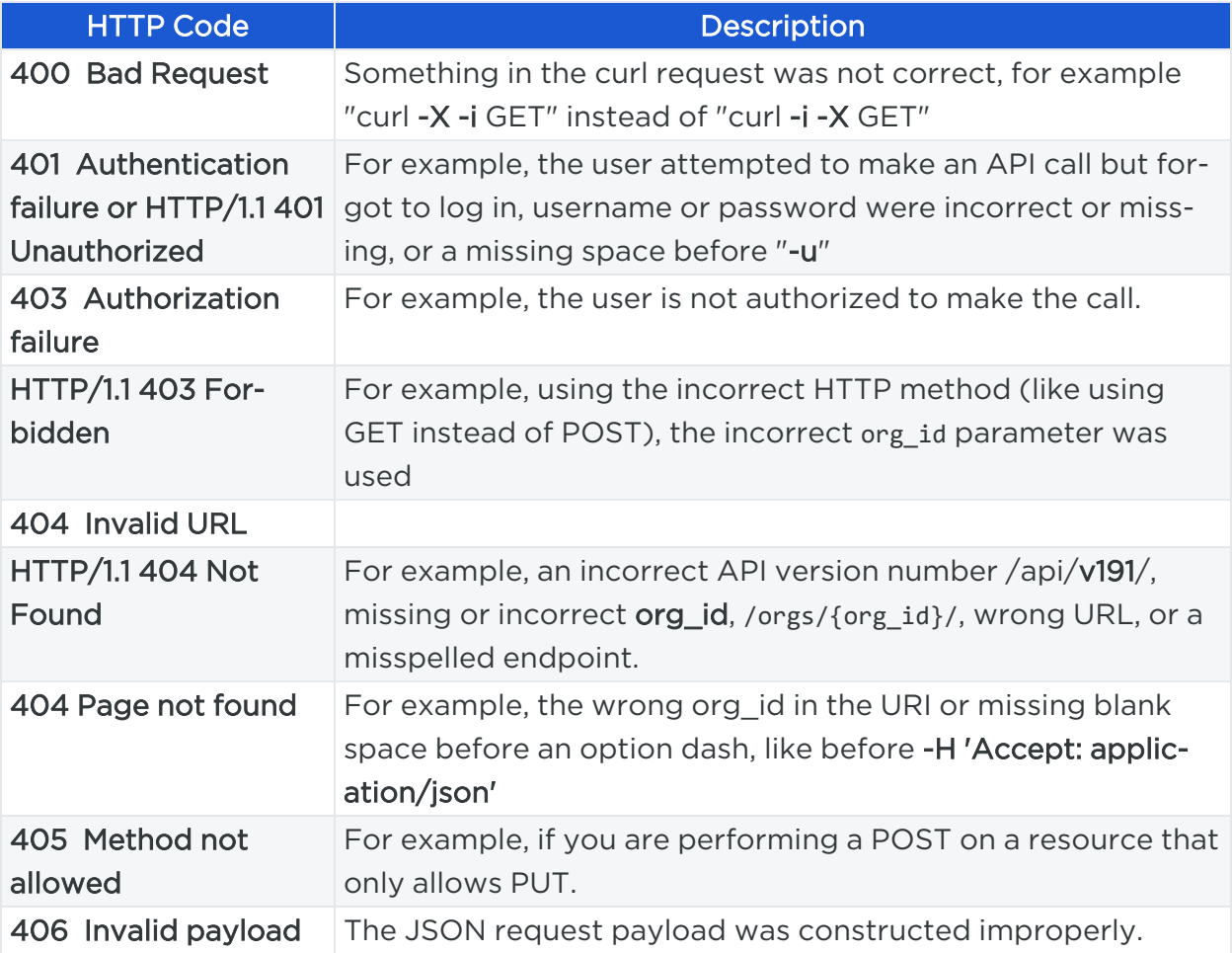

#### Other Failure Codes

-bash: -H: command not found HTTP/1.1 401 Unauthorized

• This can be caused if more than one query parameter is used and the URI (including the query parameters) is not enclosed with single quotes or double quotes. Example:

'https://pce.my-company.com:8443/api/v2/orgs/2//workloads?managed=true&max\_ results=1'

#### curl: (3) Illegal port number

illumio

• For example, a missing blank space between -u uname:'pswd' and the next option, for example -H 'Accept: application/json'.

#### parse error: Invalid numeric literal at line 1, column 9

• Can be caused by an incorrect curl command, for example including a path parameter that isn't allowed, like using orgs/org id for an endpoint that doesn't use it. This is also a known JSON query bug caused by using -i in a curl command that uses json-query. To see the headers returned from the curl command, remove json-query from the curl command and use -i, for example "curl -i -X GET ..."

#### curl: (23) Failed writing body

• Can be caused by calling an endpoint that doesn't exist.

#### The property '#/' of type null did not match the following type: object in xxxxxxx.schema.json

• Can be caused by a missing or incomplete request body.

### [{"token":"input\_validation\_error","message":"Input validation failed. Details: {The property '#/' of type NilClass did not match the following type: object in schema xxxxx.schema.json}"}]

<span id="page-21-0"></span>• Is the wrong -H value being used? For example, is -H 'Accept: application/json' being used for a PUT or a POST instead of -H 'Content-Type: application/json'?

## **Request Calls Using Curl**

<span id="page-21-1"></span>This section explains how to use curl commands to work with Illumio APIs by defining some standard options and constants.

## Curl Overview

Curl is a common command-line data transfer tool for making API calls and is especially useful in scripts written for automated tasks.

The syntax for using curl with the API for logging a user into the PCE is as follows:

curl -i -X <HTTP method> <uri\_of\_api> <header> -u \$KEY:\$TOKEN -Options

The syntax for using curl with the API for PUT operations using an API key for authentication is as follows:

```
curl -i -X PUT <URI of API> -H "Content-Type:application/json" -u $KEY:$TOKEN -d '
{ "json_property": "property_value", "json_property": "property_value" }'
```
For example:

```
curl -i -X PUT https://scp.illum.io:8443/api/v2/users/11/local_profile/password -H
"Content-Type:application/json" -u $KEY:$TOKEN -d '{ "current_password":
"NotMyReal_Old*96Password", "new_password": "NotMy*76New!pswd" }'
```
## <span id="page-22-0"></span>Curl-specific Options

For the curl examples provided in this API documentation, a few standard curl options are defined as follows.

The user and password to use for server authentication:

-u/--user <user:password>

For brevity, code examples typically use constants for -u username:'password' arguments. \$TOKEN represents an authentication token (a string enclosed by single quotes to prevent it from unintentionally expanding):

-u \$KEY:\$TOKEN

(HTTP) Header to use when getting a web page:

-H/--header <header>

(HTTP) Specify a the HTTP method to use when communicating with the HTTP server:

-X/--request <command>

#### Example:

-X POST

(HTTP) Send the specified data in a POST request to the HTTP server in a way that emulates a user filling in an HTML form, and clicking Submit:

-d/--data <data>

### Example API Call Using CURL

To get all of the API keys of a specific user using the user's session credentials:

```
curl -i -X GET https://scp.illum.io:8443/api/v2/users/11/api_keys -H "Accept:
application/json" -u $KEY:$TOKEN
```
## <span id="page-23-0"></span>Using Curl with json-query

When using json-query to format the output of curl commands, be aware that due to a json-query bug, this does not work with the curl -i option, which displays response headers. When you use the curl -i option, such as to see the total number of workloads when using GET workloads, you might get various error messages like curl: (3) Illegal port number. To work around this issue, remove the -i option and retry the curl command.

## **Chapter 2**

## <span id="page-24-0"></span>**Authentication and API User Permissions**

This chapter contains the following topics:

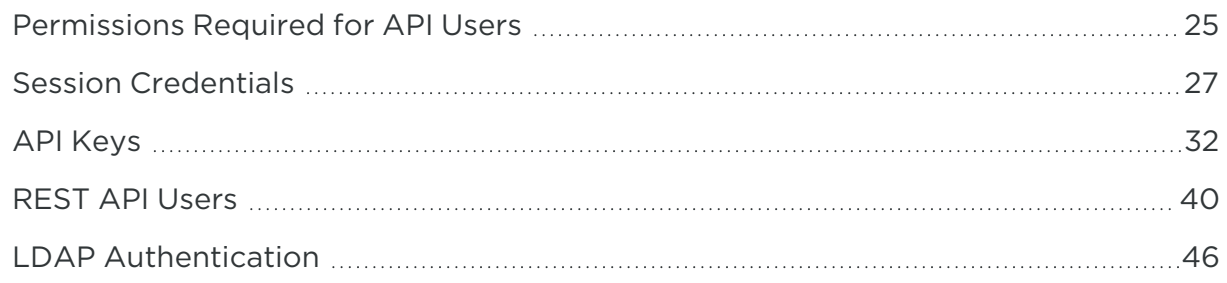

To use the REST APIs, you must be an authorized Illumio user and have credentials to log into the PCE.

You get authorized to perform a specific job according to the privileges granted to you based on the role-based access control (RBAC) and implemented by the Illumio administrator.

The PCE has two types of credentials that you can use to authenticate with it and make REST API calls:

- API keys, which provide a persistent means of authenticating
- <span id="page-24-1"></span>• Session credentials, which provide a temporary means of authenticating

## **Permissions Required for API Users**

To use the REST APIs, you must be an authorized Illumio user and have credentials to log into the PCE.

For authentication permissions for each REST API call, see the [Illumio](https://docs.illumio.com/core/21.1/API-Reference/index.html#Illumio-ASP) Core REST API [Reference.](https://docs.illumio.com/core/21.1/API-Reference/index.html#Illumio-ASP)

## <span id="page-25-0"></span>User Permissions and the API

Authentication to the PCE is based on three user roles that allow users to perform specific API operations:

- Organization owner: All GET, POST, PUT, and DELETE APIs
- Administrator: Most GET, POST, PUT, and DELETE APIs
- Read-only: GET only

The PCE also has two other kinds of roles:

- Unscoped: Not bound by label scopes
- <span id="page-25-1"></span>• Scoped: Bound by label scopes

## Unscoped Roles

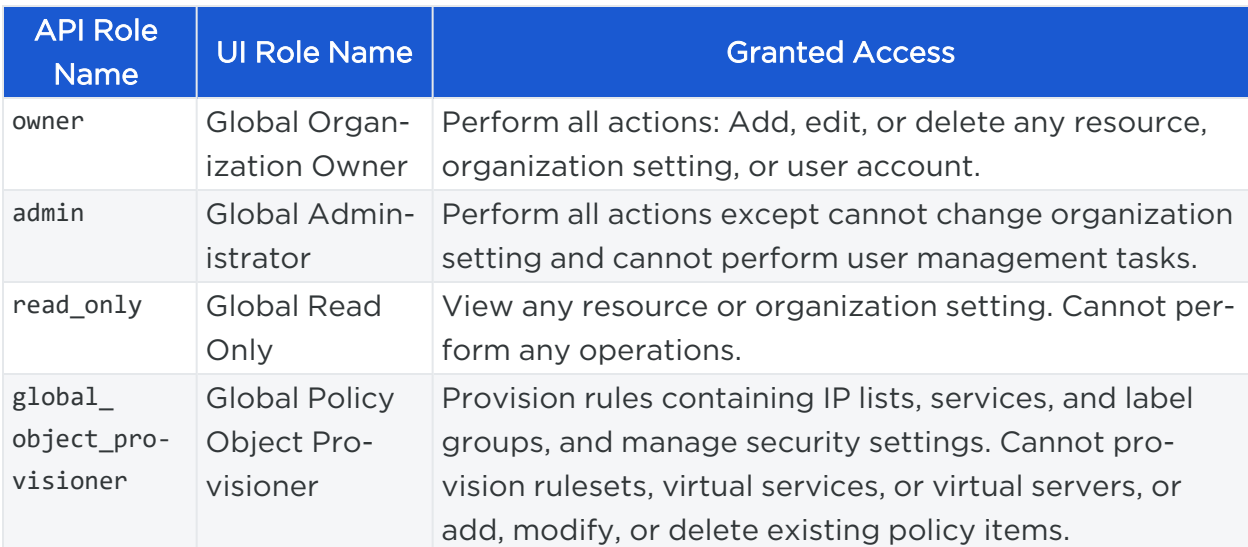

## <span id="page-25-2"></span>Scoped Roles

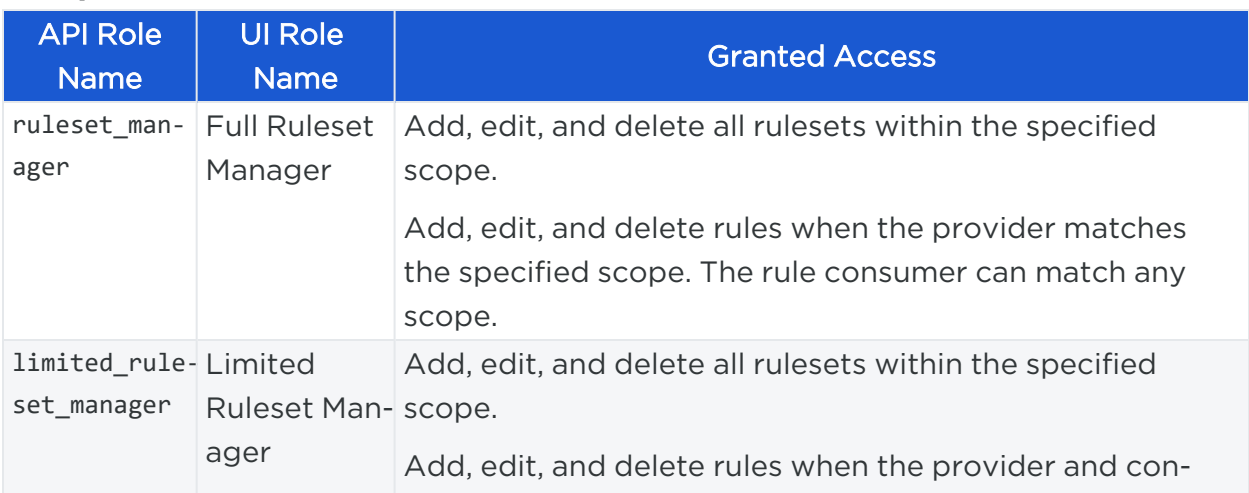

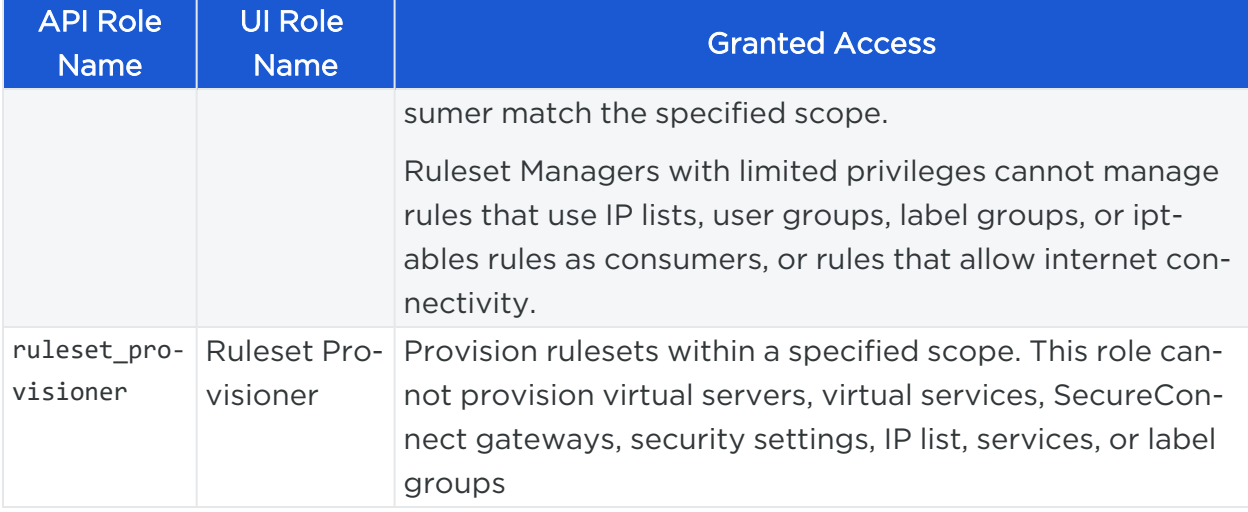

## <span id="page-26-0"></span>**Session Credentials**

While API keys provide a persistent means of authenticating with the PCE, session credentials provide a temporary means of authenticating so you can make Illumio REST API calls.

<span id="page-26-1"></span>Choosing to use a session token or an API key depends on your programming needs.

## About Session Credentials and Tokens

When you create session credentials, an auth\_username and session token are returned that function as a temporary username and password for making API calls.

Session credentials expire after not being used for 30 minutes and reset for another 30 minutes if used within the 30-minute window. Session credentials can be used to make all Illumio REST API calls that require authentication, composed of an auth\_username and a token.

The session token expires after 10 minutes of inactivity.

#### When to Use a Session Token

An auth username and session token are useful for one-time uses of the API as well as for testing the API.

For example, to write a script that performs a one-time use of the API with a session token, use the Login API to create the auth\_username and session token. Use those credentials for making other API calls in the script, and then once the script has run, the session token immediately expires when the user logs out..

### What Does a Session Token Look Like?

When you authenticate with the PCE using the Login API, the response returns the credentials needed to make other API calls:

- Your username: "auth username": user 3
- Your session token: "session\_token": "xxxxxxx563199f92af7b705ddca26854205b5233"

### To use the Illumio REST API:

1. Call login\_users/authenticate using the e-mail address and password you used to create your PCE account to obtain an *authentication token*.

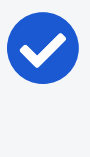

#### NOTE:

The authorization token expires after 30 seconds, so have the next call formed and ready to paste onto the terminal window before calling login\_users/authenticate.

<span id="page-27-0"></span>2. Call users/login with the authentication token to obtain temporary session credentials.

## Authenticate to Login Service

Before you can use the Illumio REST API to access the PCE, you need to use the Login Users API to authenticate with the Illumio Login Service and obtain an authentication token. This authentication token expires in 30 seconds.

The URL for the Illumio Login Service for Illumio Core Cloud users is:

- Login Server: https://login.illum.io:443
- PCE: scp1.illum.io

If you have deployed the PCE as software, then the hostname for the PCE is the value you defined for the 'pce\_fqdn' parameter in the runtime\_env.yml file.

Once obtained, you can then pass the authentication token to the PCE you want to access using the Login API. Once you have authenticated with the PCE and obtained a session token, you can make other API calls or [Create](#page-35-0) an API Key for persistent API access to the PCE.

#### URI to Authenticate with the Login Service

```
POST [api_version]/login_users/authenticate
```
#### Parameters

To create an authentication token and authenticate with the Login Service, you need to specify the Fully Qualified Domain Name (FQDN) of the PCE you want to access in the call.

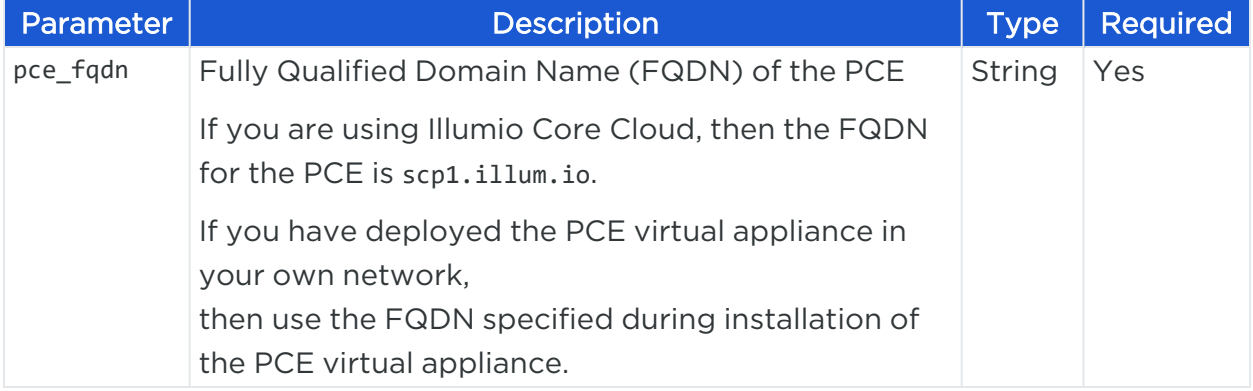

#### Curl Command for Authentication

When you received your invitation, you used an e-mail and password to create your PCE account. Use these credentials now to make a call to authenticate.

If you haven't received an invitation, contact your Illumio administrator.

Example (local users only, use SAML ID for remote users):

- joe user@example.com (username)
- password (password)

You also need the FQDN of the Login Server plus the FQDN of the PCE host you want to access:

- The Login Server FQDN for Illumio Core Cloud users is https://login.illum.io:443
- The PCE FQDN is scp1.illum.io

Use this curl command to authenticate with the Illumio Login Service:

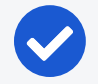

#### NOTE:

The authorization token that is returned (auth\_token) expires after being idle for 30 seconds, so be ready to call GET users/login to create session credentials immediately after making the call to login\_users/authenticate.

#### Curl Commands to Retrieve Token

This curl example shows how SaaS local users can use the Illumio Login Service (SAML ID for Remote Users)

curl -i -X POST https://login.illum.io:443/api/v2/login\_users/authenticate?pce\_ fqdn=scp1.illum.io -u joe\_user@example.com:'password' -H "Content-Type: application/json"

Illumio on-premises solutions do not use a login server, so the curl command will look like this:

```
curl -i -X POST -u joe_user@my-company.com:password https://pce.my-
company.com:8443/api/v2/login_users/authenticate?pce_fqdn=pce.my-company.com -H
"Content-Type: application/json"
```
#### Response Body to Authenticate with Login Service

The response for the Login Users API is an authentication token (in blue font):

<span id="page-29-0"></span>{ "auth\_token":"**xxxxxxxxxxxxxxxxxxxxxw89QutJ5WLntqz5jUrI2guA1rZJXKfcbwuF**" }

## Create Session Credentials Using Login API

Unless you're using persistent API credentials, every time you want to access the Illumio REST API, you must authenticate with the PCE using an *auth username* and a *session token*. To create these session credentials, call GET /users/login with the authentication token previously returned by a call to POST /login\_users/authenticate.

#### URI

```
GET [api_version]/users/login
```
#### Parameters

Login Service authentication token you obtained using the Login Users API.

#### Login Users API JSON Schema

This API uses the Illumio Core schema users\_login\_get.schema.json.

#### Curl Command to Create Session Token

curl -i -X GET https://pce.my-company.com:8443/api/v2/users/login -H "Authorization: Token token=ntqz5jUrI2guA1XzUiLCJlbmMiOiJBMTI4Q0JDLUhZJ"

#### Response Body

GET /users/login returns a temporary auth\_username and session\_tokes shown below in blue. These are used in the curl examples as \$KEY:\$TOKEN respectively (if you're not using persistent API credentials).

Example: -u user\_4:'xxxxxxxx628f5773c47b72dbcd437b4a10d85a06a'

```
{
    "full name": "Buford T. Justice",
    "local": true,
    "type": "local",
    "href": "/users/4",
    "auth_username": "user_4",
    "inactivity_expiration_minutes": 10,
    "start": "2017-10-12 16:49:49 UTC",
    "time_zone": "America/Los_Angeles",
    "last_login_ip_address": "209.37.96.18",
    "last_login_on": "2017-10-12T16:49:49.000Z",
    "certificate": {
        "expiration": "2017-11-27T03:09:00.000Z",
        "generated": false
    },
    "login_url": "https://devtest166.ilabs.io:8443/login",
    "orgs": [
        {
            "org_id": 1,
            "org_href": "/orgs/1",
            "display_name": "illum.io",
            "role_scopes": [
                {
                    "role": {
                        "href": "/orgs/1/roles/owner"
                    },
                    "scope": [],
                    "href": "/orgs/1/users/4/role_scopes/4"
                }
            ]
        }
    ],
    "session_token": "xxxxxxxx628f5773c47b72dbcd437b4a10d85a0",
```

```
"version_tag": "60.1.0-9701f78bef46f521e3d6dd98f70cd8c220940885",
    "version_date": "Tue Sep 12 11:12:46 2017 -0700",
    "product_version": {
        "version": "17.1.1",
        "build": "6168",
        "long_display": "17.1.1-6168",
        "short display": "17.1.1"
   }
}
```
## Curl API Call Using Session Credentials

Once you obtain an auth username and session token from the PCE, you use them to make API calls.

For example, if you wanted to use this session token to get a collection of labels in an organization using the [Labels](#page-229-2) API, the curl command can be written as shown below, using the following authentication:

- auth\_username: user 3
- Session Token: xxxxxxx563199f92af7b705ddca26854205b5233

```
curl -i -X GET https://pce.my-company.com:8443/api/v2/orgs/3/labels -H "Accept:
application/json" -u user4:'xxxxxxxx628f5773c47b72dbcd437b4a10d85'
```
## **API Keys**

This Public Stable API allows you to create API keys you can use to make API calls to the PCE. Using an API key provides a persistent means of authenticating with the PCE and is recommended for scriptwriting.

<span id="page-31-1"></span>In addition to creating an API key, you can also get an individual or collection of API keys created by your user, update an API key, and delete an API key.

## About API Keys

API credentials (keys) are persistent and do not time out. API credentials are composed of an auth\_username and an API secret.

Optionally, you can call api\_keys with your session credentials to obtain persistent API credentials.

When you create an API key, you receive an api\_username and secret, which function as the username and password for making API calls. An API key is permanent and does not expire (unless when deleted).

### When to Use an API Key

Use API keys to write scripts that run automatically, without requiring a human user to authenticate the API call. Unless you are a read-only user, you can create multiple API keys and make API calls in your scripts.

You can also create different API keys for different functions. For example, you might use an API key for scripting automatic workload pairing, and another API key for collecting system events from Illumio.

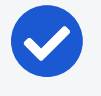

illumio

#### NOTE:

Before you can create an API key using the Illumio REST API, use the Login API to create a user ID and session token.

#### What Does API Key Look Like?

When you create an API key, the response returns both the auth\_username and the secret needed for authenticating other API calls:

- API username: "auth\_username": "api\_xxxxxxxxxxx29" (represented in the code examples in this document as \$KEY)
- API key secret: "secret": "xxxxxxx5048a6a85ce846a706e134ef1d4bf2ac1f253b84c1bf8df6b83c70d95" (represented in the code examples in this document as \$TOKEN)

### <span id="page-32-0"></span>API Key Methods

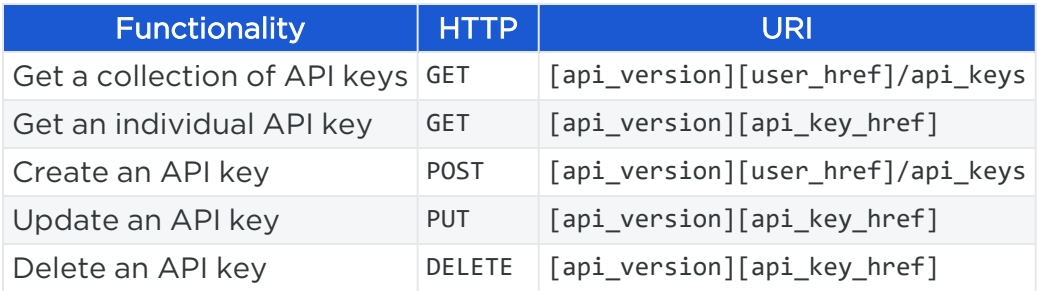

## <span id="page-32-1"></span>Get API Keys

When you GET an individual API key or a collection of API keys, the response only returns those API keys created by the user that has authenticated with the PCE for the

session.

This API gets one API key or a collection of API keys that a specific user has created. To get a single API key, you need to know the API key's URI, which is returned in the form of an HREF path when you create an API key, as well as the HREF of the user who created the key.

#### URI to Get an Individual API Key

GET [api\_version][api\_key\_href]

#### URI to Get a Collection of API Keys

GET [api\_version][user\_href]/api\_keys

#### Query Parameters

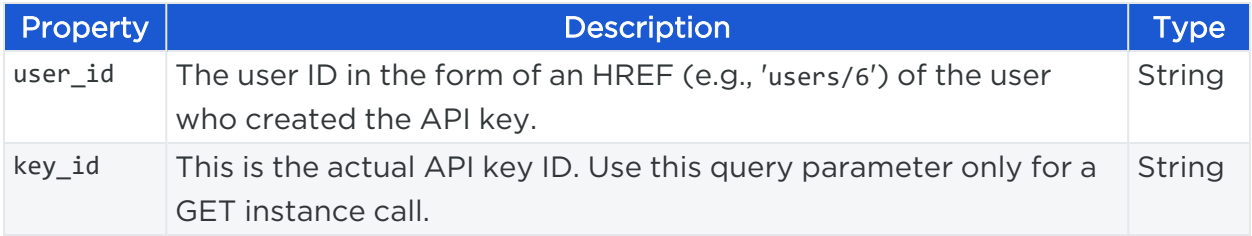

#### Response Properties

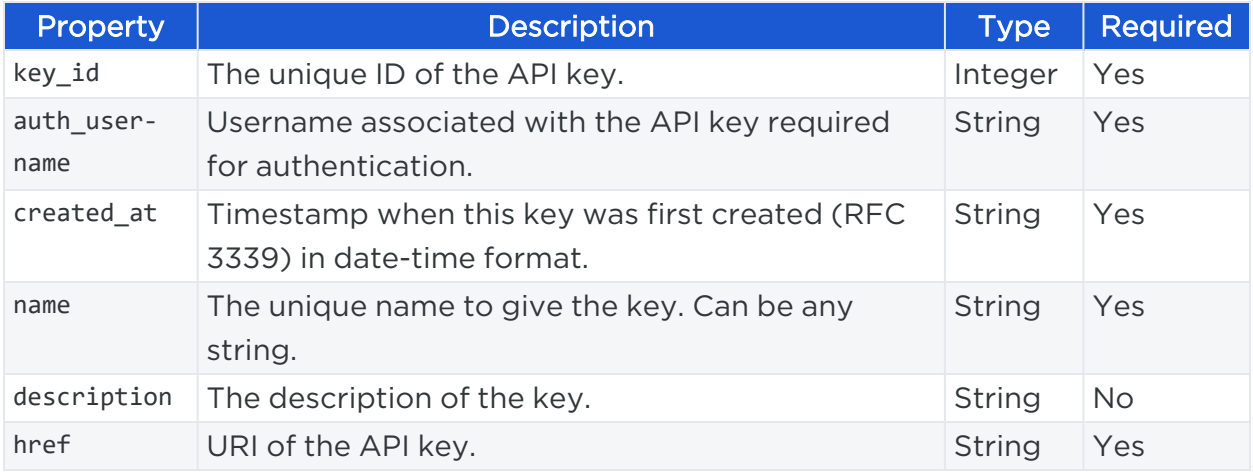

#### Curl Command to Get a Key

The API key is identified in the form of an HREF path property:

"/users/11/api\_keys/a034248fbcdd60b4"

curl -i -X GET https://pce.my-company.com:8443/api/v2/users/11/api\_ keys/a034248fbcdd60b4 -H "Accept: application/json" -u \$KEY:\$TOKEN

#### Curl Command to Get Collection of Keys

#### IMPORTANT:

To use an API key, store the key and secret safely. Anyone with access to both has access to your organization's API.

Due to security concerns, external users are not allowed to create an API Key even if their roles allow it.

```
curl -i -X GET https://pce.my-company.com:8443/api/v2/users/11/api_keys -H
"Accept: application/json" -u $KEY:$TOKEN
```
#### Response Body

An API key is represented by its HREF path, as shown here:

```
/users/29/api_keys/1e9bb1787883639d5
```
For example:

```
[
 {
   "href": "/users/29/api_keys/1e9bb1787883639d5",
   "key_id": "1e9bb1787883639d5",
   "auth_username": "api_1e9bb1787883639d5",
   "created_at": "2016-01-27T01:30:22.274Z",
   "name": "my_api_key",
   "description": "my_scripting_key"
 },
  {
   "href": "/users/29/api_keys/1793df73a99255f7e",
   "key_id": "1793df73a99255f7e",
   "auth_username": "api_1793df73a99255f7e",
   "created_at": "2016-03-14T16:20:43.603Z",
   "name": "MyKey",
   "description": "My Special Key"
```
} ]

#### Curl Command to Get All Labels with Key

If you use an API key to get a collection of labels in an organization, and your API key uses these credentials:

- api\_xxxxxxx64fcee809 is the API key
- <sup>l</sup> xxxxxxx09137412532289d6ecd10bc89c6b1f608c9a85482e7a573 is the secret (API key password)

```
curl -i -X GET https://pce.my-company.com:8443/api/v2/orgs/3/labels -H "Accept:
application/json" -u api_
xxxxxxx64fcee809:'xxxxxxx09137412532289d6ecd10bc89c6b1f608c9a85482e7a573'
```
Session and persistent (API key) credentials are represented in this document as the constants \$KEY:\$TOKEN (with no spaces).

```
curl -i -X GET https://pce.my-company.com:8443/api/v2/orgs/3/labels -H "Accept:
application/json" -u $KEY:$TOKEN
```
## <span id="page-35-0"></span>Create an API Key

This API creates a unique API key and returns an API key ID and secret, which you can use to get, update, or delete the key, and to make other API calls.

To create an API key, you first need to authenticate either using a session token or another API key. To obtain a session token, use the [Users](#page-39-0) API and authenticate with the PCE. You will receive your user ID, user HREF, and a session token that you can use when you call this API to create an API key.

#### IMPORTANT:

If you use an API key, safely store the key and the secret. Anyone with access to both will have access to the API for your organization.

#### IMPORTANT:

Due to security concerns, external users are not allowed to create an API Key even if their roles allow it.
#### URI

POST [api\_version][user\_href]/api\_keys

An example user HREF looks like this:

/users/99

#### Request Body

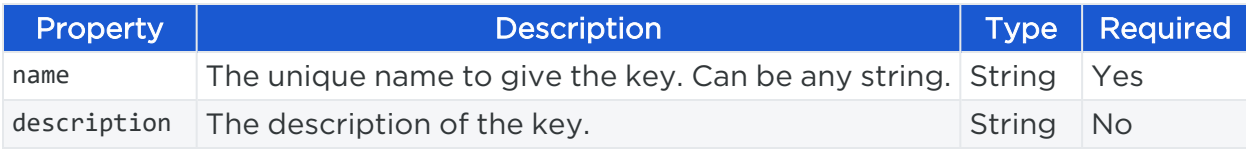

#### Payload to Create an API Key

```
{
      "name": "my_api_key",
      "description": "my_scripting_key"
}
```
### Curl Command to Create an API Key

In this curl command, the user authentication (-u) uses the session credentials returned from calling the Login API to log in a user. The API key is passed as a JSON object formatted inside of double quotes in the command:

```
curl -i -X POST https://pce.my-company.com:8443/api/v2/users/14/api_keys -H
"Content-Type:application/json" -u user_14:'xxxxxxx563199f92af7b705ddca2685'-d "{ 
"name":"my_api_key","description":"my_scripting_key" }"
```
### Response Body

This example shows the response from creating an API key, which you can use for making other API calls. These values do not expire. The auth\_username functions as the username, and the secret functions as the password when making other API calls:

{ key\_id: "xxxxxxx6654188229" secret: "xxxxxxxxxxxa6a85ce846a706e134ef1d4bf2ac1f253b84c1bf8df6b83c70d95"

}

```
 auth_username: api_xxxxxxx6654188229
```
These values can now be use authenticate with the API as follows:

- Username: api\_xxxxxxx29api\_xxxxxxx6654188229
- <sup>l</sup> Password: xxxxxxxxxxxa6a85ce846a706e134ef1d4bf2ac1f253b84c1bf8df6b83c70d95

# Create a Key Using the PCE Web Console

You can also create API keys in the PCE web console with the User Menu.

- 1. In the drop-down User menu, select My API Keys. A list of configured API keys is displayed. If no API keys are configured, the message "No API Keys" is displayed.
- 2. To add a new API key, click Add.
- 3. In the *Create API Key* pop-up window, enter a name for the API key in the Name field. Optionally, enter a description in the Description field.
- 4. Click Save to save your API key or click Cancel to close the pop-up window without saving your changes.
- 5. When the *API Key Created* window appears, click the > button next to "Show credentials" to display the credentials for your API key.

The following information is displayed:

- <sup>o</sup> *Key ID*: The unique ID of the API key
- <sup>o</sup> *Authentication Username*: The username that authenticates the API calls
- <sup>o</sup> *Secret*: The password for the API key
- 6. Click Download Credentials to download the credentials as a text file. Make sure that you have saved the credential information before clicking Done.

After you click Done, the API Keys page displays a summary of your new API key, including the following information:

- <sup>o</sup> Name
- <sup>o</sup> Description
- <sup>o</sup> Key ID
- <sup>o</sup> Authentication Username
- <sup>o</sup> Created On

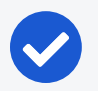

NOTE:

The credential information is displayed only once. Make sure to save it in a secure location because it is used to access the API for your organization. If the credential information is lost, you must create a new API key.

# Update an API Key

This API allows you to update an API key name or description. To make this call, you need the API key URI, which is returned in the form of an HREF path when you [Create](#page-35-0) an API [Key](#page-35-0).

## URI to Update an API Key

PUT [api\_version][api\_key\_href]

### Request Body

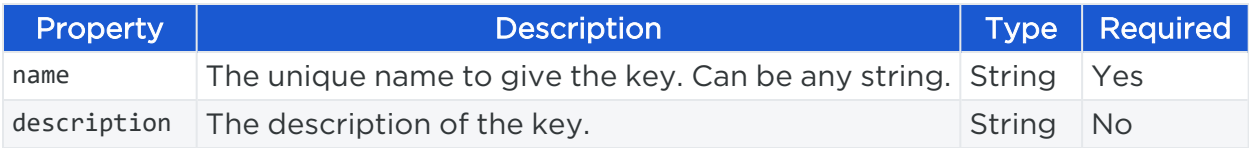

### Example Payload

```
{
      "name": "my_api_key1",
      "description": "my_scripting_key v2"
}
```
## Curl Command to Update an API Key

```
curl -i -X POST https://pce.my-company.com:8443/api/v2/users/99/api_
keys/a034248fbcdd60b4 -H "Content-Type:application/json" -u $KEY:$TOKEN -d '{ 
"name": "my_key_1", "description": "my_scripting_key v2" }'
```
# Delete an API Key

To delete an API key, you need the unique API key ID, which is returned in the form of an HREF path property when you either create a new API key, or when you get a single or a collection of API keys.

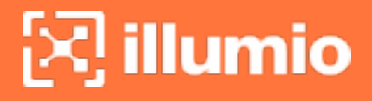

#### URI to Delete an API Key

DELETE [api\_version][api\_key\_href]

#### Curl Command to Delete an API Key

```
curl -i -X DELETE https://pce.my-company.com:8443/api/v2/users/11/api_
keys/043902c883d133fa -u api_
xxxxxxx73752bf29:'xxxxxx5048a6a85ce846a706e134ef1d4bf2ac1f253b84c1bf8df6b83c70d95'
```
# **REST API Users**

This Public Stable API allows you to log your User into the PCE so you can get a session token to access other Illumio Core REST API calls. This API is your starting point for interacting with the PCE using the REST API.

## Users API Methods

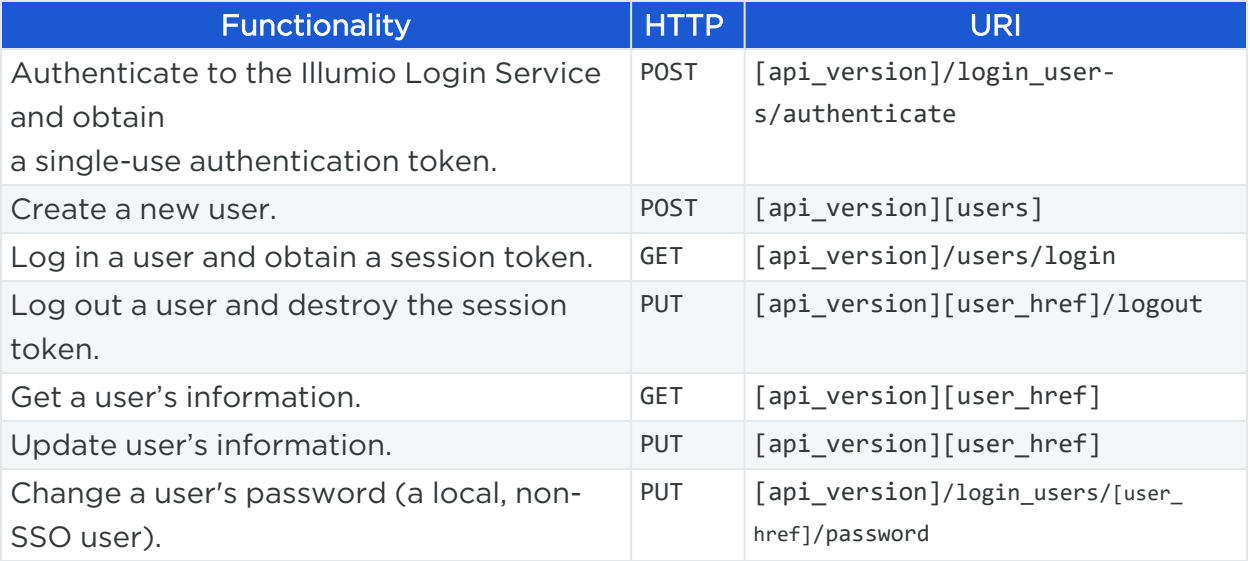

# Log Into the PCE

URI to Log In User

GET [api\_version]/users/login

For step-by-step instructions about how to authenticate to the PCE and use GET /users/login in conjunction with other methods, see [Authentication](#page-24-0) and API User Per[missions.](#page-24-0)

# Log Out and Destroy Session Credentials

This API logs users out of the PCE and destroys the temporary session credentials used to log them in.

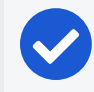

NOTE:

This PUT /logout call is not used with persistent API credentials.

### URI to Log Out a User

```
PUT [user_href]/logout
```
### Request Body

The request body is an empty JSON object.

{}

### Curl Command to Log Out a User

```
curl -i -X PUT https://pce.my-company.com:8443/api/v2/authentication_
services/password_policy -H "Content-Type: application/json" -u $KEY:$TOKEN -d '
{"require_type_symbol": true, "expire_time_days": 90}
```
## Get User Information

This API gets specific information about a user, such as when a user logged into the Illumio PCE, the IP address from where the user logged in, the user's name, and password.

#### URI to Get User Information

```
GET [user_href]
```
#### Response Properties

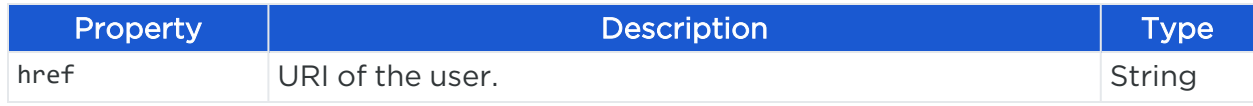

# $[3]$  illumio

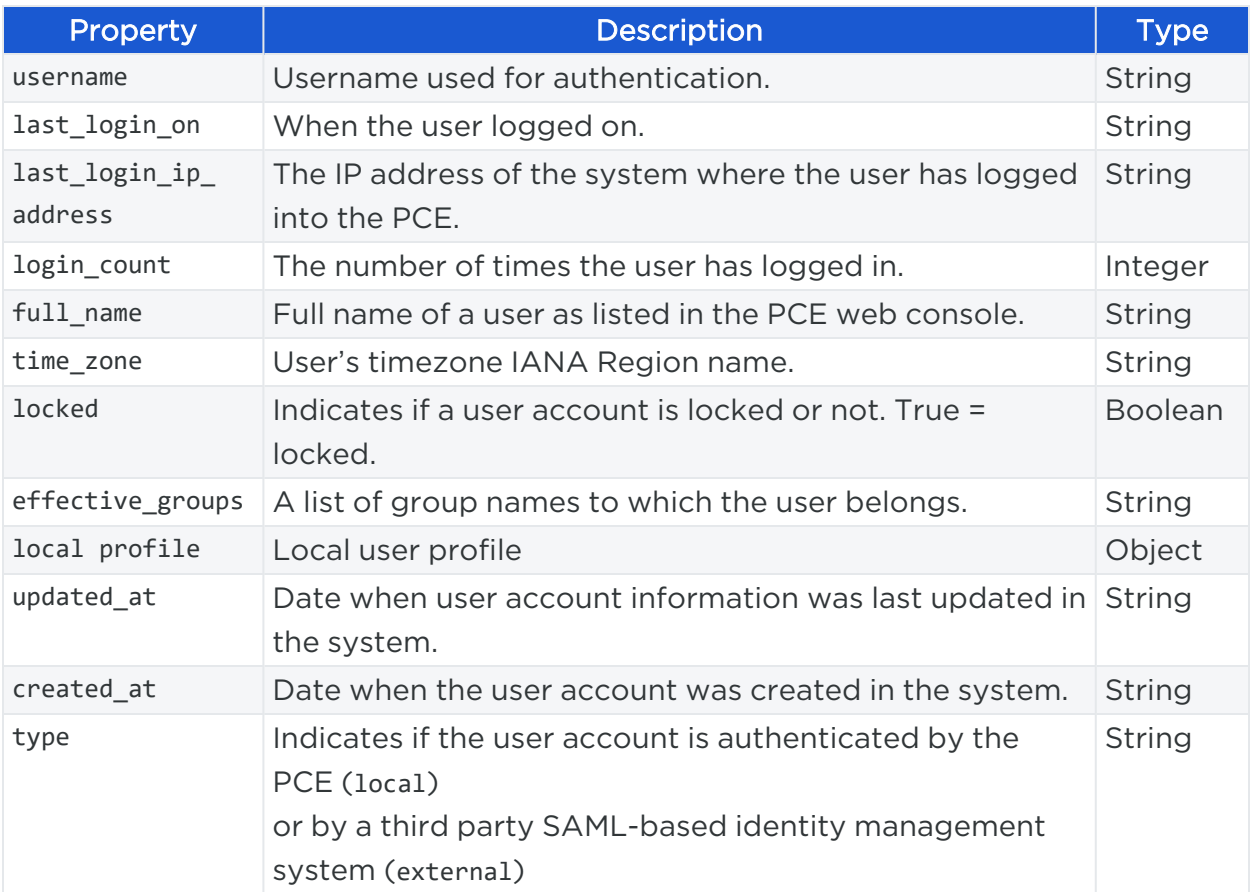

#### Request Example

GET https://pce.my-company.com:8443/api/v2/users/5

#### Curl Command to Get a User**'**s Information

```
curl -i -X GET https://pce.my-company.com:8443/api/v2/users/14 -H "Accept:
application/json" -u $KEY:$TOKEN
```
#### Response Body

In this response, the user is represented in the system by an HREF path property ("href": "/users/14") that can be used when you want to update the user information.

```
{
    "href": "/users/14",
    "type": "local",
    "effective_groups": [],
```
### Chapter 2 Authentication and API User Permissions REST API Users

# $\left[\sum\right]$  illumio

```
"id": 14,
    "username": "joe.user@pce.my-company.com",
    "full_name": "Ralph W. Emerson",
    "time_zone": "America/Los_Angeles",
    "locked": false,
    "login_count": 75,
    "last_login_ip_address": "xxx.37.96.18",
    "last_login_on": "2017-08-17T15:42:25.732Z",
    "local_profile": {
        "pending_invitation": false
    },
    "created_at": "2015-10-26T05:24:08.735Z",
    "updated_at": "2017-08-17T15:55:40.130Z"
}
```
## Create a New User

This API creates a new local user.

#### URI to Create a New User

POST [api\_version][users]

#### Request Body

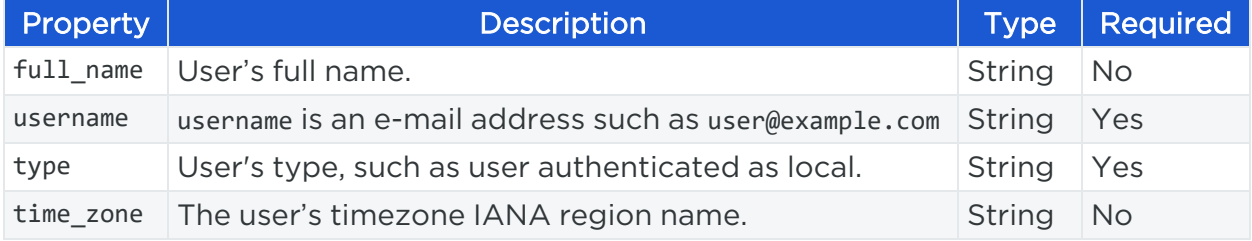

#### Curl Command to Create a User

curl -i -X POST https://pce.my-company.com:8443/api/v2/users/users

#### Possible Responses

When you execute the command to update a user, you can receive one of these three messages:

- 204 success: A new local user was created successfully.
- 406: Validation errorsuch as invalid.
- 501: The user is created, but the invitation e-mail failed. The new user cannot register or sign-up. If you receive this message, you need to create another local user.

#### Resend Invitation for a Local User

To resend the invitation to a new local user after an e-mail notification failure, use the following URI:

PUT /users/:user\_id/local\_profile/reinvite

## Update User Information

This API updates an Illumio API user's account information.

#### URI to Update User's Information

PUT [api\_version][user\_href]

#### Request Body

The request body is an empty JSON object.

#### {}

If you attempt to use a PUT with that URL without a payload, the 406 error shows No payload provided for PUT request.

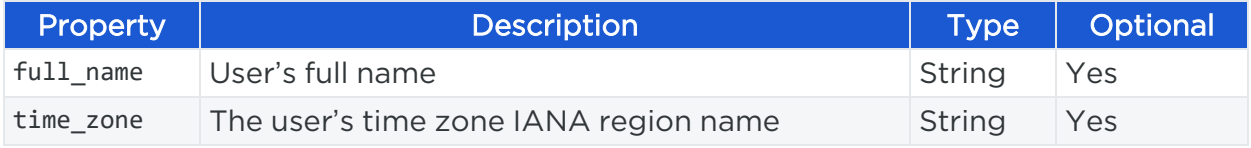

#### Example Payload to Update an API User**'**s Information

```
{ 
     "name": "Billy T. Kidd"
}
```
### Curl Command to Update User**'**s Information

```
curl -i -X PUT https://pce.my-company.com:8443/api/v2/users/11 -H "Content-Type:
application/json" -u $KEY:'$TOKEN -d '{"name": "Billy T. Kidd"}'
```
# Change the User Password

This API method allows currently authenticated users to change their login password.

- The call must be made by the user currently authenticated in the session; even an administrator cannot change another user's password.
- An API key is not used with this API.
- The user's login name (typically the user's e-mail address) and login password are used for authentication.
- The user's five most recent passwords cannot be used.

#### URI to Change the User's Password

PUT [api\_version]/login\_users/[user\_href]/password

#### Request Body

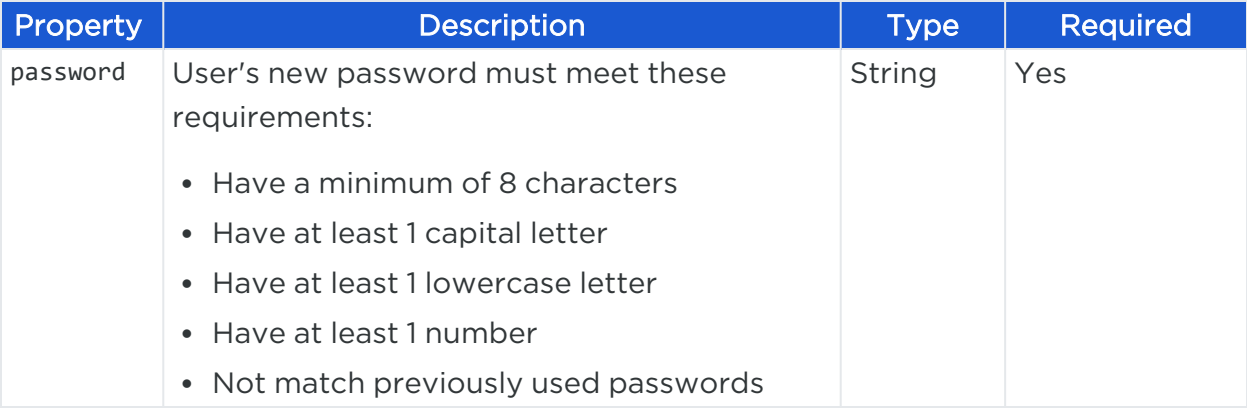

#### Example Request Body to Change an API User's Password

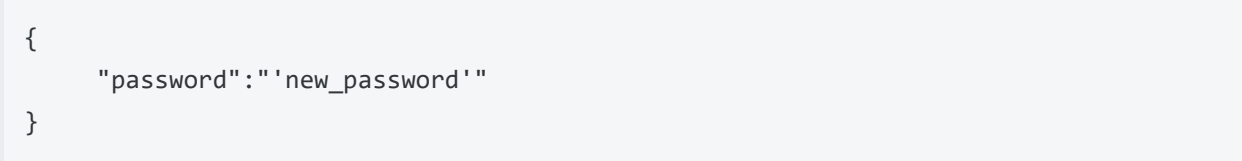

### Curl Command to Change the User's Password

```
curl -u 'username'@'company'.com:'existing_password' -X PUT
https://'company'.com:8443/api/v2/login_users/me/password -H "Content-type:
application/json" -d '{"password":"'new_password'"}' -i
```
#### Possible Responses

When you execute the command to change a password, you can receive one of these three messages:

- 204 success: The password was changed successfully.
- 406: Validation error such as invalid.
- 501: Password is changed, but e-mail notification failed.

# **LDAP Authentication**

The new Public Experimental API provides user authentication with the PCE using LDAP with OpenLDAP and Active Directory.

LDAP authentication comes in addition to the two previously available methods:

- API keys, which provide persistent authentication, and
- Session credentials, which provide temporary authentication.

## Prerequisites and Limitations

Before configuring LDAP for authentication with the PCE, it is important to provide the required prerequisites and review any limitations.

## Determine Your User Base DN

Before you map your LDAP settings to PCE settings, determine your user base Distinguished Name (DN). The DN is the location in the directory where authentication information is stored.

If you don't have this information, contact your LDAP administrator for assistance.

When configuring the PCE to work with LDAP, be aware of the following:

- PCE uses LDAP protocol version 3 ("v3").
- Supported LDAP distributions include OpenLDAP 2.4 and Active Directory.
- Supported LDAP protocols include LDAP, LDAPS, or LDAP with STARTTLS.

## Limitations

illumio

These are the current limitations for LDAP authentication:

- Any locally created user has precedence over an LDAP user of the same name. For example, if the LDAP server has a user with a username attribute (such as cn or uid) of *johndoe* and the default PCE user of the same name is present, the PCE user takes precedence. Only the local password is accepted. On login, the roles mapped to the local user will be in effect. To work around this limitation, you must delete the specific local user.
- LDAP and SAML single sign-on authentication methods cannot be used together. In this release of the PCE, an organization can either use LDAP or SAML single sign-on for authenticating external users.
- This release enables LDAP configuration via REST APIs only.

## Configuring LDAP Authentication for the PCE

The PCE supports user and role configuration for LDAP users and groups. You can configure up to three LDAP servers and map users and user groups from your LDAP servers to PCE roles.

For information about configuring multiple LDAP servers, see How the PCE Works with Multiple LDAP Servers.

Before you configure LDAP, review the LDAP prerequisites and considerations topic in this document.

## Authentication Precedence

PCE local authentication takes precedence over any external systems. The PCE authenticates a user in the following order:

- a. The PCE first attempts local authentication. If the account is expired or otherwise fails, the PCE does not try to log in by using LDAP authentication.
- b. If the local user does not exist, the PCE attempts LDAP login (if enabled).

## Configuration Steps

To configure the PCE to work with LDAP, perform these steps:

- 1. Enable the PCE to use LDAP authentication. See Enable LDAP [Authentication.](#page-50-0)
- 2. Set up an LDAP configuration. See Configure LDAP [Authentication](#page-51-0).

When searching for LDAP users, the PCE follows the order in which the servers were configured. The configurable request timeout is 5 seconds by default. Once the request time expires, the PCE attempts to connect to the next server in the configuration.

For example, assume that you configure three LDAP servers in this order: A, B, and C. The PCE will search the servers in that same order. If it finds a user on server A, it stops even if the same user also exists on servers B and C. The PCE will try to use A's credentials for that user, but if it fails to connect to A, it searches the remaining servers: first B, The search proceeds following the expiration of the connection timeout.

3. Map your LDAP groups to one or more PCE roles. See [Mapping](#page-47-0) LDAP Group [Membership](#page-47-0) to PCE User Roles.

## <span id="page-47-0"></span>Mapping LDAP Group Membership to PCE User Roles

First, configure the PCE to use LDAP authentication. Second, map PCE roles to that server's groups.

When a user attempts to log in, the PCE queries the server(s) to find that user. It grants the user permissions based on any roles associated with the LDAP groups to which the user belongs.

You have the following options for changing user permissions:

- For a group of users, remap the LDAP group to a different PCE role.
- For an individual user, move the user to an LDAP group mapped to a different PCE role using the LDAP server.

You can also perform these user management activities:

- Add a user to a PCE role:
	- On the PCE, map the PCE role to an LDAP group.
	- o On your LDAP server, add the user to that LDAP group.
- Remove a user from a PCE role by removing it from the corresponding LDAP group on your LDAP server.

Users can have memberships in several roles. In that case, they have access to all the capabilities available for any of these roles. For example, a user is a member of both the **docs** and **eng** groups and **docs** group is mapped to "Ruleset Manager" while the eng group is mapped to "Ruleset Provisioner." In this case, the user obtains all permissions assigned both to the "Ruleset Manager" and "Ruleset Provisioner" roles.

# $\left[\sum\right]$  illumio

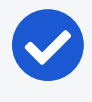

NOTE:The PCE checks LDAP membership information when a user attempts to log in. You do not need to reload the authentication configuration when adding or removing users.

See the PCE Web Console Guide for information about the mapping from external groups to PCE user roles.

# How to set up the PCE for LDAP Authentication

The PCE supports LDAPS and LDAP with STARTTLS. To use the PCE with secure LDAP with SSL/TLS certificates, add the certificate chain to the local certificate store on the PCE.

## Using REST APIs for LDAP Configuration in the PCE

The following table provides an overview of the REST APIs you have available to configure the PCE for LDAP Authentication. For information about the parameters for these REST APIs, see LDAP [Configuration](#page-49-0) Parameters and REST API [Schema](#page-58-0) Files.

### APIs for LDAP Configuration

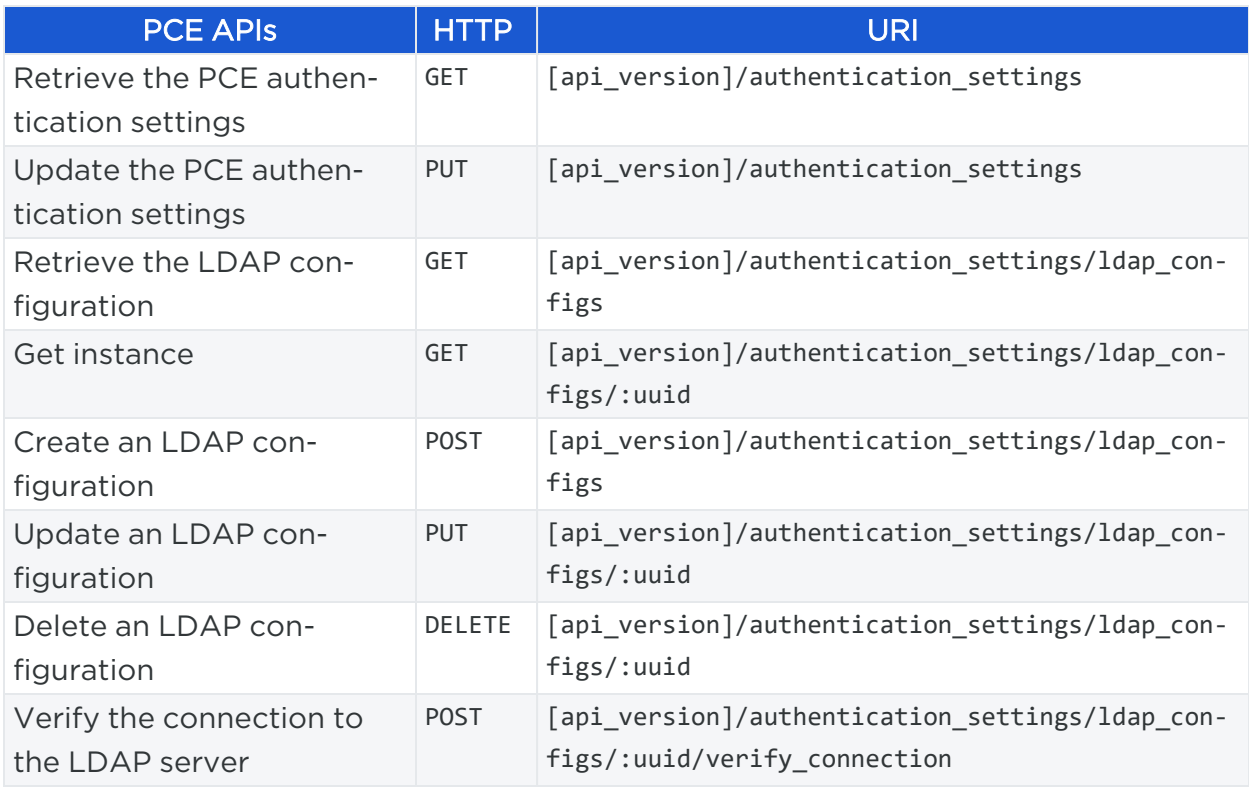

## <span id="page-49-0"></span>LDAP Configuration Parameters

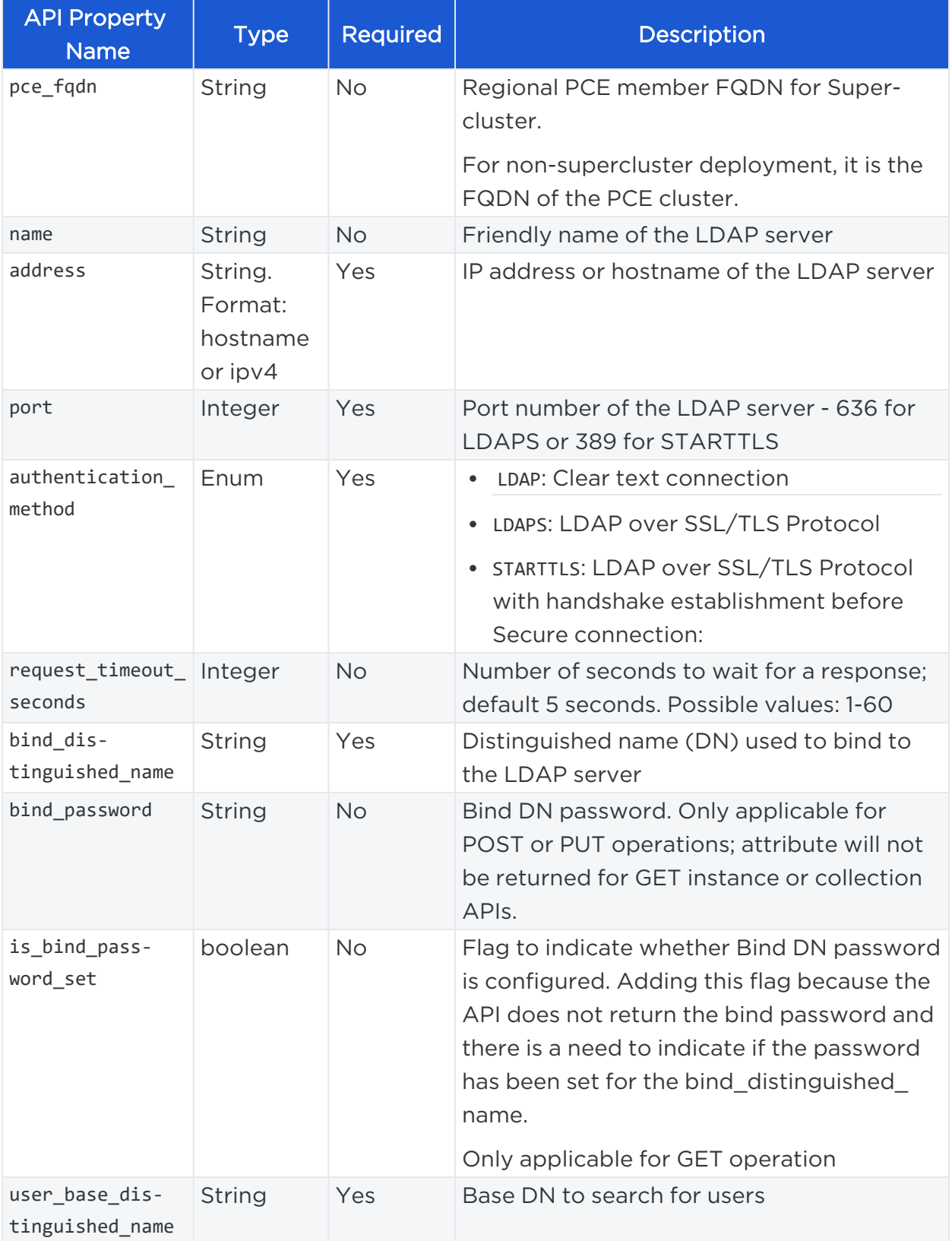

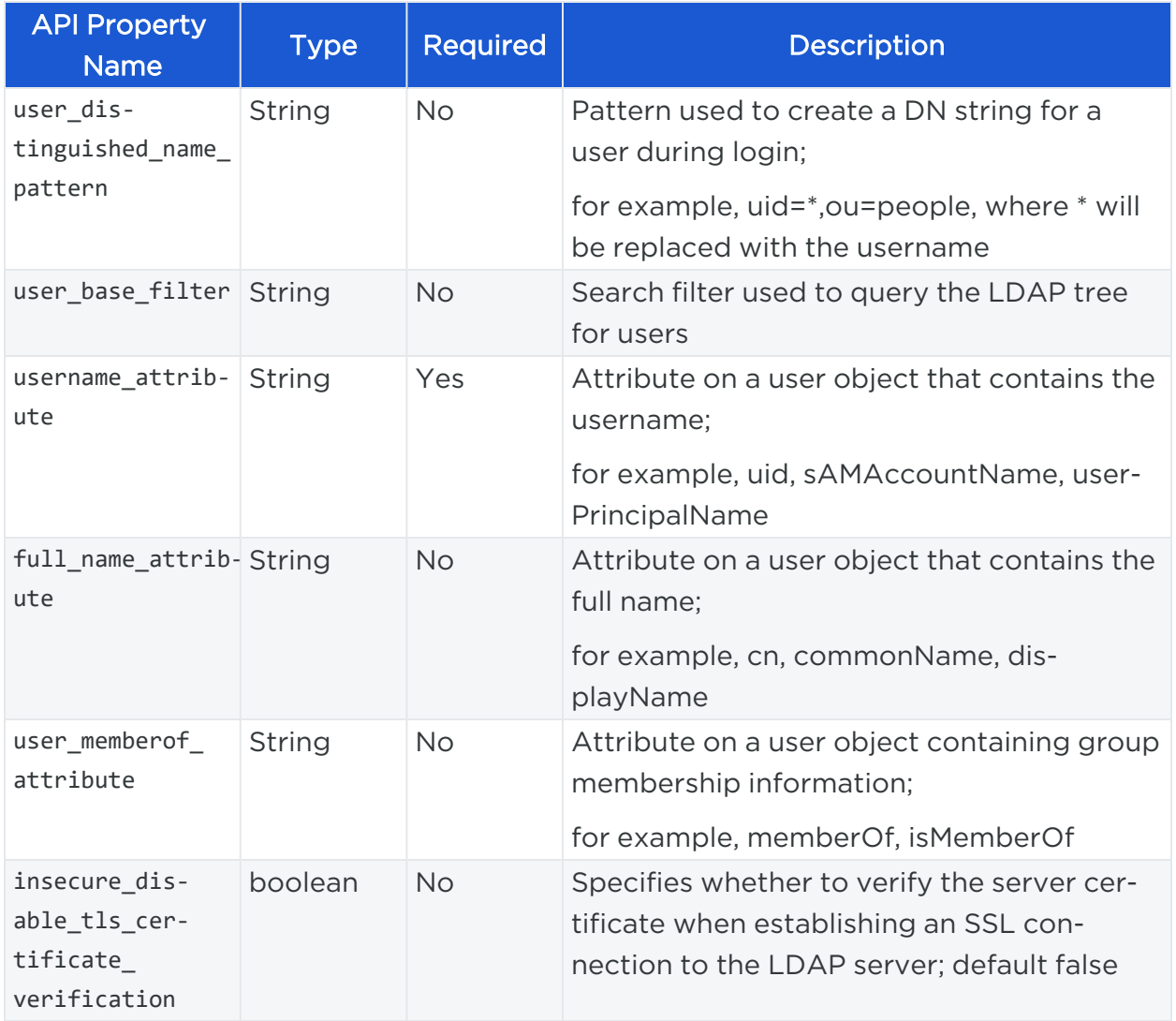

## <span id="page-50-0"></span>Enable LDAP Authentication

This section explains how to use API to enable the PCE for LDAP authentication. You must enable the LDAP preview feature in the PCE before invoking this API. For the steps to enable this preview feature, see Enabling the LDAP Authentication Preview.

#### URI

PUT /api/v2/authentication\_settings

#### Request Body

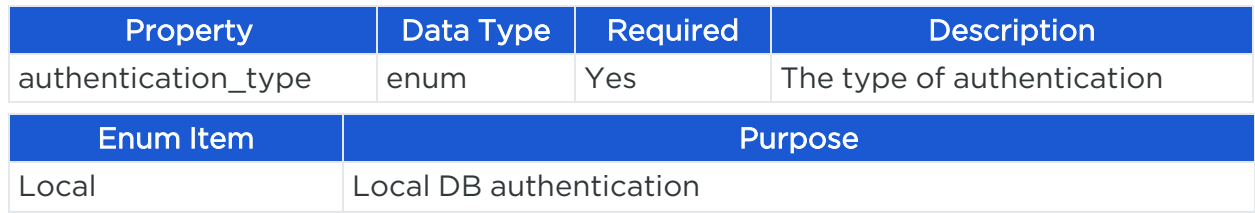

# $\left[\sum\right]$  illumio

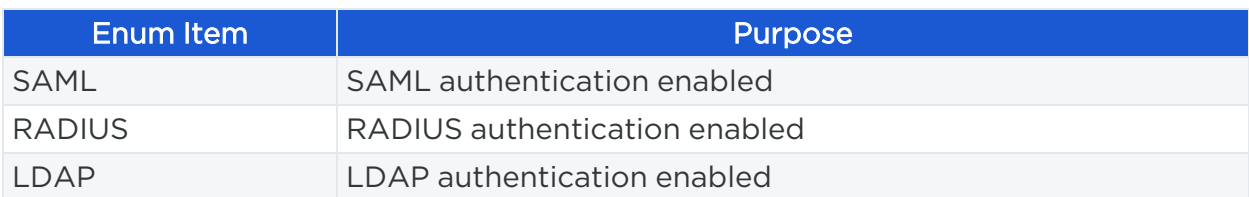

#### Example Payload to Configure LDAP Authentication

```
{
"authentication_type": "LDAP",
}
```
#### Response Code

The following response codes can be returned:

- 200 indicates success
- 403 indicates the user is not an org owner
- <span id="page-51-0"></span>• 406 indicates invalid parameters

### Configure LDAP Authentication

This API creates the configuration for an LDAP server in the PCE. For information about the request parameters, see LDAP [Configuration](#page-49-0) Parameters.

#### URI

POST /api/v2/authentication\_settings/ldap\_configs

#### Request body for a multi-node cluster

```
{
      "name" : "ldap 1" ,
      "address" : "ldap-1.mycompany.com " ,
      "port" : "10636" ,
      "authentication_method" : "LDAPS" ,
      "request_timeout_seconds" : 4,
      "bind_distinguished_name" : 'CN=admin,CN=Users,DC=mycompany,DC=com' ,
      "bind password" : 'test1234' ,
      "user_base_distinguished_name" : 'DC=mycompany,DC=com' ,
      "username_attribute" : 'sAMAccountName' ,
      "full_name_attribute" : 'cn' ,
```
}

```
"user_memberof_attribute" : 'memberof',
```
#### Request body for a supercluster

```
{
       "pce_fqdn" : "devmr01" ,
       "name" : "ldap 1" ,
       "address" : "ldap-1.mycompany.com" ,
       "port" : "10636" ,
       "authentication method" : "LDAPS",
       "request_timeout_seconds" : 4,
       "bind_distinguished_name" : 'CN=admin,CN=Users,DC=mycompany,DC=com' ,
       "bind_password" : 'test1234' ,
       "user_base_distinguished_name" : 'DC=mycompany,DC=com' ,
       "username_attribute" : 'sAMAccountName' ,
       "full_name_attribute" : 'cn' ,
       "user_memberof_attribute" : 'memberof' ,
}
```
#### Response Code

The following response codes can be returned:

- 204 indicates success
- 403 indicates the user is not an org owner
- 406 indicates invalid parameters

## Configure Secure LDAP

In the process of configuring an LDAP server in the PCE, you need to configure LDAP for SSL authentication.

You can Secure LDAP with SSL/TLS Certificates using these three methods:

- Use PCE Web UI to Configure Secure LDAP.
- Install LDAP TLS Certificates to the PCE System CA Store from the PCE Command-Line.
- Configure LDAP for SSL [authentication](#page-53-0) using REST APIs

## <span id="page-53-0"></span>Configure LDAP for SSL authentication

The following APIs are used to configure LDAP for SSL:

- GET /authentication\_settings/ldap\_configs
- GET /authentication\_settings/ldap\_configs/:uuid
- POST /authentication\_settings/ldap\_configs
- PUT /authentication\_settings/ldap\_configs/:uuid

The required property is tls\_ca\_bundle.

To manage TLS CA bundle for LDAP authentication use these APIs:

- GET /login\_proxy\_ldap\_configs
- POST /login\_proxy\_ldap\_configs
- PUT /login\_proxy\_ldap\_configs/update

### Update LDAP configuration

This section outlines how to update the LDAP server configuration in the PCE. For information about the request parameters, see LDAP [Configuration](#page-49-0) Parameters.

#### URI

PUT /api/v2/authentication\_settings/ldap\_configs/:uuid

(uuid indicates the LDAP server configuration uui)

#### Request Body

```
{
        "address" : "ldap-1.mycompany.com" ,
        "bind_password" : "qw3r!y123!!" ,
       "full_name_attribute" : "displayName" ,
        "port" : 636,
        "insecure_disable_tls_certificate_verification": true
}
```
#### Response Code

The following response codes can be returned:

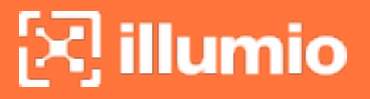

- 204 indicates success
- 403 indicates the user is not an org owner
- 404 indicates LDAP configuration not found or an attempt to update LDAP configuration in another domain
- 406 indicates invalid parameters

## Delete LDAP Server Configuration

This API deletes the configuration for an LDAP server in the PCE. For information about the request parameters, see LDAP Configuration Parameters Overview.

#### URI

DELETE /api/v2/authentication\_settings/ldap\_configs/:uuid

uuid indicates the LDAP server configuration uuid

#### Request Body

None

#### Response Code

The following response codes can be returned:

- 204 indicates success
- 403 indicates the user is not an org owner
- 404 indicates LDAP configuration not found or an attempt to update LDAP configuration in another domain
- 406 indicates invalid parameters

### Test LDAP Server Connectivity

This section outlines the use of the API to verify the connectivity for a configured LDAP server in the PCE.

#### URI

POST /api/v2/authentication\_settings/ldap\_configs/:uuid/verify\_connection (uuid indicates the LDAP server configuration uuid)

#### Request Body

none

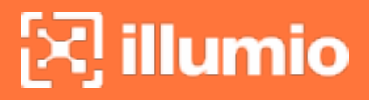

#### Response Body

If a server connection is verified successfully:

```
{
       "verified" : true
}
```
If the server connection verification fails:

```
{
       "verified" : false ,
       "errors" : [
       {
       "token" : "ldap_server_verification_failure" ,
       "message" : "LDAP server verification failure: LDAP server error
message"
       }
\mathbf{I}
```
#### Response Code

The following response codes can be returned:

- 200 indicates success
- 403 indicates the user is not an org owner
- 404 indicates LDAP configuration not found

## Use Cases

### Configure LDAP for SSL authentication

#### Use case 1:

Retrieve all LDAP configurations for the domain.

- 1. Request format:GET /api/v2/authentication\_settings/ldap\_configs
- 2. Possible parameters (drawn from REST API conventions):
	- <sup>o</sup> Required: none
- <sup>o</sup> Optional: none
- 3. Request Body: none
- 4. Response format: JSON
- 5. Response Code: 200 success

## Use case 2:

Create LDAP server configuration.

- 1. Request format: POST /api/v2/authentication\_settings/ldap\_configs
- 2. Possible parameters (drawn somewhat from REST API Conventions):
	- <sup>o</sup> Required: none
	- <sup>o</sup> Optional: none
- 3. Request Body:

#### Single-PCE

```
{
        "name": "ldap 1",
        "address": "ldap-1.ilabs.io",
        "port": "10636",
        "authentication_method": "LDAPS",
        "request_timeout_seconds": 4,
        "bind_distinguished_name":
'CN=admin,CN=Users,DC=ilabs,DC=io',
        "bind_password": 'test1234',
        "user_base_distinguished_name": 'DC=ilabs,DC=io',
        "username_attribute": 'sAMAccountName',
        "full_name_attribute": 'cn',
        "user_memberof_attribute": 'memberof',
        "tls ca bundle": "
        -----BEGIN CERTIFICATE-----
MIIDhTCCAm2gAwIBAgIQYx+dZzQPBLdN6e8uqW2ByDANBgkqhkiG9w0BAQ0FADBJ
.................................................................
```

```
-----END CERTIFICATE-----
          -----BEGIN CERTIFICATE-----
MIIF7TCCBNWgAwIBAgITEgAAAEg0ToOKIywtOQAAAAAASDANBgkqhkiG9w0BAQ0F
                        .....................................................................
...............
         -----END CERTIFICATE-----"
        }
```
#### Supercluster

```
{
        "pce_fqdn": "devmr01",
        "name": "ldap 1",
        "address": "ldap-1.ilabs.io",
        "port": "10636",
        "authentication_method": "LDAPS",
        "request_timeout_seconds": 4,
        "bind_distinguished_name":
'CN=admin,CN=Users,DC=ilabs,DC=io',
        "bind_password": 'test1234',
        "user_base_distinguished_name": 'DC=ilabs,DC=io',
        "username_attribute": 'sAMAccountName',
        "full_name_attribute": 'cn',
        "user_memberof_attribute": 'memberof',
        "tls_ca_bundle": "-----BEGIN CERTIFICATE-----
MIIDhTCCAm2gAwIBAgIQYx+dZzQPBLdN6e8uqW2ByDANBgkqhkiG9w0BAQ0FADBJ
        -----END CERTIFICATE-----
        -----BEGIN CERTIFICATE-----
MIIF7TCCBNWgAwIBAgITEgAAAEg0ToOKIywtOQAAAAAASDANBgkqhkiG9w0BAQ0F
        -----END CERTIFICATE-----"
}
```
4. Response format: JSON

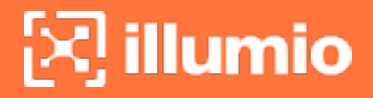

- 5. Response Code:
- 204 success
- 403 not an org owner
- 406 invalid params

### Use case 3:

Update LDAP server configuration:

- 1. Request format: PUT /api/v2/authentication\_settings/ldap\_configs/:uuid
- 2. Possible parameters (drawn somewhat from REST API Conventions):
	- <sup>o</sup> Required: uuid LDAP server configuration UUID
	- <sup>o</sup> Optional: none
- 3. Request Body:

```
{
"tls_ca_bundle":"
-----BEGIN CERTIFICATE-----
-----END CERTIFICATE-----
-----BEGIN CERTIFICATE------
----END CERTIFICATE-----"
}
```
- 4. Response format: JSON
- 5. Response Codes:
- 204 success
- 403 not an org owner
- 404 LDAP config not found or attempt to update LDAP config in another domain
- <span id="page-58-0"></span>• 406 invalid params

## REST API Schema Files

The following schema files for LDAP configuration are available in 19.3.5:

- ldap config.schema.json
- authentication\_settings\_ldap\_configs\_get.schema.json
- authentication\_settings\_ldap\_configs\_post.schema.json
- authentication settings ldap configs put.schema.json
- <sup>l</sup> authentication\_settings\_ldap\_configs\_verify\_connection\_post.schema.json
- authentication\_settings\_get.schema.json
- authentication\_settings\_put.schema.json

## Sample Responses

#### **GET /authentication\_settings**

```
{
       "authentication_type" : "LDAP"
}
```
#### Single-PCE: **GET /authentication\_settings/ldap\_configs**

```
[ 
       {
       "href":"/authentication_settings/ldap_configs/acf577c8-839a-4828-90f6-
797bfc1b54d1",
       "pce_fqdn":"test.ilabs.io",
       "name":"mycompany",
       "address":"ldap-1.mycompany.com",
       "port":389,
       "authentication_method":"LDAP",
       "request_timeout_seconds":5,
       "bind_distinguished_name":"john.doe@mycompany.com",
       "is bind password set":true,
       "user_base_distinguished_name":"OU=Users,OU=mycompany
Employees,DC=mycompany,DC=com",
       "user_distinguished_name_pattern":null,
       "user_base_filter":"(&(objectcategory=person)(objectclass=user))",
       "username_attribute":"userPrincipalName",
       "full_name_attribute":"cn",
       "user_memberof_attribute":"memberOf",
```
# $\left[\sum\right]$  illumio

```
"insecure_disable_tls_certificate_verification":false,
       "created_at":"2019-03-07T23:30:13.046Z",
       "updated_at":"2019-03-07T23:30:13.046Z",
       "created_by":{
               "username":"john.doe@mycompany.com"
       },
       "updated_by":{
               "username":"john.doe@mycompany.com"
       }
    },
    {
       "href":"/authentication_settings/ldap_configs/827b0e34-16ed-4b87-9263-
8cc6b9614302",
       "pce_fqdn":"test.ilabs.io",
       "name":"jumpcloud",
       "address":"ldap2.jumpcloud.com",
       "port":636,
       "authentication_method":"LDAPS",
       "request_timeout_seconds":5,
       "bind_distinguished_
name":"uid=test,ou=Users,o=58b6704846cf383825533989,dc=jumpcloud,dc=com",
       "is bind password set":false,
       "user_base_distinguished_
name":"ou=Users,o=58b6704846cf383825533989,dc=jumpcloud,dc=com",
       "user_distinguished_name_
pattern":"ou=Users,o=58b6704846cf383825533989,dc=jumpcloud,dc=com",\
       "user_base_filter":"(objectClass=inetOrgPerson)",
       "username_attribute":"uid",
       "full_name_attribute":"cn",
       "user_memberof_attribute":"memberOf",
       "insecure_disable_tls_certificate_verification":false,
       "created_at":"2019-03-07T23:30:13.046Z",
       "updated_at":"2019-03-07T23:30:13.046Z",
       "created_by":{
               "username":"john.doe@mycompany.com"
       },
       "updated_by":{
               "username":"john.doe@mycompany.com"
```
]

```
}
}
```
#### Supercluster: **GET /authentication\_settings/ldap\_configs**

```
[
       {
       "pce_fqdn":"devmr01",
       "href":"/authentication_settings/ldap_configs/8501dff7-cd3f-4c01-9057-
f2b9b1486348",
       "name":"ldap 1",
       "address":"ldap-1.mycompany.com",
       "port":389,
       "authentication_method":"STARTTLS",
       "is_bind_password_set":false,
       "user_base_distinguished_name":"DC=ilabs,DC=io",
       "user_distinguished_name_pattern":null,
       "username_attribute":"sAMAccountName",
       "full_name_attribute":"cn",
       "user_memberof_attribute":"memberof",
       "insecure_disable_tls_certificate_verification":false,
       "created_at":"2018-11-30T18:38:36.634Z",
       "updated_at":"2018-11-30T18:38:36.634Z",
       "created_by":{ 
               "username":"john.doe@mycompany.com"
       },
       "updated_by":{ 
               "username":"john.doe@mycompany.com"
       }
},
       {
       "pce_fqdn":"devmr01",
       "href":"/authentication_settings/ldap_configs/827b0e34-16ed-4b87-9263-
8cc6b9614302",
       "name":"ldap 2",
       "address":"ldap-2.mycompany.com",
       "port":389,
       "authentication_method":"STARTTLS",
```
# $\left[\times\right]$  illumio

},

"is\_bind\_password\_set":false, "user\_base\_distinguished\_name":"DC=ilabs,DC=io", "user\_distinguished\_name\_pattern":null, "username\_attribute":"sAMAccountName", "full\_name\_attribute":"cn", "user\_memberof\_attribute":"memberof", "insecure\_disable\_tls\_certificate\_verification":false, "created\_at":"2018-12-01T18:38:36.634Z", "updated\_at":"2018-12-01T18:38:36.634Z", "created\_by":{ "username":"john.doe@mycompany.com" }, "updated\_by":{ "username":"john.doe@mycompany.com" } { "pce\_fqdn":"devmr02", "href":"/authentication\_settings/ldap\_configs/828ca310-d1f9-4125-b88afea8fb0374c5", "name":"ldap 1", "ldap-1.mycompany.com", "port":389, "authentication\_method":"STARTTLS", "user\_base\_distinguished\_name":"DC=ilabs,DC=io", "user\_distinguished\_name\_pattern":null, "is bind password set":true, "username\_attribute":"sAMAccountName", "full\_name\_attribute":"cn", "user\_memberof\_attribute":"memberof", "insecure\_disable\_tls\_certificate\_verification":false, "created\_at":"2018-12-04T18:38:36.634Z", "updated\_at":"2018-12-04T18:38:36.634Z", "created\_by":{ "username":"john.doe@mycompany.com" }, "updated\_by":{ "username":"john.doe@mycompany.com"

# $\left[\sum\right]$  illumio

```
}
       },
       {
       "pce_fqdn":"devmr02",
       "href":"/authentication_settings/ldap_configs/7fb7e865-1522-4ebd-b614-
01bf9180e49d",
       "name":"ldap 2",
       "ldap-2.mycompany.com",
       "port":389,
       "authentication_method":"STARTTLS",
       "user_base_distinguished_name":"DC=ilabs,DC=io",
       "user_distinguished_name_pattern":null,
       "is_bind_password_set":true,
       "username_attribute":"sAMAccountName",
       "full_name_attribute":"cn",
       "user_memberof_attribute":"memberof",
       "insecure_disable_tls_certificate_verification":false,
       "created_at":"2018-12-04T18:38:36.634Z",
       "updated_at":"2018-12-04T18:38:36.634Z",
       "created_by":{ 
               "username":"john.doe@mycompany.com"
       },
       "updated_by":{ 
               "username":"john.doe@mycompany.com"
       }
}
]
```
# **Chapter 3**

# **Asynchronous GET Collections**

This chapter contains the following topics:

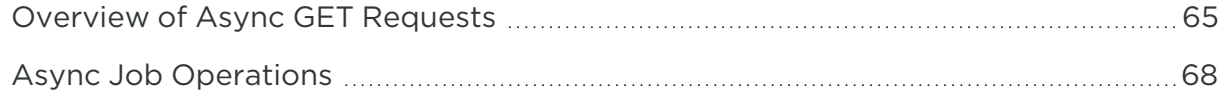

When using the standard synchronous GET method on more than the maximum allowed number of 500 resources, only the *latest* 500 results are returned.

To GET all the results when the number of resources exceeds 500, specify in the heade that the call is asynchronous ("async"), which then executes the request as an offline job.

# <span id="page-64-0"></span>**Overview of Async GET Requests**

An asynchronous job collects all matching records and downloads them as a single job. You can configure a script to continuously poll the job until it is done and then download the results of the job using the job Location HREF listed in the response.

# REST Patterns for Collection vs. Instance

GET collection methods return HREF path properties for each individual resource. Perform other REST operations on individual instances of these resources (such as POST, PUT, and DELETE) using the HREF to identify the resources on which to operate.

For example, the response body for the API to get a collection of labels returns a list of labels, where each one is identified as an HREF path. In this instance, the general syntax for the API call looks like this:

GET https://scp.illum.io:8443[api\_version][org\_href]labels

[org\_href] identifies the organization from which you want to get a collection of labels.

A single label instance in the response is identified by its HREF path:

```
{
     href: "/orgs/2/labels/8"
    key: "env"
    value: "Prod"
    created_at: "2014-01-22T18:24:33Z"
     updated_at: "2014-01-22T18:24:40Z"
     created_by: {
       href: "/users/9"
    }
    updated_by: {
       href: "/users/9"
    }
}
```
To perform other operations on this label (href: "**/orgs/2/labels/8**"), you can provide this HREF in the API call to operate on this label instance.

For example:

PUT https://scp.illum.io:8443/api/v2/orgs/2/labels/8

## Async GET Supported APIs

These APIs support async GET collections:

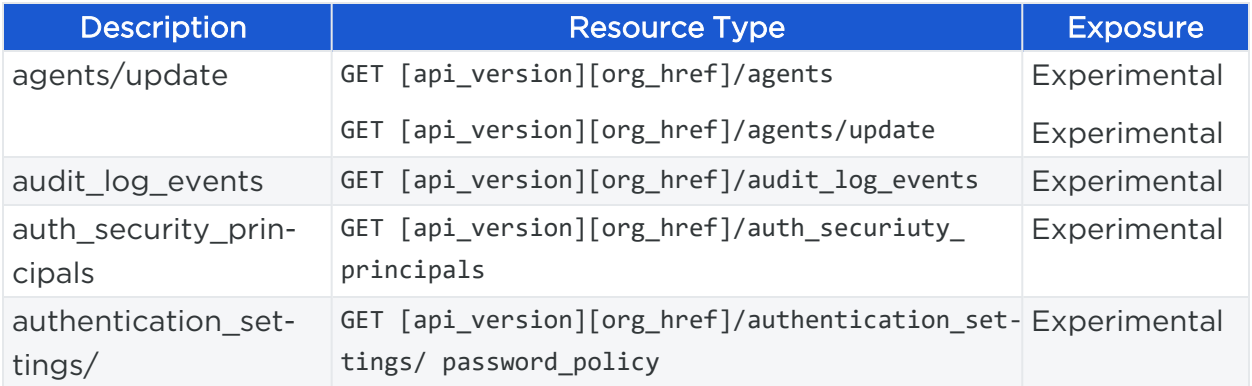

# $\left[\sum\right]$  illumio

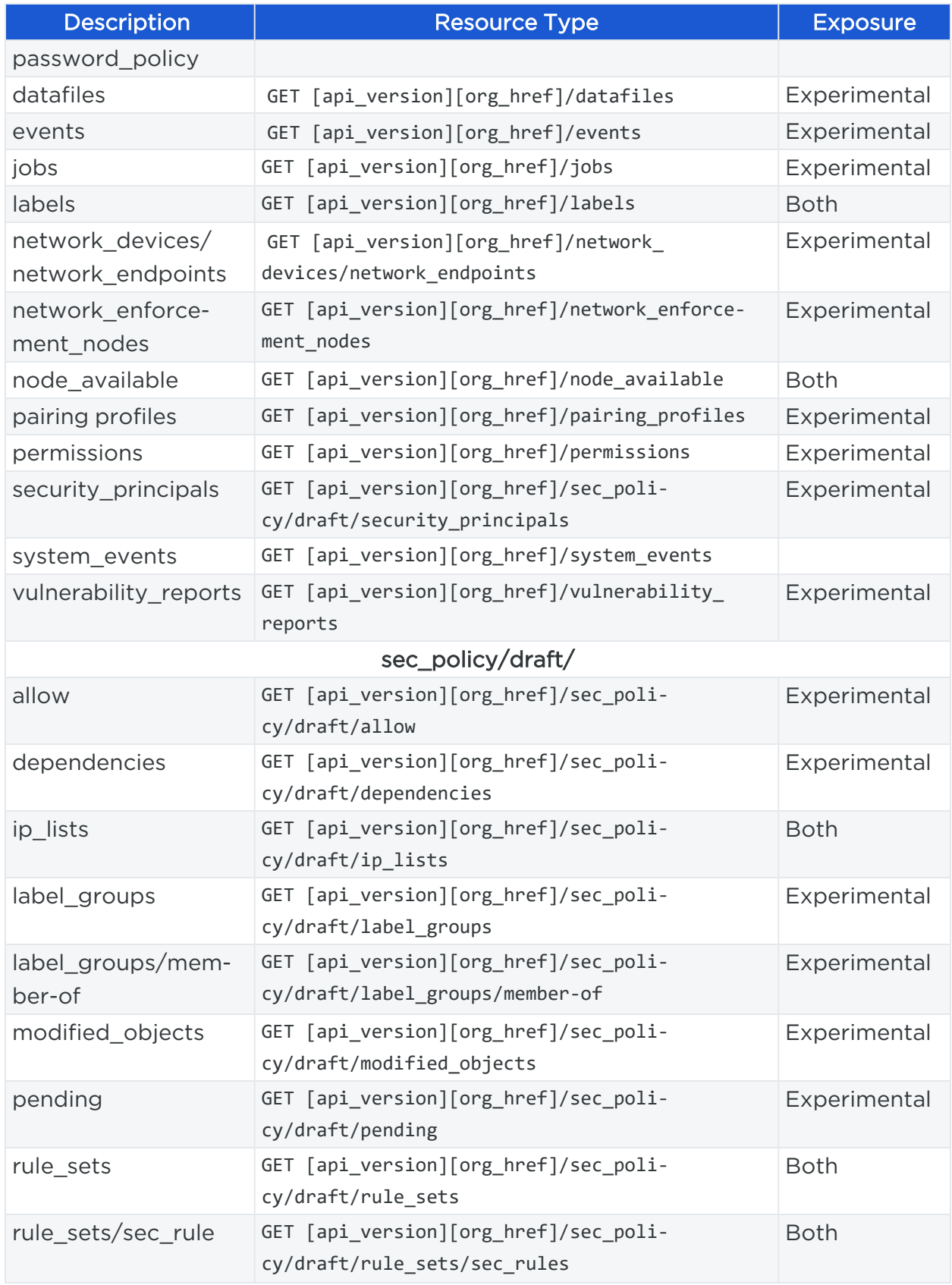

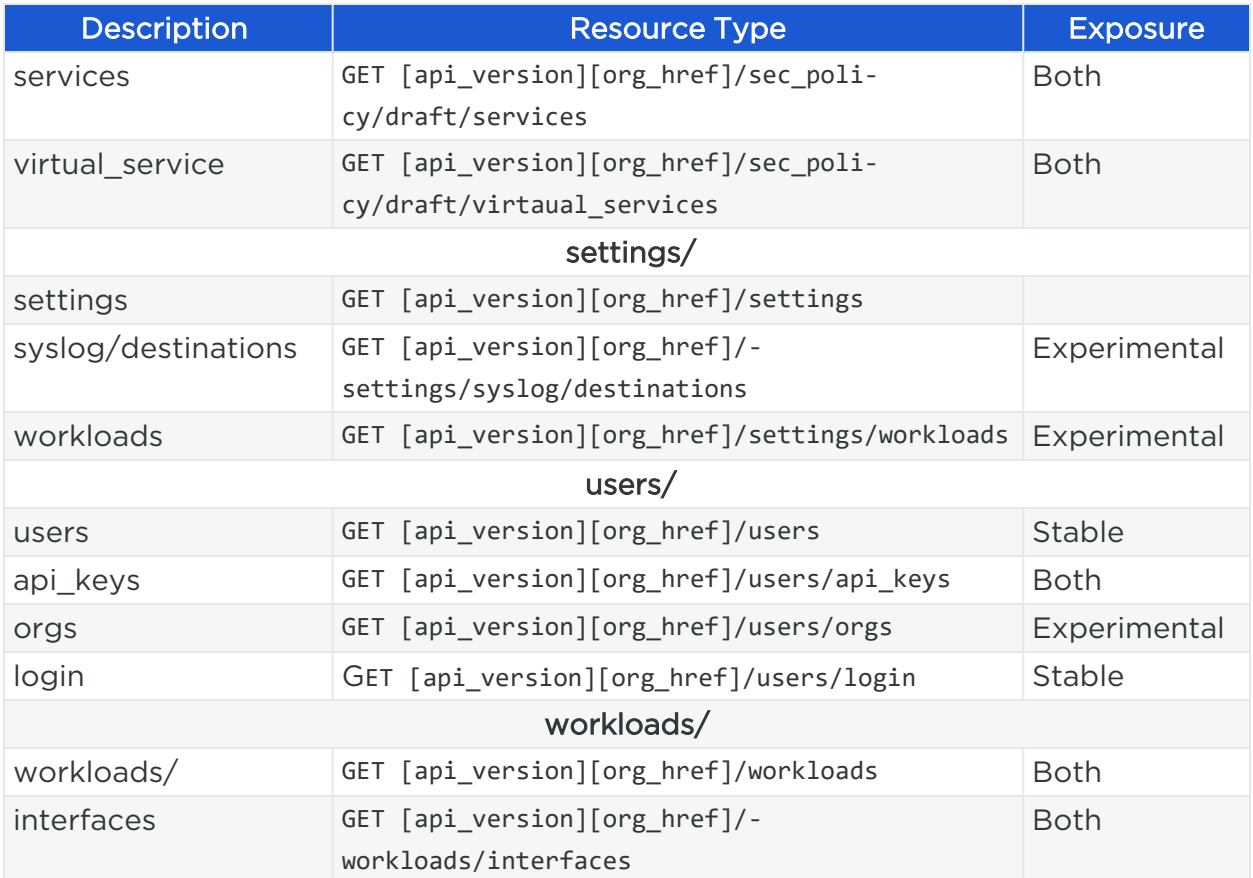

# <span id="page-67-0"></span>**Async Job Operations**

To create the asynchronous GET job request, set the following preference:

-H 'Prefer: respond-async'

Setting this preference executes the request during low-traffic times as an asynchronous job in the background, which lightens network traffic loads.

## Workflow for Async Job Operations

The workflow for requesting an asynchronous bulk job consists of the following tasks:

- 1. Create the asynchronous GET job request.
- 2. Poll the job until the status is "Done" or "Failed."
- 3. Obtain the HREF of the completed request job.
- 4. Use the HREF to get the results of the request job.

# Create an Async Job Request

This example demonstrates a request for an asynchronous collection of labels.

#### NOTE:

Use query parameters for a filtered job request, such as to return only the environment labels: .../labels?key=env

#### URI to Create a Job Request

GET [api\_version]/labels

The asynchronous collection header is highlighted in **blue bold** font:

```
curl -i -X GET 'https://pce.my-company.com:8443/api/v2/orgs/1/labels' -H 'Accept:
application/json' -H 'Prefer: respond-async' -u $KEY:$TOKEN
```
#### Response with a Job Status

The response is 202 - Accepted, which includes Location, the header Retry-After and an empty body:

```
Server: nginx
Date: Thu, 14 Jan 2016 23:16:52 GMT
"location": https://pce.my-company.com:8443/api/v2/orgs/1/jobs/d1775367-1951-4707-
aa2e-37a0b9076d31",
Retry-After: 5
Transfer-Encoding: chunked
Connection: keep-alive
Status: 202 Accepted
Cache-Control: no-cache
X-Request-Id: 36aae8ce-82ed-4a6a-8a76-77d2df78daff
```
## Poll the Job

After submitting the job request, poll the job using the suggested Retry-After time to determine when the job is complete.

#### URI to Get the Status of the Job

The following example demonstrates how to poll the job to determine its status.

#### GET [api\_version][org\_href]/jobs/[href]

Poll the HREF provided in the Location field of the response using the duration specified in Retry-After until the status is either done or failed.

```
curl -i -X GET 'https://pce.my-company.com:8443/api/v2/orgs/1/jobs/[href]' -H
'Accept: application/json' -u $KEY:$TOKEN
```
#### Async Job Response Properties

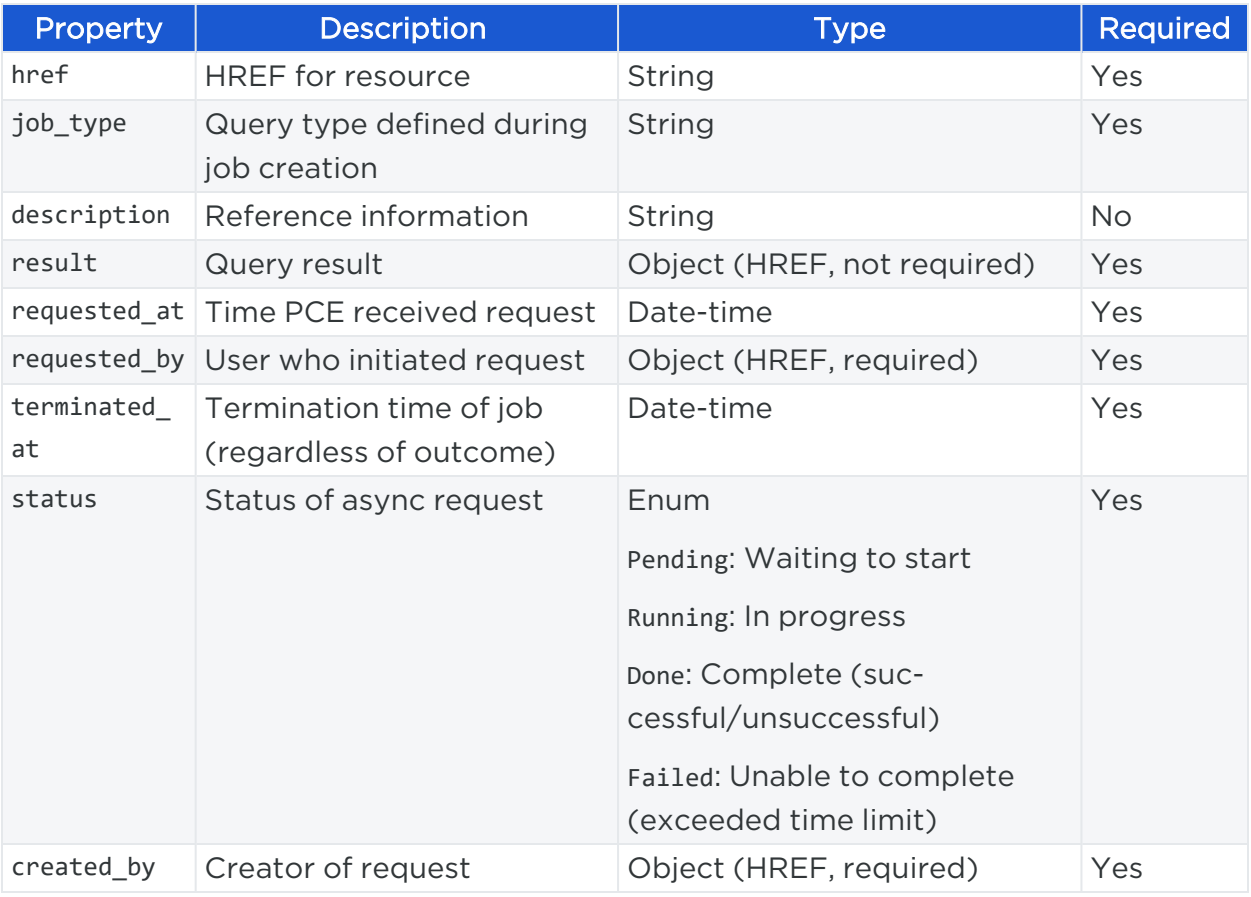

The following table defines the properties returned in the response:

#### Async Job Status

If the job status is running, the response body includes the following results:

```
{
 "href": "/orgs/1/jobs/43f6e9e3-6a68-4481-87c6-18fd096dafbe",
 "job_type": ":illumio/async_requests",
```

```
"description": "/orgs/1/labels",
 "result": {
 },
 "status": "running",
 "requested_at": "2016-01-14 23:16:52.303166",
 "requested_by": {
   "href": "/users/1"
 }
}
```
## Get Async Job Results

The following example demonstrates how to get job results.

#### URI to Get Async Job Results

GET [api\_version][org\_href]/datafiles/[href]

#### Curl Command to Get Async Job Results

```
curl -i -X GET https://pce.my-company.com:8443/api/v2/orgs/1/datafiles/[href] -H
'Accept: application/json' -u $KEY:$TOKEN
```
#### Response Body with Request Results

When the job is complete, use the HREF in the Result field to obtain the results:

```
{
 "href": "/orgs/1/jobs/43f6e9e3-6a68-4481-87c6-18fd096dafbe",
 "job_type": ":illumio/async_requests",
 "description": "/orgs/1/labels",
 "result": {
   "href": "/orgs/1/datafiles/[href]"
 },
 "status": "done",
 "requested_at": "2016-01-14 23:16:52.303166",
 "terminated_at": "2016-01-14 23:17:05.223047",
 "requested_by": {
    "href": "/users/1"
```
} }

## Poll the Query Job Status

After submitting the job request, poll the job using the suggested "Retry-After" duration to determine when the job is complete.

The PCE has four possible status options for the job:

- Pending: Waiting to start
- Running: In progress
- Done: Complete (successful/unsuccessful)
- Failed: Unable to complete (exceeded time limit)

### Get Jobs

Specify the maximum number of jobs to return with the max\_results query parameter.

Specify the type of job to return with the job\_type query parameter.

#### URI to Get the Status of All Jobs

GET [api\_version]/jobs

#### Curl Command to Get All Job Status

```
curl -i -X GET 'https://pce.my-company.com:8443/api/v2/orgs/1/jobs' -H 'Accept:
application/json' -u $KEY:$TOKEN
```
#### Get a Job

URI to Get the Status of a Job

GET [api\_version]/jobs/[href]

#### Curl Command to Get a Job Status

```
curl -i -X GET 'https://pce.my-company.com:8443/api/v2/orgs/1/jobs/[href]' -H
'Accept: application/json' -u $KEY:$TOKEN
```
### Response Properties

Poll the HREF provided in the Location field of the response using the duration specified in Retry-After until the status is either "done" or ""failed":

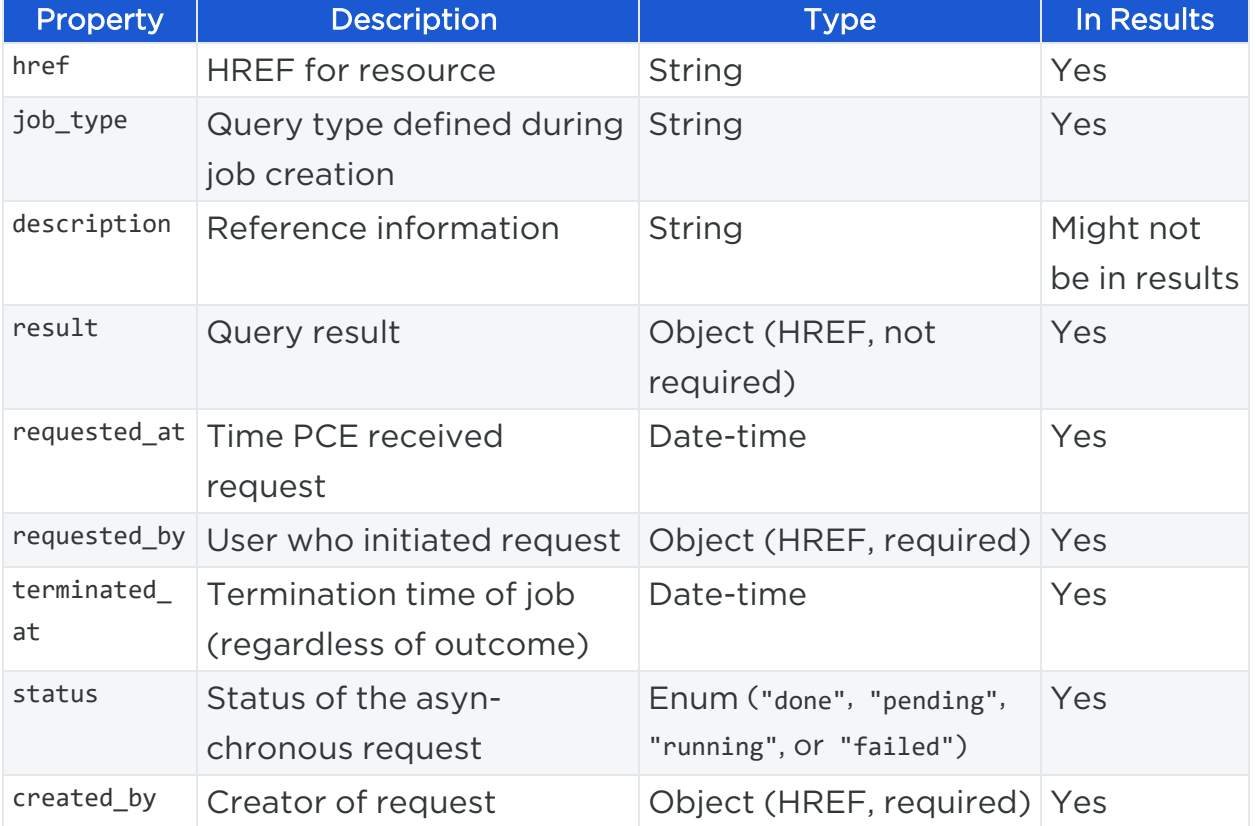

### Response - Updated Job Status

If the job is still running, the response includes a status of "running", as highlighted in blue below:

```
{
"href": "/orgs/1/jobs/43f6e9e3-6a68-4481-87c6-18fd096dafbe",
"job_type": ":illumio/async_requests",
"description": "/orgs/1/labels",
"result": {
},
"status": "running",
"requested_at": "2016-01-14 23:16:52.303166",
"requested_by": {
  "href": "/users/1"
```
} }

## Delete a Job

URI to Delete a Job

DELETE [api\_version]/jobs/[href]

### Curl Command to Delete a Job

```
curl -i -X DELETE 'https://pce.my-company.com:8443/api/v2/orgs/1/jobs/[href]' -u
$KEY:$TOKEN
```
## Get the Job Results

This example demonstrates how to get job results after polling job returns a status of "done".

The uuid path parameter is required. The filename path parameter is optional, it specifies the filename to save the job as.

### URI to Get Job Results

```
GET [api_version][org_href]/datafiles/[uuid]
```
### Curl Command to Get Job Results

curl -i -X GET 'https://yourcompany.com:1234/api/v2/orgs/1/datafiles/[uuid]' -H 'Accept: application/json' -u \$KEY:\$TOKEN

### Response with Results of Request

```
{
 "href": "/orgs/1/jobs/43f6e9e3-6a68-4481-87c6-18fd096dafbe",
 "job_type": ":illumio/async_requests",
 "description": "/orgs/1/labels",
 "result": {
    "href": "/orgs/1/datafiles/[uuid]"
```
# $[3]$  illumio

```
},
 "status": "done",
  "requested_at": "2016-01-14 23:16:52.303166",
 "terminated_at": "2016-01-14 23:17:05.223047",
  "requested_by": {
   "href": "/users/1"
 }
}
```
## **Chapter 4**

## **PCE Management**

This chapter contains the following topics:

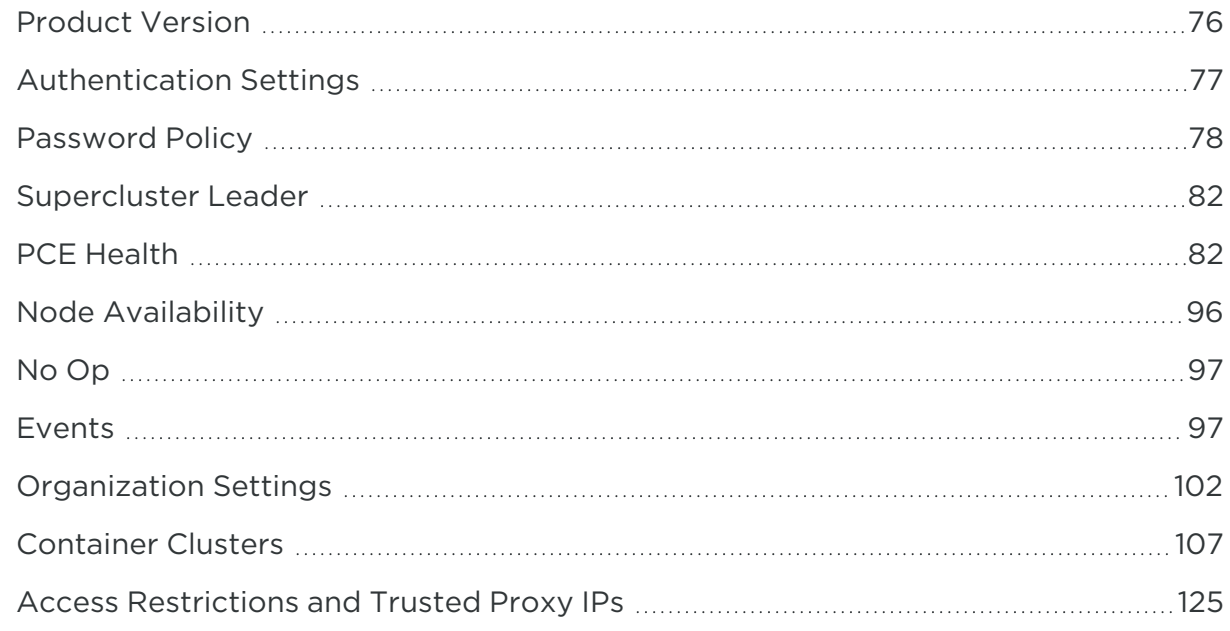

As an Illumio administrator, use the APIs listed in this chapter to manage the Policy Compute Engine (PCE).

<span id="page-75-0"></span>You can manage many aspects of the PCE through APIs, from authentication and passwords to PCE health.

## **Product Version**

This API returns the current version of the PCE software.

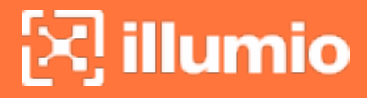

### URI to Get Product Version

GET [api\_version]/product\_version

### Curl Command to Get Product Version

```
curl -i -X GET https://pce.my-company.com:8443/api/v2/product_version -H "Accept:
application/json" -u $KEY:$TOKEN
```
#### Example Response

The response body has a format similar to this example:

```
{
  "version": "19.3.0",
  "build": 12864,
  "long_display": "19.3.0-12864",
  "short_display": "19.3.0"
}
```
## <span id="page-76-0"></span>**Authentication Settings**

This Public Experimental API gets or updates the authentication settings for the login domain (organization).

## Authentication Settings API Methods

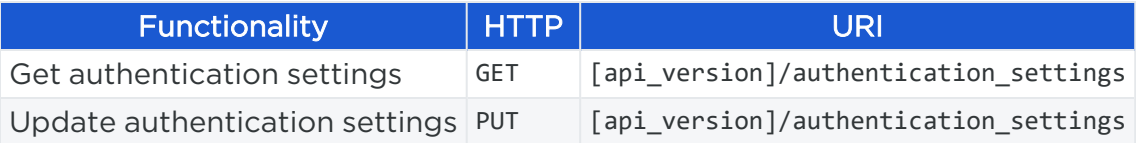

## Get Authentication Settings

Curl Command to Get Authentication Settings

NOTE: The org/:org\_id/ path parameter is not specified in this command.

```
curl -i -X GET https://pce.my-company.com:8443/api/v2/authentication_settings -H
"Accept: application/json" -u $KEY:$TOKEN
```
### Example Default Response

200 OK

```
{ "authentication_type":"Local" }
```
## Update Authentication Settings

Curl Command to Update Authentication Settings

NOTE:

The org/:org\_id/ path parameter is not specified in this command.

```
curl -i -X PUT https://pce.my-company.com:8443/api/v2/authentication_
settings/password_policy -H "Content-Type: application/json" -d '{"authentication_
settings": "SAML"}' u $KEY:$TOKEN
```
#### Request Properties

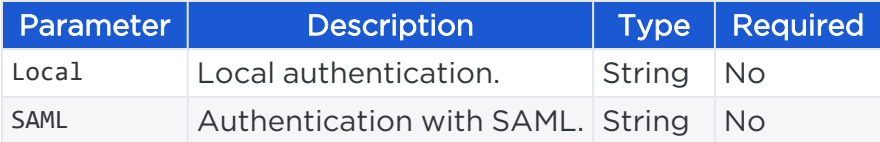

Example Request Body

<span id="page-77-0"></span>{"authentication\_settings": "SAML"}

## **Password Policy**

This Public Experimental API gets or updates the domain password policy. A default password policy is created automatically when a new login domain (organization) is created. There is only one password policy per login domain, so the same password policy applies to all users.

## Password Policy API Methods

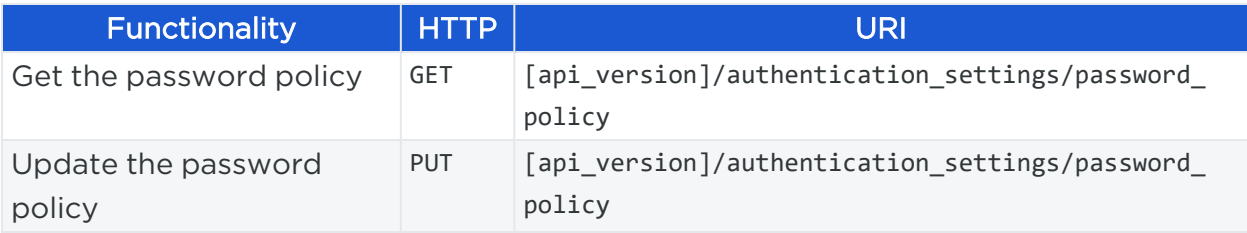

# $\left[\sum\right]$  illumio

## Curl Command Get the Password Policy

NOTE: The org/:org\_id/ path parameter is not specified in this command.

curl -i -X GET https://pce.my-company.com:8443/api/v2/authentication\_ services/password\_policy -H "Accept: application/json" -u \$KEY:\$TOKEN

### Example Default Response: 200 OK

```
{
  "require_type_number": true,
  "require_type_lowercase": true,
  "require_type_uppercase": true,
  "require_type_symbol": false,
  "min_characters_per_type": 1,
  "min_length": 8,
  "min_changed_characters": 1,
  "history_count": 1,
  "expire_time_days": 0,
  "updated_at": "2019-09-20T03:40:00Z",
  "updated_by": null
}
```
#### Response Properties

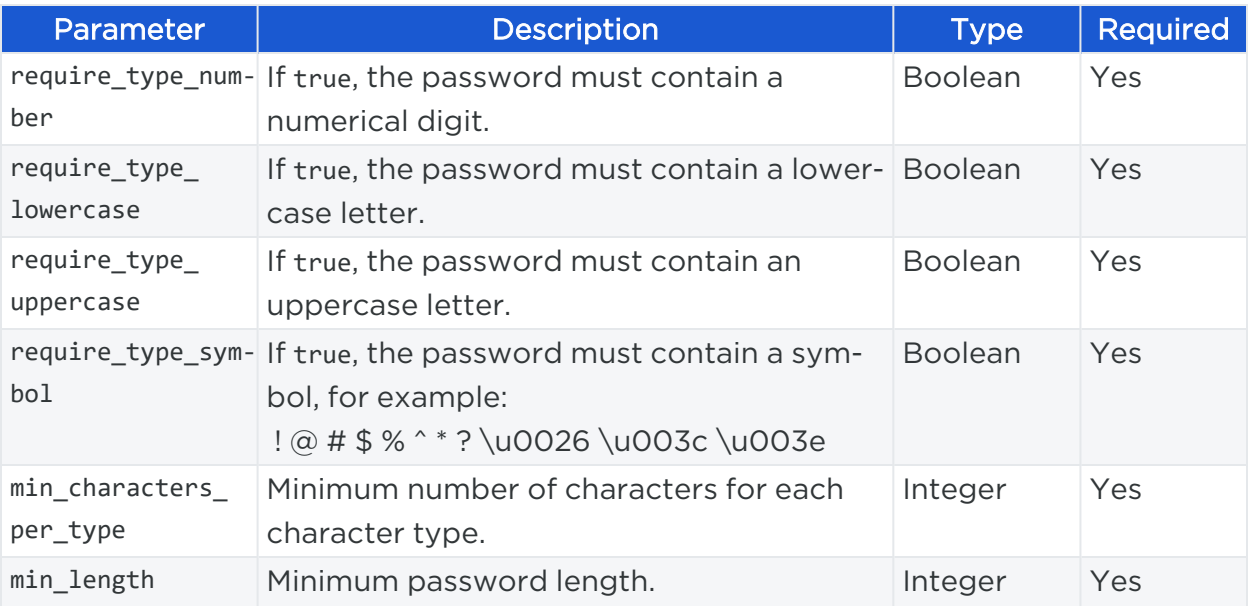

# $\left[\sum\right]$  illumio

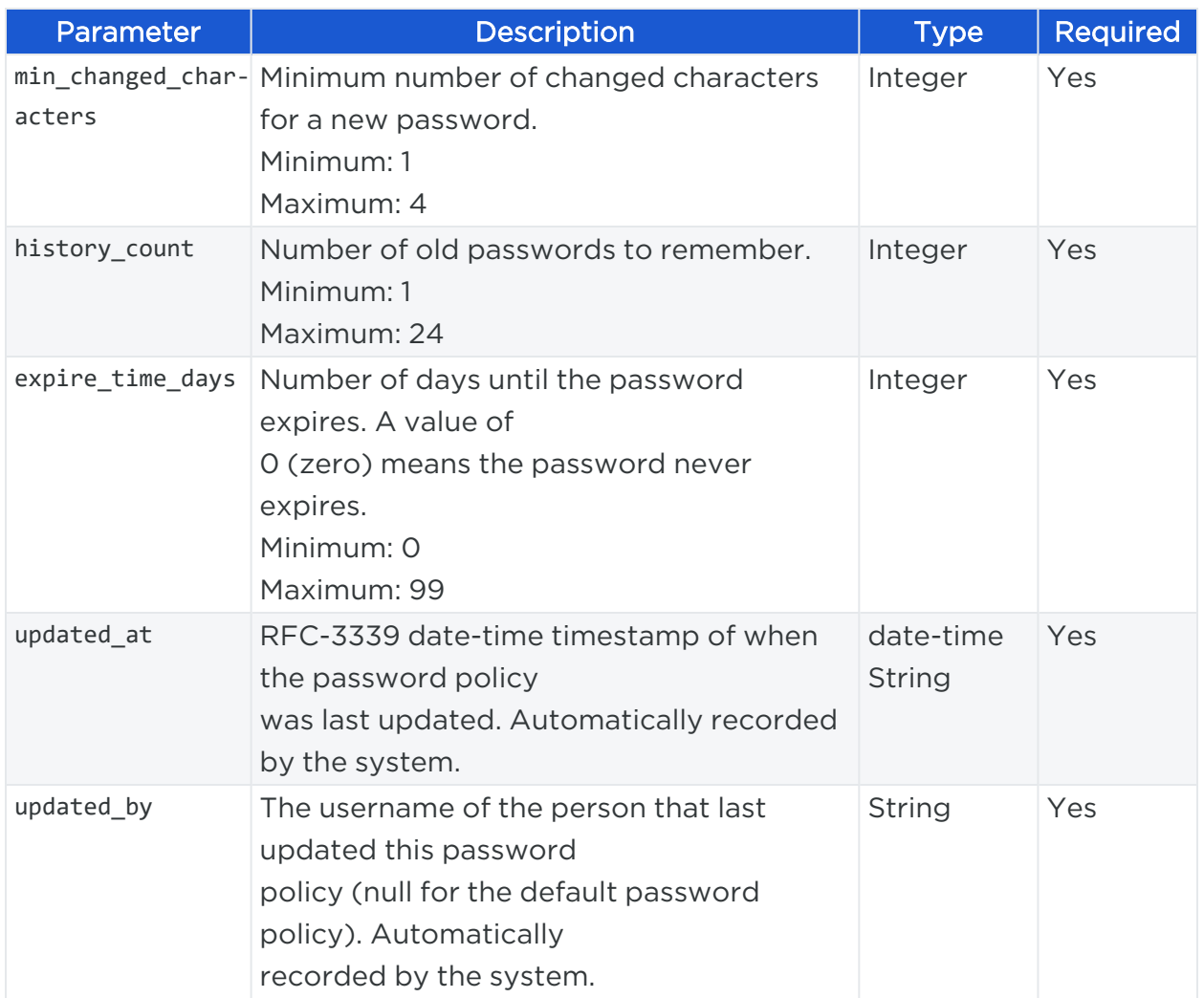

## Update the Password Policy

Curl Command Update the Password Policy

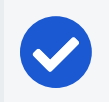

NOTE:

The org/:org\_id/ path parameter is not specified in this command.

```
curl -i -X PUT https://pce.my-company.com:8443/api/v2/authentication_
services/password_policy -H "Content-Type: application/json" -u $KEY:$TOKEN -d '
{"require_type_symbol": true, "expire_time_days": 90}
```
### Request Properties

At least three of the four available character types must be true, otherwise a 406 Not Acceptable error message is returned.\*

# $[3]$  illumio

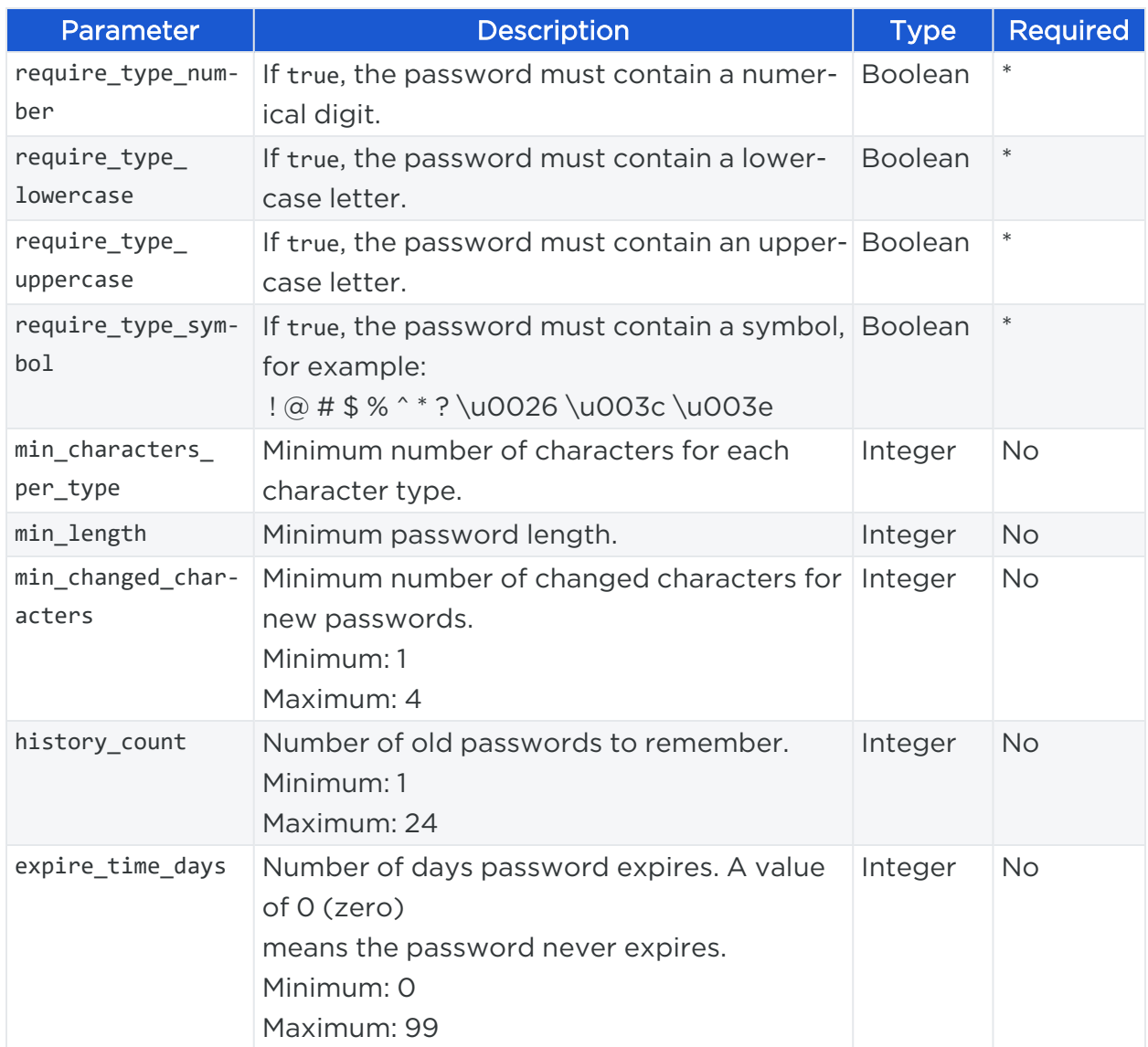

### Example Request Body

Only the parameters to change must be included in the request body.

```
{
 "require_type_number": true,
  "require_type_lowercase": true,
  "require_type_uppercase": true,
  "require_type_symbol": true,
  "min_characters_per_type": 1,
  "min_length": 8,
  "min_changed_characters": 1,
  "history_count": 1,
```

```
"expire_time_days": 90
}
```
## **Supercluster Leader**

The Supercluster Leader Public Stable API method checks each PCE in a Supercluster and indicates which PCE is the leader.

## About the Supercluster Leader API

This call is typically made by a customer's Global Server Load Balancer (GSLB) to monitor the health of the leader.

Possible results:

- If the API returns an HTTP 202 response, the cluster where you made this call is the leader.
- If the API returns an HTTP 404 response, then the cluster where you made this call is a member.

For more information, see the *PCE Supercluster Deployment Guide*.

## Get Supercluster Leader

```
GET [api_version]/supercluster/leader
```
### Curl Command Get Supercluster Leader

```
curl -i -X GET https://pce.my-company.com:8443/api/v2/orgs/3/supercluster/leader
-H "Accept: application/json" -u $KEY:$TOKEN
```
## **PCE Health**

The Public Experimental Health Check API displays health information about a 4X2 Supercluster or a PCE virtual appliance.

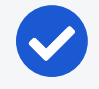

### NOTE:

This API is only available for Illumio Core PCE installed on-premises and is not available for Illumio Cloud customers.

## $\left[\mathbf{x}\right]$  illumio

## About the PCE Health API

With this API, you can see the following health information:

- How long the PCE has been running, its runlevel, and overall health (normal, warning, or error).
- Each node hostname, IP address, uptime, runlevel, and whether the PCE software is running properly.
- Each node type (core or data), and which data node is the database replica and which is the primary database. The replication delay for the database replica is also displayed.
- Information about PCE service alerts, such as the number of degraded or failed services in the cluster, so you can see where service failures have occurred.

## PCE Health API Method

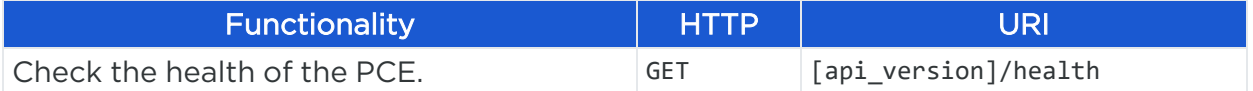

## Check PCE Health

## URI to Check PCE Health

GET [api\_version]/health

## Curl Command Check PCE Health

```
curl -i -X GET https://pce.my-company.com:8443/api/v2/health -H 'Accept:
application/json' -u $KEY:'TOKEN'
```
### PCE Health Response Properties

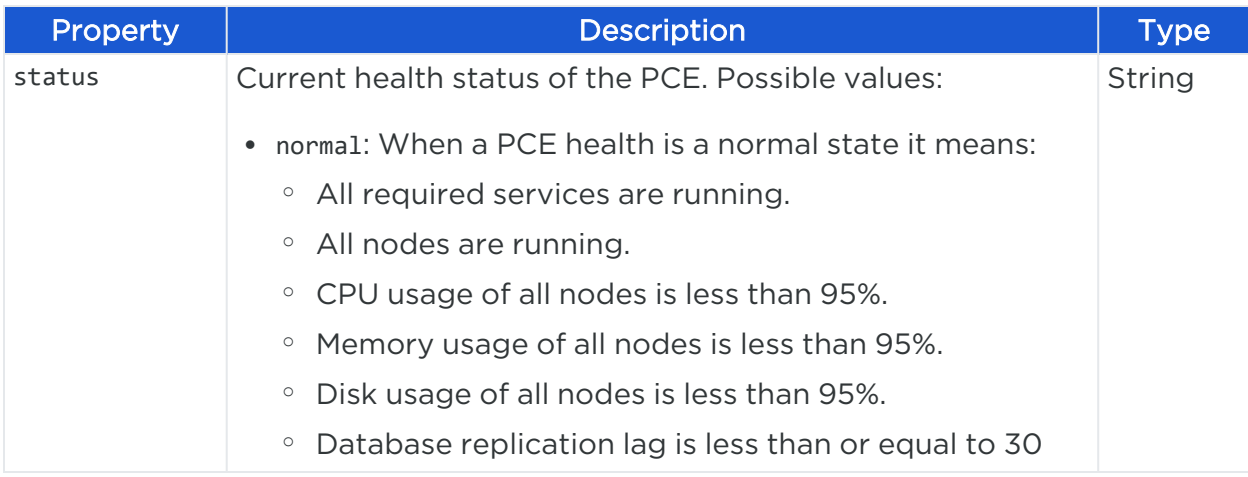

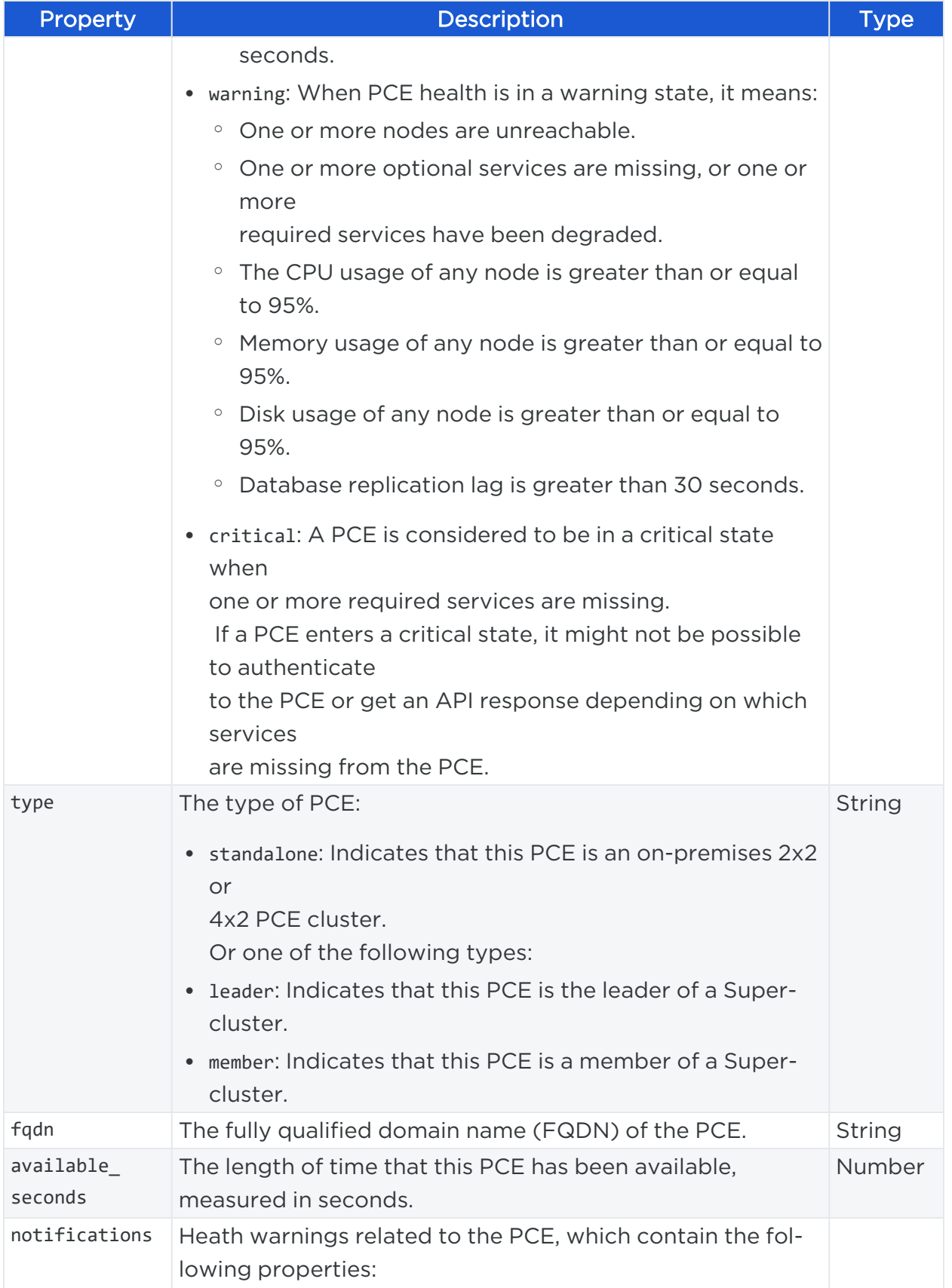

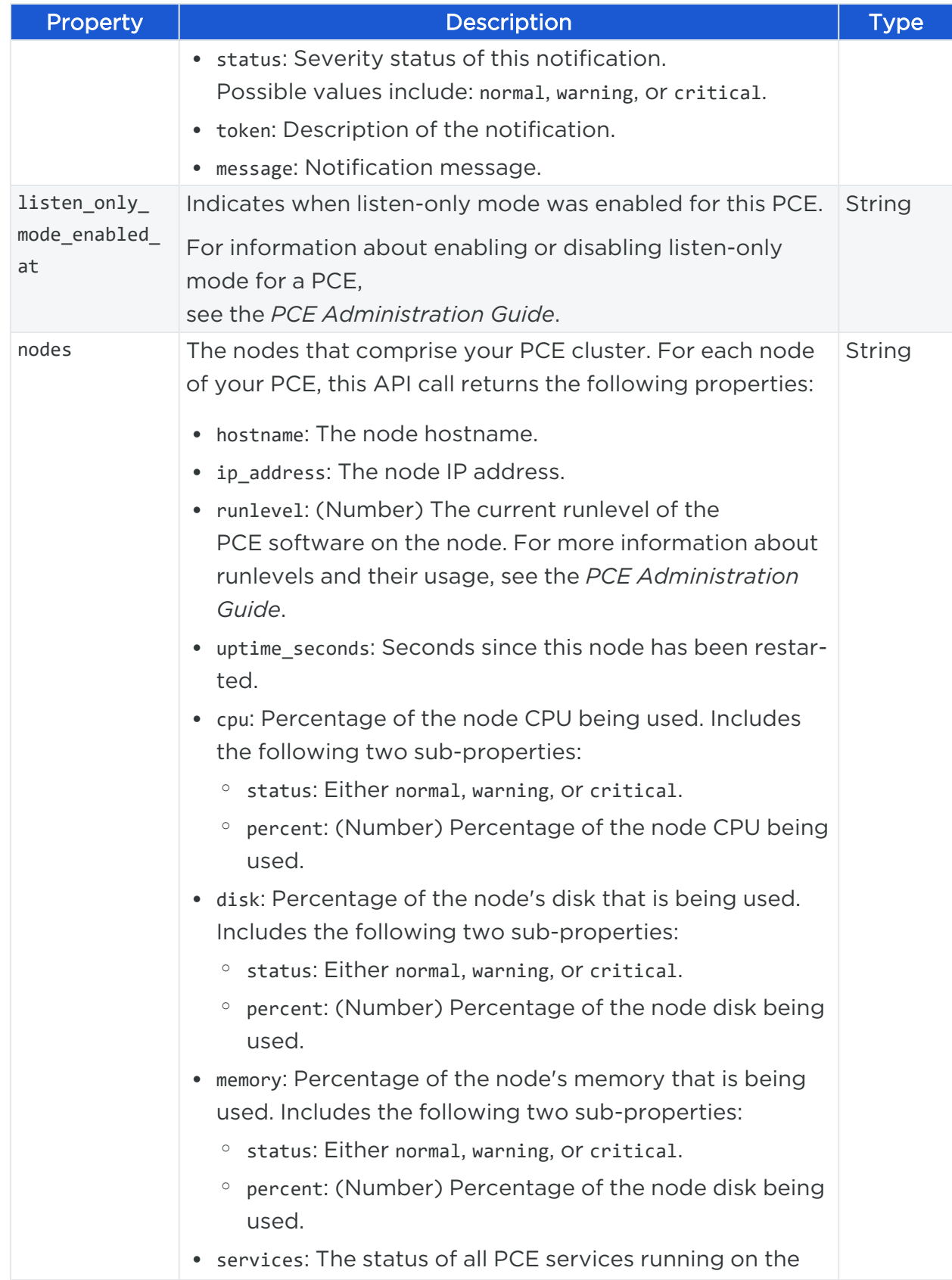

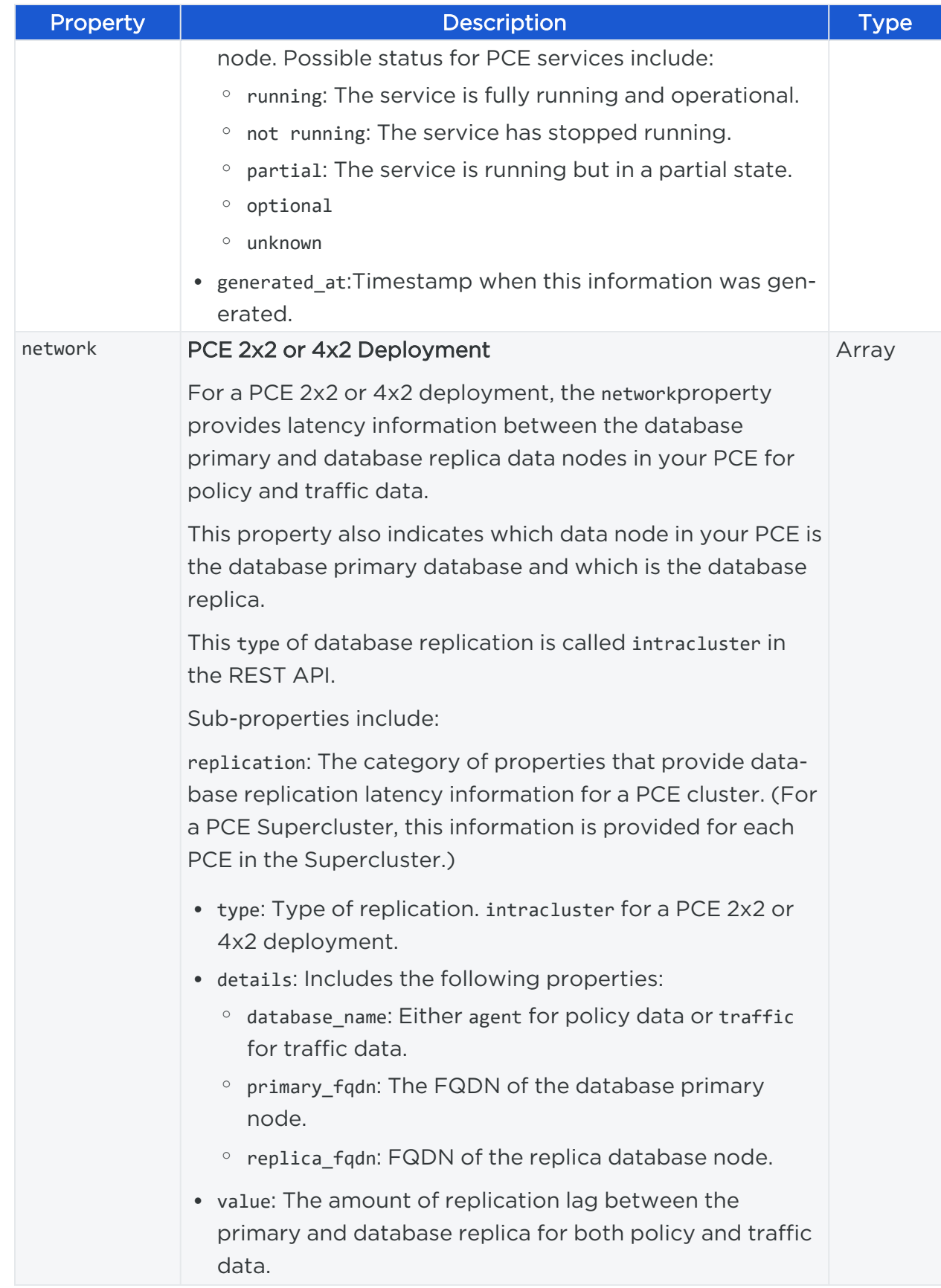

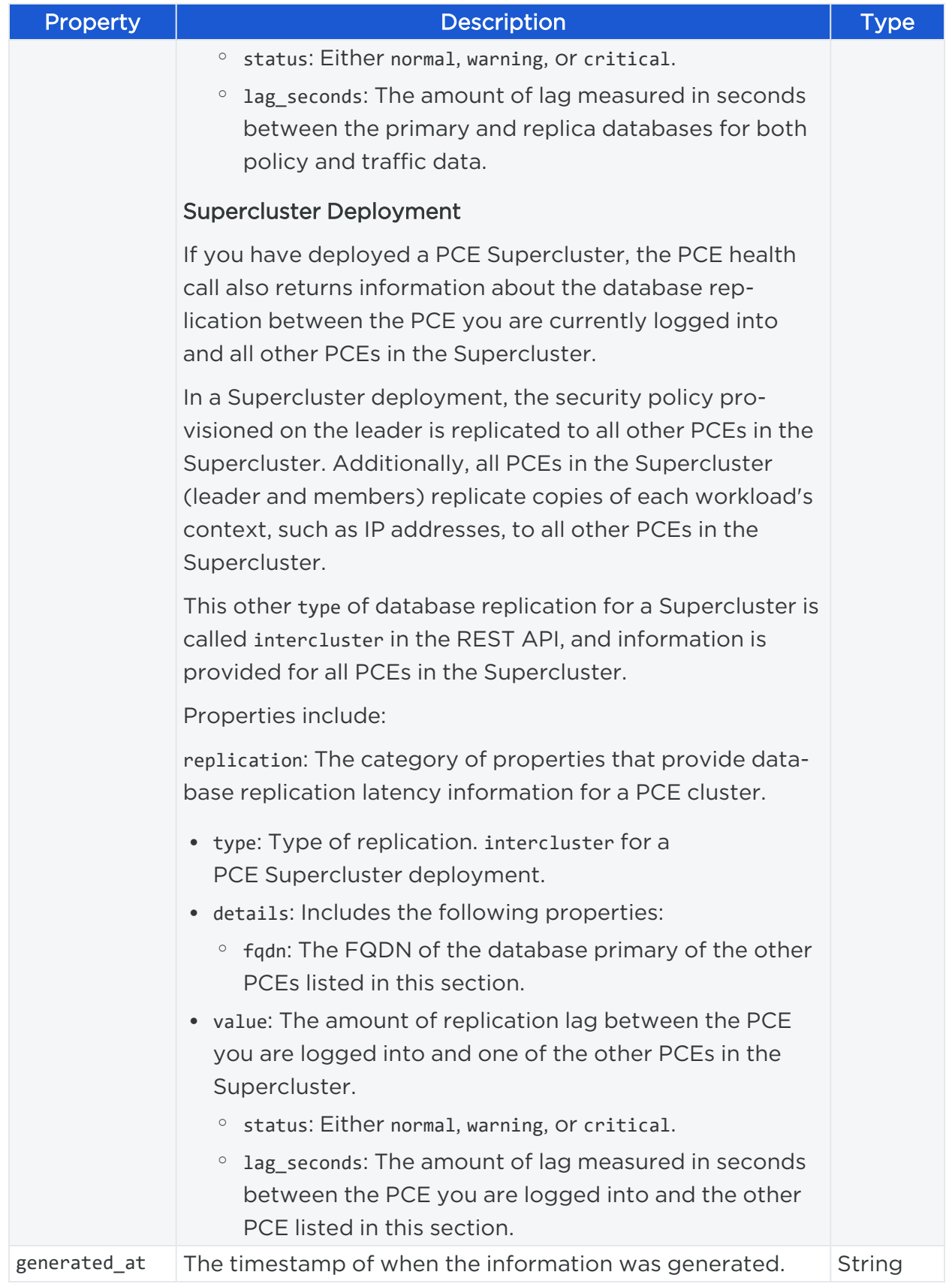

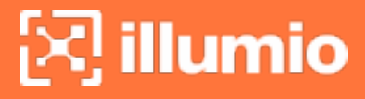

### PCE Health Response

Example response returned from the PCE Health API.

```
[
   {
       "status": "normal",
        "type": "standalone",
        "fqdn": "pce.mycompany.com",
        "available_seconds": 84133,
        "notifications": [],
        "listen_only_mode_enabled_at": null,
        "nodes": [
            {
                "hostname": "pce_core1.mycompany.com,
                "ip_address": "192.0.1.0",
                "type": "core",
                "runlevel": 5,
                "uptime_seconds": 2051301,
                "cpu": {
                    "status": "normal",
                    "percent": 7
                },
                "disk": [
                    {
                        "location": "disk",
                        "value": {
                            "status": "normal",
                            "percent": 17
                        }
                    }
                ],
                "memory": {
                    "status": "warning",
                    "percent": 85
                },
                "services": {
                    "status": "normal",
                    "services": {
                        "running": [
```

```
"agent_background_worker_service",
                "agent_service",
                "agent_traffic_service",
                "auditable_events_service",
                "collector_service",
                "ev_service",
                "executor_service",
                "fluentd_source_service",
                "login_service",
                "memcached",
                "node_monitor",
                "search_index_service",
                "server_load_balancer",
                "service_discovery_server",
                "traffic_worker_service",
                "web_server",
                "nfc_service"
            ]
        }
    },
    "generated_at": "2020-03-03T19:38:52+00:00"
},
{
    "hostname": "pce_core2.mycompany.com",
    "ip_address": "192.0.2.0",
    "type": "core",
    "runlevel": 5,
    "uptime_seconds": 2051226,
    "cpu": {
        "status": "normal",
        "percent": 7
    },
    "disk": [
        {
            "location": "disk",
            "value": {
                "status": "normal",
                "percent": 16
```
# $\left[\sum\right]$  illumio

```
}
        }
    ],
    "memory": {
        "status": "warning",
        "percent": 81
    },
    "services": {
        "status": "normal",
        "services": {
            "running": [
                "agent_background_worker_service",
                "agent_service",
                "agent_traffic_service",
                "auditable_events_service",
                "collector_service",
                "ev_service",
                "executor_service",
                "fluentd_source_service",
                "login_service",
                "memcached",
                "node monitor",
                "search_index_service",
                "service_discovery_server",
                "traffic_worker_service",
                "web_server"
            ]
        }
    },
    "generated_at": "2020-03-03T19:38:30+00:00"
},
{
    "hostname": "pce_core3.mycompany.com",
    "ip_address": "192.0.3.0",
    "type": "core",
    "runlevel": 5,
    "uptime_seconds": 2051192,
    "cpu": {
```
# $\left[\sum\right]$  illumio

```
"status": "normal",
    "percent": 7
},
"disk": [
    {
        "location": "disk",
        "value": {
            "status": "normal",
            "percent": 16
        }
    }
],
"memory": {
    "status": "warning",
    "percent": 90
},
"services": {
    "status": "normal",
    "services": {
        "running": [
            "agent_background_worker_service",
            "agent_service",
            "agent_traffic_service",
            "auditable_events_service",
            "collector_service",
            "ev_service",
            "executor_service",
            "fluentd_source_service",
            "login_service",
            "memcached",
            "node_monitor",
            "search_index_service",
            "service_discovery_server",
            "traffic_worker_service",
            "web_server"
        ]
    }
},
```

```
"generated_at": "2020-03-03T19:38:48+00:00"
},
{
    "hostname": "pce_core4.mycompany.com",
    "ip_address": "192.0.4.0",
    "type": "core",
    "runlevel": 5,
    "uptime_seconds": 2051136,
    "cpu": {
        "status": "normal",
        "percent": 6
    },
    "disk": [
        {
            "location": "disk",
            "value": {
                "status": "normal",
                "percent": 16
            }
        }
    ],
    "memory": {
        "status": "warning",
        "percent": 84
    },
    "services": {
        "status": "normal",
        "services": {
            "running": [
                "agent_background_worker_service",
                "agent_service",
                "agent_traffic_service",
                "auditable_events_service",
                "collector_service",
                "ev_service",
                "executor_service",
                "fluentd_source_service",
                "login_service",
```

```
"memcached",
                "node_monitor",
                "search_index_service",
                "server_load_balancer",
                "service_discovery_server",
                "traffic_worker_service",
                "web_server"
            ]
        }
    },
    "generated_at": "2020-03-03T19:38:51+00:00"
},
{
    "hostname": "pce_datae0.mycompany.com",
    "ip_address": "192.0.5.0",
    "type": "data0",
    "runlevel": 5,
    "uptime_seconds": 2051052,
    "cpu": {
        "status": "normal",
        "percent": 41
    },
    "disk": [
        {
            "location": "disk",
            "value": {
                "status": "normal",
                "percent": 19
            }
        }
    ],
    "memory": {
        "status": "normal",
        "percent": 26
    },
    "services": {
        "status": "normal",
        "services": {
```

```
"running": [
                "agent_traffic_redis_cache",
                "agent_traffic_redis_server",
                "citus_database_service",
                "database_monitor",
                "database_service",
                "fileserver_service",
                "flow_analytics_service",
                "fluentd_data_service",
                "node_monitor",
                "service_discovery_server",
                "set_server_redis_server",
                "traffic_query_service"
            ]
        }
    },
    "generated_at": "2020-03-03T19:38:21+00:00"
},
{
    "hostname": "pce_datae1.mycompany.com",
    "ip_address": "192.0.6.0",
    "type": "data1",
    "runlevel": 5,
    "uptime_seconds": 2050979,
    "cpu": {
        "status": "normal",
        "percent": 2
    },
    "disk": [
        {
            "location": "disk",
            "value": {
                "status": "normal",
                "percent": 21
            }
        }
    ],
    "memory": {
```

```
"status": "normal",
            "percent": 21
        },
        "services": {
            "status": "normal",
            "services": {
                "running": [
                    "agent_traffic_redis_cache",
                    "citus_database_replica_service",
                    "database_monitor",
                    "database_replica_service",
                    "fileserver_replica_service",
                    "flow_analytics_service",
                    "fluentd_data_service",
                    "node_monitor",
                    "service_discovery_agent",
                    "traffic_query_service"
                ]
            }
        },
        "generated_at": "2020-03-03T19:38:02+00:00"
    }
],
"network": {
    "replication": [
        {
            "type": "intracluster",
            "details": {
                "database_name": "agent",
                "primary_fqdn": "bkhorram-qa-6node-v0-pce-1-dbase0"
            },
            "value": {
                "status": "normal",
                "lag_seconds": 0
            }
        },
        {
            "type": "intracluster",
```

```
"details": {
                         "database_name": "traffic",
                         "primary_fqdn": "bkhorram-qa-6node-v0-pce-1-dbase0"
                    },
                    "value": {
                        "status": "normal",
                         "lag_seconds": 0
                    }
                }
            ]
        },
        "generated_at": "2020-03-03T19:38:52+00:00"
   }
]
```
## <span id="page-95-0"></span>**Node Availability**

This Public Stable API method allows the load balancer to monitor the health of the PCE core nodes in a 2x2 or 4x2 cluster. This feature is only available if the PCE is deployed as software in your datacenter.

> NOTE: This API call does not require authentication.

### URI to Check Node Availability

GET [api\_version]/node\_available

### Curl Command to Check Node Availability

-X GET and authentication are not required for this method. The curl -v flag provides verbose output.

curl -v https://pce.my-company.com:8443/api/v2/node\_available

Or, you can use -i -X GET to return a 200 OK status if the node is available:

curl -i -X GET https://pce.my-company.com:8443/api/v2/node\_available

### Example Response

Returns 200 OK if the core node is healthy, and it can see at least one of each service running in the PCE cluster.

Otherwise, it returns a 404 error.

For example, if the PCE is healthy and accessible, the response is 200 OK.

## Run a Health Check from a Load Balancer

In a production deployment, customers run health checks from a Load Balancer. The actual request syntax varies, but here is a sample command for Infoblox:

```
GET /api/v2/node_available HTTP/1.1
```
## **No Op**

The No Op Public Stable API makes a call to the PCE without performing any operations. This API is used to check connectivity to and from the PCE. Use this API to verify that new authentication credentials are working after creating a new set of keys.

### URI for No Op

```
GET [api_version]/noop
```
### Curl Command for No Op

```
curl -i -X GET https://pce.my-company.com:8443/api/v2/noop -H "Accept:
application/json" -u $KEY:'TOKEN'
```
## **Events**

This Public Experimental API gets a collection of events or an individual event.

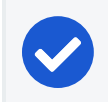

NOTE: Starting with Illumio Core 18.2, use this Events API instead of Audit Events.

Events include logging a user in or out of the PCE, granting a role to a user, pairing or unpairing a workload, creating a label, ruleset, or IP list.

## Event Types

For a complete list of JSON events, descriptions, CEF/LEEF success events, and CEF/LEEF failure events, see the *Events Administration Guide*.

## Event API Methods

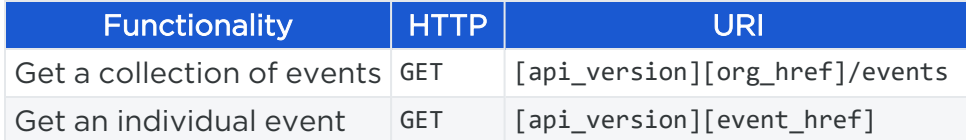

## Get Events

This API gets a collection of events or a specific event identified by an event ID (in the form of a UUID).

## Get Events Collection

When getting a collection of events, be aware of the following caveats:

- Use the max\_results query parameter to increase the maximum number of events returned.
- The largest value accepted for max\_results is 10000. To return more than 10000 events, use an [Asynchronous](#page-67-0) GET Collection.

### URI to Get a Collection of Events

```
GET [api_version][org_href]/events
```
### URI to Get an Individual Event

```
GET [api_version][event_href]
```
### Parameters

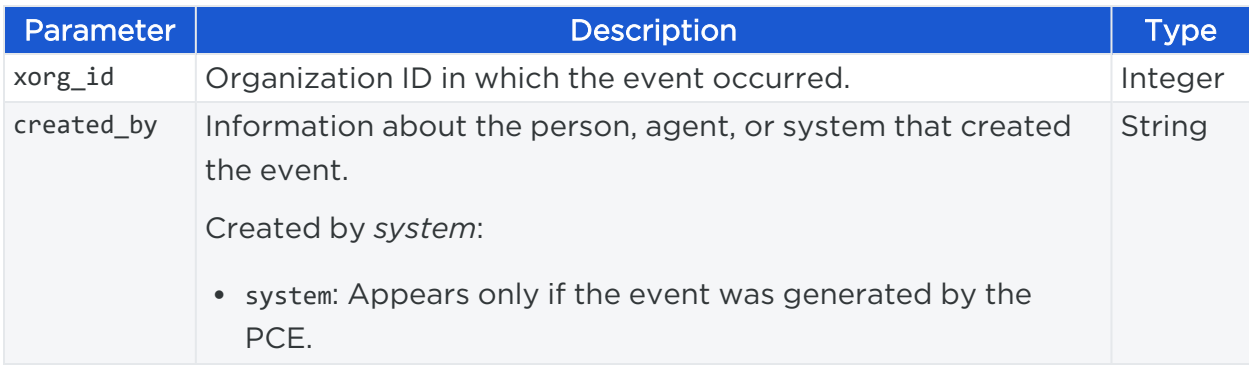

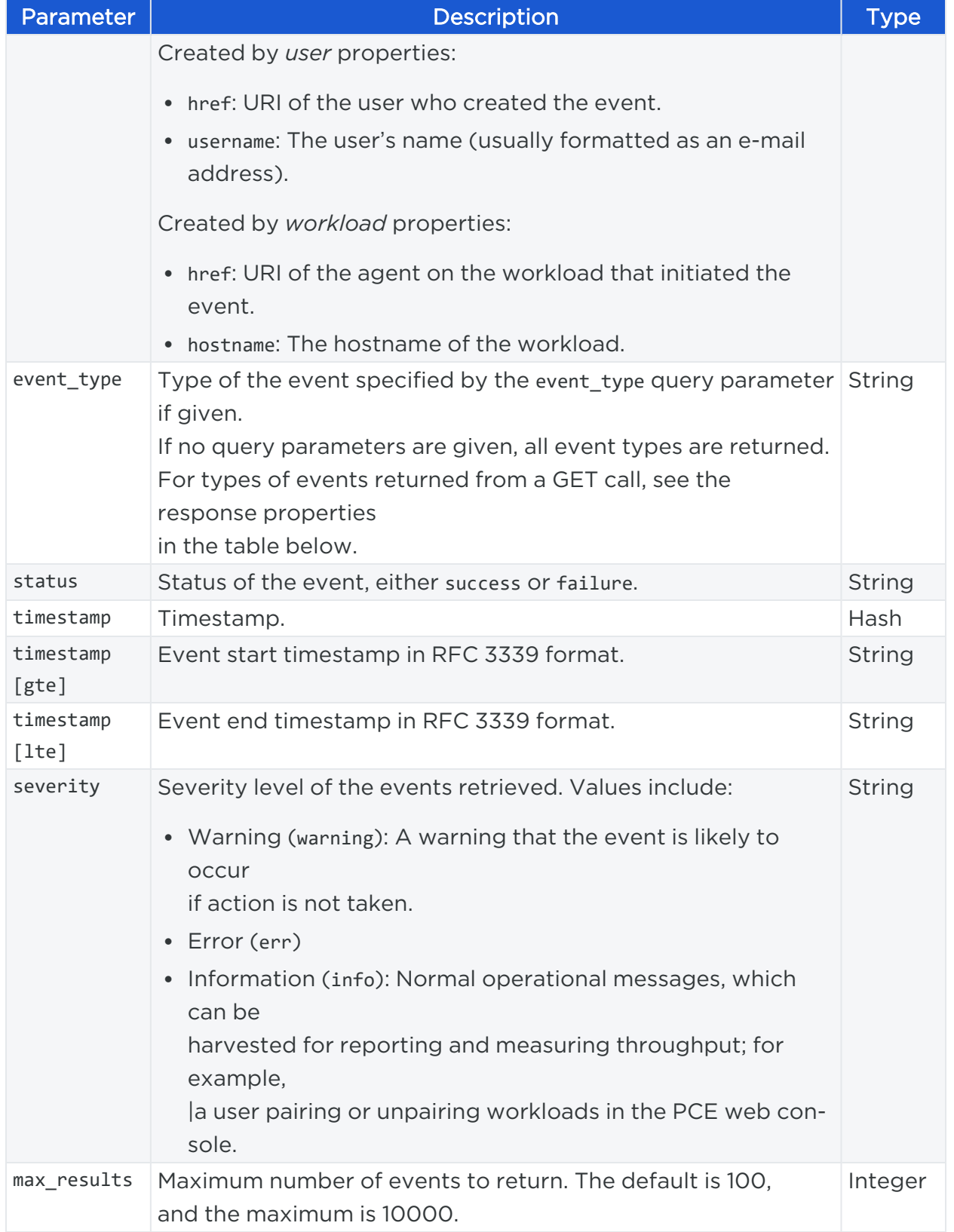

### Curl Command to Get an Event

You need the ID of the system event you want to get, which is the number at the end of its HREF path property: "/2/events/68632".

```
curl -i -X GET https://pce.my-company.com:8443/api/v2/orgs/2/events/12345 -H
"Accept: application/json" -u $KEY:$TOKEN
```
### Curl Command Get Event Collection

In this example, only two events are returned because ofmax\_events=2.

curl -i -X GET https://pce.my-company.com:8443/api/v2/orgs/2/events?max\_results=2 -H "Accept: application/json" -u \$KEY:\$TOKEN

### Example Response

```
[
 {
    "href": "/orgs/1/events/xxxxxxx-5f59-46ab-8f18-xxxxxxxxx",
    "timestamp": "2019-09-03T01:xx:xx.xxxZ",
    "pce_fqdn": "pce.my-company.com",
    "created_by": {
      "agent": {
        "href": "/orgs/1/agents/xxx",
        "hostname": "xxx-xxxxx-xxxx"
      }
    },
    "event_type": "agent.clone_detected",
    "status": null,
    "severity": "info",
    "action": null,
    "resource_changes": [],
    "notifications": [
      {
        "uuid": "xxxxxxx-e04b-43bc-a64a-xxxxxxxxxxx",
        "notification_type": "agent.clone_detected",
        "info": {
          "agent": {
            "href": "/orgs/1/agents/xxx",
```
### Chapter 4 PCE Management Events

```
"name": null,
            "hostname": "xxx-xxxxx-xxxx"
          }
        }
      }
    ]
  },
  {
    "href": "/orgs/1/events/xxxxxxx-60a2-4db4-b0f4-xxxxxxxxxx",
    "timestamp": "2019-09-03T0x:xx:xx.xxxZ",
    "pce_fqdn": "pce.my-company.com",
    "created_by": {
      "agent": {
        "href": "/orgs/1/agents/xxx",
        "hostname": "xxx-xxxxx-xxxx"
      }
    },
    "event_type": "agent.clone_detected",
    "status": null,
    "severity": "info",
    "action": null,
    "resource_changes": [],
    "notifications": [
      {
        "uuid": "xxxxxxxx-4833-4975-bf9d-xxxxxxxxxxxxxx",
        "notification_type": "agent.clone_detected",
        "info": {
          "agent": {
            "href": "/orgs/1/agents/xxx",
            "name": null,
            "hostname": "xxx-xxxxx-xxxx"
          }
        }
      }
    ]
  }
]
```
## <span id="page-101-0"></span>**Organization Settings**

For Organization Settings parameters, properties, JSON request and response bodies, and example curl commands, see "Organization Settings" in the [Illumio](https://docs.illumio.com/core/21.1/API-Reference/index.html#Illumio-ASP) Core REST API [Reference.](https://docs.illumio.com/core/21.1/API-Reference/index.html#Illumio-ASP)

## Get Events Settings

Returns events settings information.

For parameters, properties, JSON response body, and example curl command, see "Get Events Settings" in the Illumio Core REST API [Reference](https://docs.illumio.com/core/21.1/API-Reference/index.html#Illumio-ASP).

### Example JSON Response Body for Get Events Settings

```
{
    "audit_event_retention_seconds": 180,
    "audit_event_min_severity": "information",
    "format": "JSON"
}
```
## Update Events Settings

Updates event settings.

For parameters, properties, JSON request body, and example curl command, see "Update Events Settings" in the Illumio Core REST API [Reference.](https://docs.illumio.com/core/21.1/API-Reference/index.html#Illumio-ASP)

### Example JSON Request Body for Update Events

```
{
    "audit_event_retention_seconds": 90,
    "audit_event_min_severity": "information"
}
```
## Syslog Destinations

Use this API to specify a local syslog location and/or one or more remote syslog locations.

## Get Syslog Destinations

Returns all syslog destination information.

For parameters, properties, JSON response body, and example curl command, see "Get Syslog Destinations" in the Illumio Core REST API [Reference](https://docs.illumio.com/core/21.1/API-Reference/index.html#Illumio-ASP).

### Example JSON Response Body with Local and Remote Syslog Location Information

```
[
    {
        "href": "/api/v2/orgs/1/settings/syslog/destinations/xxxxxxxx-xxxx-xxxx-
xxxx-xxxxxxxxxxxx",
        "pce_scope": [ "my-company0.com", "my-company1.com", "my-company2.com" ],
        "type": "local_syslog",
        "description": "local dev/log",
        "audit_event_logger": {
            "configuration event included": true,
            "system_event_included": true,
            "min_severity": "information"
        },
        "traffic_event_logger": {
            "traffic_flow_allowed_event_included": true,
            "traffic flow potentially blocked event included": true,
            "traffic flow blocked event included": true
        },
        "node_status_logger": {
            "node_status_included": true
        }
   },
    {
        "href": "/api/v2/orgs/1/settings/syslog/destinations/xxxxxxxx-xxxx-xxxx-
xxxx-xxxxxxxxxxxx",
        "pce_scope": [ "remote-my-company0.com", "remote-my-company1.com" ],
        "type": "remote_syslog",
        "description": "remotesyslog",
        "audit_event_logger": {
            "configuration_event_included": true,
            "system_event_included": false,
            "min_severity": "warning"
        },
        "traffic_event_logger": {
            "traffic_flow_allowed_event_included": true,
            "traffic_flow_potentially_blocked_event_included": true,
```

```
"traffic_flow_blocked_event_included": true
       },
       "node_status_logger": {
           "node_status_included": true
       },
       "remote_syslog": {
           "address" : "my-company-20.com",
           "port" : 12345,
           "protocol" : 6,
           "tls_enabled" : false,
           "tls_verify_cert" : false
       }
   }
]
```
## Get a Syslog Destination

Returns information about one syslog destination.

For parameters, properties, JSON response body, and example curl command, see "Get a Syslog Destination" in the Illumio Core REST API [Reference](https://docs.illumio.com/core/21.1/API-Reference/index.html#Illumio-ASP).

## Example JSON Response Body with Remote Syslog Location Information

```
{
    "href": "/api/v2/orgs/1/settings/syslog/destinations/xxxxxxxx-xxxx-xxxx-xxxx-
xxxxxxxxxxxx",
    "pce_scope": [ "remote-my-company0.com", "remote-my-company1.com" ],
    "type": "remote_syslog",
    "description": "remotesyslog",
    "audit_event_logger": {
        "configuration_event_included": true,
        "system_event_included": false,
        "min_severity": "warning"
    },
    "traffic_event_logger": {
        "traffic_flow_allowed_event_included": true,
        "traffic_flow_potentially_blocked_event_included": true,
        "traffic_flow_blocked_event_included": true
    },
```

```
"node_status_logger": {
        "node_status_included": true
   },
    "remote_syslog": {
        "address" : "my-company-20.com",
        "port" : 12345,
        "protocol" : 6,
        "tls_enabled" : false,
       "tls_verify_cert" : false
   }
}
```
## Create a Syslog Destination

Creates a local and remote syslog destination.

For parameters, properties, JSON request body, and example curl command, see "Create a Syslog Destination" in the Illumio Core REST API [Reference](https://docs.illumio.com/core/21.1/API-Reference/index.html#Illumio-ASP).

### Example JSON Request Body to Create a Remote Syslog Destination

```
{
    "pce_scope": [ "my-company0.com", "my-company1.com", "my-company2.com" ],
    "type": "remote_syslog",
    "description": "remote syslog",
    "audit_event_logger": {
        "configuration_event_included": true,
        "system_event_included": false,
        "min_severity": "warning"
    },
    "traffic_event_logger": {
       "traffic_flow_allowed_event_included": true,
       "traffic_flow_potentially_blocked_event_included": true,
       "traffic_flow_blocked_event_included": true
    },
    "node_status_logger": {
        "node_status_included": true
    },
    "remote_syslog": {
        "address" : "my-company-20.com",
```

```
"port" : 12345,
       "protocol" : 6,
       "tls_enabled" : false,
       "tls_verify_cert" : false
   }
}
```
## Update a Syslog Destination

Updates a local and a remote syslog destination.

For parameters, properties, JSON request body, and example curl command, see "Update a Syslog Destination" in the Illumio Core REST API [Reference.](https://docs.illumio.com/core/21.1/API-Reference/index.html#Illumio-ASP)

## Example JSON Request Body to Update a Syslog Destination

```
{
    "href": "/api/v2/orgs/1/settings/syslog/destinations/xxxxxxxxx-xxxx-xxxx-xxxx-
xxxxxxxxxxxx",
    "pce_scope": [ "my-company0.com", "my-company1.com", "my-company2.com" ],
    "type": "remote_syslog",
    "description": "localhost syslog",
    "audit_event_logger": {
        "configuration_event_included": true,
        "system_event_included": true,
        "min_severity": "information"
    },
    "traffic_event_logger": {
       "traffic_flow_allowed_event_included": true,
       "traffic_flow_potentially_blocked_event_included": true,
       "traffic_flow_blocked_event_included": true
    },
    "node_status_logger": {
        "node_status_included": false
    },
    "remote_syslog": {
        "address" : "my-company-20.com",
        "port" : 67890,
        "protocol" : 6,
        "tls enabled" : false,
```

```
"tls_verify_cert" : false
}
```
## Delete a Syslog Destination

Deletes a syslog destination.

}

illumio

<span id="page-106-0"></span>For parameters, properties, and example curl command, see "Delete a Syslog Destination" in the Illumio Core REST API [Reference.](https://docs.illumio.com/core/21.1/API-Reference/index.html#Illumio-ASP)

## **Container Clusters**

The Illumio Core uses three groups of APIs to manage container clusters:

- Container Cluster API (GET, POST, PUT, DELETE)
- Container Cluster Workload Profiles API (GET, POST, PUT, DELETE)
- Container Cluster Service Backend API (GET)

For more information, see the Illumio Core for Kubernetes and OpenShift guide.

## Container Cluster API

A container cluster object is used to store all the information about a Kubernetes cluster in the PCE by collecting telemetry from Kubelink. Each Kubernetes cluster maps to one container cluster object in the PCE.

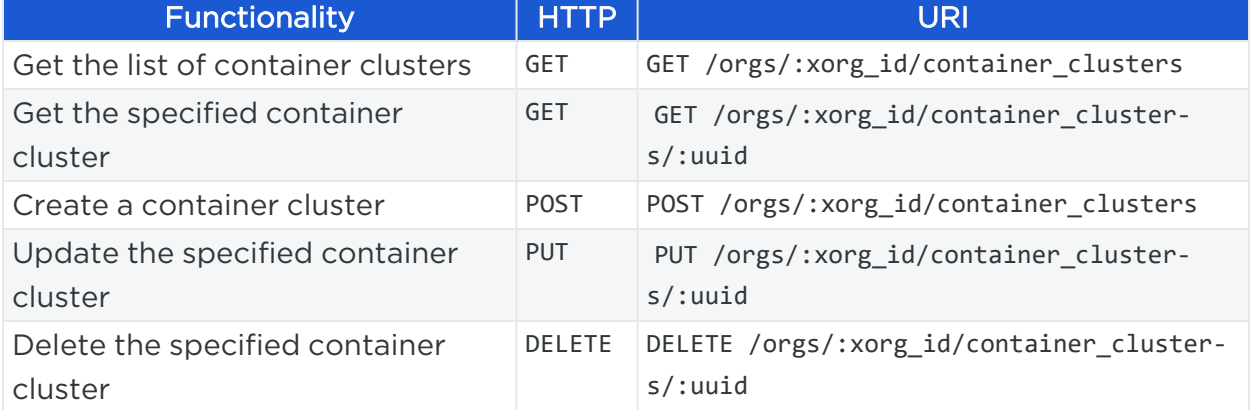

Use these methods to get, create, update, or delete container clusters:

### Query Parameters for the GET Method

Use the following required and optional parameters:

# $[3]$  illumio

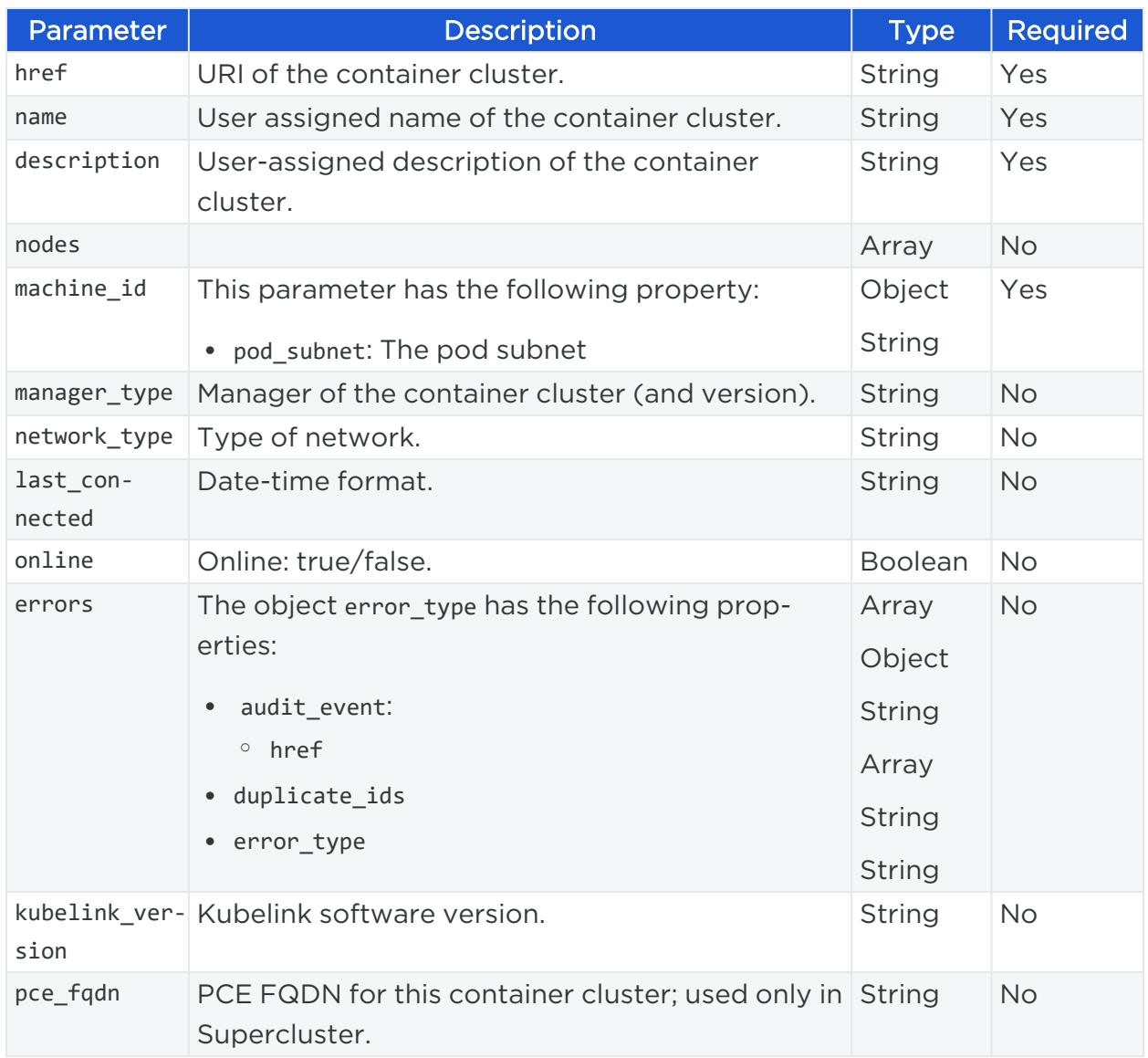

## Query Parameters for the POST and PUT Methods

Use the following parameters:

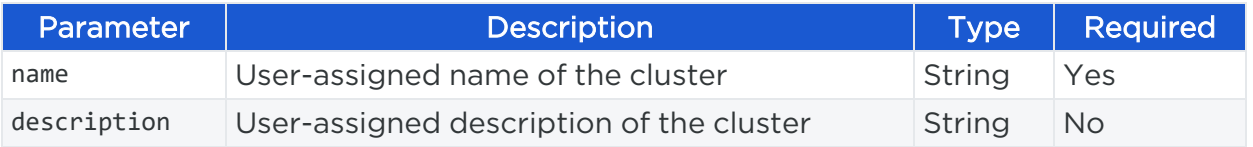
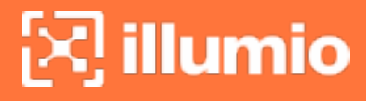

### Curl Examples and Responses

### Curl Command for GET

```
curl --request GET --url https://pce.my-company.com:8443/api/v2/orgs/1/container_
clusters --header 'authorization: Basic
YXBpXzE2YjBkYjI0MjJhZGNkYWU5OjA5ZmRjNjA4MDhiMzExZTc2Y2UyNzNmOWNiN2ZhMTA5OTdkMWNlMD
AzZmMzOTQ1ZGMxYzEwZGzlmZjM='
```
### Example Response for GET

```
[
  {
   "href":"/orgs/1/container_clusters/445bfa9b-4de4-4c09-9705-496eb04b190f",
       "pce_fqdn":null,
       "name":"k8s2",
       "description":"",
       "manager_type":"Kubernetes v1.16.2",
       "last_connected":"2019-10-28T22:48:31.228Z",
       "kubelink_version":"2.0.0-master.96e58b",
       "online":true,
       "nodes":
       \lceil{
         "name":"node1",
         "pod_subnet":"10.233.64.0/24"
         },
         {
          "name":"node2",
         "pod_subnet":"10.233.65.0/24"
          },
        {
         "name":"node3",
         "pod_subnet":"10.233.66.0/24"
         }
       ],
       "errors":[]
         },
{
   "href":"/orgs/1/container_clusters/ad678193-8e2f-402b-a864-4947dcc0c6d7",
```
### Chapter 4 PCE Management Container Clusters

```
"pce_fqdn":null,
     "name":"Openshift 3.11",
     "description":"",
     "manager_type":"Openshift v3.11.43",
     "last_connected":"2019-10-28T22:50:30.201Z",
     "kubelink_version":"1.0.0-master.a81280",
     "online":true,
     "nodes":
       [
        {
         "name":"ip-172-31-19-198.us-west-2.compute.internal",
         "pod_subnet":"10.128.0.0/23"
         },
        {
         "name":"ip-172-31-20-168.us-west-2.compute.internal",
         "pod_subnet":"10.131.0.0/23"
        },
        {
         "name":"ip-172-31-22-56.us-west-2.compute.internal",
         "pod_subnet":"10.130.0.0/23"
        },
        {
         "name":"ip-172-31-27-241.us-west-2.compute.internal",
         "pod_subnet":"10.129.0.0/23"
         }
     ],
     "errors":[]
       },
{
 "href": "/orgs/1/container_clusters/bef57e90-97d4-4744-a129-5d35aa12b21b",
     "pce_fqdn":null,
     "name":"k8s3 Cluster",
     "description":"Flannel Vx Lan",
     "manager_type":"Kubernetes v1.13.2",
     "last_connected":"2019-10-28T22:47:59.122Z",
     "kubelink_version":"EYE-60264",
     "online":true,
     "nodes":
```
### Chapter 4 PCE Management Container Clusters

```
[
        {
         "name":"k8s3master",
         "pod_subnet":"10.244.0.0/24"
         },
        {
         "name":"k8s3minion1",
         "pod_subnet":"10.244.2.0/24"
         },
        {
         "name":"k8s3minion2",
         "pod_subnet":"10.244.1.0/24"
         }
     ],
     "errors":[]
       },
{
 "href":"/orgs/1/container_clusters/d7d62400-7650-4407-ae9b-71803dbb1324",
     "pce_fqdn":null,
     "name":"k8s1 v4",
     "description":"",
     "manager_type":"Kubernetes v1.12.4",
     "last_connected":"2019-10-24T23:58:55.795Z",
     "kubelink_version":"EYE-61567",
     "online":false,
     "nodes":
       \Gamma{
         "name":"k8s1master",
         "pod_subnet":"10.244.0.0/24"
          },
        {
         "name":"k8s1minion1",
         "pod_subnet":"10.244.2.0/24"
         },
        {
         "name":"k8s1minion2",
         "pod_subnet":"10.244.1.0/24"
```
]

```
}
    ],
 "errors":[]
}
```
### Curl Example for POST

```
curl --request POST --url https://pce.my-company.com:8443/api/v2/orgs/1/container_
clusters --header 'authorization: Basic
jI0MjJhZGNkYWU5OjA5ZmRjNjA4MDhiMzExZTc2Y2UyNzNmOWNiN2ZhMTA5OTdkMWNlMDAzZmMzOTQ1ZGM
xYzEwZGJhZTg5NzlmZjM=' --header 'content-type: application/json' --data '{"name":
"test","description": "test"}'
```
### Curl Example for PUT

```
curl --request PUT --url https://pce.my-company.com:8443/api/v2/orgs/1/container_
clusters/1b851d4b-f22d-47be-b744-f3c2dca490a0 --header 'authorization: Basic
YXBpXzE2YjBkYjI0MjJhZGNkYWU5OjA5ZmRjNjA4MDhiMzExZTc2Y2UyNzNmOWNiN2ZhMTA5OTdkMWNlMD
AzZmMzOTQ1ZGMxYzEwZGJhZTg5NzlmZjM=' --header 'content-type: application/json' --
data '{"name": "test","description": "test"}'
```
### Example Response for POST

```
{
       "href": "/orgs/1/container_clusters/1b851d4b-f22d-47be-b744-f3c2dca490a0",
                "pce_fqdn": null,
                "name": "test",
                "description": "test",
                "manager_type": null,
                "last_connected": null,
                "kubelink_version": null,
                "online": false,
                "nodes": \lceil \cdot \rceil,
                "errors": [],
                "container cluster token": "1
0dfec0acb8e4bc53e052874874da0c24e7ac98da3b3954e3c9ea6f9860722e84"
}
```
# Container Cluster Workload Profiles API

 $\left[\sum\right]$  illumio

When you install an Illumio VEN on a container cluster, all pods in the container cluster are unmanaged or not visible in the PCE. However, all namespaces that exist on the container clusters are reported by Kubelink and made visible via the Container Container Workload Profiles API.

Each container workload profile maps to a Kubernetes namespace and can be either managed or unmanaged. The default state for a profile is unmanaged.

Use these methods to get, create, update, or delete container cluster workload profiles:

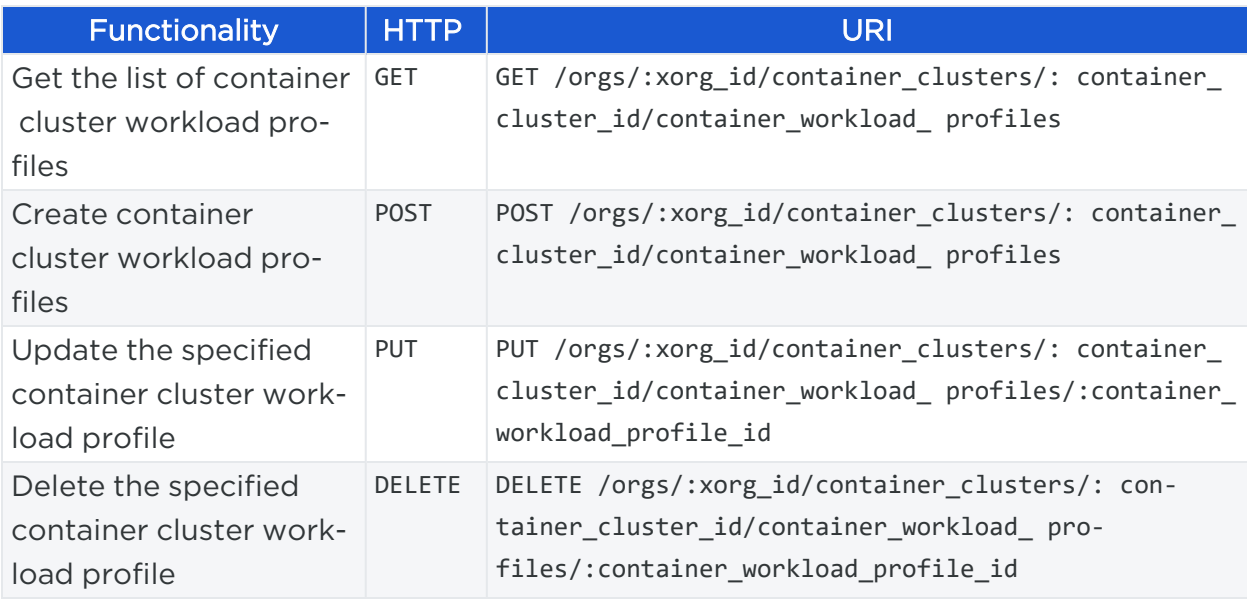

### Query Parameters for GET Method

NOTE:The assign\_labels property was deprecated and the new labelsproperty was added.

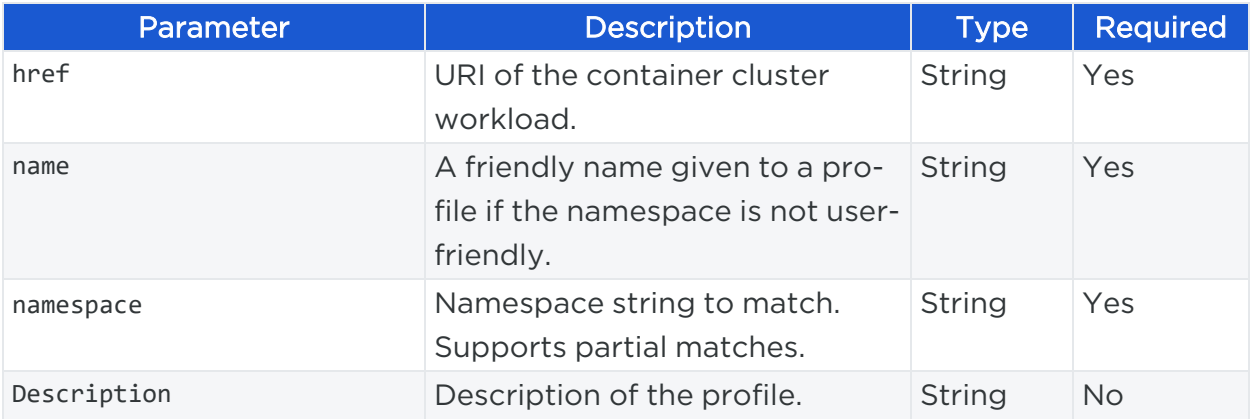

# $[3]$  illumio

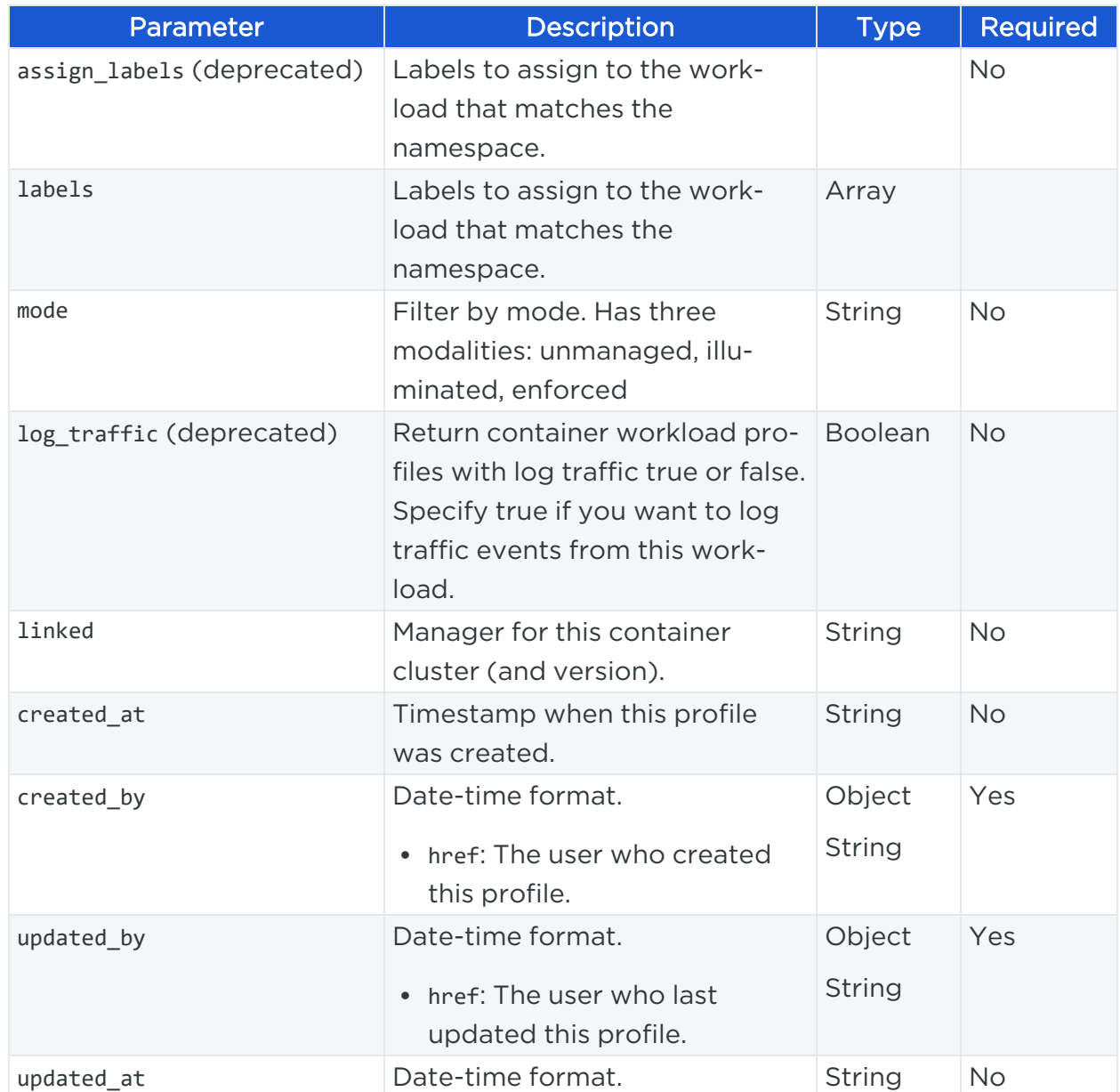

### Query Parameters for PUT and POST Methods

NOTE:The assign\_labels property was deprecated and the new labelsproperty was added.

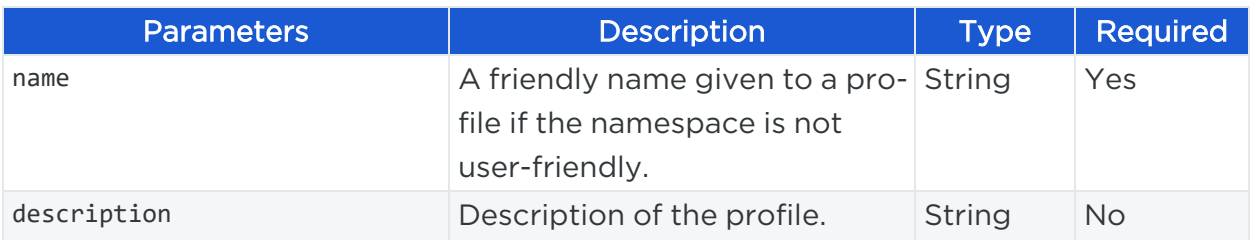

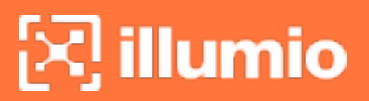

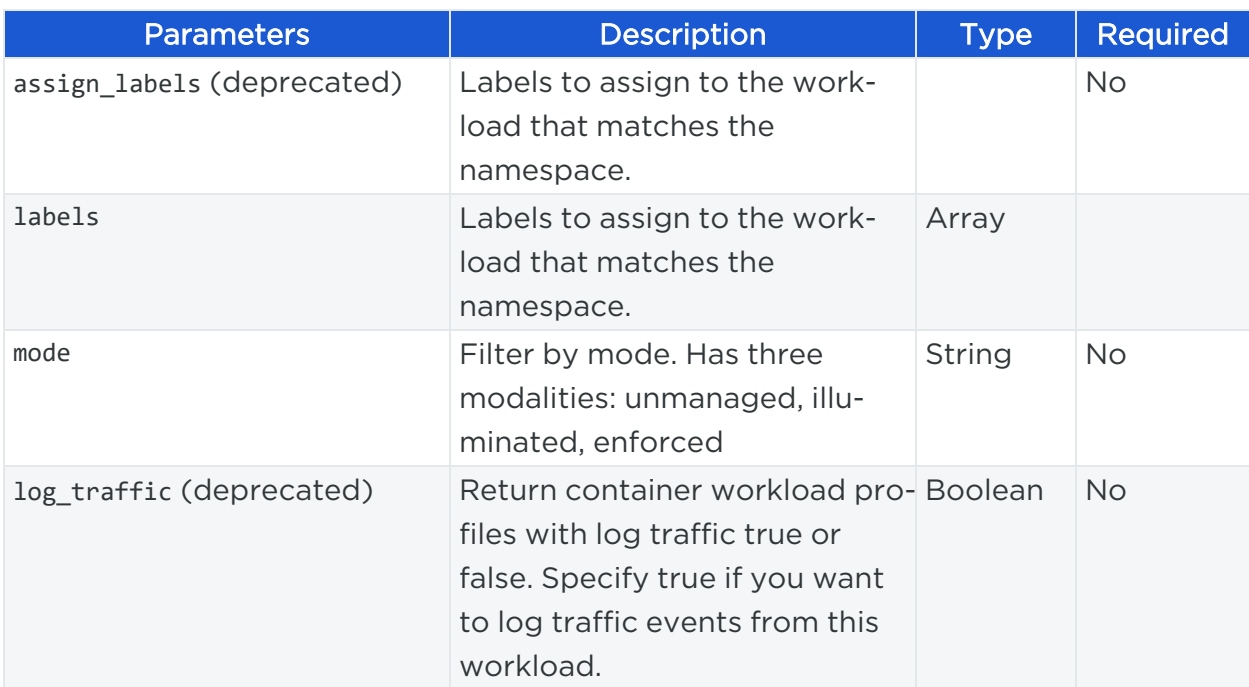

### Curl Examples and Responses

### Curl example for GET

```
curl --request GET --url https://pce.my-company.com:8443/api/v2/orgs/1/container_
clusters/445bfa9b-4de4-4c09-9705-496eb04b190f/container_workload_profiles --header
'authorization: Basic
NjA4MDhiMzExZTc2Y2UyNzNmOWNiN2ZhMTA5OTdkMWNlMDAzZmMzOTQ1ZGMxYzEwZGJhZTg5NzlmZjM='
--header 'content-type: application/json'
```
### Example Response for GET

```
[ 
  { 
    "href":"/orgs/1/container_clusters/445bfa9b-4de4-4c09-9705-
496eb04b190f/container_workload_profiles/f68d2408-0f46-4ebb-89ff-9c1c66ef4944",
    "name":"Default Profile",
    "namespace":null,
    "mode":"illuminated",
    "log_traffic":false,
    "visibility_level":"flow_summary",
    "assign_labels":[ 
      {
```

```
"href":"/orgs/1/labels/18"
      },
      { 
        "href":"/orgs/1/labels/22"
      }
    ],
    "linked":false,
    "created_at":"2019-10-25T19:56:00.763Z",
    "created_by":{ 
      "href":"/users/1"
    },
    "updated_at":"2019-10-25T19:58:10.279Z",
    "updated_by":{ 
      "href":"/users/1"
    }
  },
  { 
    "href":"/orgs/1/container_clusters/445bfa9b-4de4-4c09-9705-
496eb04b190f/container_workload_profiles/62ba67e6-6696-41ab-b5bd-558eea933eec",
    "namespace":"kube-node-lease",
    "mode":"illuminated",
    "log_traffic":false,
    "visibility_level":"flow_summary",
    "assign_labels":[ 
      { 
        "href":"/orgs/1/labels/18"
      },
      { 
        "href":"/orgs/1/labels/22"
      }
    ],
    "linked":true,
    "created_at":"2019-10-25T19:58:39.483Z",
    "created_by":{ 
      "href":"/orgs/1/container_clusters/445bfa9b-4de4-4c09-9705-496eb04b190f"
    },
    "updated_at":"2019-10-25T19:58:39.483Z",
    "updated_by":{
```

```
"href":"/orgs/1/container_clusters/445bfa9b-4de4-4c09-9705-496eb04b190f"
    }
  },
  { 
    "href":"/orgs/1/container_clusters/445bfa9b-4de4-4c09-9705-
496eb04b190f/container_workload_profiles/7b068f40-918b-4ea4-b7e3-2b988e37f6b2",
    "namespace":"kube-public",
    "mode":"illuminated",
    "log_traffic":false,
    "visibility_level":"flow_summary",
    "assign_labels":[ 
      { 
        "href":"/orgs/1/labels/18"
      },
      { 
        "href":"/orgs/1/labels/22"
      }
    ],
    "linked":true,
    "created_at":"2019-10-25T19:58:39.502Z",
    "created_by":{ 
      "href":"/orgs/1/container_clusters/445bfa9b-4de4-4c09-9705-496eb04b190f"
    },
    "updated_at":"2019-10-25T19:58:39.502Z",
    "updated_by":{ 
      "href":"/orgs/1/container_clusters/445bfa9b-4de4-4c09-9705-496eb04b190f"
    }
  },
  { 
    "href":"/orgs/1/container_clusters/445bfa9b-4de4-4c09-9705-
496eb04b190f/container_workload_profiles/d19e0634-5c3e-457d-9e14-2e0570d86cd9",
    "namespace":"kube-system",
    "description":"",
    "mode":"illuminated",
    "log_traffic":false,
    "visibility_level":"flow_summary",
    "assign_labels":[ 
      {
```

```
"href":"/orgs/1/labels/18"
      },
      { 
        "href":"/orgs/1/labels/22"
      },
      { 
        "href":"/orgs/1/labels/33"
      }
    ],
    "linked":true,
    "created_at":"2019-10-25T19:58:39.522Z",
    "created_by":{ 
      "href":"/orgs/1/container_clusters/445bfa9b-4de4-4c09-9705-496eb04b190f"
    },
    "updated_at":"2019-10-25T21:01:57.527Z",
    "updated_by":{ 
      "href":"/users/1"
    }
  },
  { 
    "href":"/orgs/1/container_clusters/445bfa9b-4de4-4c09-9705-
496eb04b190f/container_workload_profiles/7524d406-b3f3-4532-ae50-06d5dc2da13b",
    "namespace":"default",
    "description":"",
    "mode":"illuminated",
    "log_traffic":false,
    "visibility_level":"flow_summary",
    "assign_labels":[ 
    ],
    "linked":true,
    "created_at":"2019-10-25T19:58:39.434Z",
    "created_by":{ 
      "href":"/orgs/1/container_clusters/445bfa9b-4de4-4c09-9705-496eb04b190f"
    },
    "updated_at":"2019-10-28T19:37:44.361Z",
    "updated_by":{ 
      "href":"/users/1"
```

```
}
  }
]
```
### Curl Example for POST

curl --request POST --url https://pce.my-company.com:8443/api/v2/orgs/1/container\_ clusters/445bfa9b-4de4-4c09-9705-496eb04b190f/container\_workload\_profiles --header 'authorization: Basic A5ZmRjNjA4MDhiMzExZTc2Y2UyNzNmOWNiN2ZhMTA5OTdkMWNlMDAzZmMzOTQ1ZGMxYzEwZGJhZTg5Nzlm ZjM=' --header 'content-type: application/json' --data '{"name": "test","description": "test","assign\_labels": [{"href": "/orgs/1/labels/1"}],"mode": "enforced","log\_traffic": true}'

### Curl Example for PUT

```
curl --request PUT --url https://pce.my-company.com:8443/api/v2/orgs/1/container_
clusters/445bfa9b-4de4-4c09-9705-496eb04b190f/container_workload_
profiles/219b49c3-3bb5-4fc0-9913-b76398105e35 --header 'authorization: Basic
mRjNjA4MDhiMzExZTc2Y2UyNzNmOWNiN2ZhMTA5OTdkMWNlMDAzZmMzOTQ1ZGMxYzEwZGJhZTg5NzlmZjM
=' --header 'content-type: application/json' --data '{"name":
"test","description": "test","assign_labels": [{"href":
"/orgs/1/labels/1"}],"mode": "enforced","log_traffic": true}'
```
### Example Response for POST

```
\lceil{
              "href": "/orgs/1/container_clusters/445bfa9b-4de4-4c09-9705-496eb04b190f/
              container_workload_profiles/219b49c3-3bb5-4fc0-9913-b76398105e35",
              "name": "test",
              "namespace": null,
              "description": "test",
              "mode": "enforced",
              "log_traffic": true,
              "visibility_level": "flow_summary",
              "assign_labels": [
      {
```

```
"href": "/orgs/1/labels/1"
       }
],
               "linked": false,
               "created_at": "2019-10-28T22:58:50.465Z",
               "created_by": {
               "href": "/users/1"
       },
               "updated_at": "2019-10-28T22:58:50.465Z",
               "updated_by": {
               "href": "/users/1"
       },
               "pairing_key":
"f76079c23fbd85d4aa198814af9c09e9343c7ba24b05d6b4f86aeeb273e2b8a4"
}
```
# Label Restrictions

Kubernetes pods and services running in a namespace (Kubernetes) or project (OpenShift) must be labeled (RAEL) to be included in policy within Illumio Core. The container workload profile defines how labels will be assigned to pods and services within a namespace.

Illumio labels can be statically assigned from the PCE or defined in the Kubernetes manifest files using annotations. For each label key (RAEL), the PCE administrator can define four options:

- 1. No label will be assigned.
- 2. One label will be assigned from PCE.
- 3. A restricted list of labels can be assigned from Kubernetes using annotations. Label restrictions prevent misuse of Illumio labels by the people managing the Kubernetes platform and makes sure the labels inherit the policy they should be receiving.
- 4. Any label can be assigned from Kubernetes.

You can set role labels for the following APIs:

<sup>l</sup> PUT /api/v2/orgs/:xorg\_id/container\_clusters/<:cluster\_id>/container\_workload\_ profiles

<sup>l</sup> POST /api/v2/orgs/:xorg\_id/container\_clusters/<:cluster\_id>/container\_workload\_ profiles

### Examples

### Set an empty Role label

```
{
       "labels": [
               {"key": "role", "assign": {} }
       ]
}
```
### Set a Location label

```
PUT /api/v2/orgs/1/container_clusters/65d1f197-938a-49ef-9343-
6f55ec76fd90/container_workload_profiles/afe4661a-03ef-462f-ada6-ce7334aa9704
{
       "labels": [
               { "key": "loc", "restriction": {"href": "/orgs/1/labels/221"} }
       ]
}
```
### Set an allow list for the Environment label

Allow a list of Environment labels to be assigned using Kubernetes:

```
PUT /api/v2/orgs/1/container_clusters/65d1f197-938a-49ef-9343-
6f55ec76fd90/container_workload_profiles/afe4661a-03ef-462f-ada6-ce7334aa9704
{
       "labels": [ 
               { "key": "env", "restriction": [{"href": "/orgs/1/labels/176"}, {"href":
"/orgs/1/labels/302"}, {"href": "/orgs/1/labels/303"}] }
       ]
}
```
### Allow any value for the Application label

```
PUT /api/v2/orgs/1/container_clusters/65d1f197-938a-49ef-9343-
6f55ec76fd90/container_workload_profiles/afe4661a-03ef-462f-ada6-ce7334aa9704
{
       "labels": [
               { "key": "app", "restriction": [] }
       ]
}
```
Multiple ways to assign or allow labels used together in one Container Workload Profile

```
PUT /api/v2/orgs/1/container_clusters/65d1f197-938a-49ef-9343-
6f55ec76fd90/container_workload_profiles/afe4661a-03ef-462f-ada6-ce7334aa9704
{ 
       "labels": [ 
               {"key": "role", "assign": {} },
               {"key": "app", "restriction": [] },
               {"key": "env", "restriction": [{"href": "/orgs/1/labels/176"}, {"href":
"/orgs/1/labels/302"}, {"href": "/orgs/1/labels/303"}] },
               {"key": "loc", "assign": {"href": "/orgs/1/labels/221"} }
       ]
}
```
Result for the above example:

- role: No label will be set; it is an explicit statement (you don't want a role label to be assigned).
- app: Any value can be set in the annotations for the app label key (provided the value exists in PCE).
- env: Only the values specified in the allowlist can be set in the annotations for the env label key.
- loc: The value of the loc label key is assigned to the value defined in the payload.

# $\left[\times\right]$  illumio

### Clear the label assignment configuration

To clear the label assignment option and go back to the default option (any labels passed at runtime using Kubernetes annotations will be allowed), 2 options:

### Option 1: explicit statement

```
{
       "labels": [
               { "key": "role", "restriction": [] }
       ]
}
```
### Option 2: empty payload

```
{
       "labels": []
}
```
## Container Cluster Service Backend API

Kubernetes services are represented as virtual services in the Illumio policy model. For the services in Kubernetes, Kubelink creates virtual services in the PCE and reports the list of Replication Controllers, DaemonSets, and ReplicaSets responsible for managing the pods that support the services.

When there is a match between the Replication Controller and ReplicaSet managing a pod, the PCE creates a binding between the virtual service and the container workload.

The Service Backend represents a match between a virtual service and an application type, such as Deployment or ReplicaSet.

Use this method to get the service backend:

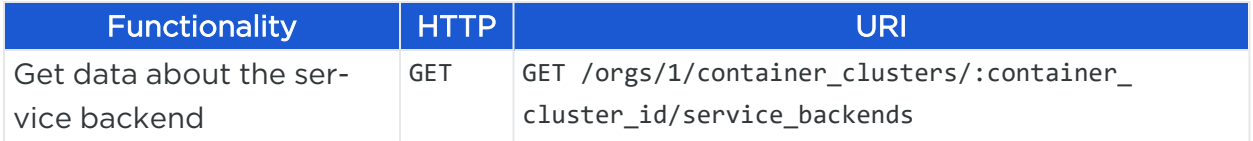

### Query Parameters

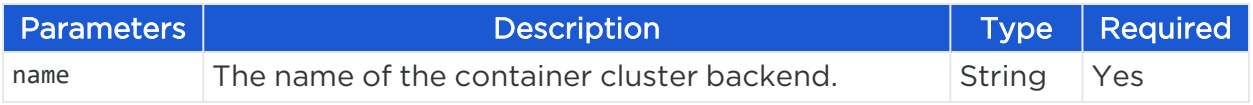

# $\left[\sum\right]$  illumio

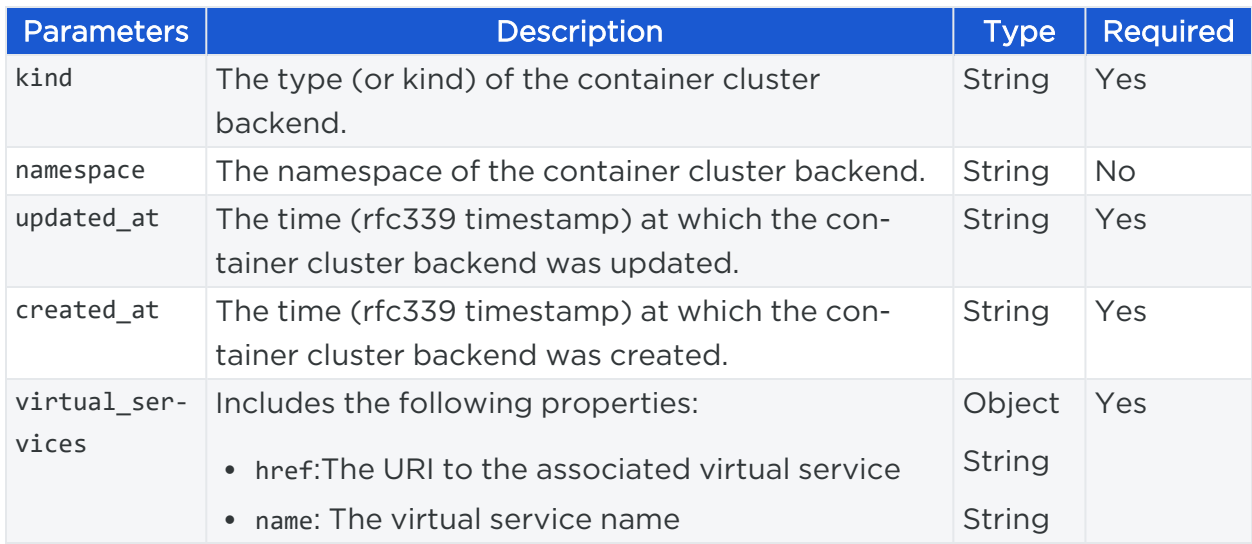

### Curl Examples

### Curl Example for GET

```
curl --request GET --url https://pce.my-company.com:8443/api/v2/orgs/1/container_
clusters/445bfa9b-4de4-4c09-9705-496eb04b190f/service_backends --header
'authorization: Basic
YzE2YjBkYjI0MjJhZGNkYWU5OjA5ZmRjNjA4MDhiMzExZTc2Y2UyNzNmOWNiN2ZhMTA5OTdkMWNlMDAzZm
MzOTQ1ZGMxYzEwZGJhZTg5NzlmZjM='
```
### Example Response for GET

```
\Gamma{
               "name": "58687784f9",
               "kind": "replicasethash",
               "namespace": "kube-system",
               "updated_at": "2019-10-25T20:07:39.741Z",
               "created_at": "2019-10-25T20:07:39.741Z",
               "virtual_service": {
               "href": "/orgs/1/sec_policy/draft/virtual_services/926c2f63-bcd8-42f1-8811-
165b34f84334",
               "name": "coredns-k8s2-kube-system"
               }
       },
       {
```

```
"name": "556b9ff8f8",
               "kind": "replicasethash",
               "namespace": "kube-system",
               "updated_at": "2019-10-25T20:07:39.768Z",
               "created_at": "2019-10-25T20:07:39.768Z",
               "virtual_service": {
               "href": "/orgs/1/sec_policy/draft/virtual_services/58b0df03-1151-464e-8352-
069e3ad0d7ed",
               "name": "kubernetes-dashboard-k8s2-kube-system"
               }
       }
]
```
# **Access Restrictions and Trusted Proxy IPs**

To employ automation for managing the PCE environment, you can use API Keys created by an admin user and automate the PCE management tasks. Illumio provides a way to restrict the usage of these API keys by IP address so that you can block API requests coming in from non-allowed IP addresses.

## Access Restrictions

Access restrictions are configurable entities and contain a list of up to 8 IPv4 IP addresses or CIDR blocks that specify the source IP addresses of the allowed clients. Only the global Org Owner can manage access restrictions in the organization while other roles can neither edit nor view them.

The following rules apply to access restrictions:

- Each access restriction can be applied to either one or both:
	- <sup>o</sup> API requests authenticated by API keys
	- <sup>o</sup> API requests authenticated by Username/Password credentials
- The global Org Owners can edit an access restriction after it has been created by modifying the allowed IP list or the options. They can also assign access restrictions to Local and External Users. The API supports the update of access restrictions for a list of users.
- Access restrictions are leader-owned configuration objects that are replicated to all supercluster regions.

• Access restrictions are enforced as follows:

illumio

- To enforce an API request, determine the user account for that API request using the API key or the user session token and then find the access restriction that is configured for that user. If there is no access restriction assigned to the user, the API request proceeds.
- If the client IP address for an API request does not satisfy the corresponding user's access restrictions, the request is rejected with a 401 error message.
- Access restrictions are not enforced on some URLs (node\_available, static JS/CSS content).
- When a request is rejected due to unsatisfied access restrictions, it generates an Event that specifies a failure caused by an invalid source IP address, including the actual IP address and an appropriate error code (403).

### Access Restrictions Assignment to Users

Each Access Restriction is a configuration object that specifies a set of allow-list IP addresses or CIDR blocks, designating the allowed client IP address. It also specifies the types of API accesses that are restricted (those authenticated by API Keys or those authenticated by user session tokens).

The Org Owners create and manage access restrictions in their organizations so that there are maximum of 50 access restrictions per organization. The Org Owners can assign a single access restriction to each Local or External User (by default, a user has no access restriction assigned).

### Access Restriction Methods

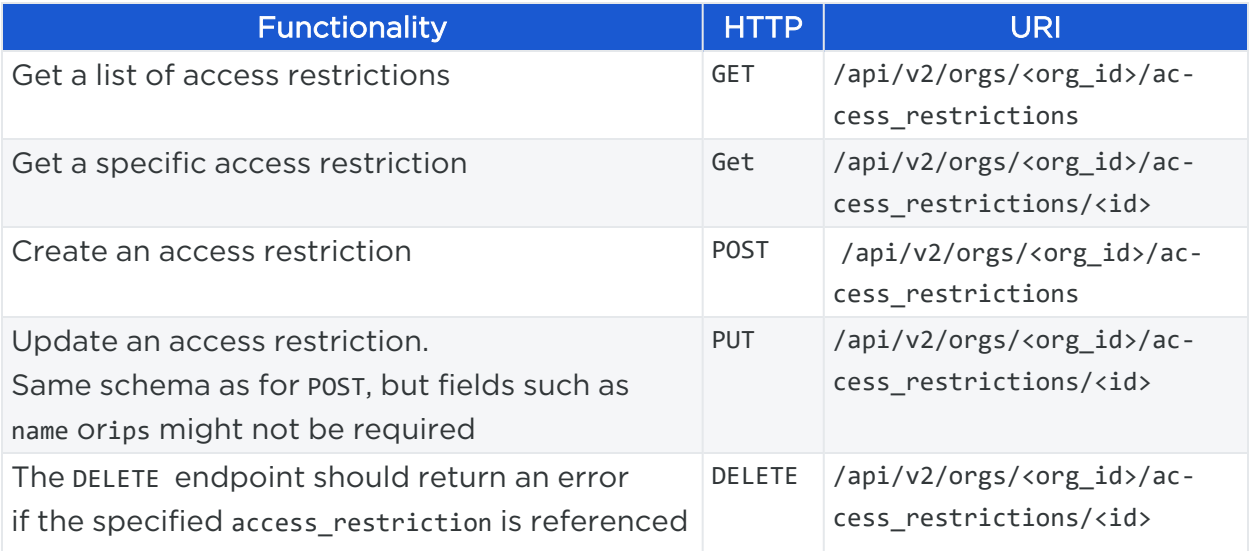

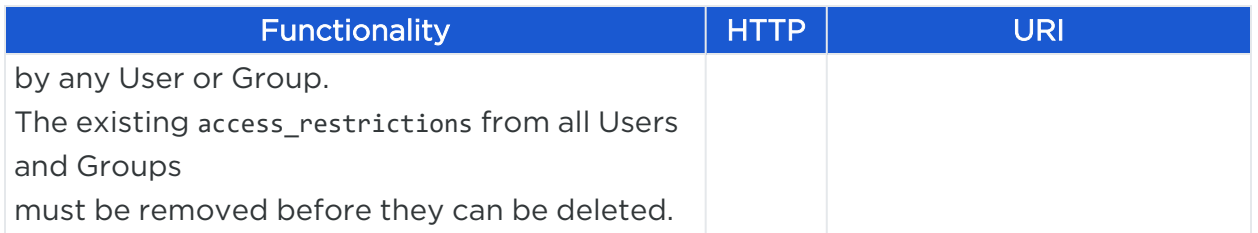

### Return Values for Access Restriction

These are the return values for the Access Restriction methods:

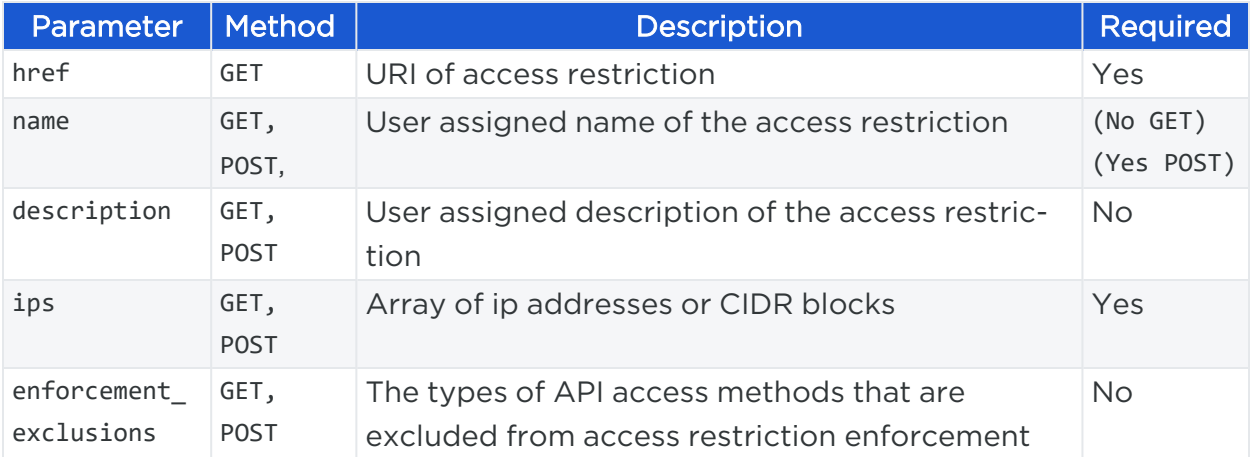

### Curl Commands to Manage Access Restrictions

### Create an Access Restrictions

curl -i -X POST https://pce.my-company.com:8443/api/v2/orgs/1/access\_restrictions/

#### Response

```
{
       "name": "sample Access Restriction payload",
       "description": "example",
       "ips": [ "192.168.33.1/16" ],
       "enforcement_exclusions": [ "user_sessions" ]
}
```
### Read an Access Restriction

curl -i -X GET https://pce.my-company.com:8443/api/v2/orgs/1/access\_restrictions/

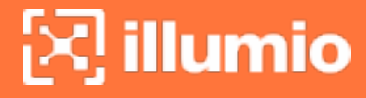

### Update an Access Restriction

```
curl -i -X PUT https://pce.my-company.com:8443/api/v2/orgs/1/access_restrictions/1
```

```
{
       "name": "modified Access Restriction payload",
       "description": "example",
       "ips": [ "192.168.33.1/16" ],
       "enforcement_exclusions": [ "user_sessions" ]
}
```
### Delete the Access Restriction

```
curl -i -X DELETE https://pce.my-company.com:8443/api/v2/orgs/1/access_
restrictions/1
```
### Curl Command to associate an Access Restriction with an Org Auth Sec Principal (PUT)

```
curl -i -X -PUT https://pce.my-company.com:8443/api/v2/orgs/1/auth_security_
principals/76a0607b-6961-4c74-a98a-8b10775c8a9b
```

```
{
       "name": "test.user@illumio.com",
       "display_name": "test",
       "type": "user",
       "access_restriction": {
       "href": "/orgs/1/access_restrictions/1"
}
}
```
### Trusted Proxy IPs

When a client is connected to the PCEs haproxy server, this connection can traverse one or more load balancers or proxies. Therefore, the source IP address of a client connection to haproxy might not be the actual public IP address of the client.

Proxies and intermediaries often use the X-Forwarded-For header (and some other custom headers, like X-Client-IP) to pass along the client IP address. The value of this

header is a comma-separated list of one or more IP addresses, where the source IP address seen by the most recent proxy is at the end of the list.

The client IP address used for API requests and Web UI connections comes from the value of the X-Forwarded-For header that haproxy sets on the back-end request to the webservice. It is set to the one of these values:

- Value of the X-Forwarded-For header on the incoming request (when trust\_ upstream\_x\_forwarded\_for is true)
- Source IP address of the client connection to haproxy (when trust\_upstream\_x\_ forwarded\_for is false)

Configurable trusted proxy IPs allow Org Owners to configure a list of IPv4 addresses or CIDR blocks that are considered trusted for setting a client's X-Forwarded-For header. Using this setting, the Org Owner can designate the trusted proxies/intermediaries and the PCE will consider all others to be un-trusted for the purpose of setting the X-Forwarded-For header.

The haproxy is configured to always put the client's source IP address in the X-Real-IP header on the back-end request and to pass along any X-Forwarded-For headers that are in the front-end request.

### Trusted Proxy IP Methods

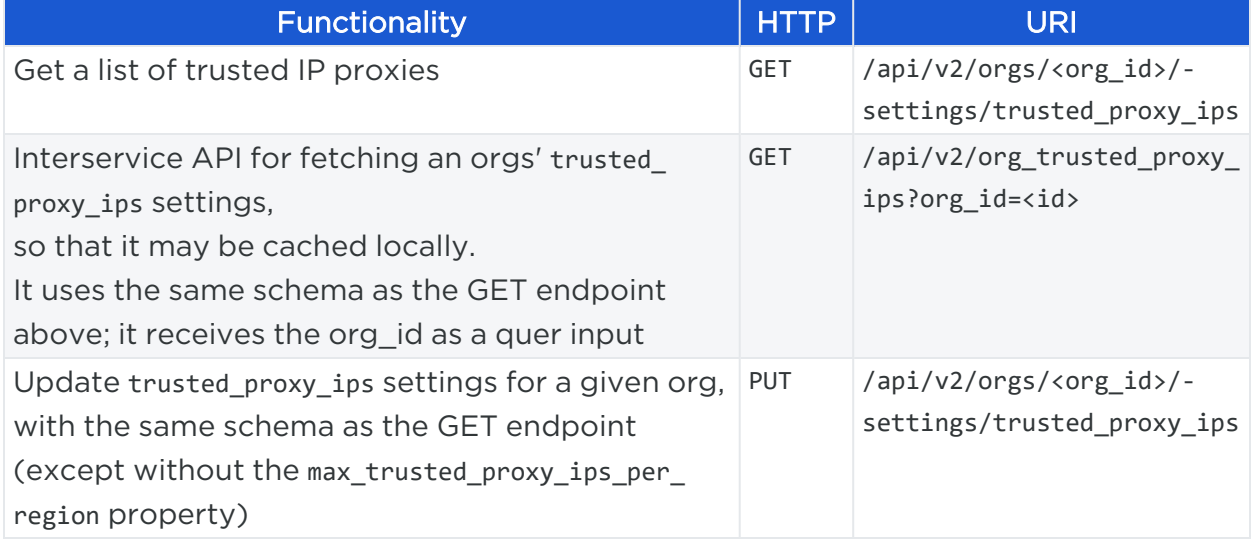

### Return Values for Trusted Proxy IPs

These are the return values for the Trusted Proxy methods:

# $\left[\sum\right]$  illumio

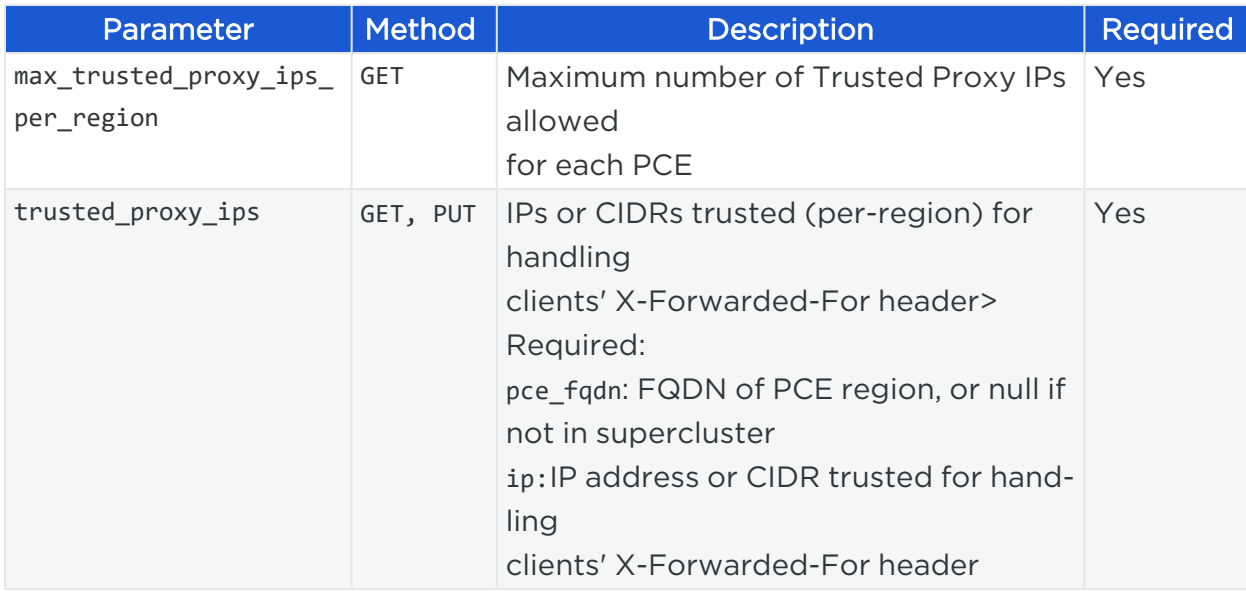

### Curl Commands to Manage Trusted Proxy IPs

### Read a Trusted Proxy IP

curl -i -X GET https://pce.my-company.com:8443/api/v2/orgs/1/access\_restrictions/

### Update a Trusted Proxy IP

```
curl -i -X PUT https://pce.my-company.com:8443/api/v2/orgs/1/settings/trusted_
proxy_ips/
```

```
{
       "trusted_proxy_ips": [
               {
                       "pce_fqdn": null,
                       "ip": "66.151.147.0/24"
               },
               {
                       "pce_fqdn": null,
                       "ip": "192.168.34.0/24"
               }
       ]
}
```
# **Chapter 5**

# **Provisioning**

This chapter contains the following topics:

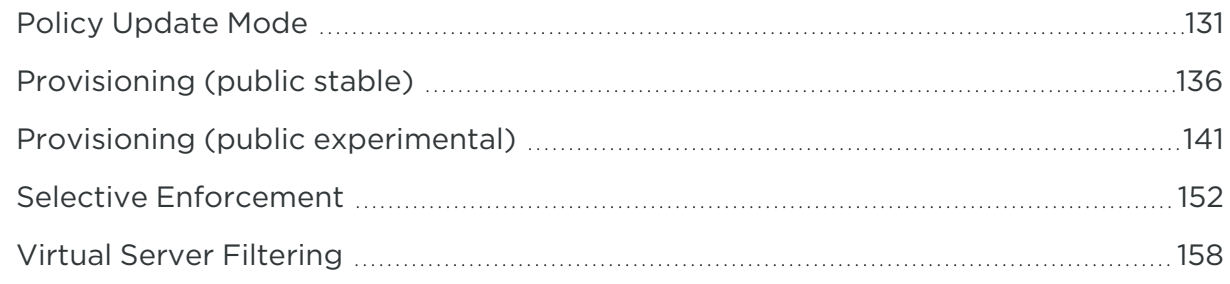

Use the Public Stable Provisioning API to implement all current changes to your security policy, such as additions, changes, and deletions.

The Public Experimental Provisioning API supplies information about unprovisioned changes to security policy items.

<span id="page-130-0"></span>Finally, the Policy Update Mode API controls when policy updates are applied to workloads.

# **Policy Update Mode**

This Public Experimental API controls when policy updates are applied to workloads.

## Overview of Policy Update Mode

The PCE has two policy update options:

- Adaptive: Apply policy changes as soon as you provision.
- Static: Apply policy changes at a later time, such as during a scheduled maintenance window.

By default, the PCE policy update mode is set to Adaptive, but you can configure Static policy update mode for certain sets of workloads identified by scopes. Workloads that share the same labels configured for static policy update scope *receive* policy changes from the PCE, but those changes *will not be applied* until a user or an orchestration system instructs the PCE to apply those changes.

Configuring static policy update mode requires defining a scope that contains one or more environment, application, or location labels (scopes do not have role labels). If a label type is not defined in the scope, that label type is interpreted as All. For example, if the policy update scope is Application = Checking, Location = China, the PCE interprets the scope as Application = Checking, Location = China, Environment = All.

## Policy Update Mode Methods

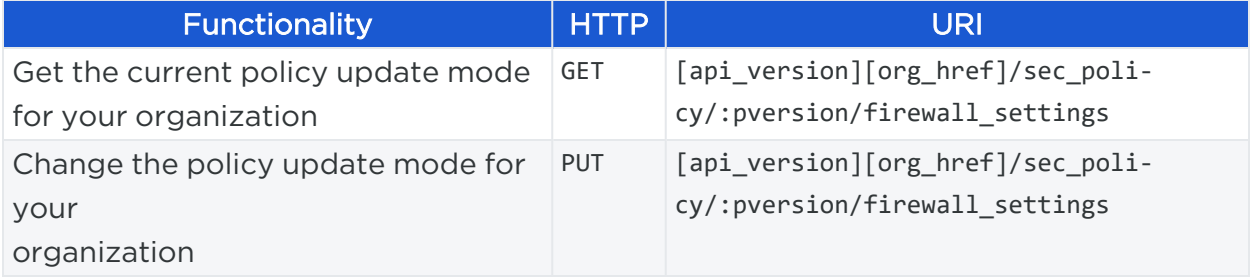

## Get Policy Update Mode

You can use this method to get the current policy update mode settings for your organization, which is part of your PCE security settings. This method contains a variable (:pversion) that can be used to return the security settings with active (currently provisioned) or draft state for your organization.

### URI To Get Policy Update Mode

GET [api\_version][org\_href]/sec\_policy/**:pversion**/firewall\_settings

### Draft or Active Policy Update Mode

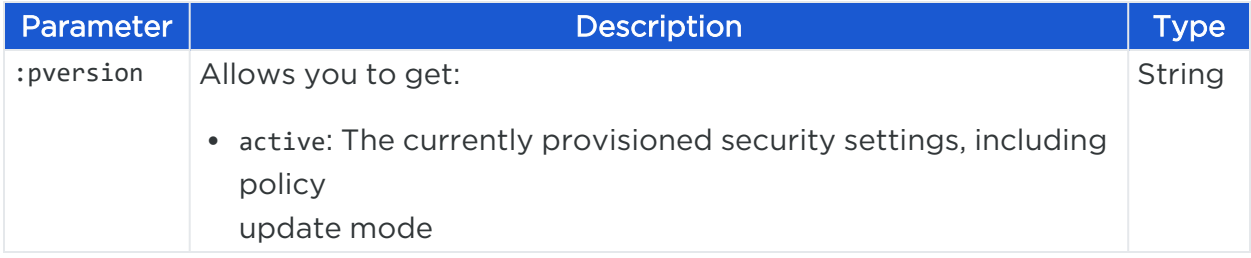

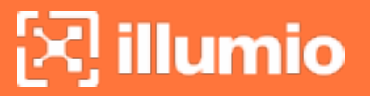

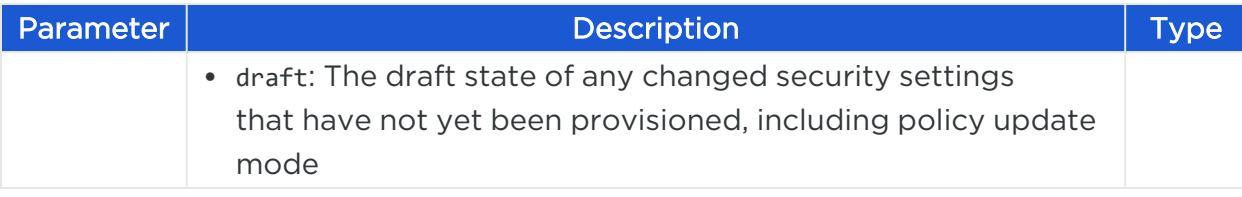

### Curl Command Get Active Policy Update Mode

This curl example gets the active (currently provisioned) security settings for your organization, which includes the policy update mode settings.

```
curl -i -X GET https://pce.my-company.com:8443/api/v2/orgs/7/sec_
policy/active/firewall_settings -H "Accept: application/json" -u $KEY:$TOKEN
```
#### Response Body

The static\_policy\_scopes property in the response (in blue) indicates that two static scopes have been configured for policy update.

Each scope is defined as a JSON array of labels, which includes an Application, Environment, and a Location label. Labels in the scope are identified by their HREFs.

```
{
    "href": "/orgs/7/sec_policy/active/firewall_settings",
    "created_at": "2015-10-23T22:01:01.151Z",
    "updated_at": "2017-09-02T19:08:55.623Z",
    "deleted_at": null,
    "created_by": { "href": "/users/0" },
    "updated_by": { "href": "/users/14" },
    "deleted_by": null,
     "update_type": null,
    "allow_dhcp_client": true,
    "log_dropped_multicast": true,
    "log_dropped_broadcast": false,
    "allow_traceroute": true,
    "allow_ipv6": true,
    "allow_igmp": false,
    "track_flow": true,
    "system_rule_log_flow": false,
    "allow_path_mtu_discovery": true,
    "network_detection_mode": "single_private_brn",
    "static_policy_scopes": [
```

```
[
        { "label": { "href": "/orgs/7/labels/83" } },
        { "label": { "href": "/orgs/7/labels/86" } },
        { "label": { "href": "/orgs/7/labels/94" } }
      ],
      \lceil{ "label": { "href": "/orgs/7/labels/82" } },
        { "label": { "href": "/orgs/7/labels/100" } },
        { "label": { "href": "/orgs/7/labels/89" } },
        { "label": { "href": "/orgs/7/labels/94" } }
      ]
   ],
    "secure_connect_certs": {
      "default_issuer_name_match": "test",
      "scoped_certificates": []
    }
}
```
## Change Policy Update Mode

Sets your organization's draft policy update mode, which might include adding or removing a policy scope.

The draft state of your policy update mode can be modified, but not the currently active (provisioned) version. First, change to the draft policy update mode, and then provision those changes.

### URI To Change Policy Update Mode

PUT [api\_version][org\_href]/sec\_policy/:pversion/firewall\_settings

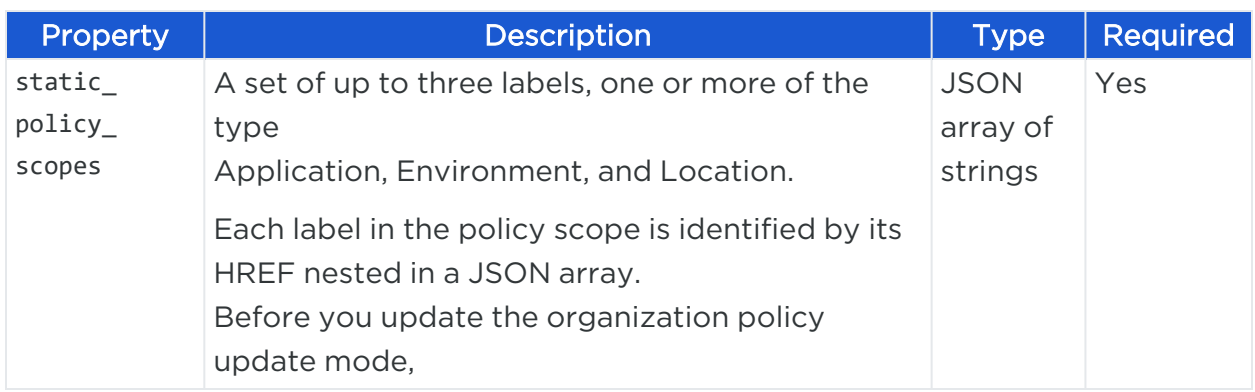

### Request Properties

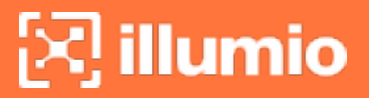

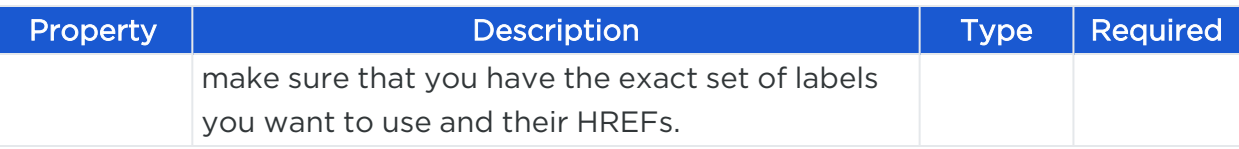

### Request Body

This example shows the request body for two policy update scopes. The first has a single label scope, and the second scope has a set of three labels.

```
{ 
  "static_policy_scopes": [
    \lceil{ "label": { "href": "/orgs/1/labels/8" } }
    ],
    \lceil{ "label": { "href": "/orgs/1/labels/2" } },
      { "label": { "href": "/orgs/1/labels/8" } },
      { "label": { "href": "/orgs/1/labels/11" } }
    \overline{\phantom{a}}]
}
```
### Curl Command to Update Policy Update Mode

```
curl -i -X PUT https://pce.my-company.com:8443/api/v2/orgs/7/firewall_settings -H
"Content-Type: application/json" -u $KEY:$TOKEN -d '{"static_policy_scopes":
[[{"label":{"href":"/orgs/1/labels/8"}}],[{"label":{"href":"/orgs/1/labels/2"}},
{"label":{"href":"/orgs/1/labels/8"}},{"label":{"href":"/orgs/1/labels/11"}}]]}'
```
#### Response

The response for a successful change to your policy update mode is an HTTP 204 No Content Operation. No data is returned.

### Remove all Static Policy Scopes

To remove all static policy scopes, pass an empty JSON array:

```
PUT [api_version][org_href]/sec_policy/:pversion/firewall_settings { "static_
policy_scopes": [] }
```
### Curl Command to Remove Static Policy Scopes

```
curl -i -X PUT https://pce.my-company.com:8443/api/v2/orgs/7/firewall_settings -H
"Content-Type: application/json" -u $KEY:$TOKEN -d '{"static_policy_scopes":[]}'
```
# **Provisioning (public stable)**

This Public Stable API provisions all current changes (additions, changes, and deletions) to your security policy.

This API can also return a collection of provisioning versions or an individual provisioning version.

To get information about unprovisioned changes to security policy items, find provisioning dependencies, delete unprovisioned security policy items, revert the last provisioned items, and check whether a security rules exists that allows communications between two workloads, see Provisioning (public [experimental\)](#page-140-0).

## Provisioning API Methods

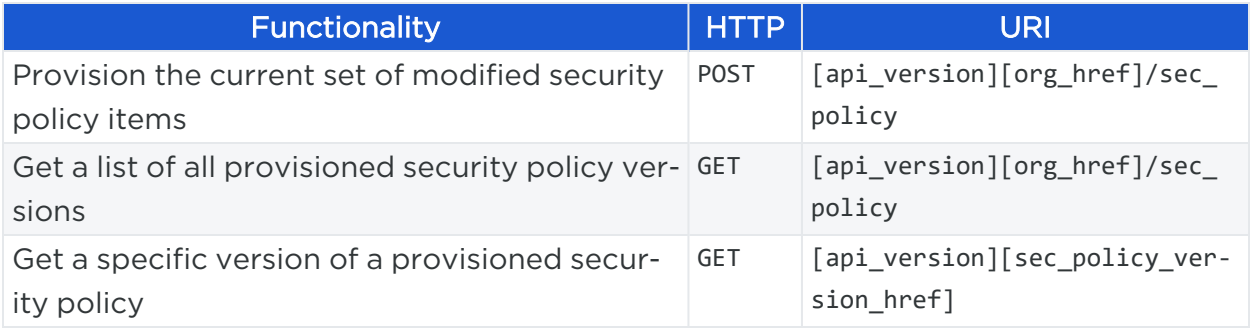

## Provision All Items

Policy item additions, modifications, and deletions must be provisioned before they take effect on workloads.

### URI to Provision All Items

```
POST api_version][org_href]/sec_policy
```
### Curl Command to Provision All Items

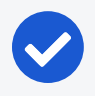

### NOTE:

This example passes a provisioning comment using the curl -d option (lowercase d) followed by the comment '{"commit\_message":"make active"}'. This operation provisions all draft policy items.

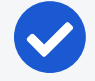

### NOTE:

For v2 the request body for provision all would be -d '{"update\_description":"make active"}'

```
curl -i -X POST https://pce.my-company.com:8443/api/v2/orgs/2/sec_
policy -H "Content-Type: application/json" -u $KEY:$TOKEN -d '{"commit_
message":"make active"}'
```
### Response

After provisioning the draft security policy, the response provides information related to the operation, including the version HREF of the provisioning.

You can use a provision history HREF to get all modified items for a particular version.

The response also indicates how many workloads were affected, when the provisioning was done, which user did it, and any message that was provided.

```
{
 "href": "/orgs/2/sec_policy/80",
 "commit message": null, "version": 80,
 "workloads_affected": 3,
 "created_at": "2015-09-26T21:48:46.446Z",
 "created_by": { "href": "/users/18" }
}
```
# Provision Individual Items

### Curl Example

The request body uses update\_description instead of commit\_message, and instead of entities, define an array of pending HREFs for each method as appropriate.

```
curl -i -X POST https://pce.my-company.com:8443/api/v2/orgs/2/sec_
policy -H "Content- Type:application/json" -u $KEY:$TOKEN -d '{"change_subset":
{"rule_sets":[{"href": "/orgs/2/sec_policy/draft/rule_sets/843"}], "ip_lists":
[{"href": "/orgs/2/sec_policy/draft/ip_lists/151"}], "update_
description":"Provisioning a ruleset and an ip list"}'
```
### Request Body Prototype

The security policy POST request body has this format. Only define the methods used in the call and don't include any unused methods in the request body.

```
{
"update_description": "string",
"change_subset": {
  "label_groups": [
    { 
      "href": "string"
   }
  ],
  "services": [
   {
      "href": "string"
   }
  ],
  "rule_sets": [
   {
      "href": "string"
   }
  ],
  "ip_lists": [
   {
      "href": "string"
   }
  ],
  "virtual_services": [
    {
      "href": "string"
   }
  ],
```

```
"firewall_settings": [
      {
        "href": "string"
      }
    ],
    "secure_connect_gateways": [
      {
        "href": "string"
      }
    ],
    "virtual_servers": [
      {
        "href": "string"
      }
    ]
  }
}
```
## Restore the Previous Security Policy

This API restores the previous security policy. The JSON request body is an empty set of curly braces.

### Curl Command to Restore the Security Policy

```
curl -i -X POST https://pce.my-company.com:8443/api/v2/orgs/2/sec_policy -H
"Content-Type: application/json" -u $KEY:$TOKEN -d {}
```
## Get All Provision Versions

This method gets the full history of all provisioned security policy versions.

### URI to Get All Provisioned Versions

GET [api\_version][org\_href]/sec\_policy

# $\left[\mathbf{x}\right]$  illumio

### Curl Command to Get the Provision Versions

```
curl -i -X GET https://pce.my-company.com:8443/api/v2/orgs/2/sec_
policy -H "Accept: application/json" -u $KEY:$TOKEN
```
### Response

```
{
  "href": "/orgs/2/sec_policy/80",
  "commit_message": null,
  "version": 80,
  "workloads_affected": 3,
  "created_at": "2015-09-26T21:48:46.446Z",
  "created_by": { "href": "/users/18" }
},
{
  "href": "/orgs/2/sec_policy/79",
  "commit_message": "",
  "version": 79,
  "workloads_affected": 2,
  "created_at": "2015-09-24T19:40:31.340Z",
  "created_by": { "href": "/users/18" }
},
{
  "href": "/orgs/2/sec_policy/78",
  "commit_message": "",
  "version": 78,
  "workloads_affected": null,
  "created_at": "2015-09-24T19:21:03.484Z",
  "created_by": { "href": "/users/18" }
}
```
# Get an Individual Provision Version

This method gets a specific version of a provisioned policy.

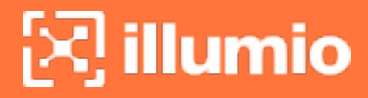

Every time security policy is provisioned, it gets a unique version ID, which takes the form of an HREF. This HREF can be obtained from a GET of all security policy provisioned versions and then used in this call.

#### URI to Get an Individual Version of a Provisioned Policy

```
GET [api_version][sec_policy_version_href]
```
#### Curl Command to Get Version

```
curl -i -X GET https://pce.my-company.com:8443/api/v2/orgs/2/sec_
policy/79 -H "Accept: application/json" -u $KEY:$TOKEN
```
#### Response

```
{
  "href": "/orgs/2/sec_policy/79",
  "commit_message": "",
  "version": 79,
  "workloads_affected": 2,
  "created_at": "2015-09-24T19:40:31.340Z",
  "created_by": { "href": "/users/18" }
}
```
## <span id="page-140-0"></span>**Provisioning (public experimental)**

This Public Experimental API gets information about unprovisioned changes to security policy items (rulesets, IP lists, security settings, labels and label groups, services, virtual services, and user groups). You can also find provisioning dependencies, delete unprovisioned security policy items, revert the last provisioned items, and check whether a security rule exists that allows communications between two workloads.

To provision security policy items and get information about one or more provisioned items, see [Provisioning](#page-135-0) (public stable).

## Provisioning API Methods

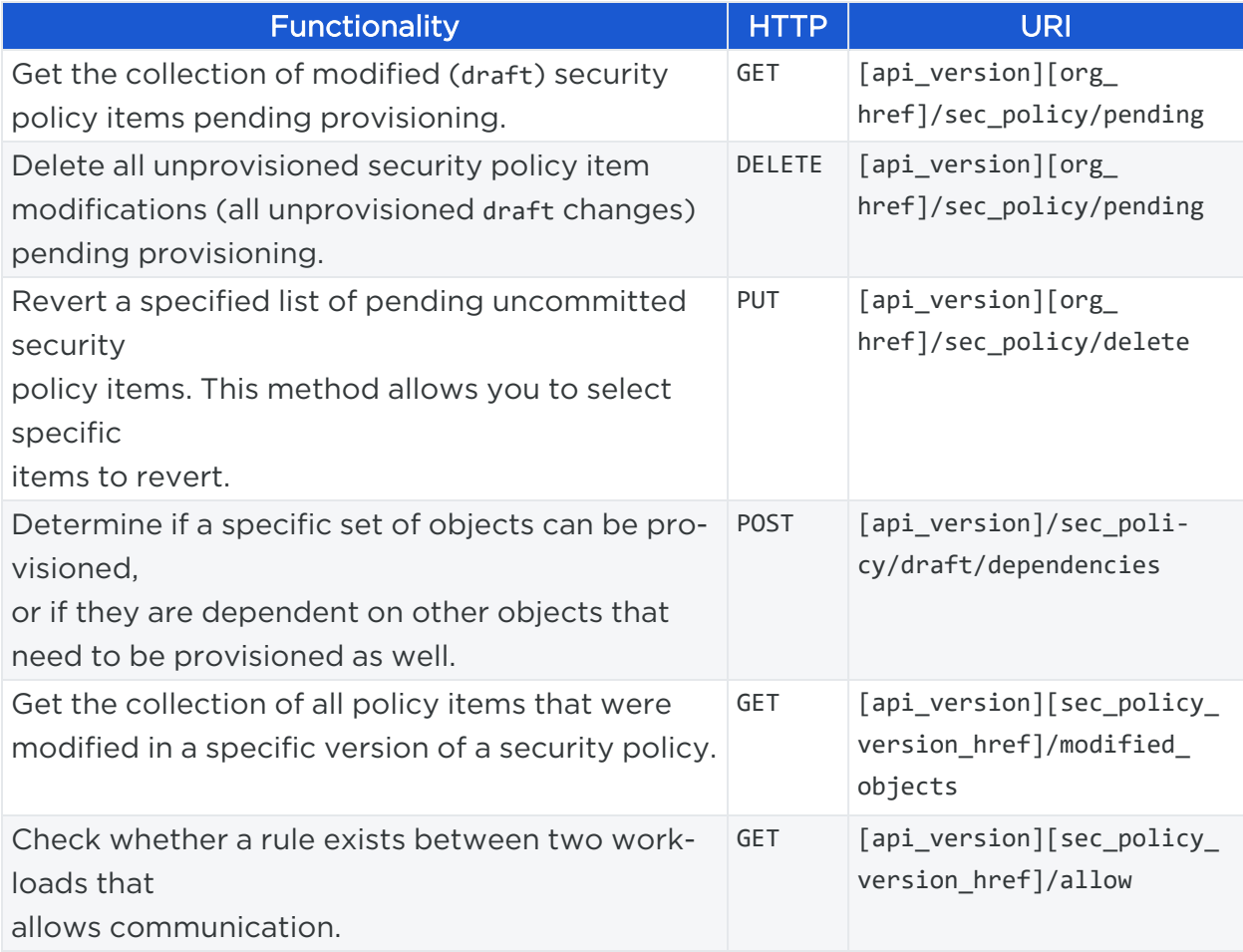

# Provisionable Policy Items

The following security policy items all require provisioning before they can take effect on managed workloads (workloads with a VEN installed on them). The total sum of these policy items constitutes the security policy.

- IP Lists: IP addresses, IP ranges, and CIDR blocks allowed to access managed workloads.
- Label Groups: Labels can be managed in label groups.
- Rulesets: Policy item that includes labels and rules to define permitted communication between workloads and between groups.
- Pairing Profiles: A pairing profile applies certain properties to workloads as they pair with the PCE, such as labels and workload policy states.
- Security Settings: General network security settings, such as ICMP echo reply, allow or disable IPv6, and connectivity settings.
- illumio
	- Services: Definitions or discovery of existing services on your workloads.
	- Virtual Servers: Allows rules that allow communication with workloads managed by a load balancer.
	- Virtual Services: A virtual service is a single service (a port/protocol set) that can be used directly in a rule as a single entity. Labels that represent multiple virtual services can also be used to write rules.

When the security policy is provisioned, the PCE recalculates any changes made to policy configurations and then transmits those changes to the VENs installed on the workloads.

## Policy Provisioning States

This API operates on provisionable objects, which exist in either a draft (not provisioned) state or an active (provisioned) state.

Provisionable items include label groups, services, rulesets, IP lists, virtual services, firewall settings, and virtual servers. For these objects, the URL of the API call must include the element called : pversion, which can be set to either draft or active.

Depending on the method, the API follows these rules:

- For GET operations  $-$  : pversion can be draft, active, or the ID of the security policy.
- For POST, PUT, DELETE  $-$  :pversion can be draft (you cannot operate on active items) or the ID if the security policy.

# Get All Items Pending Provisioning

This method gets a list of all modified policy items pending provisioning.

URI to Get All Policy Items Pending Provisioning

GET [api\_version][org\_href]/sec\_policy/pending

### Curl Command to Get Items Pending Provisioning

```
curl -i -X GET https://pce.my-company.com:8443/api/v2/orgs/2/sec_policy/pending -H
"Accept:application/json" -u $KEY:$TOKEN
```
### Response

```
{
  "rule_sets": [
   {
      "href": "/orgs/1/sec_policy/draft/rule_sets/598",
      "updated_by": {
        "href": "/users/xx"
      },
      "updated_at": "2018-10-13T04:xx:40.317Z",
      "update_type": "update",
      "caps": [
        "write",
        "provision"
      ],
      "name": "network-services@xxxx503325.xxxx | en44 | eastern"
    }
  ]
}
```
## Revert All Items Pending Provisioning

This method reverts (undoes) the current set of unprovisioned security policy modifications (all unprovisioned draft changes).

## Revert a List of Items Pending Provisioning

This method reverts individual unprovisioned security policy items that have been added, modified, or deleted.

Before using this method, identify the individual security policy items to revert by including the unique policy item HREF.

### URI to Revert a Specific List of Items Pending Provisioning

```
PUT [api_version][org_href]/sec_policy/delete
```
### Request Body

Add the HREF in the request body for each security policy item to revert.

In this example, the request body contains an unprovisioned modified ruleset to revert identified by its HREF.
#### { "entities": {"href":"/orgs/2/sec\_policy/draft/rule\_sets/12634/sec\_rules/5454"} }

#### Curl Command to Revert a Pending Rule

```
curl -i -X PUT https://pce.my-company.com:8443/api/v2/orgs/1/sec_policy/delete -H
"Accept: application/json" -H "Content-Type: application/json" -u api_
1fc24761346777702:'26c55be6892762b65f27aacc795076767f16ffcd7e9fde323a307e5fd286eb8
d' -d '{"change_subset":{"rule_sets":[{"href":"/orgs/1/sec_policy/draft/rule_
sets/3"}]}}'
```
# Get Provisioning Dependencies

This method determines if a specific set of objects can be provisioned, or if they are dependent on other objects that also must be provisioned. This method can also determine if any changes to revert have dependencies before you revert them.

#### URI to Get Specific Provisioning Dependencies

#### NOTE:

This method must have draft in the URI because it only checks provisioning or reverting dependencies for objects that have not yet been provisioned.

POST [api\_version]/sec\_policy/draft/dependencies

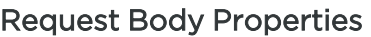

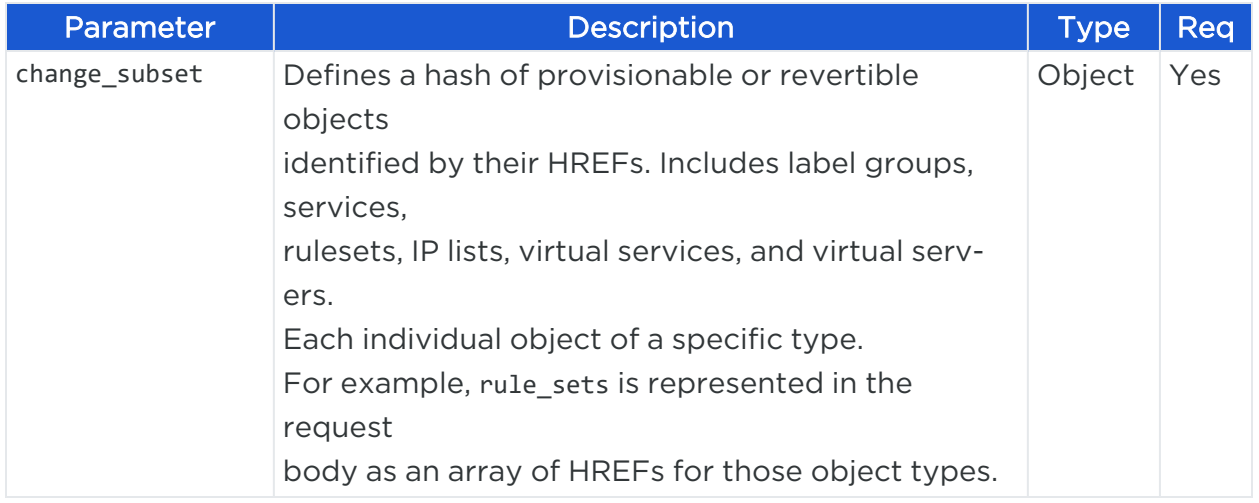

# $[3]$  illumio

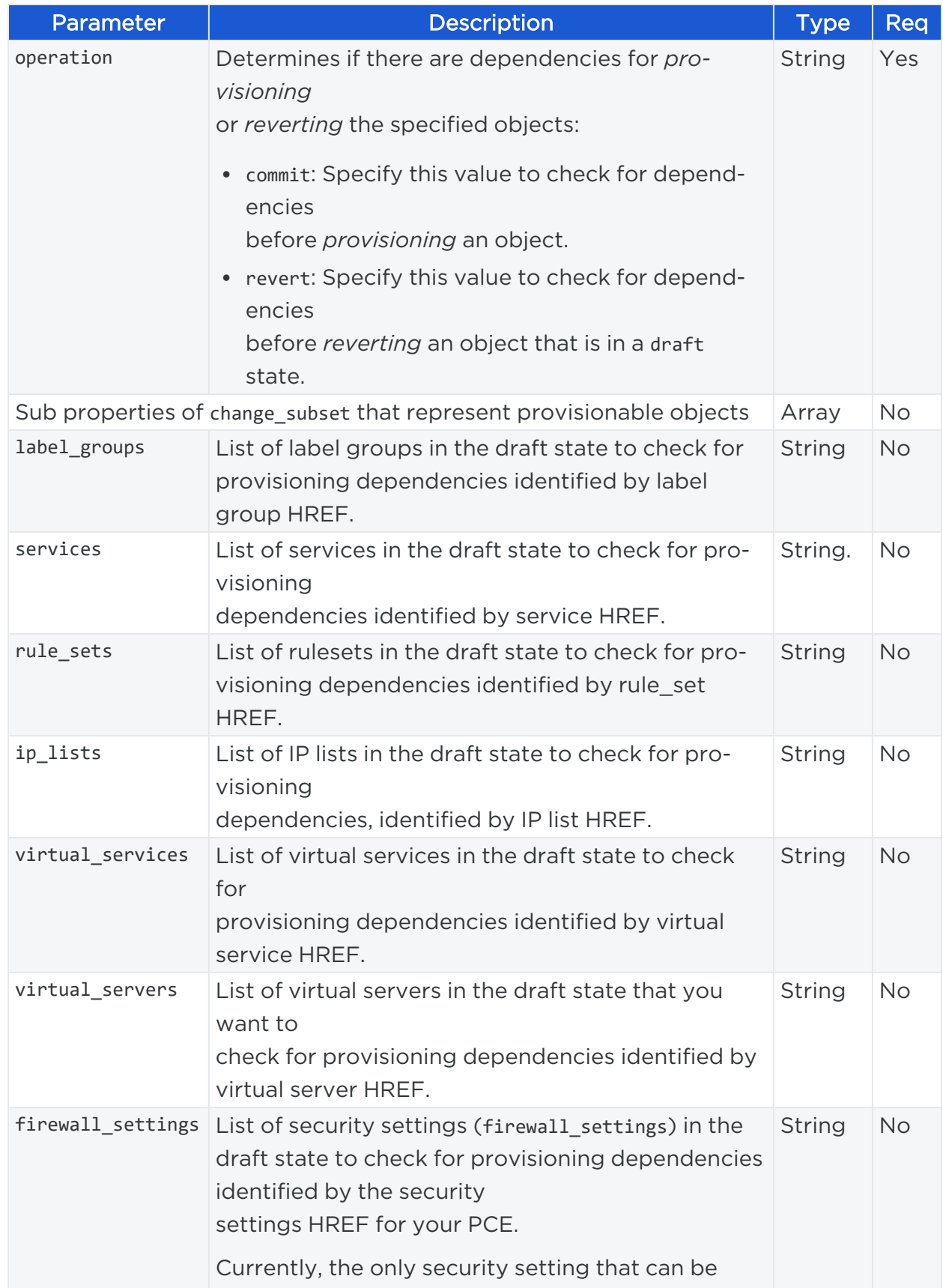

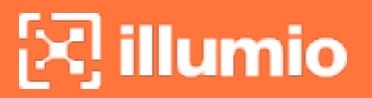

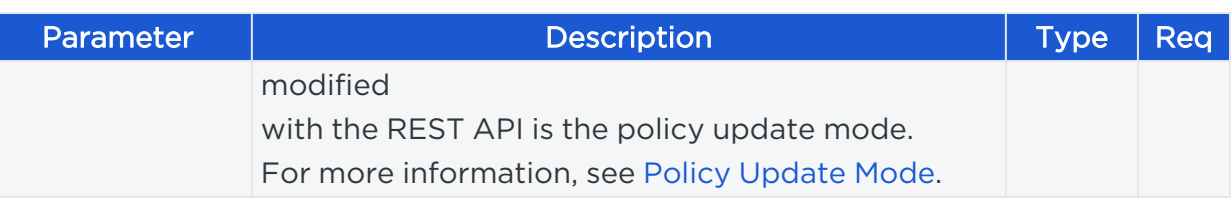

#### Request Body (v2)

This example determines if two rulesets and two virtual services that have been modified have any dependencies before the changes are provisioned. Each ruleset and virtual service is identified by its HREF, which can be obtained from the response from a GET collection of those objects.

```
{
  "change_subset": {
    "rule_sets": [
      {
        "href": "/orgs/1/sec_policy/draft/rule_sets/9"
     },
      {
        "href": "/orgs/1/sec_policy/draft/rule_sets/3"
      }
    ],
    "virtual_services": [
     {
        "href": "/orgs/1/sec_policy/draft/virtual_services/xxxxxxxx-adeb-4895-
8ff2-60c5b9833d9e"
     },
      {
        "href": "/orgs/1/sec_policy/draft/virtual_services/xxxxxxxx-12bc-4cfa-
99ef-330c399bc78c"
      }
    ]
  },
  "operation": "commit"
}
```
#### Curl Command to Check for Provisioning Dependencies

```
curl -i -X POST https://pce.my-company.com:8443/api/v2/orgs/7/sec_
policy/draft/dependencies -H "Content-Type: application/json" -u $KEY:$TOKEN -d '
```

```
{"operation":"commit", "change_subset": {"rule_sets":[{"href":"/orgs/1/sec_
policy/draft/rule_sets/9"}, {"href":"/orgs/1/sec_policy/draft/rule_sets/3"}],
"virtual_services": [{"href":"/orgs/1/sec_policy/draft/virtual_services/xxxxxxxx-
adeb-4895-8ff2-60c5b9833d9e"}, {"href":"/orgs/1/sec_policy/draft/virtual_
services/xxxxxxxx-12bc-4cfa-99ef-330c399bc78c"}]}'
```
#### Response

The response indicates if these objects have dependencies.

```
[
    {
        "dependency": {
            "services": {
                "href": "/orgs/1/sec_policy/draft/services/5",
                "caps": [
                     "provision"
                ]
            }
        },
        "required_by": {
            "virtual_services": [
                {
                     "href": "/orgs/1/sec_policy/draft/virtual_services/b9faf240-
adeb-4895-8ff2-60c5b9833d9e",
                     "caps": [
                         "provision"
                     ]
                }
            ],
            "rule_sets": [
                {
                     "href": "/orgs/1/sec_policy/draft/rule_sets/9",
                     "caps": [
                         "write",
                         "provision"
                     ]
                }
            ]
```

```
}
    },
    {
        "dependency": {
            "ip_lists": {
                 "href": "/orgs/1/sec_policy/draft/ip_lists/5",
                 "caps": [
                     "provision"
                ]
            }
        },
        "required_by": {
            "rule_sets": [
                {
                     "href": "/orgs/1/sec_policy/draft/rule_sets/3",
                     "caps": [
                         "write",
                         "provision"
                     ]
                }
            ]
        }
   }
]
```
If there are no dependencies for either commit or revert, the response returns an empty array.

[]

# Get Modified Items in a Provisioned Version

This method gets a collection of all modified policy items in a specific version of the security policy.

Every time the security policy is provisioned, it gets a version, which takes the form of an HREF. The HREF can be obtained when getting all provisioned versions of your security policy. You can use that provision version HREF when calling this method.

#### URI to Get All Modified Items in a Specific Provisioned Version

GET [api version][sec policy version href]/modified objects

#### Curl Command Example

```
curl -i -X GET https://pce.my-company.com:8443/api/v2/orgs/2/sec_
policy/19/modified_objects -H "Accept: application/json" -u $KEY:$TOKEN
```
#### Response

```
[
       {
               "object_type": "rule_sets",
               "update_type": "deleted",
               "href": "/orgs/1/sec_policy/xxx/rule_sets/xxx",
               "updated_at": "2018-08-xxTxx:37:52.974Z",
               "updated_by": {
               "href": "/users/xx"
       },
               "name": "3tier-applications@xxxx862852.xxxxx | prod"
       }
]
```
### Get Rules Allowing Communication

This method gets a list of all rules that allow communication between two workloads (and other entities) for a specific version of a provisioned security policy.

By default, the maximum number returned on a GET collection with this API is 500. If you want to get more than 500 results, use an [Asynchronous](#page-67-0) GET Collection.

#### URI to Check for Rules Between Workloads

```
GET [api version][sec policy version href]/allow
```
#### Query Parameters

Provide query parameters in the URI that specify the source workload IP address or HREF, the service HREF, and the destination workload HREF. You can obtain a workload HREF with a GET call on the [Workloads](#page-326-0) API.

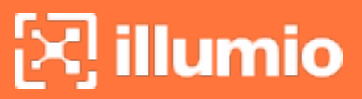

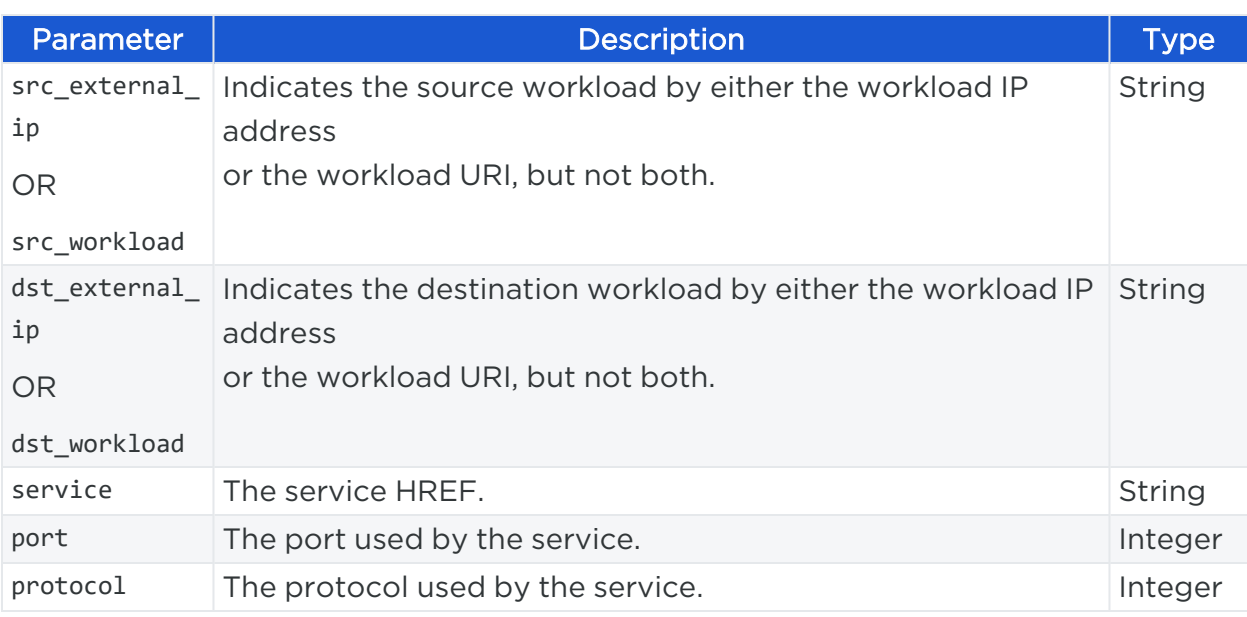

#### Curl Command to Get Rules Between Workloads

The workloads and the service are identified by their HREFs:

```
curl -i -X GET -H "Accept: application/json" -u $KEY:$TOKEN https://pce.my-
company.com:8443/api/v2/orgs/2/sec_policy/draft/allow?src_
workload=/orgs/2/workloads/xxxxxxxx-aa40-4461-8738-80a30c667e08& dst_
workload=/orgs/2/workloads/xxxxxxxx-4d31-4b1b-af69-
60eb134b06b6&service=/orgs/2/sec_policy/draft/services/1&port=80&protocol=6
```
#### Response

```
{
    "href": "/orgs/2/sec_policy/draft/rule_sets/224/sec_rules/302",
    "created_at": "2015-09-22T22:58:50.787Z",
    "updated_at": "2015-09-22T22:58:50.787Z",
    "deleted_at": null,
    "created_by": {
      "href": "/users/6"
    },
    "updated_by": {
      "href": "/users/6"
    },
    "deleted_by": null,
    "description": null,
```
# illumio

```
"enabled": true,
  "sec_connect": true,
  "providers": [
    {
      "label": {
        "href": "/orgs/2/labels/133"
      }
    }
  ],
  "consumers": [
    {
      "label": {
        "href": "/orgs/2/labels/133"
      }
    }
  ],
  "ingress_services": ["href": "/orgs/1/sec_policy/draft/services/620"],
  "resolve_labels_as": {
    "providers": ["workloads"],
    "consumers": ["workloads"]
  }
}
```
# **Selective Enforcement**

Selective enforcement represents an important improvement to enable you to protect only a subset of applications or processes on a workload. While the selected applications or processes are protected, the other services or ports behave as if the whole workload is "in visibility" or visibility\_only (formerly known as the "build" mode). When using selective enforcement, you can also temporarily enforce specific ports in cases when a vulnerability is detected and swift action is needed.

Selective enforcement, therefore, helps overcome the limitations of the allow-list security model that requires a complete list of what's allowed in order to enforce any security. It enables security enforcement before the customer can build a complete allow-list.

The important use cases for selective enforcement are:

# illumio

- Emergency risk reduction: If you detect a vulnerability that you cannot easily patch, use selective enforcement, and quickly lock the affected ports without changing the behavior of other ports or applications.
- Selective enforcement of a broader set of ports: Start by enforcing only the most critical ports (such as port 22) and gradually add more ports until you reach full enforcement.

Various RBAC roles (such as Workload Manager, Ruleset Manager, Ruleset Viewer, Ruleset Provisioner, Global Read-Only user, or Global Object Provisioner) have their specific privileges regarding selective enforcement policies, while only the Global Org Owner or Global Admin can manage enforcement policy with no restrictions.

The enforcement policies follow the allow-list model. This means that enforcement policies are additive and, therefore, will never contradict themselves.

Selective Enforcement applies only to managed workloads; it does not apply to NENcontrolled or other unmanaged workloads.

Selective enforcement applies only to inbound connections.

Users can view, create, edit, and delete selective enforcement policies using the new Selective Enforcement API methods.

### How Does Selective Enforcement work

Selective Enforcement enforces one or more ports on a workload (named. "port enforcement") while leaving the remaining ports unenforced. It controls enforcement using policies (scopes) instead of configuring workloads directly.

To use Selective Enforcement, you need to perform two separate configurations:

- Set the Workload policy state to Selective Enforcement.
- Create a Selective Enforcement policy with a scope that includes the workload.

Changes introduced with Selective Enforcement are:

- In workload configuration: Traffic Logging and Policy State are now two separate settings.
- In workload configuration: A new Selective Enforcement policy state is introduced, as well as a new Selective Enforcement Policy Object.

### Selective Enforcement Methods

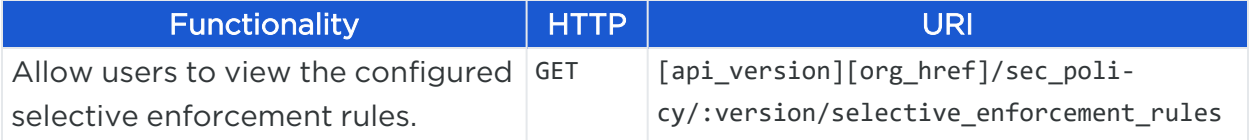

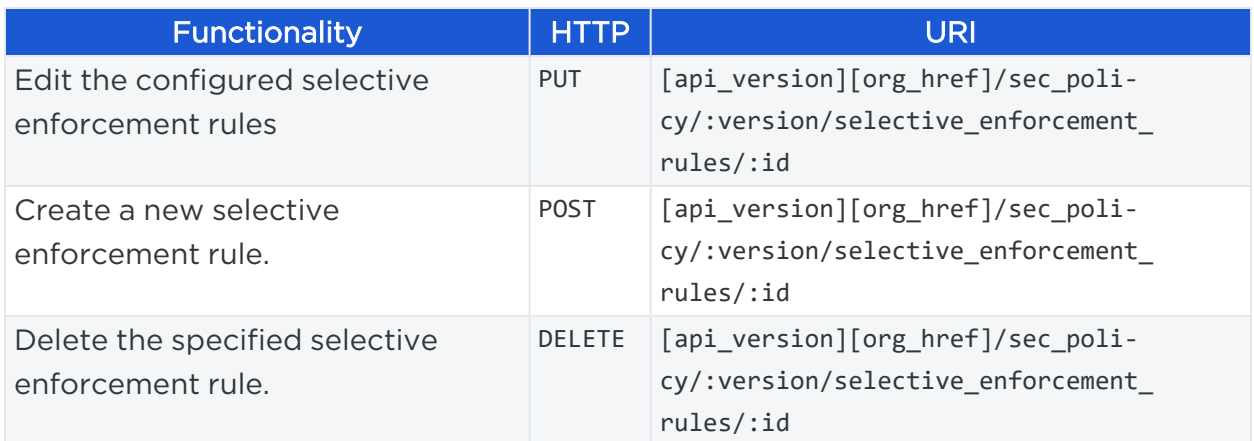

To introduce the feature Selective Enforcement, the existing common schema workload\_modes has been DEPRECATED:

```
{
    "$schema": "http://json-schema.org/draft-04/schema#",
    "description": "DEPRECATED AND REPLACED (Use enforcement_mode
instead)",
    "type": "string",
    "enum": ["idle", "illuminated", "enforced"]
}
```
This schema has been substituted with the one named workload\_enforcement\_mode, which contains the option for selective enforcement:

```
{
    "$schema": "http://json-schema.org/draft-04/schema#",
    "description": "Workload enforcement mode",
    "type": "string",
    "enum": ["idle", "visibility_only", "full", "selective"]
}
```
These two schemas correlate as follows (old vs. new):

- $\bullet$  idle = idle (no changes)
- illuminated (build, test) = visibility\_only(no traffic is blocked by policy)
- enforced = full (segmentation rules are enforced for all inbound and outbound services. Traffic not allowed by the segmentation rule is blocked.)

• selective: New starting from the release 20.2. Segmentation rules are enforced only for the selected inbound services when workload is within the scope of the Selective Enforcement rule.

#### Query Parameters for Selective Enforcement

These are the query parameters for Selective Enforcement :

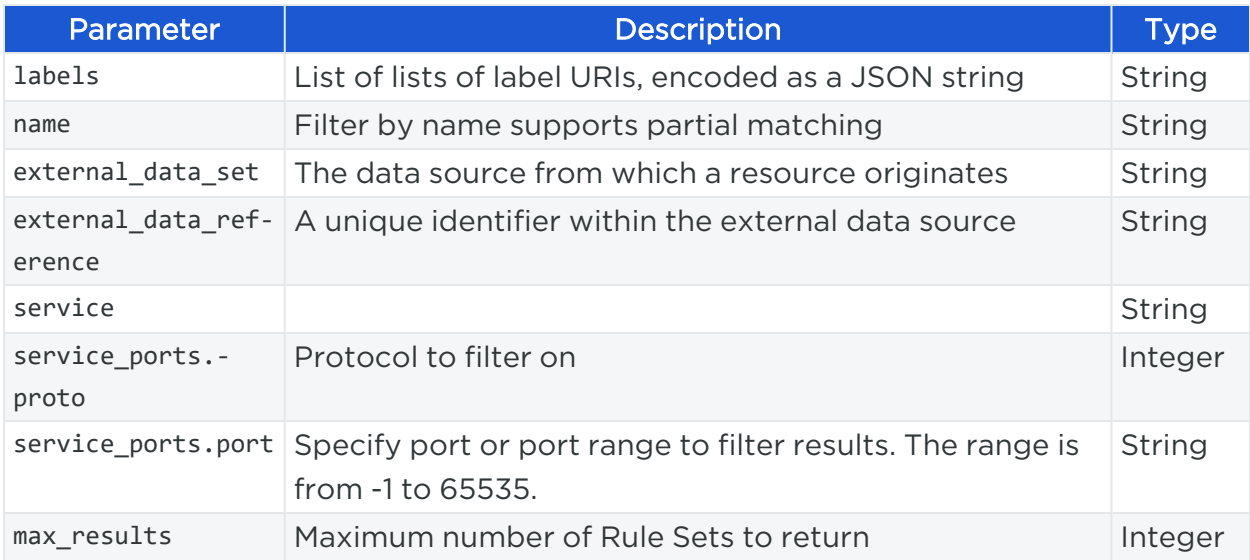

### Return Values for Selective Enforcement

These are the return values for Selective Enforcement :

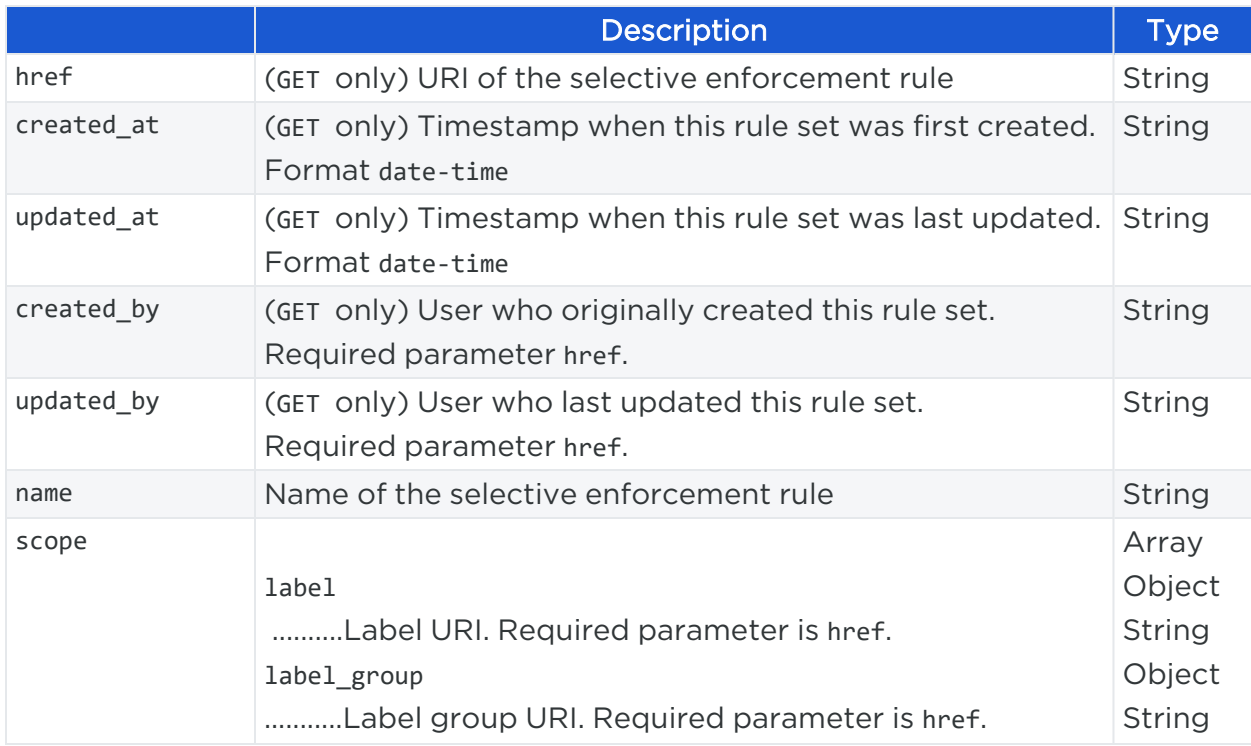

# $\mathbb{R}$  illumio

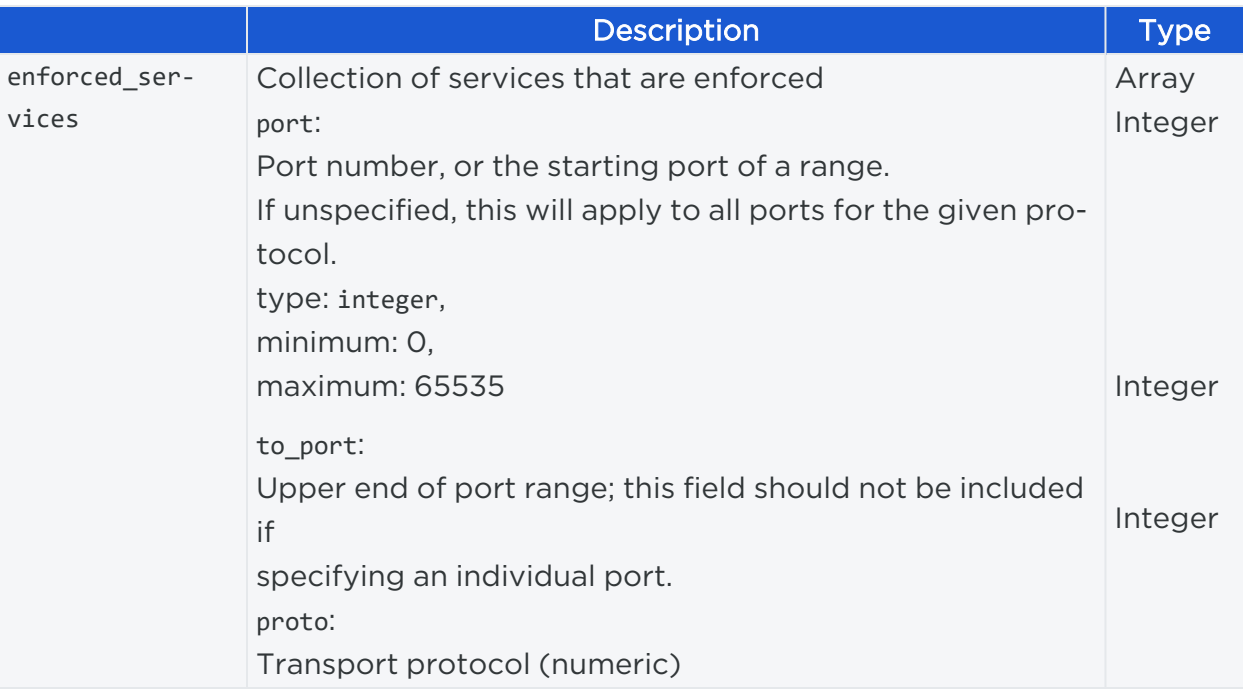

#### Curl Command to Get Selective Enforcement Rules

```
curl -i -X GET https://pce.my-company.com:8443/api/v2/orgs/3/sec_
policy/draft/selective_enforcement_rules
```
#### Response

```
\Gamma{
               "href": "/orgs/1/sec_policy/draft/selective_enforcement_rules/1",
               "created_at": "2020-01-31T01:43:06.560Z",
               "updated_at": "2020-01-31T19:07:59.756Z",
               "deleted_at": null,
               "created_by": {
                       "href": "/users/1"
               },
               "updated_by": {
                       "href": "/users/1"
               },
               "deleted_by": null,
               "update_type": null,
               "name": "test",
               "scope": [],
```

```
"enforced_services": [
                {
                        "href": "/orgs/1/sec_policy/draft/services/5"
               },
                {
                        "port": 2456,
                        "proto": 6
               }
       ],
                "caps": [
                "write",
                "provision"
       ]
}
]
```
#### Curl Command to Create Selective Enforcement Rules

```
curl -i -X POST https://pce.my-company.com:8443/api/v2/orgs/3/sec_
policy/draft/selective_enforcement_rules
```

```
{
       "scope": [
               {"label": {"href": "/orgs/1/labels/1"}},
               {"label": {"href": "/orgs/1/labels/10"}},
               {"label_group": {"href": "/orgs/1/sec_policy/active/label_groups/8c6c50fc-4eac-
11ea-b687-ef0be7369e0c"}
       ],
       "enforced_services": [
       {
               "href": "/orgs/1/sec_policy/draft/services/5"
       },
       {
               "port": 2456,
               "proto": 6
       }
],
}
```
#### Curl Command to Edit Selective Enforcement Rules

```
curl -i -X PUT https://pce.my-company.com:8443/api/v2/orgs/3/sec_
policy/draft/selective_enforcement_rules/1
{
       "scope": [
               {"label": {"href": "/orgs/1/labels/1"}},
               {"label": {"href": "/orgs/1/labels/10"}},
               {"label_group": {"href": "/orgs/1/sec_policy/active/label_groups/8c6c50fc-4eac-
11ea-b687-ef0be7369e0c"}
       ],
       "enforced_services": [
               {
                       "href": "/orgs/1/sec_policy/draft/services/5"
               },
               {
                       "port": 2456,
                       "proto": 6
               }
       ],
}
```
#### Curl Command to Delete the Selective Enforcement Rule

```
curl -i -X DELETE https://pce.my-company.com:8443/api/v2/orgs/3/sec_
policy/draft/selective_enforcement_rules/1
```
# **Virtual Server Filtering**

Filtering of the discovered virtual servers and draft virtual servers endpoints makes it easier to manage large numbers of virtual servers.

The existing Public Experimental API endpoints for virtual servers have been changed to support the required filters and associated UI operations. You can now filter a discovered virtual server collection by:

- $\cdot$  name
- SLB (API uses href as per conventions)

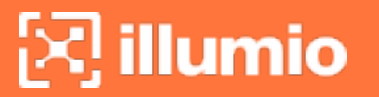

- VIP: IP, proto, port (any or all)
- virtual server href

### Virtual Server Endpoints

New filters have been added for the following existing endpoints:

- <sup>l</sup> GET /orgs/:xorg\_id/discovered\_virtual\_servers
- <sup>l</sup> GET /orgs/:xorg\_id/sec\_policy/:pversion/virtual\_servers

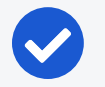

#### NOTE:

These Interface endpoints are available only for API version V2.

# New Filters for Virtual Servers

#### Filters for discovered\_virtual\_servers

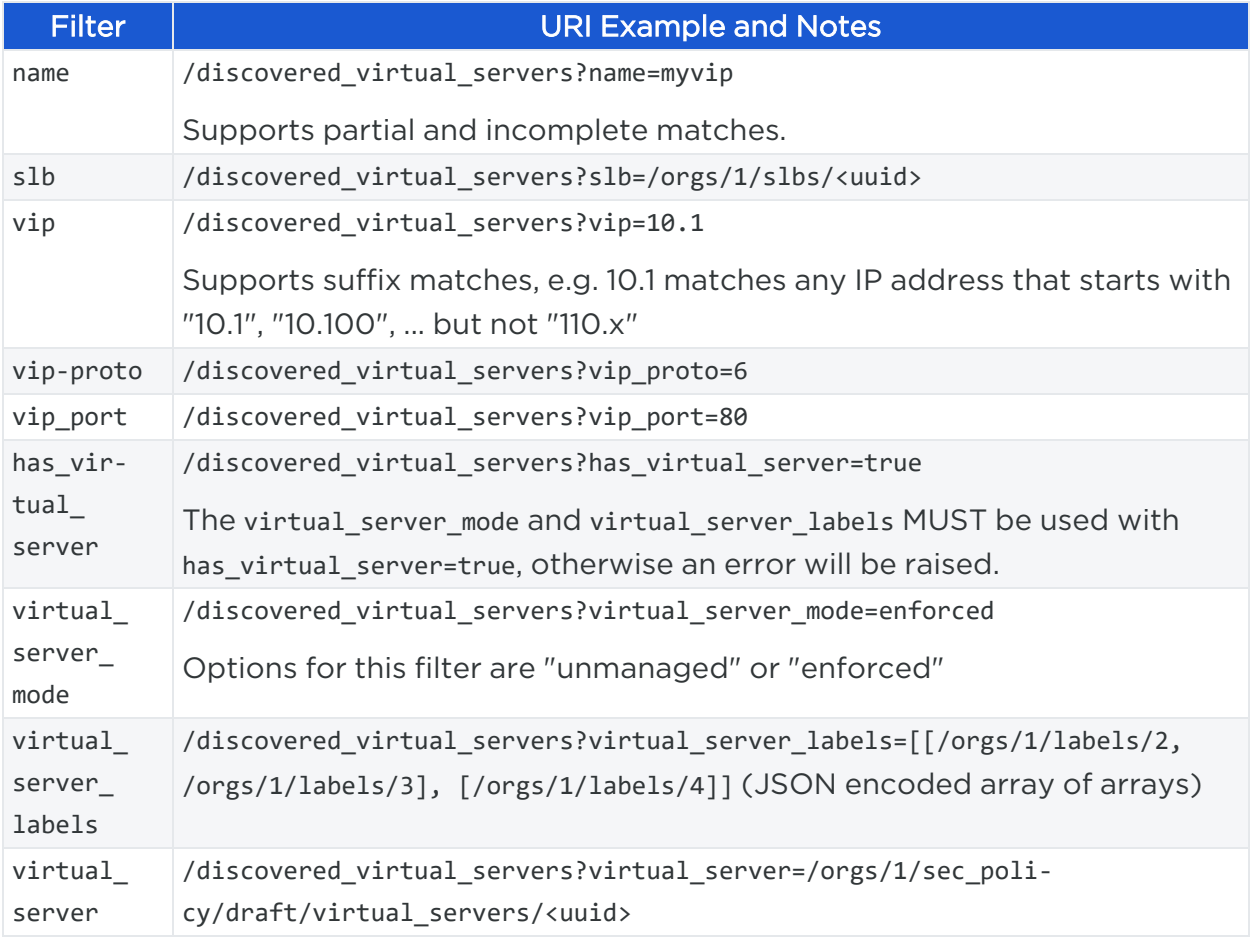

### Filters for virtual\_servers

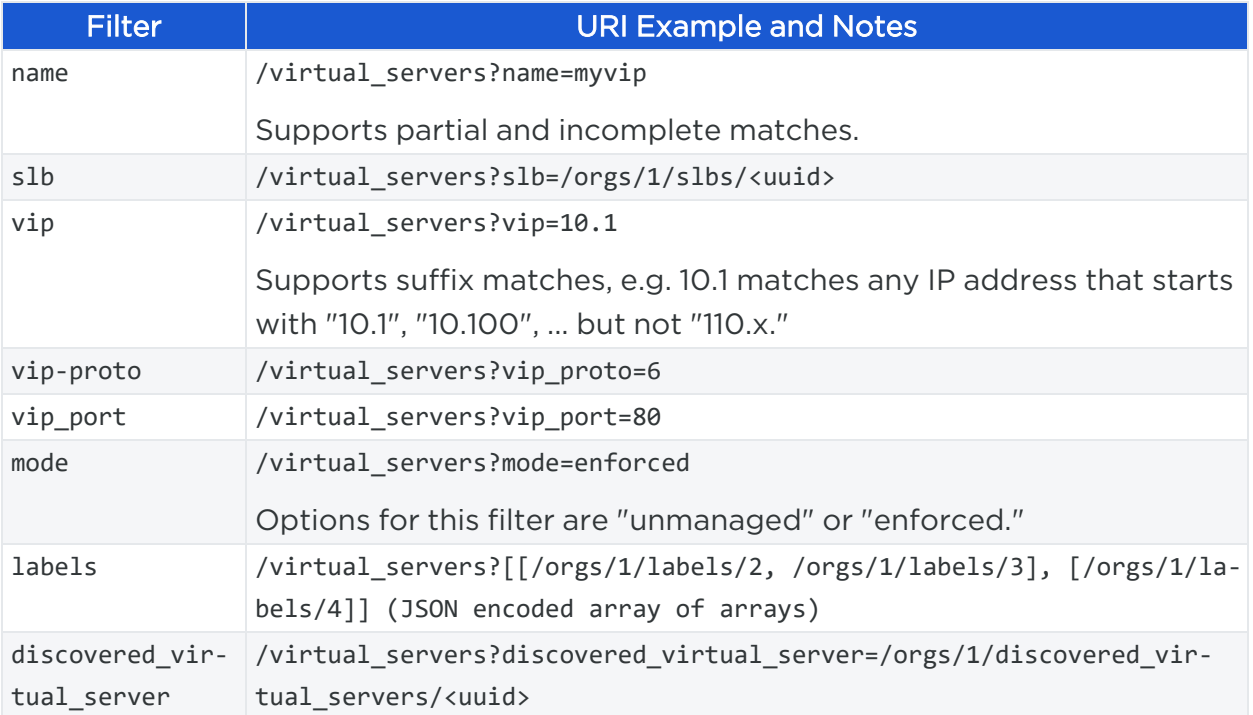

## Schema Changes for Virtual Server Endpoints

#### Changes for discovered\_virtual\_servers

The following object has been added to the schema:

```
{
      [... existing fields ...]
      "virtual_server" : {
               "href" : "/orgs/1/sec_policy/draft/virtual_servers/fbae7cd2-04c3-4d7b-
a628-2d69a9d64a71" ,
              "update_type" : "create" , # or "update" , "delete" , null
              "mode" : "enforced" , # or "unmanaged"
              "labels" [
                      { "href" : "/orgs/1/labels/2" , "key" : "role" , "value" : "database" },
                      { "href" : "/orgs/1/label/12" , "key" : "env" , "value" : "production" }
              ]
      }
}
```
### Changes for virtual\_servers

The "mode" and "vip\_port" fields have been added to the "discovered\_virtual\_server sub-object" to reflect the result of filtering.

```
{
       [... existing fields ...]
       "discovered_virtual_server" : {
               "dvs_identifier" : "5111ecf75c61544720d800cce97a624d" ,
               "href" : "/orgs/1/discovered_virtual_servers/c1cd1f00-7b48-4c43-a099-
f758ac1a9b40" ,
               "mode" : "snat" ,
               "name" : "Common/vip1" ,
               "vip_port" : {
                       "port" : "80" ,
                       "protocol" : 6 ,
                       "vip" : "10.0.0.109"
               }
       }
}
```
# Request and Response Examples

#### Curl Command for Discovered Virtual Servers

```
curl -i -u api_
1bbac8b7295e9b512:343461267jks009651245343461267jks00965124b27074fa181f1edb3bb4a3
https://2x2testvc27.ilabs.io:8443/api/v2/orgs/1/discovered_virtual_servers
```
#### Response Body

```
[{
       "href": "/orgs/1/discovered_virtual_servers/52044aea-14db-4510-a1c6-00231230034",
       "dvs_identifier": "96803bd07185cd093dd800231230034",
       "name": "Common/QL_VIP_1",
       "nfc": {
               "href": "/orgs/1/nfcs/0bcf6c3d-f588-44c7-a269-00231230034"
              },
       "slb": {
               "href": "/orgs/1/slbs/84a1cd93-142f-480d-b9f8-00231230034"
```
# illumio

```
},
       "vip_port": {
               "vip": "172.16.27.88",
               "protocol": 6,
               "port": "8080"
               },
       "local_ips": ["172.16.26.18", "172.16.27.18"],
       "mode": "snat",
       "snat_type": "snat_pool",
       "snat_pool_ips": ["172.16.26.27", "172.16.26.18", "172.16.27.18"],
       "service_checks": [{
               "protocol": 1
               }],
       "created_at": "2021-02-26T08:32:02.131Z",
       "updated_at": "2021-02-26T08:32:02.131Z",
       "created_by": {
               "href": "/orgs/1/nfcs/0bcf6c3d-f588-44c7-a269-00231230034"
               },
       "updated_by": {
               "href": "/orgs/1/nfcs/0bcf6c3d-f588-44c7-a269-00231230034"
               }
               }, {
       "href": "/orgs/1/discovered_virtual_servers/073c40ec-7357-44f4-a66d-
002312300349",
       "dvs_identifier": "b679034796cdde929a000231230034",
       "name": "Common/QL_VIP_2",
       "nfc": {
               "href": "/orgs/1/nfcs/0bcf6c3d-f588-44c7-a269-00231230034"
               },
       "slb": {
               "href": "/orgs/1/slbs/84a1cd93-142f-480d-b9f8-00231230034"
               },
       "vip_port": {
               "vip": "172.16.27.71",
               "protocol": 6,
               "port": "8080"
               },
       "local_ips": ["172.16.26.18", "172.16.27.18"],
```
# illumio

```
"mode": "snat",
"snat_type": "snat_pool",
"snat_pool_ips": ["172.16.26.28", "172.16.26.18", "172.16.27.18"],
"service_checks": [{
        "protocol": 1
        }],
"created_at": "2021-02-26T08:32:02.177Z",
"updated_at": "2021-02-26T08:32:02.177Z",
"created_by": {
        "href": "/orgs/1/nfcs/0bcf6c3d-f588-44c7-a269-00231230034"
                        },
"updated_by": {
        "href": "/orgs/1/nfcs/0bcf6c3d-f588-44c7-a269-00231230034"
        }
}]
```
#### Curl Command for Virtual Servers

```
curl -i -u api_
1bcab8b7295e9b512:343461267jks00965124500jkjdmnwe00231230034dfd256124fa181f1edb3bb
4a3 https://2x2testvc27.ilabs.io:8443/api/v2/orgs/1/sec_policy/draft/virtual_
servers
```
#### Response Body

```
[{
       "href": "/orgs/1/sec_policy/draft/virtual_servers/5c7aeb96-56e2-4af8-8b4e-
00231230034",
       "created_at": "2021-02-26T08:38:15.298Z",
       "updated_at": "2021-02-26T08:39:21.676Z",
       "deleted_at": null,
       "created_by": {
               "href": "/users/1"
               },
       "updated_by": {
               "href": "/users/1"
               },
       "deleted_by": null,
       "update_type": null,
```
#### Chapter 5 Provisioning Virtual Server Filtering

# illumio

```
"name": "Common/QL_VIP_1",
"description": "",
"discovered_virtual_server": {
        "href": "/orgs/1/discovered_virtual_servers/52044aea-14db-4510-a1c6-00231230034"
        },
"dvs_name": "Common/QL_VIP_1",
"dvs_identifier": "96803bd07185cd093dd800231230034",
"labels": [{
        "href": "/orgs/1/labels/1185",
        "key": "role",
        "value": "Database_VIP_1"
}, {
        "href": "/orgs/1/labels/1178",
        "key": "app",
        "value": "Application_1"
}, {
        "href": "/orgs/1/labels/1176",
        "key": "loc",
        "value": "test_place_1"
}, {
        "href": "/orgs/1/labels/1174",
        "key": "env",
        "value": "Production"
}],
"service": {
        "href": "/orgs/1/sec_policy/draft/services/1"
        },
"providers": [{
        "label": {
                "href": "/orgs/1/labels/1183",
                "key": "role",
                "value": "Web"
        }
}, {
        "label": {
                "href": "/orgs/1/labels/1178",
                "key": "app",
                "value": "Application_1"
```
# $\left[\sum\right]$  illumio

```
}
       }, {
               "label": {
                       "href": "/orgs/1/labels/1176",
                       "key": "loc",
                       "value": "test_place_1"
               }
       }, {
               "label": {
                       "href": "/orgs/1/labels/1174",
                       "key": "env",
                       "value": "Production"
               }
       }],
       "mode": "unmanaged"
}]
```
# **Chapter 6**

# **RBAC for PCE Users**

This chapter contains the following topics:

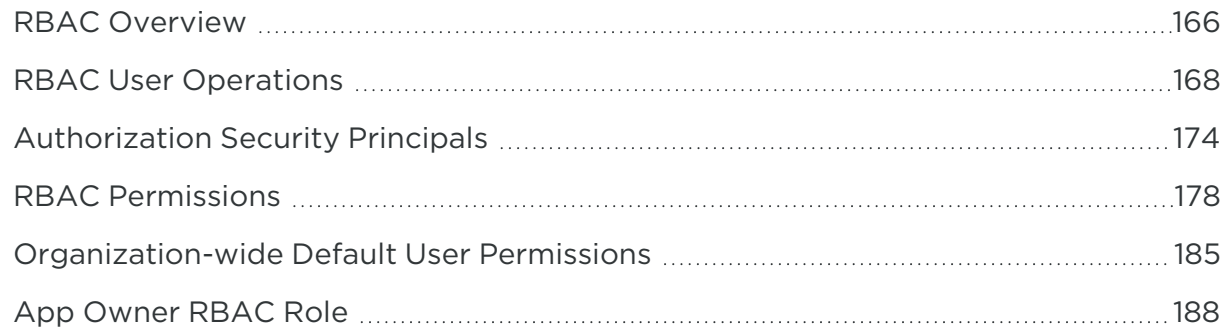

As an Illumio administrator, use the Role-based Access Control (RBAC) API to assign privileges and responsibilities to users as follows:

- **•** Establish the least required privileges to perform a job.
- Limit access to the smallest operation-set to perform a job.
- Separate users' duties, such as give the responsibility or delegate authority to a specific team.
- Allow access based on roles and scopes. Scopes in the Illumio Core specify the domain boundaries granted to a user.
- <span id="page-165-0"></span>• Manage user authentication and authorization.

# **RBAC Overview**

The Role-based Access Control (RBAC) is a Public Experimental API that gets, creates, updates, or deletes permissions for users and groups. These users and groups are managed locally by the PCE or externally by a single sign-on (SSO) identity provider (IdP).

Before you begin using the RBAC feature with the REST API, learn about the Illumio Core permissions model and its terms and concepts.

### RBAC Terms and Concepts

You should be familiar with the following RBAC terms before using this API:

#### User

A user is a PCE account that provides login or API access to the PCE. A user can be managed locally by the PCE or externally through an IdP.

#### Permission

A permission represents a combination of a user's account, an RBAC role, and an optional scope. You can grant multiple permissions to a user, depending on your requirements. A permission is a three tuple consisting of a role, a scope, and an authorization security principal:

- Role: User personas that are associated with a set of allowed operations, such as creating new labels or provisioning policy changes. Roles can be one of two general types: unscoped and scoped.
- Unscoped roles (or roles with "global scopes") do not have restrictions on the types of resources on which a user can operate. This means that the role is not affected by any label scopes.
	- Scoped roles use one or more unique application, environment, and location labels (each with a label HREF, key, and value), to restrict user or group permissions to only those objects that share the same labels. Specifically, scoped roles allow certain users to create rules and rulesets and provision them.
- Scope: A set of three labels (one of each type for Application, Environment, and Location) that restricts operations to those workloads sharing the same labels as the scope label set.
	- ∘ GET, POST, and PUT permissions methods for the Ruleset Manager (limited or full) or Ruleset Provisioner roles have a required scope parameter. When granting permissions, choose a scope that restricts which resources these users can use in a ruleset, or which resources they can provision.
	- $\circ$  A scope contains zero or more applications, environment, and location labels. Each label in the scope is identified by its HREF. A scope can also contain zero or more label groups.

# illumio

- $\circ$  If the scope is an empty array ([]), it includes all applications, environments, and locations.
- $\circ$  If one of the label types is not specified, all instances of that type are permitted. For example, if application labels are omitted but environment and location labels are present, all applications are within the scope.
- Authorization Security Principal: The binding that connects a user account with its permissions (a role, and depending on the role, scopes).

#### NOTE:

If you are using an external identity provider to manage user access to the PCE, make sure that your identity provider is configured and those external users have been added to the PCE *before* you use this API to assign user permissions.

## Grant Permissions Workflow

Granting user permissions with the REST API follows this general workflow:

#### 1. Create a local user (optional)

This step creates a new local PCE user with no permissions and sends an e-mail invitation to the user's e-mail address. (If you use an external identity provider to manage user access to the PCE, skip this step.)

#### 2. Create an authorization security principal

An authorization security principal serves as the binding between a user or a group and an RBAC role and optional scopes.

#### 3. Grant permissions by assigning a role and scopes to the authorization security principal

Once a user account has been associated with an authorization security principal, you can assign an RBAC role to the account and add custom scopes if the user role requires them.

# <span id="page-167-0"></span>**RBAC User Operations**

This Public Stable API creates, updates, and re-invites local users, and converts a local user to an external user or converts an external user to a local user. This API is intended only for local users managed by the PCE, not users managed by an external identity provider (IdP).

## RBAC Users API Methods

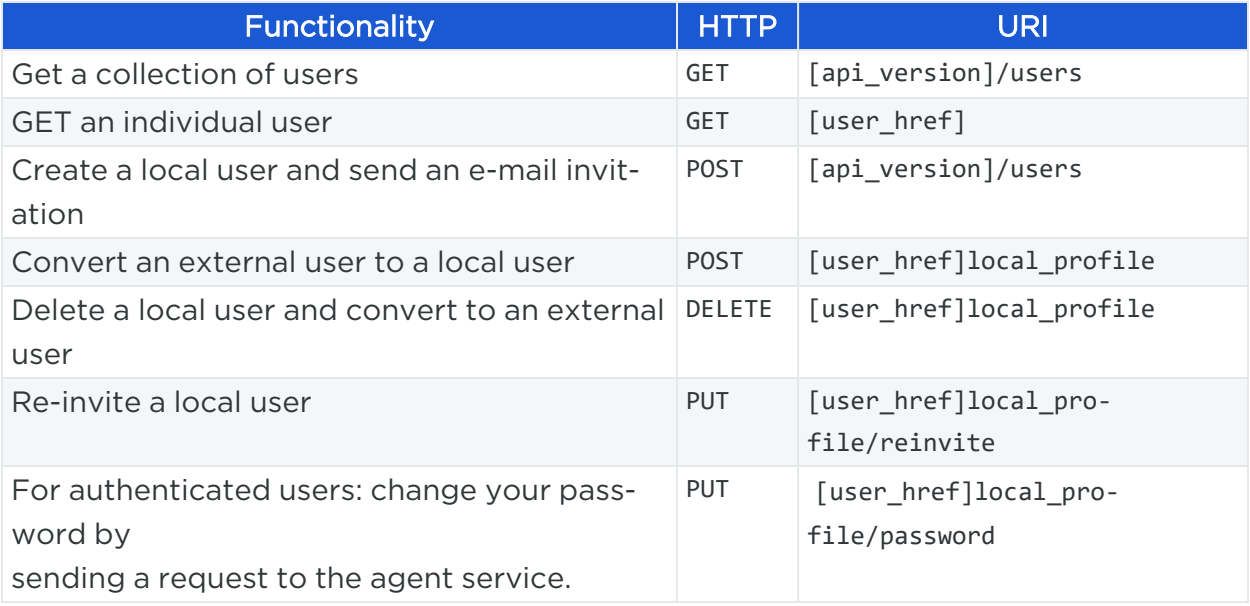

# Get RBAC Users

These methods get a collection of users or an individual user in the organization.

By default, the maximum number of users returned from a GET collection is 500. If you want to get more than 500 users, use an [Asynchronous](#page-67-0) GET Collection.

#### URI to Get a Collection of Local Users

```
GET [api_version]/users
```
#### URI to Get an Individual User

```
GET [user_href]
```
#### Query Parameters

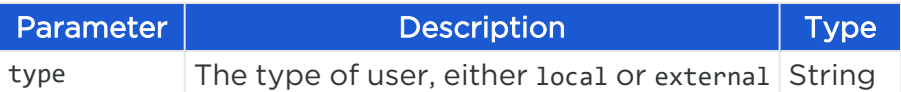

#### Curl Command Get Collection of Local Users

curl -i -X GET https://pce.my-company.com:8443/api/v2/users?type=local -H "Accept: application/json" -u \$KEY:\$TOKEN

#### Response

```
[
    {
        "href": "/users/99",
        "type": "local",
        "effective_groups": [],
        "id": 99,
        "username": "joe.user@example.com",
        "full_name": "Joe User",
        "time_zone": "America/Los_Angeles",
        "locked": false,
        "login count": 1,
        "last_login_ip_address": "192.x.x.x",
        "last_login_on": "2016-03-11T08:19:17.587Z",
        "local_profile": { "pending_invitation": false },
        "created_at": "2016-03-08T20:58:05.882Z",
        "updated_at": "2016-03-11T08:19:17.588Z"
    }
                                .....................................................................
    {
        "href": "/users/56",
        "type": "local",
        "effective_groups": [],
        "id": 56,
        "username": "jeff.user@example.com",
        "full_name": "Jeff User",
        "time_zone": "America/New_York",
        "locked": false,
        "login_count": 21,
        "last_login_ip_address": "192.x.x.x",
        "last_login_on": "2017-05-26T14:22:37.643Z",
        "local_profile": { "pending_invitation": true },
        "created_at": "2016-05-02T07:16:21.725Z",
        "updated_at": "2017-05-26T14:23:04.625Z"
   }
]
```
# $\left[\sum\right]$  illumio

#### Pending Invitation

Users with "pending\_invitation": "true" in the response have not yet accepted the invitation to log in and create an account.

```
{
    "href": "/users/56",
    "type": "local",
    "effecve_groups": [],
    "id": 56,
    "username": "jeff.user@example.com",
    "full_name": "Jeff User",
    "time_zone": "America/New_York",
    "locked": false,
    "login_count": 21,
    "last_login_ip_address": "192.x.x.x",
    "last_login_on": "2017-05-26T14:22:37.643Z",
    "local_profile": { "pending_invitation": true },
    "created_at": "2016-05-02T07:16:21.725Z",
    "updated_at": "2017-05-26T14:23:04.625Z"
}
```
### Create a Local User

This method creates local users who are managed by the PCE.

#### URI to Create a Local User

```
POST [api_version]/users
```
#### Request Properties

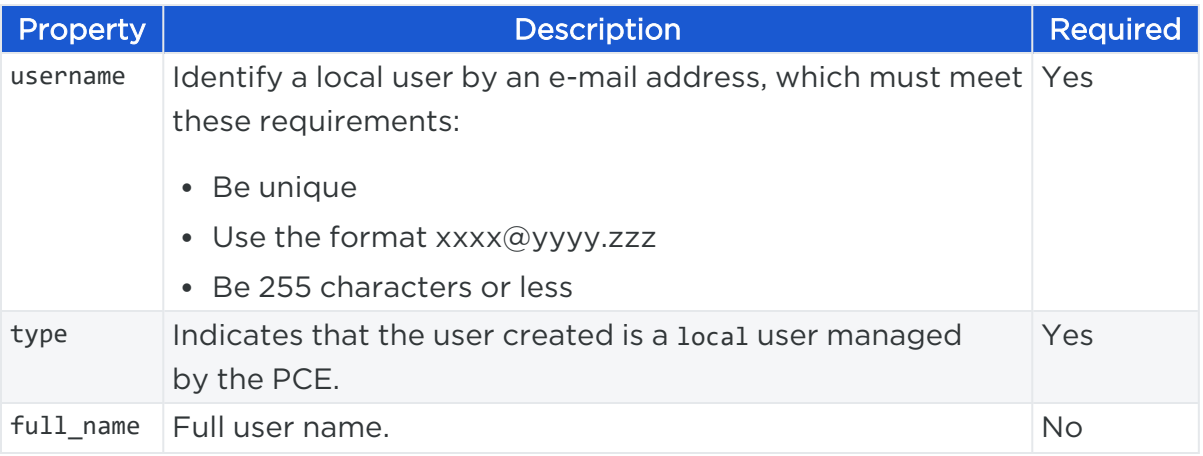

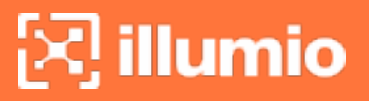

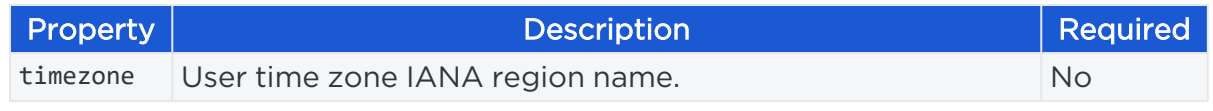

#### Request Body

```
{
  "username": "joe_user@mycompany.com",
  "display_name": "Joe User ",
  "type": "local"
}
```
#### Curl Command to Create a Local User

```
curl -i -X POST https://pce.my-company.com:8443/api/v2/users -H "Content-Type:
application/json" -u $KEY:$TOKEN -d '{"username": "joe_
user@mycompany.com","display_name": "Joe User","type": "user"}'
```
### Convert Local User to External User

This method converts a local user to an external user by *deleting* the local user account profile.

Use the user HREF, which is obtained from the response when a user logs into the PCE using the Login API or from the GET collection response.

For example: /users/14

#### URI to Convert a Local User to an External User

```
DELETE [user_href]/local_profile
```
#### Example

DELETE https://pce.my-company.com:8443/api/v2/users/14/local\_profile

#### Curl Command Convert Local User to External User

```
curl -i -X >DELETE https://pce.my-company.com:8443/api/v2/users/14/local_profile -
H "Accept: application/json" -u $KEY:$TOKEN
```
# illumio

# Convert External User to Local User

This method converts externally managed users to local users who are managed by the PCE.

#### URI to Convert an External User a Local User

```
POST [user_href]/local_profile
```
#### Example

```
POST https://pce.my-company.com:8443/api/v2/users/14/local_profile
```
#### Curl Command Convert External User to Local User

```
curl -i -X POST https://pce.my-company.com:8443/api/v2/users/14/local_profile -H
"Content-Type: application/json" -u $KEY:$TOKEN
```
### Re-invite a Local User

If you have already created a local user, but that user has not logged in yet for the first time, you can use this method to resend the email invitation. Once they receive the invitation, they can log into the PCE and complete their PCE user account registration.

#### URI to Re-invite a Local User

```
PUT [user href]/local profile/reinvite
```
#### Example

```
PUT https://pce.my-company.com:8443/api/v2/users/14/local_profile/reinvite
```
#### Curl Command to Re-invite a Local User

curl -i -X PUT https://pce.my-company.com:8443/api/v2/users/14/local\_ profile/reinvite -H "Content-Type: application/json" -u \$KEY:\$TOKEN

# illumio

# <span id="page-173-0"></span>**Authorization Security Principals**

This Public Experimental API gets, creates, updates, and deletes authorization security principals.

An authorization security principal connects a user account with its permissions, which consists of a role and optional scopes.

# Authorization Security Principals API Methods

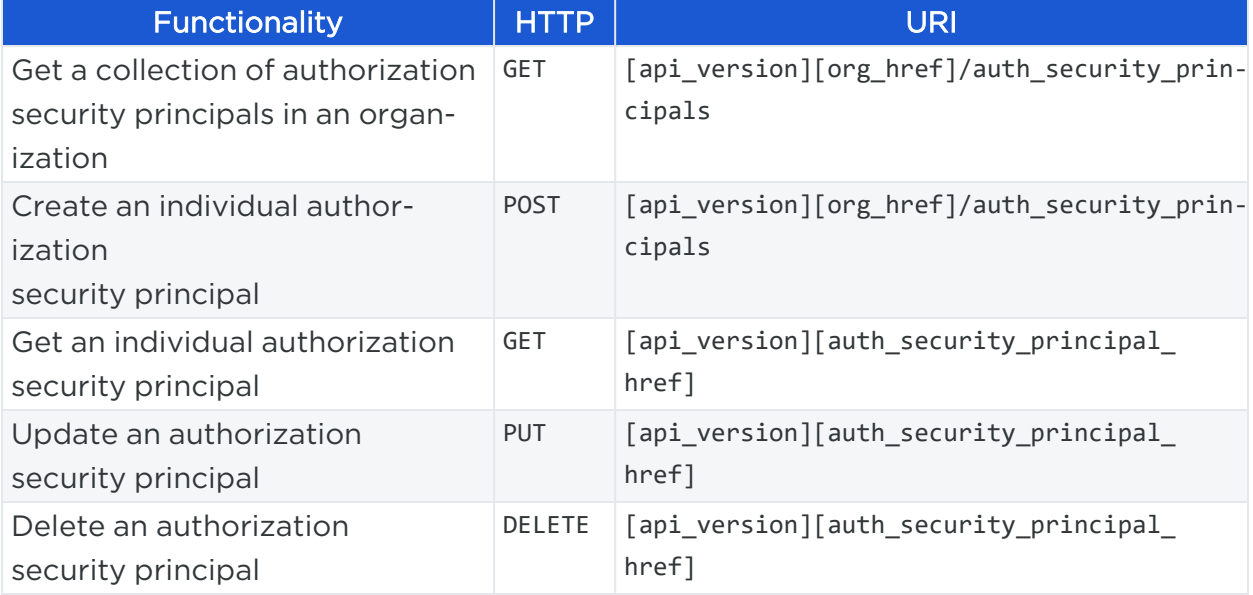

# Get Authorization Security Principals

This method gets an individual or a collection of authorization security principals in your organization.

By default, the maximum number returned from a GET collection of authorization security principals is 500. If you want to get more than 500, use an [Asynchronous](#page-67-0) GET [Collection](#page-67-0).

#### URI to Get a Collection of Authorization Security Principals

```
GET [api_version][org_href]/auth_security_principals
```
#### URI to Get an Individual Authorization Security Principal

Use the auth\_security\_principal\_id in a GET collection response (the last set of numbers in an HREF field).

GET [api\_version][org\_href]/auth\_security\_principals/{auth\_security\_principal\_id}

#### Query Parameters

You can use the following optional query parameters to restrict the results of a GET collection call:

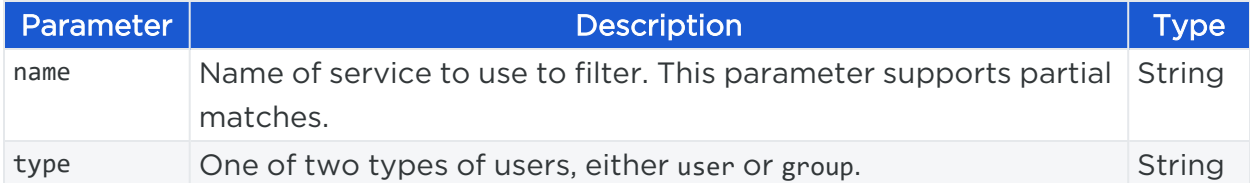

Curl Command to Get Authorization Security Principals

```
curl -i -X GET https://pce.my-company.com:8443/api/v2/orgs/2/auth_security_
principals -H "Accept: application/json" -u $KEY:$TOKEN
```
#### Response

Each individual authorization security principal returned is identified by its HREF. You can use the HREF to GET, PUT, or DELETE an authorization security principal.

```
{
      "href": "/orgs/7/auth_security_principals/97cb9898-027b-474e-9807-
19e04460dfb0",
      "name": "jimmyjo@illum.io",
      "display_name": "Jimmy Joe Meeker",
      "type": "user"
  },
..............................
  {
      "href": "/orgs/7/auth_security_principals/db7a2657-dcb8-4237-a6e7-
7269cdbaea5d",
      "name": "foxy.brown@illumio.com",
      "display_name": "Foxy Brown",
      "type": "user"
  }
]
```
#### Curl Command to Get an Authorization Security Principal

curl -i -X GET -H "Accept: application/json -u \$KEY:'TOKEN' https://pce.mycompany.com:8443/api/v2/orgs/2/auth\_security\_principals/db7a2657-dcb8-4237-a6e7- 7269cdbaea5d

## Create an Authorization Security Principal

This method creates an individual authorization security principal.

#### URI to Create an Authorization Security Principal

POST [api\_version][org\_href]/auth\_security\_principals

#### Request Body

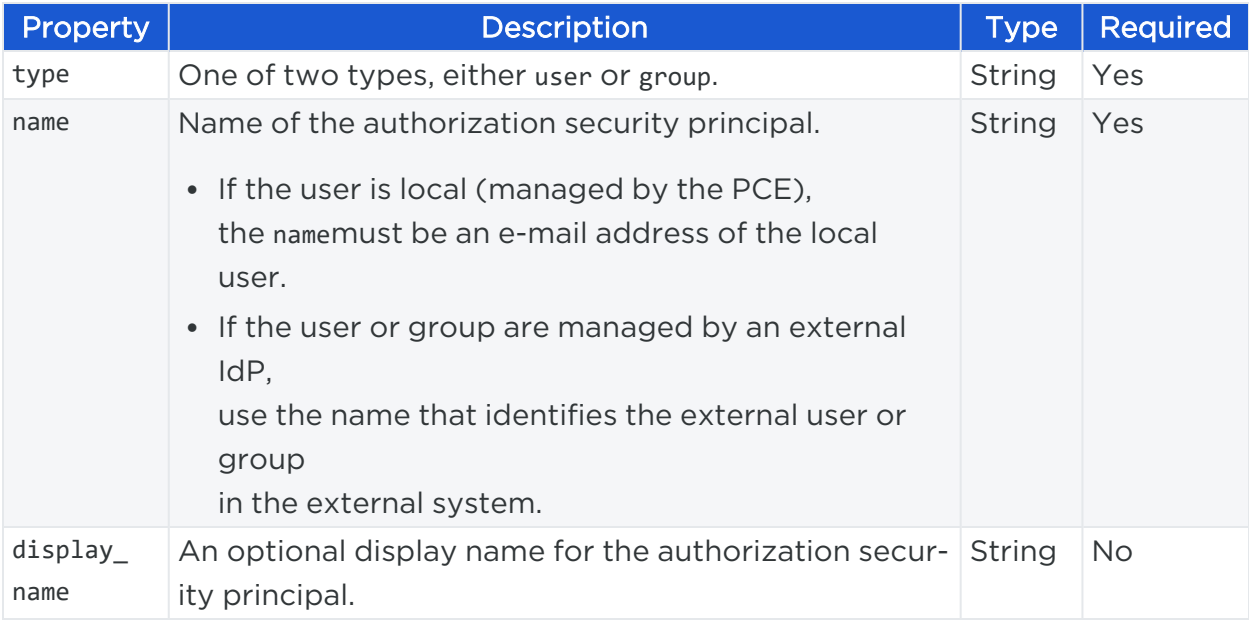

#### Request Body - Local User Authorization Security Principal

```
{
   "type": "user",
   "name": "joe_user@illumio.com",
   "display_name": "Joe User"
}
```
#### Response Body - Local User Authorization Security Principal

```
{
   "href": "/orgs/7/auth_security_principals/e8c232d2-e4bf-4ba5-bd77-
ccfc3a8ad999",
   "name": "joe_user@illumio.com",
   "display_name": "Joe User",
   "type": "user"
}
```
Request Body - External Group User Authorization Security Principal

```
{
   "type": "group",
   "name": "jCQN=Bank-Admin,OU=EU,DC=Acme,DC=com",
   "display_name": "Provisioners for Bank Accounts"
}
```
Response Body - External Group Authorization Security Principal

```
{
   "href": "/orgs/7/auth_security_principals/e8c232d2-e4bf-4ba5-bd77-
ccfc3a8ad777",
   "name": "jCQN=Bank-Admin,OU=EU,DC=Acme,DC=com",
   "display_name": "Acme Bank Admins",
   "type": "group"
}
```
#### Curl Command Create an Authorization Security Principal

```
curl -i -X POST https://pce.my-company.com:8443/api/v2/orgs/2/auth_security_
principals -u $KEY:$TOKEN -H "Content-Type:application/json" -d '{"type":
"user","name":"joe_user@illumio.com", "display_name": "Joe User"}'
```
# Update an Authorization Security Principal

In order to update an individual authorization security principal, use its HREF, which is obtained from the response from a GET collection.

#### URI to Update an Individual Authorization Security Principal

```
PUT [api_version][auth_security_principal_href]
```
#### Request Body

```
{
   "type": "user",
   "name": "joe_user2@illumio.com",
   "display_name": "Joe User"
}
```
#### Curl Command Create an Authorization Security Principle

```
curl -i -X PUT https://pce.my-company.com:8443/api/v2/orgs/2/sec_
policy/draft/services/79 -H "Content-Type:application/json" -u $KEY:$TOKEN -d '
{"type": "user", "name": "joe_user2@illumio.com", "display_name": "Joe User"}'
```
### Delete an Authorization Security Principal

To delete an authorization security principal, use its HREF, which is returned in the response from a GET collection.

#### URI to Delete an Individual Authorization Security Principal

DELETE [api\_version][auth\_security\_pincipal\_href]

#### Curl Command Delete the Authorization Security Principal

```
curl -i -X DELETE -H "Accept: application/json" -u $KEY:$TOKEN https://pce.my-
company.com:8443/api/v2/orgs/2/auth_security_principals/e8c232d2-e4bf-4ba5-bd77-
ccfc3a8ad777
```
# <span id="page-177-0"></span>**RBAC Permissions**

This Public Experimental API grants permissions to PCE users and groups. It also returns a collection of permissions in the organization, gets individual user permissions, and updates and deletes permissions.

# $[3]$  illumio

# RBAC Permissions API Methods

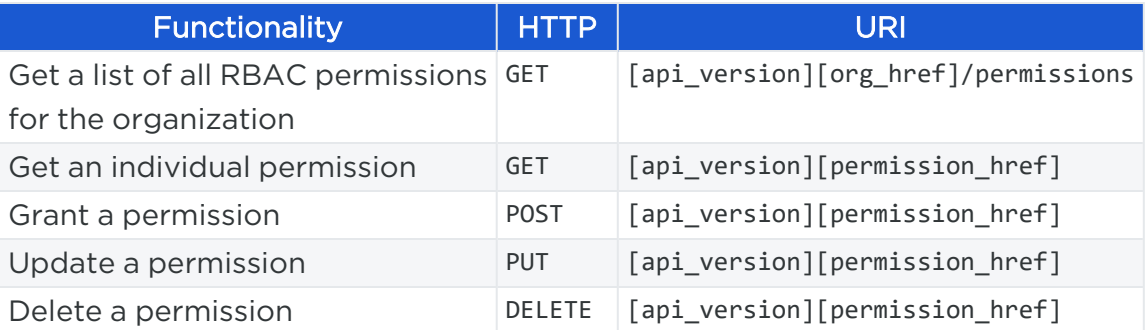

### Parameters for Roles

#### Unscoped Roles

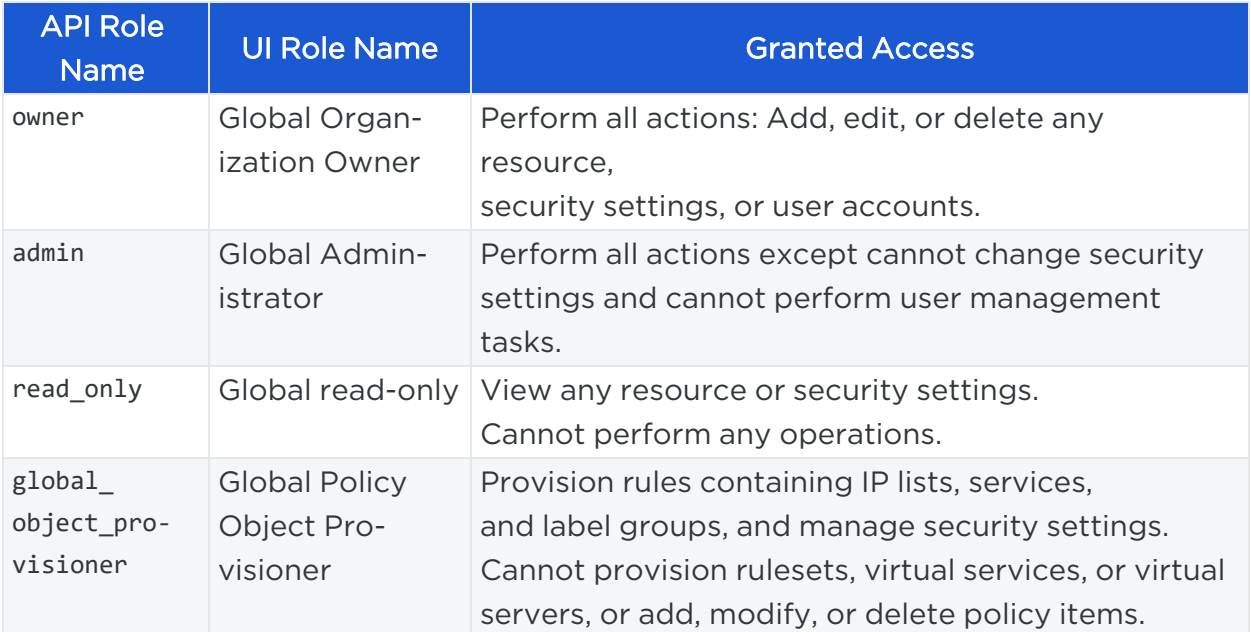

#### Scoped Roles

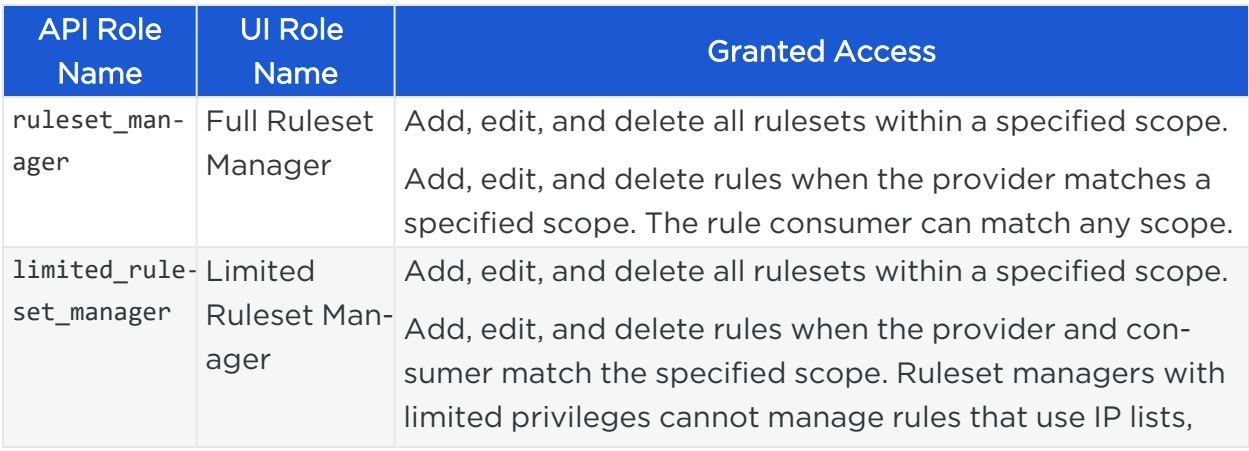

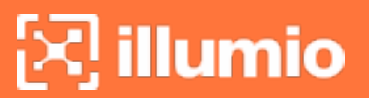

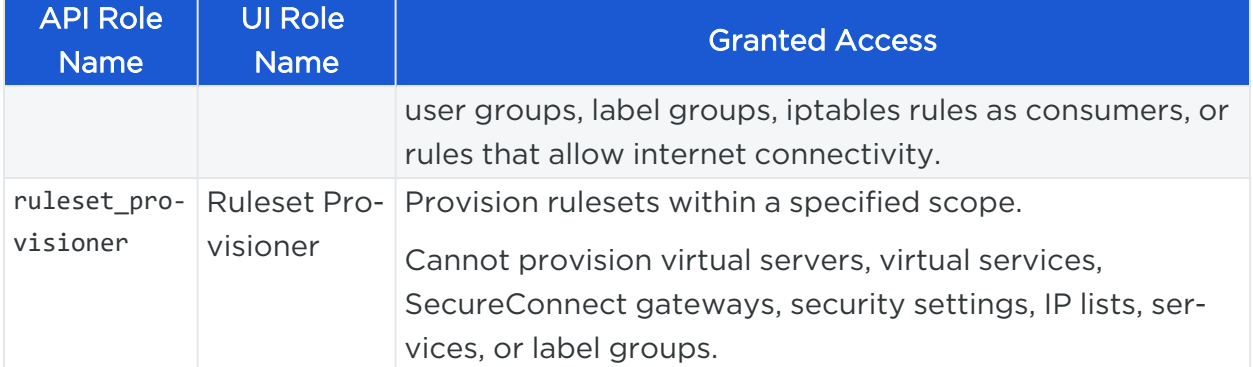

#### Scopes for Ruleset Manager and Ruleset Provisioner

If you are granting a user or group the Ruleset Manager or the Ruleset Provisioner role, you can also associate a scope to the role so you can control which rulesets they can add and provision.

There is a default read-only user permission that is organization-wide and inherited by all users in the organization. This global permission allows users who have no permissions explicitly granted to them to access the PCE.

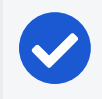

For information, see [Organization-wide](#page-184-0) Default User Permissions.

#### Role HREF Syntax

NOTE:

An RBAC role is identified in the REST API by its HREF, the exact syntax of which is based on the PCE organization HREF [org\_href].

[org\_href]/roles/[role\_name]

For example, if you wanted to grant a user permission with the Global Object Provisioner role, and your PCE organization HREF is /org/6, the role HREF would look like:

```
/orgs/6/roles/global_object_provisioner
```
### Get RBAC Permissions

These methods get an individual user permission or a collection of permissions in the organization.

By default, the maximum number of permissions returned on a GET collection is 500. If you want to get more than 500, use an [Asynchronous](#page-67-0) GET Collection.
#### URI to Get All Permissions in Your Organization

GET [api\_version][org\_href]/permissions

#### URI to Get an Individual Permission

GET [api\_version][permissions\_href]

#### Query Parameters for Permissions

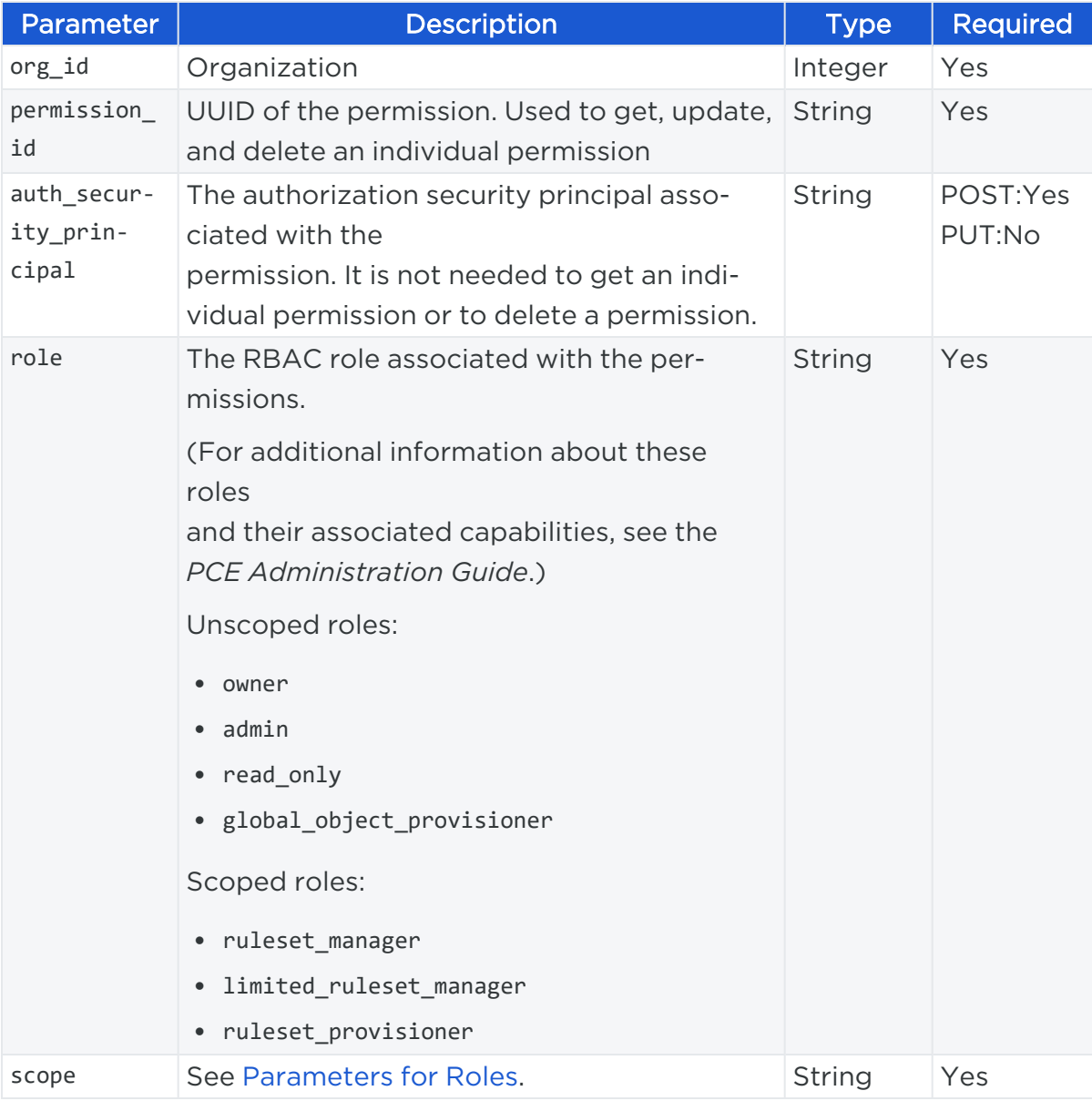

#### Curl Command Get Permissions with a Specific Role

```
curl -i -X GET https://pce.my-
company.com:8443/api/v2/orgs/7/permissions?role=ruleset_provisioner -H "Accept:
application/json" -u $KEY:$TOKEN
```
### Grant RBAC Permissions

When an RBAC permission is granted to a user in the PCE, the user account (identified by its authorization security principal) is associated with a role. Depending on the role, scopes can be applied that restrict the permission to operating on specified labeled resources.

#### URI to Create a New Permission

```
POST [api_version][org_href]/permissions
```
#### Permission Parameters

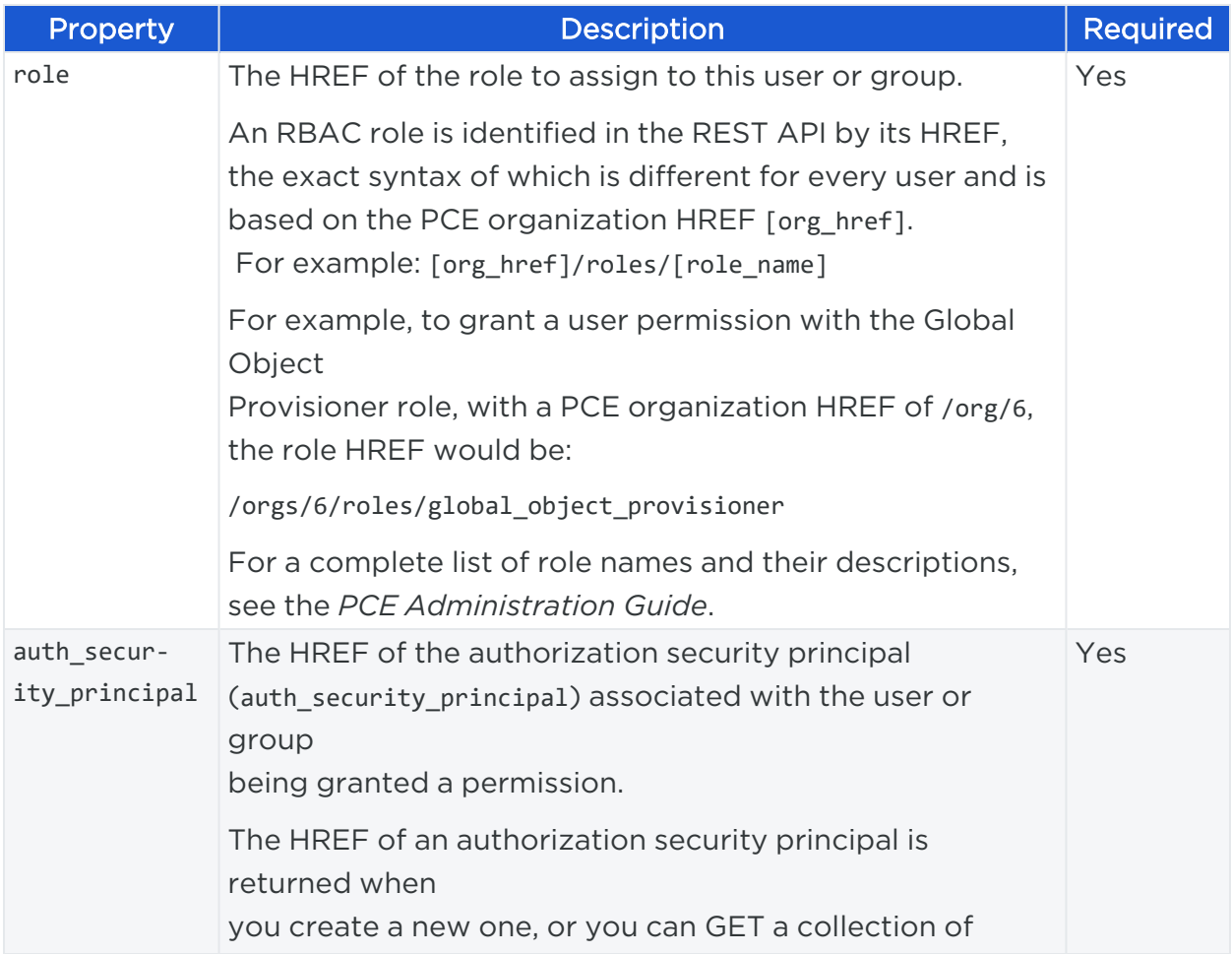

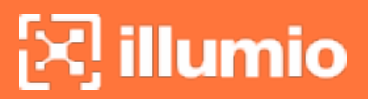

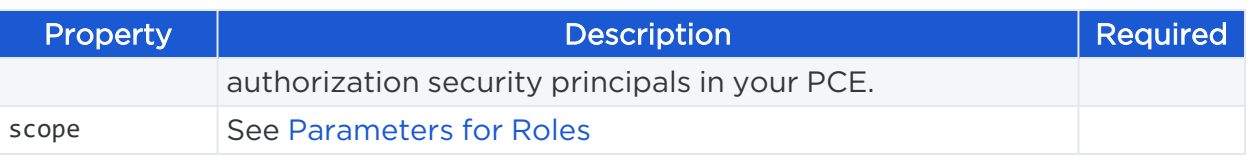

#### Request Body - Grant a Scoped Permission

The permission for this scoped role consists of the following elements:

- A scope for the role (application, environment, and location labels)
- The role
- An authorization security principal associated with a user account

```
{
  "scope": [
   {"href": "/orgs/7/labels/91", "key": "app","value": "db"},
   {"href": "/orgs/7/labels/92", "key": "loc", "value": "nyc"},
   {"href": "/orgs/7/labels/100","key": "env", "value": "prod"}
 ],
  "role": { "href": "/orgs/7/roles/ruleset_provisioner" },
  "auth_security_principal":{"href":"/orgs/7/auth_security_principals/xxxxxxxx-
e4bf-4ba5-bd77-ccfc3a8ad999"}
}
```
#### Response - Scoped Permission

The response shows the new permission (at the top) that has been created identified by its HREF:

```
{
  "href": "/orgs/7/permissions/51d9207c-354b-45de-9bf5-d1b613ac3719",
  "role": { "href": "/orgs/7/roles/ruleset_provisioner" },
    "scope": [
      {"href": "/orgs/7/labels/91", "key": "app", "value": "db"},
      {"href": "/orgs/7/labels/92", "key": "loc", "value": "nyc"},
      {"href": "/orgs/7/labels/100","key": "env", "value": "prod"}
   ],
  "auth_security_principal":{"href":"/orgs/7/auth_security_principals/xxxxxxxx-
e4bf-4ba5-bd77-ccfc3a8ad999"}
}
```
#### Request Body - Unscoped Permission

In this request for an unscoped permission, the required scope property is defined as an empty JSON array  $( \lceil \rceil )$ .

```
{
  "scope": [],
  "role": { "href": "/orgs/7/roles/owner" },
  "auth_security_principal":{"href":"/orgs/7/auth_security_principals/xxxxxxxx-
e4bf-4ba5-bd77-ccfc3a8ad999"}
}
```
#### Response - Unscoped Permission

```
{
  "href": "/orgs/7/permissions/51d9207c-354b-45de-9bf5-d1b613ac3719",
  "role": { "href": "/orgs/7/roles/owner" },
  "scope": [],
  "auth_security_principal":{"href":"/orgs/7/auth_security_principals/xxxxxxxx-
e4bf-4ba5-bd77-ccfc3a8ad999"}
}
```
### Update an RBAC Permission

This method updates a permission, for example changing the permission role, authorization security principal, user, or group.

#### URI to Update a Permission

PUT [api\_version][permissions\_href]

#### Curl Command to Update the Role Permission

```
curl -i -X PUT https://pce.mycompany.com:8443/api/v2/orgs/7/permissions/xxxxxxxx-
354b-45de-9bf5-d1b613ac3719 -H "Content-Type: application/json" -u $KEY:$TOKEN -d
'{"scope": [{"href": "/orgs/7/labels/91", "key": "app", "value": "db"},{"href":
"/orgs/7/labels/92", "key": "loc", "value": "nyc"},{"href": "/orgs/7/labels/100",
"key": "env", "value": "prod"}],"role": {"href": "/orgs/7/roles/global_object_
provisioner"}, "auth_security_principal":{"href":"/orgs/7/auth_security_
principals/xxxxxxxx-e4bf-4ba5-bd77-ccfc3a8ad999"}}'
```
## Delete an RBAC Permission

#### Curl Command to Delete a Permission

```
curl -i -X DELETE
https://pce.mycompany.com:8443/api/v2/orgs/7/.permissions/xxxxxxxx-354b-45de-9bf5-
d1b613ac3719 -H "Accept: application/json-u $KEY:$TOKEN
```
## **Organization-wide Default User Permissions**

This Public Experimental API supplies an organization-wide default user permission and allows users to log into the PCE and view resources. These resources don't have to be explicitly assigned to any RBAC roles or scopes.

## About Default User Permissions

If you use an external identity provider for user management, you might want to block some of those users from the PCE without removing them from your identity provider. *Deleting* the organization-wide read-only permission allows you to achieve this.

When the read-only user permission is disabled for your organization, users who are not explicitly assigned this permission cannot log into the PCE and access Illumio resources. If users without permissions attempt to log into the PCE, their external identity provider authenticates them but the PCE immediately logs them out.

To disable organization-wide read-only permissions:

- 1. Get a collection of all authorization security principals in your organization, and search the response for the one named null. Once you find this authorization security principal, make a note of its full HREF.
- 2. Get the HREF of the permissions object associated with the nullauthorization security principal. Keep a record of the JSON object for this permission in the event you want to re-enable the permission at a later date.
- 3. Delete the permission associated with the null authorization security principal.

## Get a Collection of Authorization Security Principals

The first step in disabling the organization-wide read-only permission is to get a collection of all authorization security principals in your organization.

#### Curl Command Get Auth Security Principals Collection

```
curl -i -X GET https://pce.mycompany.com:8443/api/v2/orgs/7/auth_security_
principals -H "Accept: application/json" -u $KEY:$TOKEN
```
#### Example Response Body

The null authorization security principal in the following example is highlighted in blue:

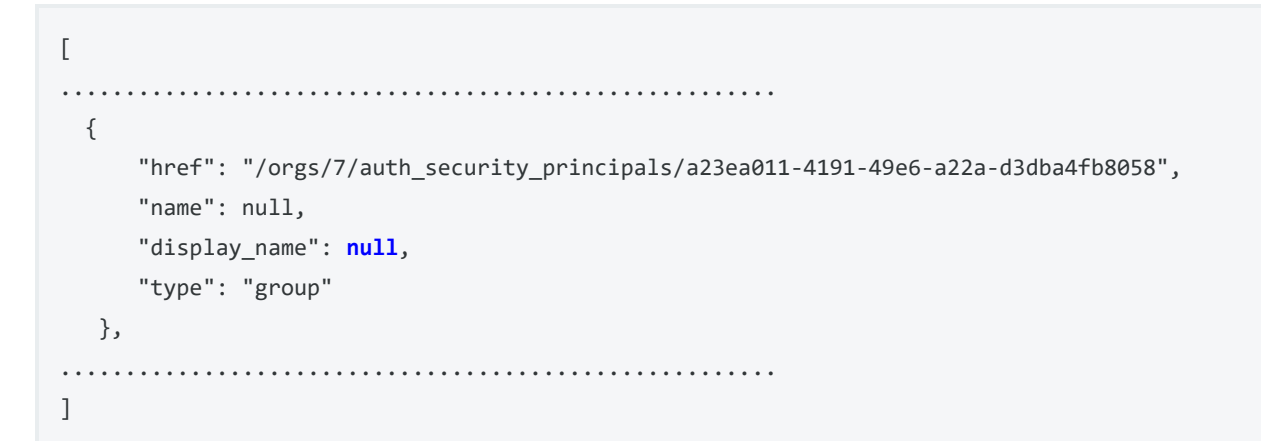

## Get Permission for the Null Auth Security Principal

To get the permission object associated with the null authorization security principal, call the GET Permissions API with the query parameter value set to the HREF for the null authorization security principal similar to curl command:

```
curl -i -X GET -H "Accept: application/json" -u $KEY:$TOKEN
https://pce.mycompany.com:8443/api/v2/orgs/7/permissions?auth_security_
principal=/orgs/7/auth_security_principals/a23ea011-4191-49e6-a22a-d3dba4fb8058
```
#### Response

The response returns the HREF of the permission associated with the organizationwide read-only permission.

```
{
      "href": "/orgs/7/permissions/14c92849-e88e-4930-8804-3245565619e5",
      "role": {
      "href": "/orgs/7/roles/read_only"
```

```
},
      "scope": [],
      "auth_security_principal": {
      "href": "/orgs/7/auth_security_principals/a23ea011-4191-49e6-a22a-
d3dba4fb8058"
}
```
## Delete Null Authorization Security Principal Permission

Keep a record of the permission object returned in case you want to re-enable the permission in the future.

Delete the read-only permission HREF to disable it.

#### Curl Command to Delete Null Authorization Security Principal Permission

```
curl -i -X DELETE -H "Accept: application/json" -u $KEY:$TOKEN
https://pce.mycompany.com:8443/api/v2/orgs/7/permissions?auth_security_
principal=/orgs/7/auth_security_principals//orgs/7/permissions/14c92849-e88e-4930-
8804-3245565619e5
```
#### Response

An HTTP 200 response is returned on the successful deletion of the organization-wide read-only permission.

## Re-Enable the Organization Read-Only Permission

If the organization-wide read-only permission was disabled, you can re-enable it by recreating the permission object. This object must be constructed exactly as the object that was returned to you when you got the permission. The request body below illustrates the JSON structure of this permission object.

#### URI to Enable the Organization-Wide Read-Only Permission

```
POST [api_version][permission_href]
```
#### Request Body

{

```
"role": {
```
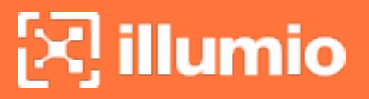

```
"href": "/orgs/7/roles/read_only"
    },
    "auth_security_principal": {
        "href": "/orgs/7/auth_security_principals/a23ea011-4191-49e6-a22a-
d3dba4fb8058"
    },
    "scope": []
}
```
#### Curl Command to Enable Organization Read-Only Permission

```
curl -i -X POST https://pce.mycompany.com:8443/api/v2/orgs/7/permissions -H
"Content-Type: application/json" -u $KEY:$TOKEN -d '{"role": {"href":
"/orgs/7/roles/read_only"}, "auth_security_principal":{"href":"/orgs/auth_
security_principals/a23ea011-4191-49e6-a22a-d3dba4fb8058"}, "scope": []}'
```
#### Response

An HTTP 201 response is returned on successfully recreating the organization-wide read-only permission.

## **App Owner RBAC Role**

The App Owner RBAC (Role-based Access Control) role hides information in the PCE that is not relevant to the user with that role. At the same time, the App Owners can write effective rules to secure their apps, as well as restrict visibility within the PCE to the permitted scopes for users.

RBAC was previously restricting only the write permission for users while the read permission was unrestricted, and every user had visibility into PCE. The App Owner RBAC role also restricts the read permission to correspond to the user roles. It accelerates enterprise-wide expansion so that the customers who acquired Illumio for a single application can expand faster

Introduction of the App Owner role solves these problems:

- It accelerates micro-segmentation deployment by allowing for scaling after an organization implements micro-segmentation with a smaller set of applications.
- It assures compliance with good security practices so that users cannot view the sensitive information they are not allowed to see.

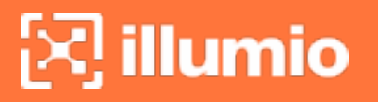

It eliminates the complexity of building a custom portal. The App Owners can use Illumio REST APIs instead of the custom UIs created by customers.

App Owners are responsible for managing vulnerabilities in the applications they own and for which the PCE owners can assign scoped roles.

## App Owner Roles

Roles of Ruleset Managers, Ruleset Provisioners, and Workload Managers are assigned to users and user groups. They can be expanded with additional to provide the users with additional read/write permissions. All permissions are additive.

#### Ruleset Manager with Scoped Reads

This RBAC role has the write permission that allows its owner to make changes to the policy. Users with this role can see in the PCE only the content related to their location instead of having full read-only access to the entire PCE content as before.

The role now also supports scoped reads.

#### Ruleset Provisioner with Scoped Reads

This RBAC role can provision policy changes to workloads. Users with this role can see in the PCE only the content related to their location instead of having full read-only access to the entire PCE content as before.

The role now also supports scoped reads.

#### Ruleset Viewer

This RBAC role has access to the PCE to manage one or multiple applications. Users with this role can get a view of their application and its dependencies, but they cannot see information about other applications.

#### Workload Manager with Scoped Reads

This RBAC role provides a control for managing workloads. Users with this role can see in the PCE only the content related to their scope instead of having full read-only access to the entire PCE content as before.

The role now also supports scoped reads.

## **Chapter 7**

## **Rulesets and Rules**

This chapter contains the following topics:

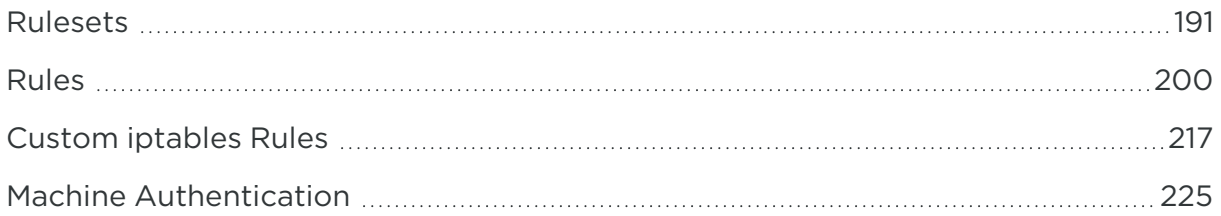

Illumio security policy includes three rule types: intra-scope rules, extra-scope rules, and custom iptables rules. The scope of a ruleset determines which workloads receive the ruleset's rules:

- Intra-scope rules allow communication between providers and consumers within a specific scope.
- Extra-scope rules permit communication between applications. You can write rules so that consumers within or outside a specified scope can access the providers within a scope. For extra-scope rules, the labels used in the scope must match the labels used by the provider.
- Custom iptables rules are needed for your applications as part of the rules managed by the PCE. These rules help preserve any configured iptables from native Linux host configurations by allowing you to include them with the rules for your policy.

You can combine multiple types of rules in a single ruleset.

## <span id="page-190-0"></span>**Rulesets**

This Public Stable API gets, creates, updates, and deletes rulesets. Rulesets contain rules and scopes, which define where the rules apply.

## Ruleset API Methods

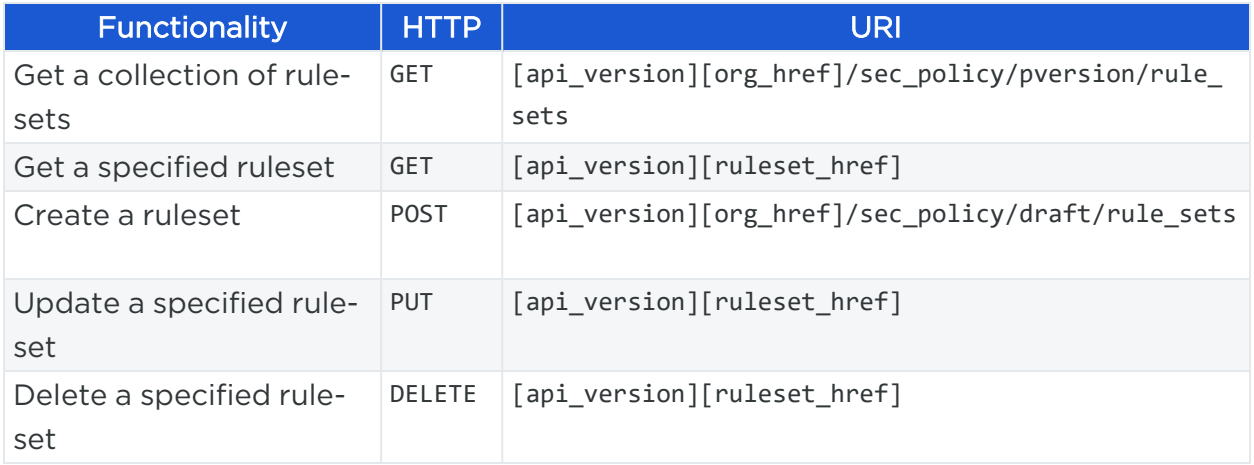

## Active vs Draft

This API operates on provisionable objects, which exist in either a draft (not provisioned) state or an active (provisioned) state.

Provisionable items include label groups, services, rulesets, IP lists, virtual services, firewall settings, and virtual servers. For these objects, the URL of the API call must include the element called : pversion, which can be set to either draft or active.

Depending on the method, the API follows these rules:

- For GET operations  $-$  : pversion can be draft, active, or the ID of the security policy.
- For POST, PUT, DELETE  $-$  :pversion can be draft (you cannot operate on active items) or the ID if the security policy.

## Ruleset Components

Rulesets are the core of the Illumio Core policy model, and consist of the following elements:

• Scopes: Sets of labels (application, environment, and location) that define the boundaries of the rules in a ruleset. If the workloads specified in the rules share the same labels in a ruleset scope, then those workloads and their

communications are governed by the rules of the ruleset.

A scope can contain zero or more application, environment, and location labels. A scope can also contain one or more label groups.

If the scope is an empty array ([]), then the scope includes all applications, environments, and locations.

If one of the label types is not specified, then all instances of that type are permitted. For example, if application labels are omitted but environment and location labels are present, then all applications are within the scope.

A label type cannot be used in a rule unless the scope for the label type is "All." For example, to use a location label, the scope would have to be an empty array ([]), or if there is an application label and an environment label in the scope, the location label cannot be defined in the scope.

A ruleset is not limited to a single scope. A rule can contain multiple scopes depending on the needs of the security policy.

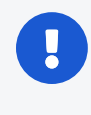

#### IMPORTANT:

Role labels are not used in scopes, but can be used in rules. Never use a role label in a scope.

• Rules: A security rule consisting one or more providers (provides a service over a port and protocol), one or more consumers (consumes the service offered by the provider), and one or more services. A provider or consumer can be an individual workload, a role label that represents multiple workloads, IP lists, and so on.

## Example Ruleset Scope

Each label in a scope is identified by its HREF. For example, this is the JSON representation of a single ruleset scope with three labels.

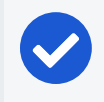

NOTE:

Each label must have a different key (role, app, loc, or env). Duplicate label keys are allowed in a scope only if they are in a label group.

```
{
    "scopes": [
      \Gamma
```

```
{"label": {"href": "/orgs/7/labels/105"}},
      {"label": {"href": "/orgs/7/labels/88"}},
      {"label": {"href": "/orgs/7/labels/98"}}
   ]
 ]
}
```
## Ruleset Rules

Ruleset rules define the allowed communication between workloads, or between workloads and IP lists.

For information, see [Rules.](#page-199-0)

NOTE:

## Get Rulesets

This method gets all of the rulesets in your organization. This method gets those rulesets that are in the "draft" policy state, which means the current state of rulesets that have not been provisioned.

By default, the maximum number returned on a GET collection of rulesets is 500.

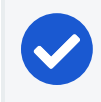

To return more than 500 rulesets, use an [Asynchronous](#page-67-0) GET Collection.

#### URI to Get a Collection of Rulesets

**pversion**: Contains provisionable objects, which exist in either a **draft** (not provisioned) or **active** (provisioned) state. .

```
GET [api_version][org_href]/sec_policy/:pversion/rule_sets
```
#### URI to Get an Individual Ruleset

```
GET [api_version][ruleset_href]
```
#### Query Parameters

You can use the following query parameters to restrict the results of the query to get a collection of rulesets.

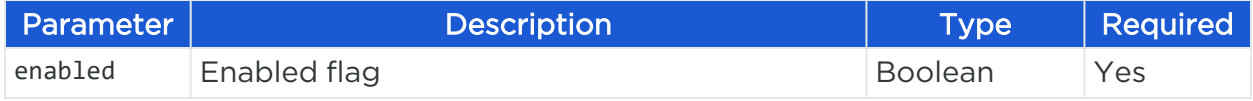

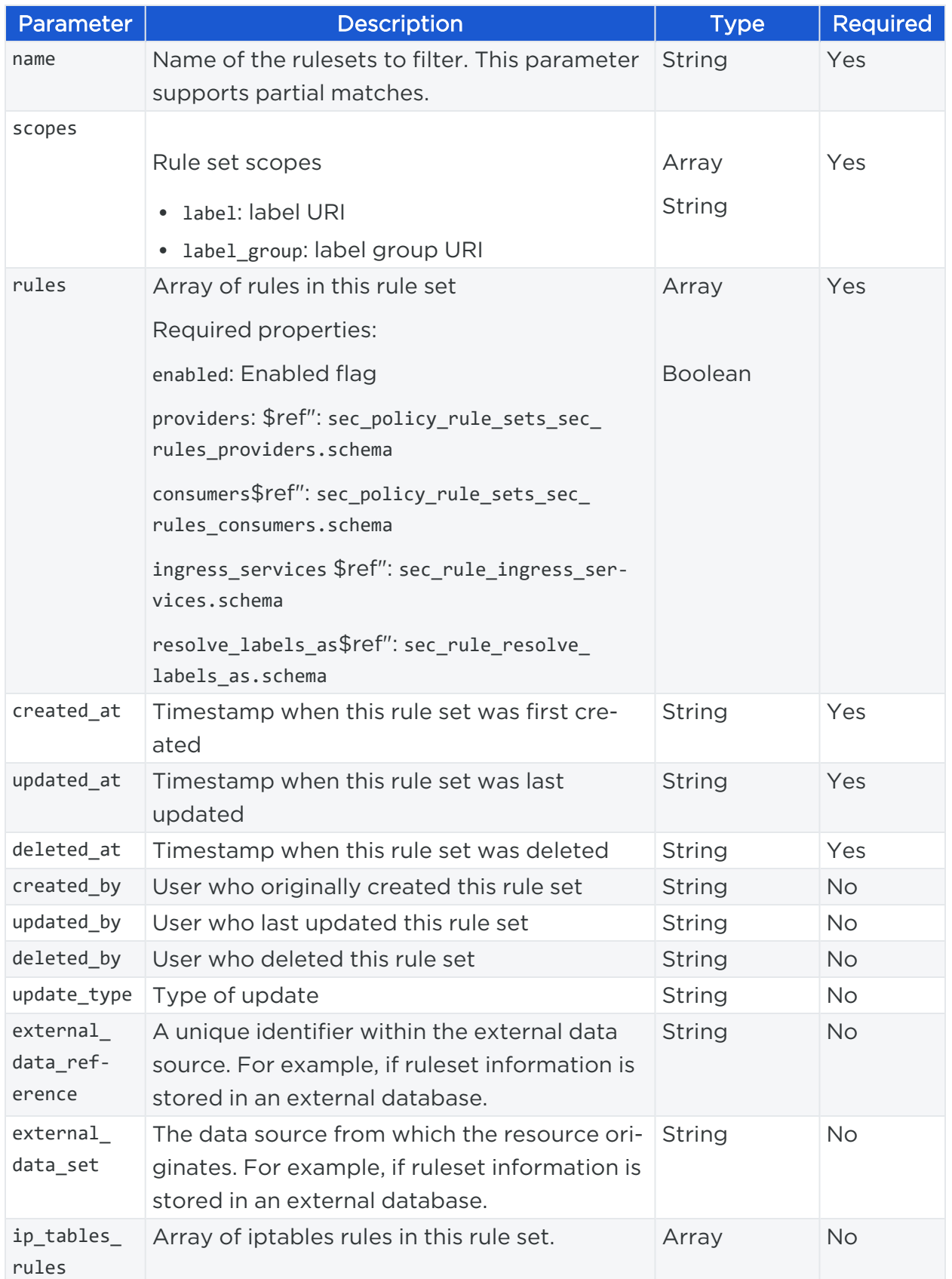

#### Curl Command to Get Rulesets

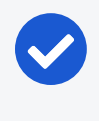

NOTE:

To get all active rulesets in the current security policy, use active instead of draft.

curl -i -X GET https://pce.my-company.com:8443/api/v2/orgs/3/sec\_ policy/draft/rule sets -H "Accept: application/json" -u \$KEY:\$TOKEN

#### Curl Command to Get a Ruleset

```
curl -i -X GET https://pce.my-company.com:8443/api/v2/orgs/3/sec_
policy/draft/rule_sets/90 -H "Accept: application/json" -u $KEY:$TOKEN
```
#### Response

The following response shows an example of rulesets that are returned from a get collection of rulesets. Each ruleset is defined as an HREF (the first property of the ruleset in the response). Use the HREF of a ruleset to get, update, or delete an individual ruleset.

```
[
 {
    "href": "/orgs/1/sec_policy/draft/rule_sets/90",
    "created_at": "2019-05-11T21:55:22.930Z",
    "updated_at": "2019-06-14T18:08:59.134Z",
    "deleted_at": null,
    "created_by": {"href": "/users/1"},
    "updated_by": {"href": "/users/1"},
    "deleted_by": null,
    "name": "Rset",
    "description": "",
    "external_data_set": "",
    "external_data_reference": "",
    "enabled": true,
    "scopes": [
      \lceil{"label": {"href": "/orgs/1/labels/11"}},
        {"label": {"href": "/orgs/1/labels/9"}},
```

```
{"label": {"href": "/orgs/1/labels/18"}}
     ]
   ],
    "rules": [
     {
        "href": "/orgs/1/sec_policy/draft/rule_sets/90/sec_rules/111",
        "created_at": "2019-06-13T21:19:58.078Z",
        "updated_at": "2019-06-13T21:19:58.078Z",
        "deleted_at": null,
        "created_by": {"href": "/users/1"},
        "updated_by": {"href": "/users/1"},
        "deleted_by": null,
        "update_type": null,
        "description": null,
        "enabled": true,
        "providers": [
          {"label": {"href": "/orgs/1/labels/17"}}
        ],
        "consumers": [
          {"label": {"href": "/orgs/1/labels/1"}}
        ],
        "consuming_security_principals": [],
        "sec_connect": false,
        "stateless": false,
        "machine_auth": false,
        "unscoped_consumers": false,
        "ingress_services": [],
        "resolve_labels_as": {
          "providers": ["virtual_services"],
          "consumers": ["workloads"]
       },
      }
   ],
   "ip_tables_rules": [],
    "caps": ["write"]
 }
]
```
# $\left[\sum\right]$  illumio

## Create a Ruleset

This method creates an individual ruleset. The PCE web console supports up to 500 rules per ruleset.

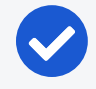

#### NOTE:

To write more than 500 rules for a particular ruleset, create additional rulesets, or use the Illumio Core REST API (rulesets with more than 500 rules are not fully displayed in the PCE web console).

#### URI to Create a Ruleset

POST [api\_version][ruleset\_href]

#### Required Properties for POST

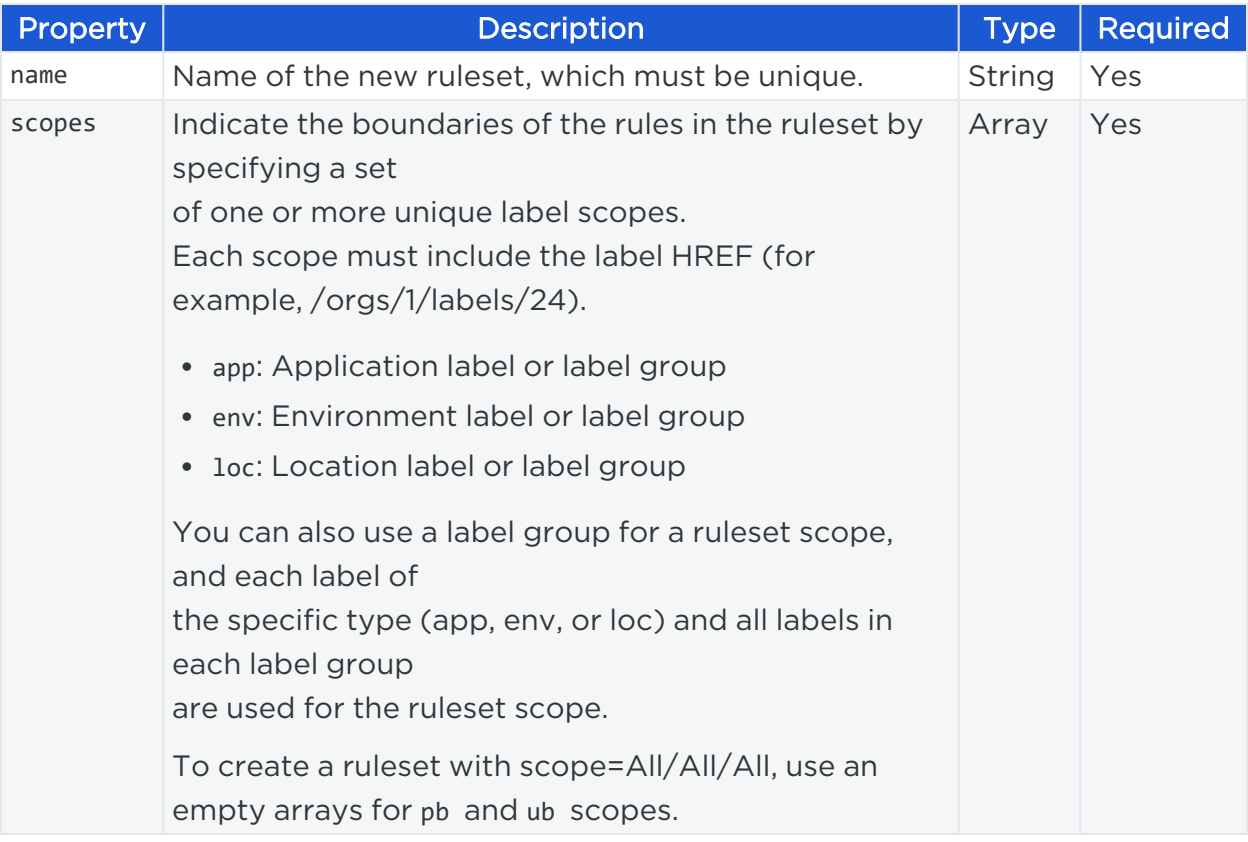

#### Request Body

This example illustrates the request body for creating a new ruleset with three scopes and two Intra-scope rules: Allow [communication](#page-200-0) between providers and consumers within a [specific](#page-200-0) scope. .

```
{
 {
  "name": "Demo RS",
  "enabled": true,
 /* Two ruleset scopes, each with an application, an environment,
     and a location label. To have more than one type of label in a scope,
     use a label group that contains only labels of that type. */
  "scopes":[
    \lceil{"label": {"href": "/orgs/1/labels/24"}},
      {"label": {"href": "/orgs/1/labels/27"}},
     {"label": {"href": "/orgs/1/labels/21"}}
    ],
    \lceil{"label": {"href": "/orgs/1/labels/15"}},
      {"label": {"href": "/orgs/1/labels/16"}},
      {"label": {"href": "/orgs/1/labels/17"}}
   ]
  ],
  "rules": [
  /* Label to label, intra-scope. */
   {
      "enabled": true,
      "providers": [{"label": {"href": "/orgs/1/labels/2"}}],
      "consumers": [{"label": {"href": "/orgs/1/labels/1"}}],
      "consuming_security_principals": [],
      "ingress_services": [{"href": "/orgs/1/sec_policy/draft/services/20"}],
      "resolve_labels_as": {
        "providers": ["workloads"],
        "consumers": ["workloads"]
      },
      "sec_connect": false,
      "unscoped_consumers": false
    },
    /* This illustrates a provider with multiple labels and an IP list as a
consumer.
       Note that both provider labels must be role labels in this context, because
       the ruleset scope already has application, environment, and location labels. */
```
........................................... }

#### Curl Command to Create Two Rules

```
curl -i -X POST https://pce.my-company.com/api/v2/orgs/2/sec_policy/draft/rule_
sets -H "Content-Type:application/json"-u $KEY:$TOKEN -d '{"name":"Demo
RS","enabled":true,"scopes":[[{"label":{"href":"/orgs/1/labels/24"}}], [{"label":
{"href":"/orgs/1/labels/27"}}], [{"label":{"href":"/orgs/1/labels/21"}}]],"rules":
[{"enabled":true,"providers":[{"label":{"href":"/orgs/1/labels/2"}}],"consumers":
[{"label":{"href":"/orgs/1/labels/1"}}],"consuming_security_principals":
[],"ingress services":[{"proto": 6}],"resolve labels as":{"providers":
["workloads"]"consumers":["workloads"]},"sec_connect":false,"unscoped_
consumers":false}, {"enabled":true,"providers":[{"label":
{"href":"/orgs/1/labels/3"}},{"label":{"href":"/orgs/1/labels/1"}}],"consumers":
[{"ip_list":{"href":"/orgs/1/sec_policy/draft/ip_lists/1"}}],"consuming_security_
principals":[],"ingress_services":[{"proto": 6}],"resolve_labels_as":{"providers":
["workloads"],"consumers":["workloads"]},"sec_connect":false,"unscoped_
consumers":false}]}'
```
## Update a Ruleset

To update an individual ruleset, you need the HREF of the ruleset you want to update, which can be obtained when you get a collection or an individual ruleset.

If you want to add a single rule to an existing ruleset, use POST /api/v1/orgs/1/sec\_policy/draft/rule\_sets/123/sec\_rules.

All properties are optional:

#### URI to Update an Individual Ruleset

```
PUT [api_version][ruleset_href]
```
#### Request Body

The request body for updating a ruleset is the same as for creating a ruleset, only you have modified information in the JSON payload.

## Delete a Ruleset

To delete an individual ruleset, you need the HREF of the ruleset you want to delete, which can be obtained when you get a collection of rulesets.

#### URI to Delete an Individual Ruleset

```
DELETE [api_version][ruleset href]
```
#### Curl Command to Delete Ruleset

```
curl -i -X DELETE https://pce.my-company.com:8443/api/v2/orgs/2/sec_
policy/draft/rule_sets/179 -u $KEY:$TOKEN
```
## **Rules**

This Public Stable API creates, updates, and deletes individual rules in rulesets . It also gets a collection of rules from a ruleset.

## Rules API Methods

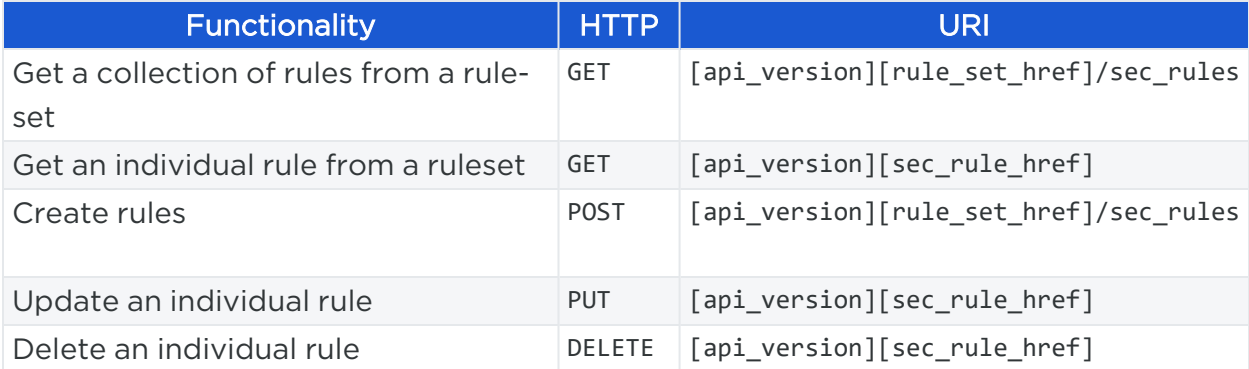

## Active vs Draft

This API operates on provisionable objects, which exist in either a draft (not provisioned) state or an active (provisioned) state.

Provisionable items include label groups, services, rulesets, IP lists, virtual services, firewall settings, and virtual servers. For these objects, the URL of the API call must include the element called : pversion, which can be set to either draft or active.

Depending on the method, the API follows these rules:

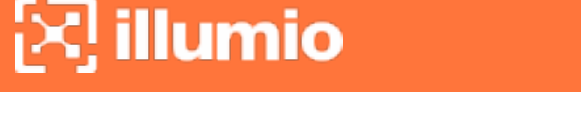

- For GET operations  $-$  : pversion can be draft, active, or the ID of the security policy.
- For POST, PUT, DELETE  $-$  :pversion can be draft (you cannot operate on active items) or the ID if the security policy.

## Rule Types

<span id="page-200-0"></span>There are three types of rules:

- Intra-scope rules: Allow communication between providers and consumers within a specific scope.
- Extra-scope rules: Rules that go beyond the scope of the ruleset to which they belong. In this rule type, the workloads, labels or IP list in the consumers part of the rule are not constricted by the scope of the ruleset. This type of rule is used when you want specific rules that allow providers to offer a service to other workloads or groups that are not within the boundaries of the ruleset scope.
- Custom iptables rules: Used to configure custom iptables rules on Linux workloads; for example, to preserve existing native Linux host iptables rules by including them in a ruleset.

## NOTE:

The PCE web console can only display up to 500 rules per ruleset. To write more than 500 rules for a particular scope, consider splitting the rules across multiple rulesets, otherwise users won't be able to view them all in the PCE web console.

## Rule Type JSON Specification

To define a rule as either intra-scope or extra-scope, specify if the rule is "scoped" or "not scoped" by defining the 'unscoped\_consumers' property:

- When a rule has unscoped\_consumers: false, this defines an intra-scope rule, which means both its providers and consumers are bound by the ruleset scope.
- When a rule has unscoped\_consumers: true, this defines an extra-scope rule, which means its providers are bound by the ruleset scope, but the consumers are *not* bound by the ruleset scope.

#### Intra-Scope Rule Example

This rule illustrates an intra-scope rule because it has its unscoped\_consumers property set to false:

```
{ 
  "rules": [
   {
       "enabled": true,
      "providers": [ {"label": {"href": "/orgs/1/labels/2"} } ],
       "consumers": [ {"label": {"href": "/orgs/1/labels/1"} } ],
       "consuming_security_principals": [],
      "ingress_services": ["href": "/orgs/1/sec_policy/draft/services/20"],
      "resolve_labels_as": { 
        "providers": ["workloads"],
        "consumers": ["workloads"]
      },
      "sec_connect": false,
      "unscoped_consumers": false
    }
 ]
}
```
## Providers and Consumers

The Illumio Core allowlist policy model uses rules to define the allowed communications between two or more workloads, or between workloads and other entities, such as IP lists, virtual servers, and the internet.

The fundamental structure of a rule (except custom iptables rules) consists of a provider, a service that the provider makes available over a network port and protocol, and a consumer of that service.

A simple rule that allows two workloads to communicate with each other might look like this:

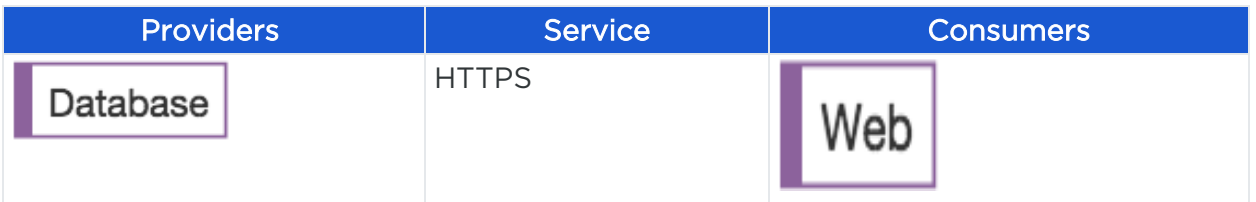

This example shows the rule providers, consumers, and services:

```
{ 
   "enabled": true,
```

```
"providers": [ {"label": {"href": "/orgs/1/labels/10"} } ],
  "consumers": [ {"label": {"href": "/orgs/1/labels/67"} } ],
  "consuming_security_principals": [],
 "ingress_services": ["href": "/orgs/1/sec_policy/draft/services/32"],
  "resolve_labels_as": {
    "providers": ["workloads"],
    "consumers": ["workloads"]
 }
 "sec_connect": false,
 "unscoped_consumers": false
}
```
## Stateless Rules

A rule can be configured to have stateless packet filtering ("stateless": true). This means that the VEN instructs the host firewall to *not* maintain persistent connections for all sessions. This type of rule is typically used for datacenter "core services" such as DNS and NTP.

A stateless rule can have these consumer types:

- Any IP list plus all workloads
- A label (one of a specific type)
- An individual item (such as an individual workload)

An attempt to add more consumers, or one not supported, will return an error.

A PCE can only have a maximum of 100 stateless rules. If an implementation requires more than 100 stateless rules, contact your Illumio Professional Services Representative for more information.

## NOTE:

This property has an API exposure level of Public Experimental, which means it is not intended for production use and might change in future releases.

For more information, see [API Classification](#page-11-0) and Version.

## Get Rules

This API gets a collection of rules or gets an individual rule from a ruleset.

# $\left[\sum\right]$  illumio

Before you can get rules from a ruleset with this API, you need to obtain the ruleset HREF, which is returned when you Get a [Collection](#page-190-0) of Rulesets.

#### Example Ruleset HREF

/orgs/2/sec\_policy/draft/rule\_sets

#### URI to Get a Collection of Rules from a Ruleset

GET [api\_version][rule\_set\_href]/sec\_rules

#### URI to Get an Individual Security Rule from a Ruleset

GET [api\_version][sec\_rule\_href]

#### Query Parameters to Get a Collection of Security Rules from a Ruleset

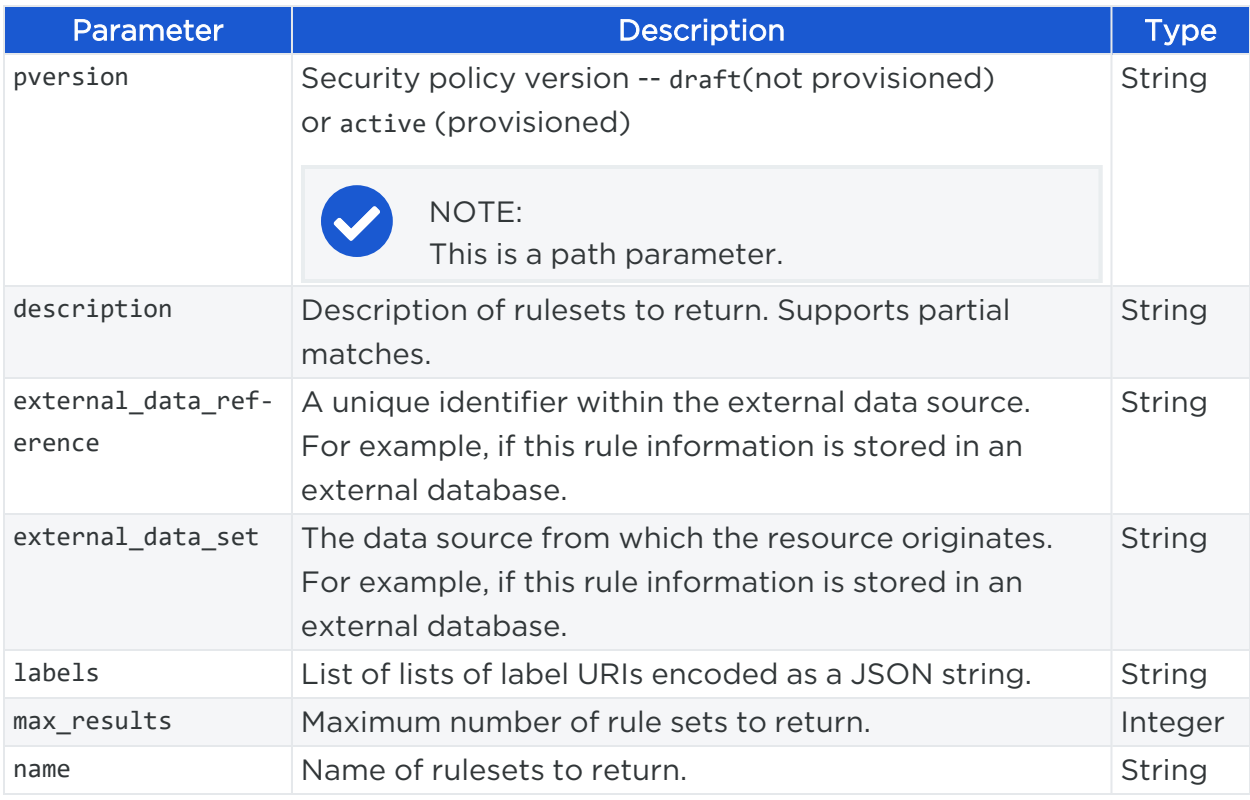

#### Query Parameters to Get an Individual Security Rule from a Ruleset

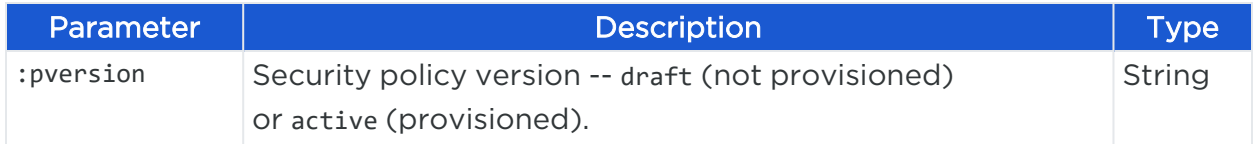

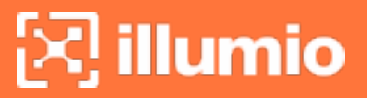

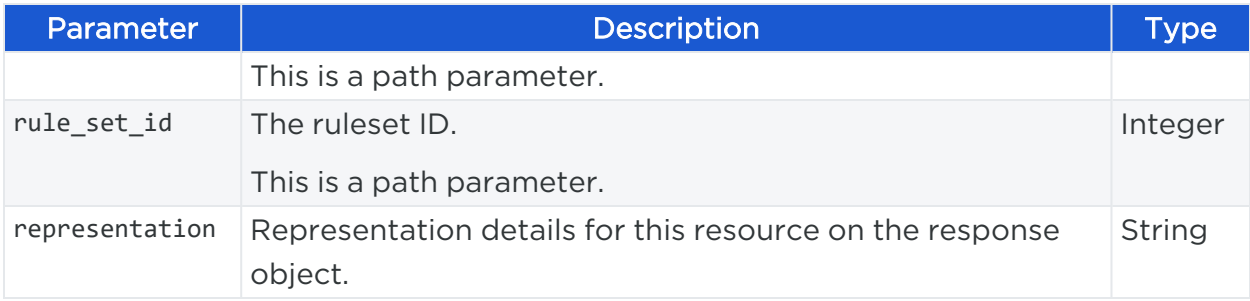

#### Curl Command to Get Rules from Ruleset

```
curl -i -X GET https://pce.my-company.com:8443/api/v2/orgs/2/sec_
policy/draft/rule_sets/97/sec_rules -H "Accept: application/json" -u $KEY:$TOKEN
```
#### Response Body

In the response, each returned rule is identified by its HREF, such as: "/orgs/1/sec\_policy/draft/rule\_sets/152/sec\_rules/124".

For example:

```
{
 "href": "/orgs/1/sec_policy/draft/rule_sets/152/sec_rules/124",
 "created_at": "2016-07-18T23:41:06.092Z",
 "updated_at": "2016-07-18T23:41:06.092Z",
 "deleted_at": null,
 "created_by": {"href": "/users/8"},
 "updated_by": {"href": "/users/8"},
 "deleted_by": null,
 "description": null,
 "enabled": true,
 "providers":[ 
   {"virtual_server": {"href": "/orgs/1/sec_policy/draft/virtual_
servers/f97fc590-2761-422f-a8b2-8227db37e2c1"} }
 ],
 "consumers": [
   {"label": {"href": "/orgs/1/labels/1"}}
 ],
 "consuming_security_principals": [],
 "ingress_services": [],
 "resolve_labels_as": {
      "providers": ["virtual_services"],
```
# $\left[\sum\right]$  illumio

```
"consumers": ["workloads"]
 },
 "sec_connect": false,
 "unscoped_consumers": false
 },
{
...............................................
}
```
#### Curl Command to Get a Rule

```
curl -i -X GET https://pce.my-company.com:8443/api/v2/orgs/1/sec_
policy/draft/rule_sets/152/sec_rules/128 -H "Accept: application/json" -u
$KEY:$TOKEN
```
## <span id="page-205-0"></span>Create Rules

This API allows you to create one or more rules inside a specific ruleset.

#### URI to Create a Rule

```
POST [api_version][rule_set_href]/sec_rules
```
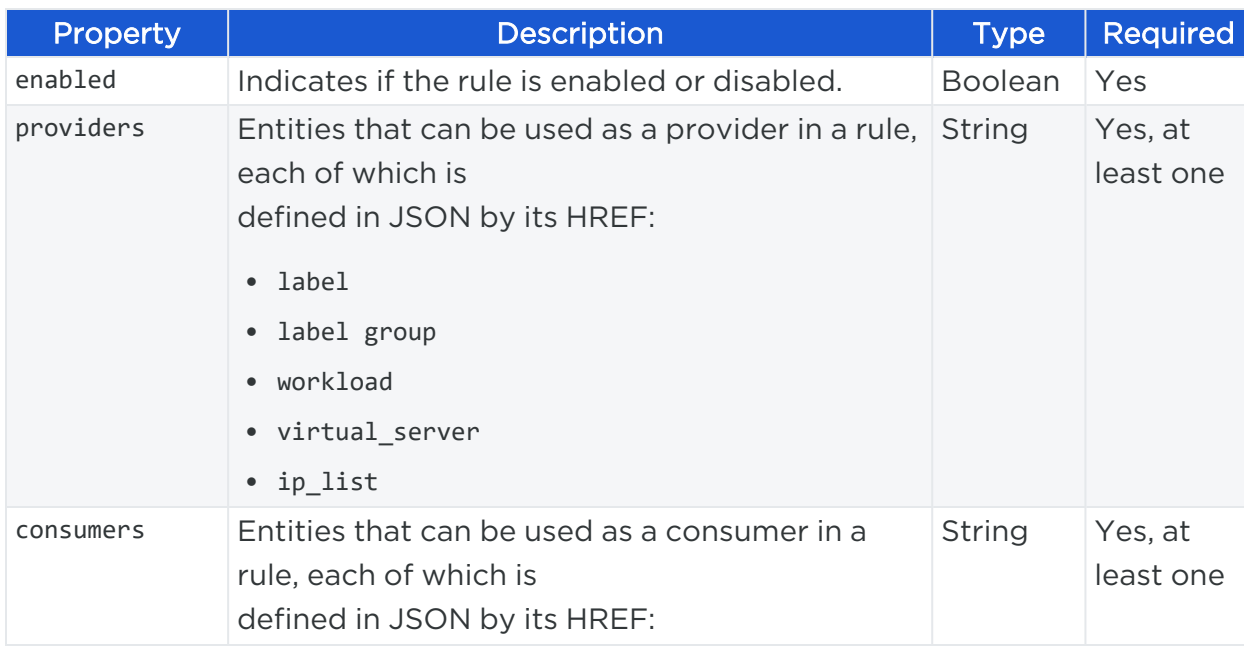

#### Request Properties

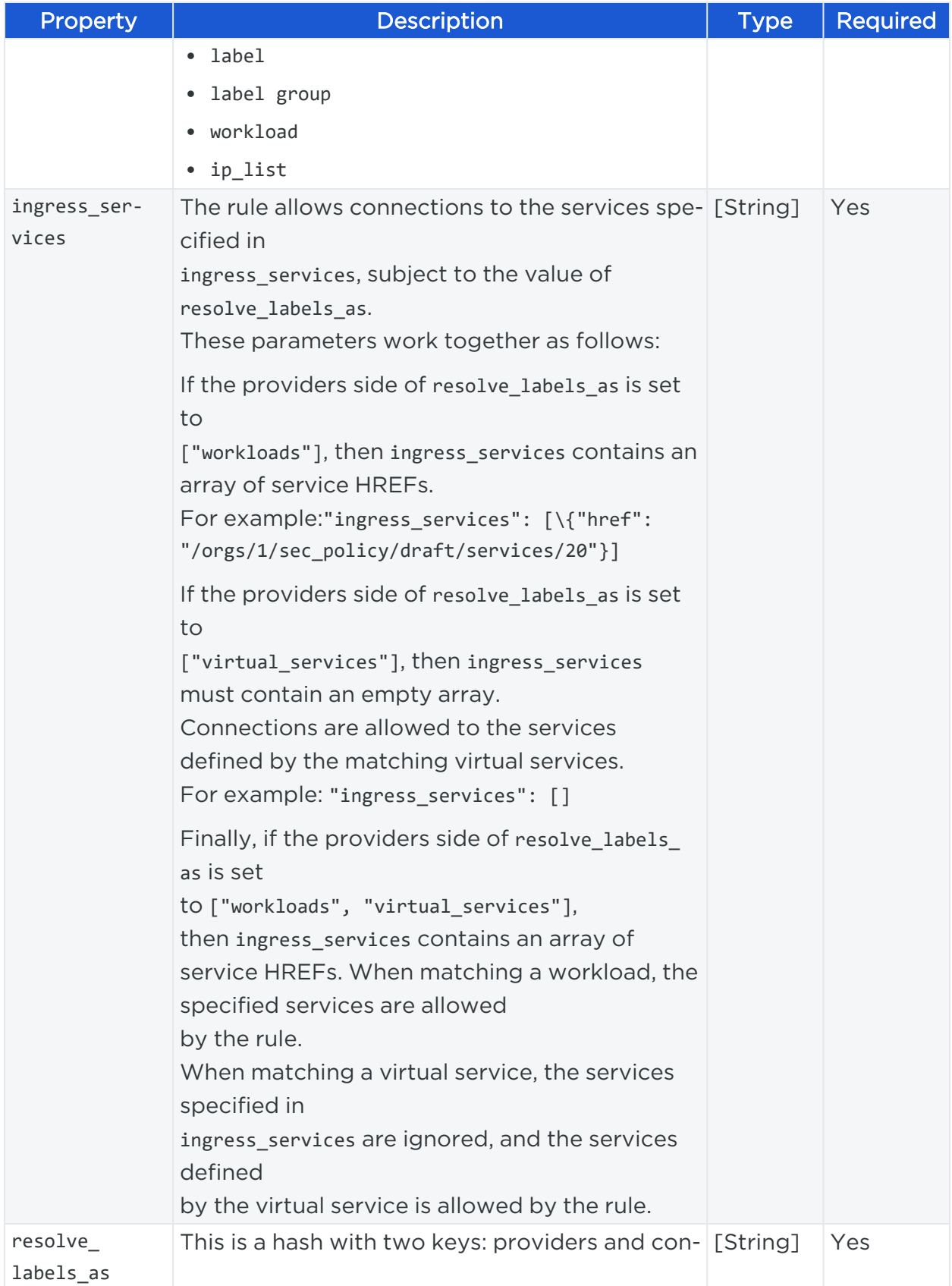

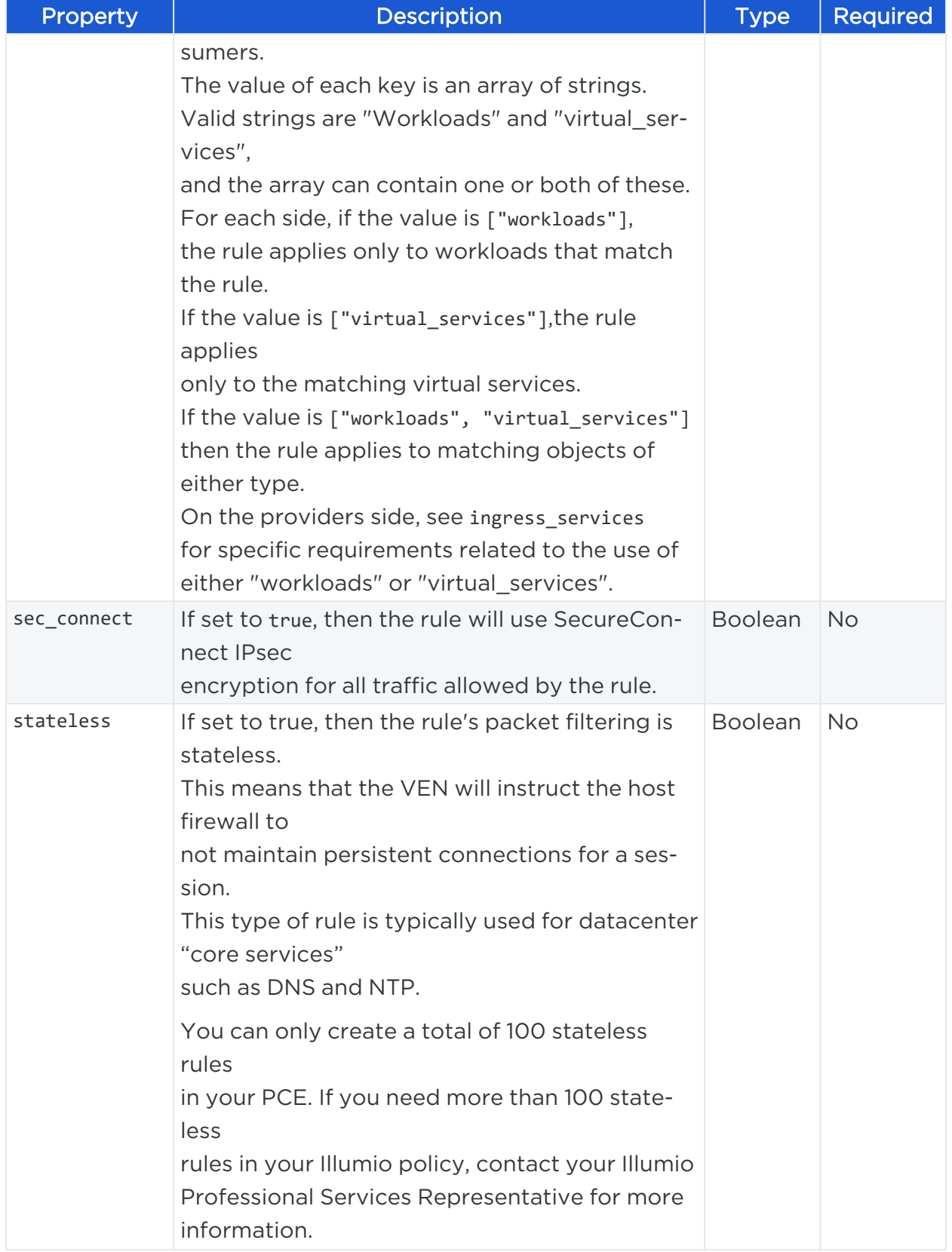

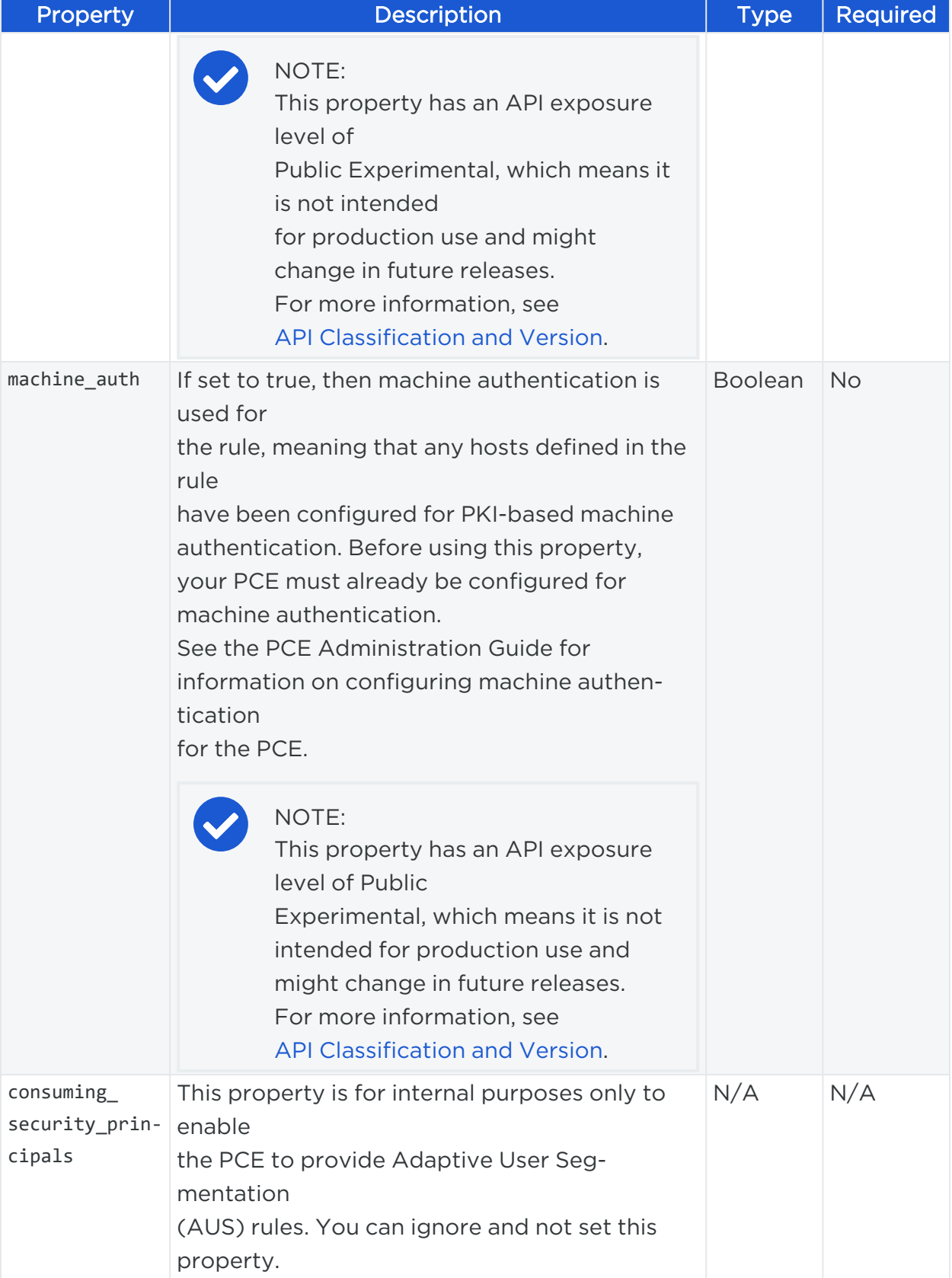

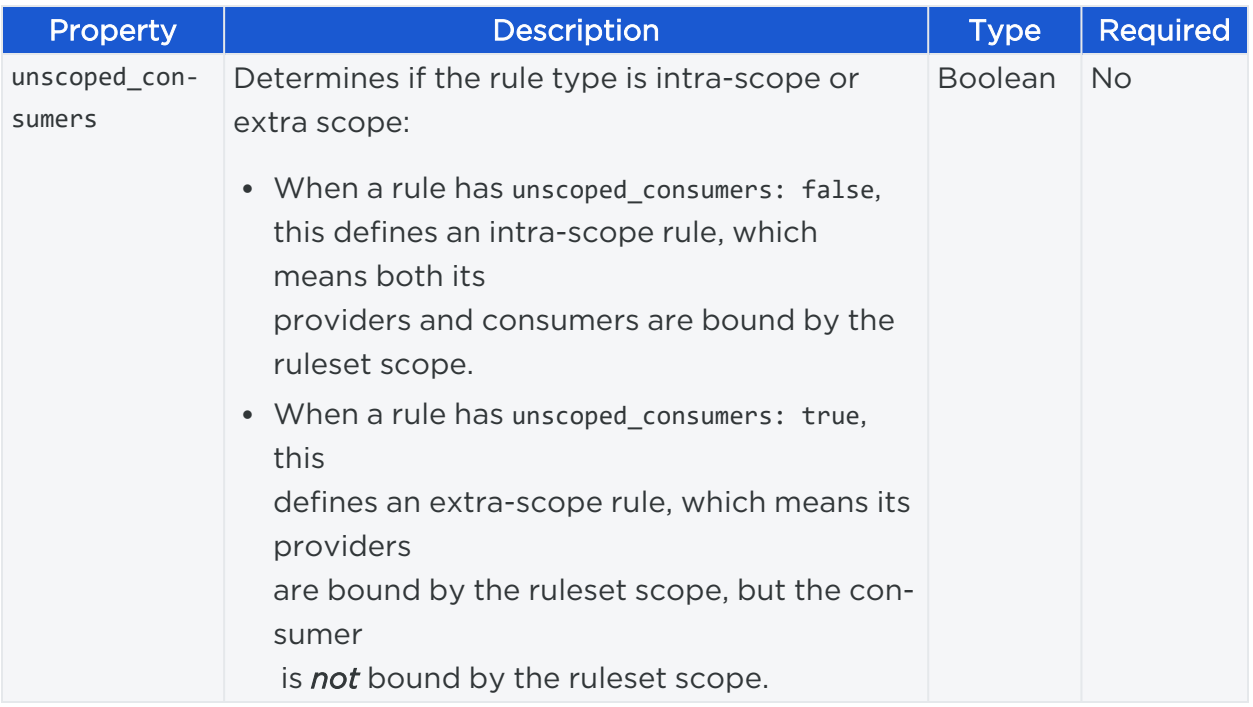

#### Example Payload

This example shows how to construct both intra-scope rules (listed in the JSON as "unscoped\_consumers": false), and extra-scope rules (listed as "unscoped\_consumers": true), as well as different types of rule providers and consumers. For information on custom iptables rules, see Custom [iptables](#page-216-0) Rules.

```
{
"href": "/orgs/1/sec_policy/draft/rule_sets/152/sec_rules/124",
 /* These first two rules are intra-scope rules, *
 /* which consist of basic label to label rules. */
  "enabled": true,
  "providers": [
   {"label": {"href": "/orgs/1/labels/2"}}
  ],
  "consumers": [ 
   {"label": {"href": "/orgs/1/labels/1"}}
 ],
 "consuming_security_principals": [],
 "ingress_services": ["href": "/orgs/1/sec_policy/draft/services/20"],
 "resolve_labels_as": {
```

```
"providers": ["workloads"],
    "consumers": ["workloads"]
 },
   "sec_connect": true,
  "unscoped_consumers": false
}, /* This rule illustrates using multiple labels for the providers field,
       and an IP List for the consumer field. */
{
  "enabled": true,
  "providers": [
    {"label": {"href": "/orgs/1/labels/3"}},
   {"label": {"href": "/orgs/1/labels/1"}}
  ],
  "consumers": [
    {"ip_list": {"href": "/orgs/1/sec_policy/draft/ip_lists/1"}}
   ],
  "consuming_security_principals": [],
  "ingress_services": ["href": "/orgs/1/sec_policy/draft/services/28"],
  "resolve_labels_as": {
    "providers": ["workloads"],
    "consumers": ["workloads"]
 },
   "sec_connect": false,
   "unscoped_consumers": false
}, 
    /* This rule shows and example of using "all workloads" in a rule. Since this
is
       an intra-scope rule ("unscoped_consumers": false), "all workloads" here
means
       all workloads that fall under the current ruleset scopes.*/
{
  "enabled": true,
   "providers": [
   {"ip_list": {"href": "/orgs/1/sec_policy/draft/ip_lists/1"}}
  ],
   "consumers": [
    {"actors": "ams"}
  ],
   "consuming_
```

```
security_principals": [],
  "ingress_services": [{"href": "/orgs/1/sec_policy/draft/services/32"}],
  "resolve_labels_as": {
    "providers": ["workloads"],
   "consumers": ["workloads"]
 },
  "sec_connect": false,
  "unscoped_consumers": false
},
   /* The next two rules are extra-scope rules. Notice how in both rules,
"unscoped_consumers": true.
    Note too how both intra- and extra-scope rules are placed in the "rules" array
(the only distinction
    is the "unscoped_consumers" field) */
  /* This is an example of an extra scope rule between labels. Because
    the consumers are unscoped, we can fully specify the label set we want, which
in this case is one
     each of the Role, Application, Environment, and Location labels */
{
  "enabled": true,
  "providers": [
    {"label": { "href": "/orgs/1/labels/2" }}
  ],
   "consumers": [
   {"label": { "href": "/orgs/1/labels/1" }},
   {"label": { "href": "/orgs/1/labels/24" }},
   {"label": { "href": "/orgs/1/labels/27" }},
  ],
   "consuming_security_principals": [],
  "ingress_services": [{"href": "/orgs/1/sec_policy/draft/services/30"}],
  "resolve_labels_as": {
    "providers": ["workloads"],
    "consumers": ["workloads"]
  },
  "sec_connect": false,
  "unscoped_consumers": true
```
} /\* This example illustrates an extra-scope rule with an IP list and "all workloads". In this case, because we have unscoped consumers, the "all workloads" in consumers actually means ALL workloads, not just the ones bound by the ruleset scope as with the intra-scope rules.\*/ .................................... }

#### Curl Command to Create Rule

```
curl -i -X POST https://pce.my-company.com:8443/api/v2/orgs/3/sec_
policy/draft/rule_sets/152/sec_rules -H "Content-Type: application/json" -u
$KEY:$TOKEN -d '{"rules":[{"enabled":true,"providers":[{"label":
{"href":"/orgs/1/labels/2"}}],"consumers":[{"label":
{"href":"/orgs/1/labels/1"}}],"consuming_security_principals":[],"ingress_
services":[{"href":"/orgs/1/sec_policy/draft/services/20"}],"resolve_labels_as":
{"providers":["workloads"],"consumers":["workloads"]},"sec_
connect":false,"unscoped_consumers":false},{"enabled":true,"providers":[{"label":
{"href":"/orgs/1/labels/3"}},{"label":{"href":"/orgs/1/labels/1"}}],"consumers":
[{"ip_list":{"href":"/orgs/1/sec_policy/draft/ip_lists/1"}}],"consuming_security_
principals":[],"ingress_services":[{"href":"/orgs/1/sec_
policy/draft/services/28"}],"resolve_labels_as":{"providers":
["workloads"],"consumers":["workloads"]},"sec_connect":false,"unscoped_
consumers":false},{"enabled":true,"providers":[{"ip_list":{"href":"/orgs/1/sec_
policy/draft/ip_lists/1"}}],"consumers":[{"actors":"ams"}],"consuming_security_
principals":[],"ingress_services":[{"href":"/orgs/1/sec_
policy/draft/services/32"}],"resolve_labels_as":{"providers":
["workloads"],"consumers":["workloads"]},"sec_connect":false,"unscoped_
consumers":false},{"enabled":true,"providers":[{"label":
{"href":"/orgs/1/labels/2"}}],"consumers":[{"label":{"href":"/orgs/1/labels/1"}},
{"label":{"href":"/orgs/1/labels/24"}},{"label":{"href":"/orgs/1/labels/27"}},
{"label":{"href":"/orgs/1/labels/21"}}],"consuming_security_principals":
[],"ingress_services":[{"href":"/orgs/1/sec_policy/draft/services/30"}],"resolve_
labels_as":{"providers":["workloads"],"consumers":["workloads"]},"sec_
connect":false,"unscoped_consumers":true},{"enabled":true,"providers":[{"ip_list":
{"href":"/orgs/1/sec_policy/draft/ip_lists/1"}}],"consumers":
```

```
[{"actors":"ams"}],"consuming_security_principals":[],"ingress_services":
[{"href":"/orgs/1/sec_policy/draft/services/1"}],"resolve_labels_as":{"providers":
["workloads"],"consumers":["workloads"]},"sec_connect":false,"unscoped_
consumers":true}]}'
```
## Update Rules

This API updates an individual rule inside a ruleset.

#### URI to Update Rules

```
PUT [api_version][sec_rule_href]
```
The request body and JSON payload is the same as that for [Create](#page-205-0) Rules.

## Delete a Rule

This API deletes an individual rule inside a ruleset.

#### URI to Delete a Rule

```
DELETE [api_version][sec_rule_href]
```
#### Curl Command to Delete Rule

The curl command for deleting a rule can be structured as follows:

```
curl -i -X DELETE https://pce.my-company.com:8443/api/v2/orgs/sec_
policy/draft/rule_sets/152/sec_rules/124 -H "Accept: application/json" -u
$KEY:$TOKEN
```
## Rule Search

This Public Experimental method searches for rules across all rulesets. This method is especially useful when your organization has large numbers of rules organized in rulesets. For example, your organization has 192,000 rules organized across 650 rulesets and you needed to know how many rules applied for SNMP (UDP 161). You can't easily find this information without using this method.

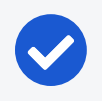

#### NOTE:

Rule search concurrent requests are now increased to 12 searches on 2x2s and 4x2s.

#### URI to Search for Rules

POST api/[api\_version]/orgs/:xorg\_id/sec\_policy/:pversion/rule\_search

### Attributes for Rule Search

You can search for Workloads and IP lists by href. The ingress\_services field accepts either an HREF or an object containing port/protocol/process name/service name, but not service\_ports or windows\_services sub-resource.

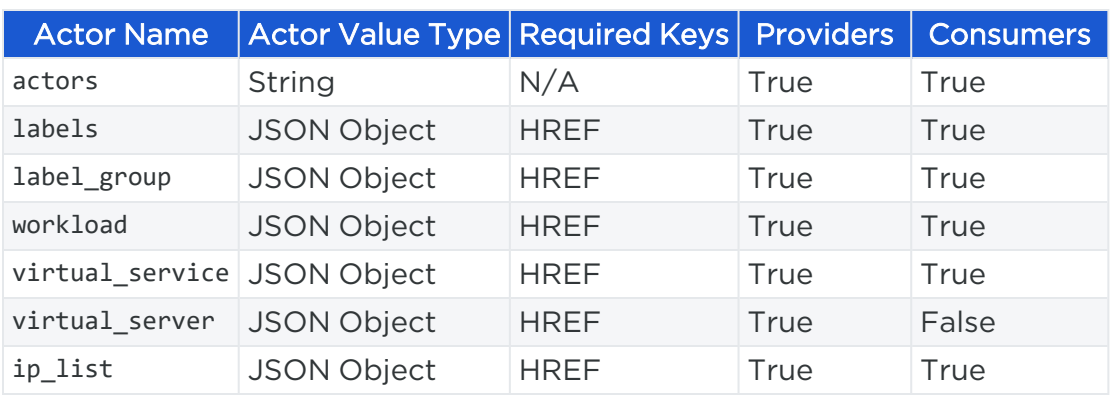

To search by providers and consumers, you can using the following attributes:

#### Request Properties

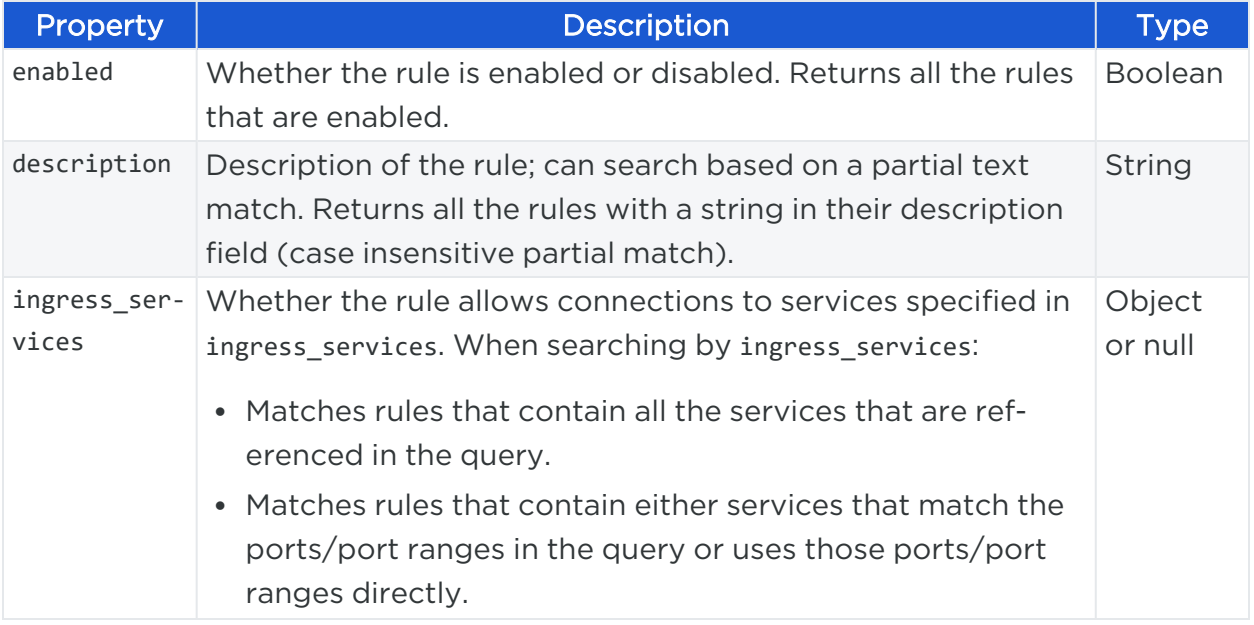

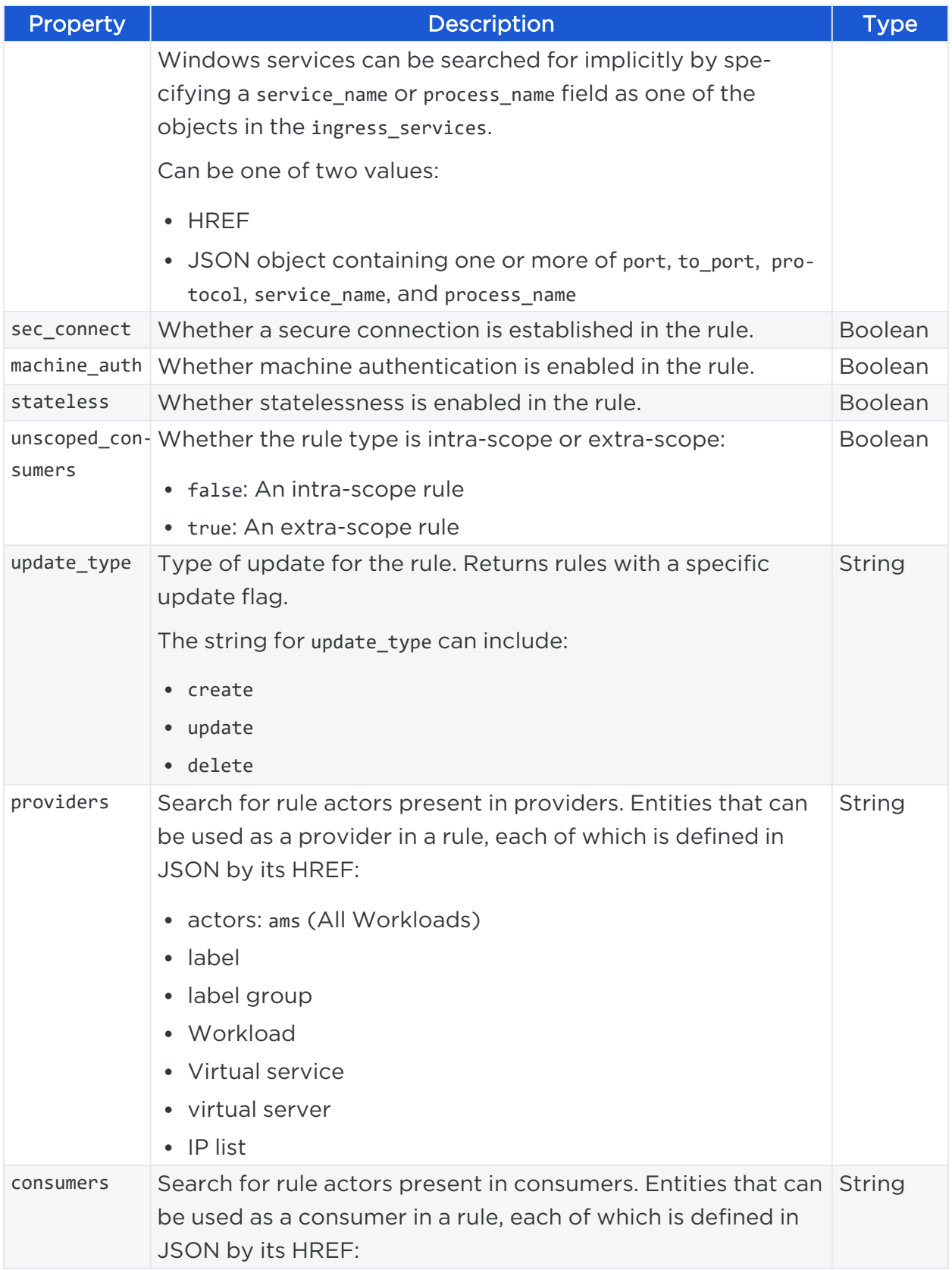
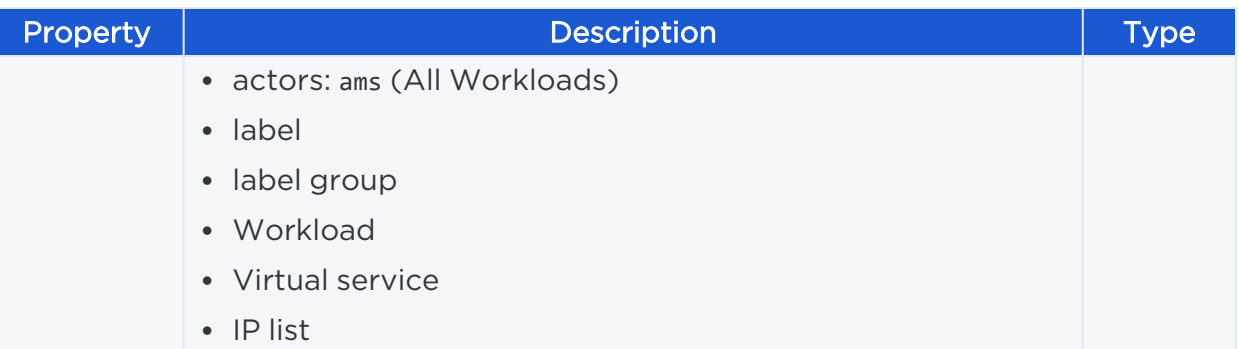

## Curl Command Examples for Rule Search

```
$ curl -u API_ID:API_SECRET -X POST -H 'Content-Type: application/json' -d '
{"providers": [{"label": {"href": "/orgs/1/labels/2"}}],"consumers": [{"label":
{"href": "/orgs/1/labels/1"}}]}'https://dev6.ilabs.io:8443/api/v2/orgs/1/sec_
policy/draft/rule_search
```

```
$ curl -u API_ID:API_SECRET -X POST -H 'Content-Type: application/json' -d '
{"providers": [{"workload": {"href": "/orgs/1/workloads/4ce873d3-2e5d-4f06-82f5-
4b1e0ec9ceb2"}}]}'https://dev6.ilabs.io:8443/api/v2/orgs/1/sec_policy/draft/rule_
search
```

```
$ curl -u API_ID:API_SECRET -X POST -H 'Content-Type: application/json' -d '
{"ingress_services": [{"href": "/orgs/1/sec_
policy/draft/services/1"}]}'https://dev6.ilabs.io:8443/api/v2/orgs/1/sec_
policy/draft/rule_search
```

```
$ curl -u API_ID:API_SECRET -X POST -H 'Content-Type: application/json' -d '
{"ingress_services": [{"port": 11000, "to_port": 12000, "proto":
6}]}'https://dev6.ilabs.io:8443/api/v2/orgs/1/sec_policy/draft/rule_search
```
# **Custom iptables Rules**

This Public Stable API allows you to leverage preexisting iptables rules on Linux workloads and add them as rules to rulesets.

You can use the rules API to create custom iptables rules in situations where your Linux workloads have preexisting iptables rules configured that you would like to keep in addition to rules you create using Illumio Core.

If you configured iptables on Linux workloads before using Illumio Core, when you pair a workload, the VEN assumes control of the iptables to enact policy and disables any pre-programmed iptables. To solve this, you can use the Rules API to leverage your own iptables rule configurations in a ruleset.

# Terminology: Custom iptables Rules

These terms clarify the relationship between your iptables rules and Illumio Core rules:

- **iptables**: Linux host configuration before the VEN is installed
- Rules: Configurations in the PCE that define the allowed communication between two or more workloads or other entities (IP lists, labels representing multiple workloads, and label groups)
- Custom iptables rules: PCE rules that leverage your iptables rule configurations that get programmed on your workloads by the VEN and managed by the PCE

# How Custom iptables Rules Work

Custom iptables rules in the PCE consist of a list of predefined iptables statements and the entities that receive the rule definitions. Each rule can have a list of iptables configurations, which allows you to group a sequence of rules for a specific function. Custom iptables rules are programmed after the Illumio PCE generates the iptables rules and they are provisioned.

Before custom iptables rules are sent to the VEN, they are checked for any unsupported tokens (such as names of firewall chains already in use by Illumio, matching against IP sets, and semicolons). If an unsupported token is included, the rule cannot be saved or provisioned.

If the VEN fails to apply a custom iptables rule because of a missing package or an incorrectly formatted rule:

- The error is reported to the PCE and is logged as two audit events: "Firewall config failure" (fw\_config\_failure) and "Failed to apply policy changes" (policy\_ deploy\_failed).
- The error is displayed in the VEN health status.
- The new policy is not used and the last known successful policy is used instead.

For policy distribution and enforcement, the VEN creates a custom chain that contains the rules for each table or chain in the iptables. Each custom chain is appended to the end of its corresponding chain in the correct table. When the VEN requests the policy, the iptables command is sent, including where the chain should be placed.

For security reasons, custom iptables rules only support rules in the mangle, nat, and filter tables.

The following table describes the permitted actions for each iptables type:

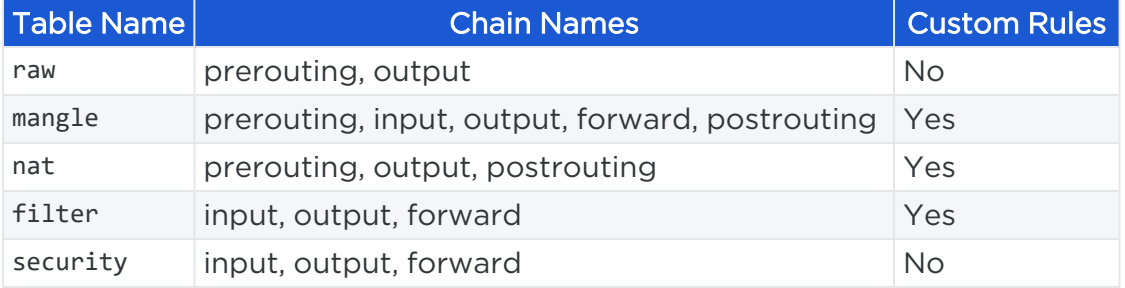

## Create a Custom iptables Rule

This method allows you to create a rule that can contain custom iptables.

#### URI to Create a Custom iptables Rule

POST [api\_version/[rule\_set\_href]/sec\_rules

#### Request Parameters

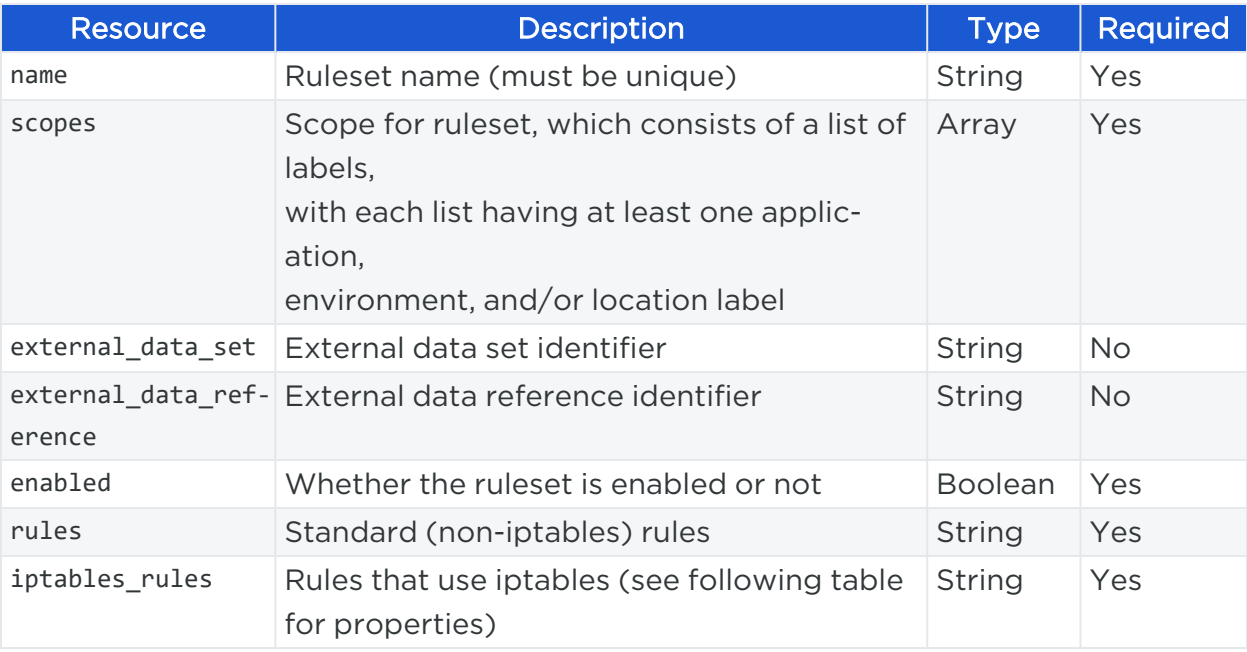

#### Custom iptables\_rules Properties

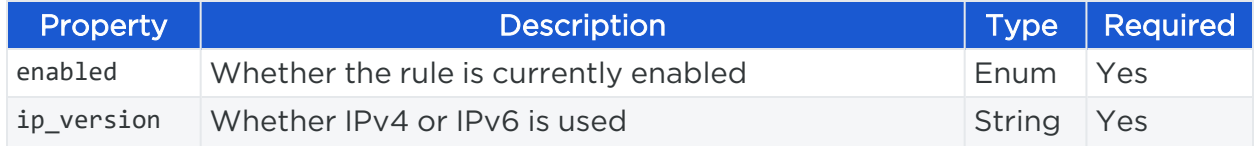

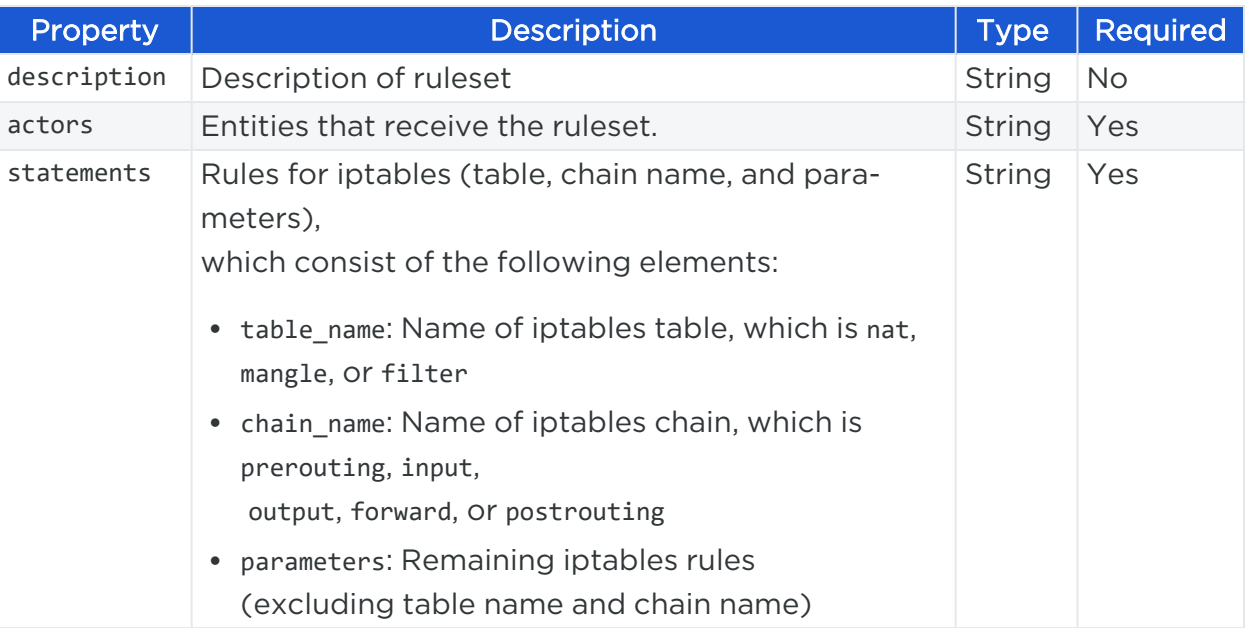

For more information on rules, see [Rulesets](#page-190-0).

#### Request Body

In this example, a ruleset named test\_ipt\_rs is created that contains two iptables rules.

NOTE: Each iptables rule can contain multiple statements.

```
{
    "name": "test_ipt_rs",
    "enabled": true,
      "scopes": [
    \lceil{ "label": { "href": "/orgs/1/labels/24" } },
     { "label": { "href": "/orgs/1/labels/27" } },
     { "label": { "href": "/orgs/1/labels/21" } }
   ],
 ],
    "ip_tables_rules": [
        {
            "enabled": true,
            "actors": [{"label": { "href": "/orgs/1/labels/11" }}],
            "statements": [
                {
```

```
"table_name": "mangle",
                    "chain_name": "PREROUTING",
                    "parameters": "-i eth0 -p tcp --dport 2222 -j MARK --set-mark
2222"
                },
                {
                    "table_name": "nat",
                    "chain_name": "PREROUTING",
                    "parameters": "-i eth0 -p tcp -m mark --mark 2222 -j REDIRECT
--to-port 3333"
                },
                {
                    "table_name": "filter",
                    "chain_name": "INPUT",
                    "parameters": "-i eth0 -p tcp -m mark --mark 2222 -j ACCEPT"
                }
            ],
            "ip_version": "4"
        },
        {
            "enabled": true,
            "actors": [{ "actors": "ams" }],
            "statements": [
                {
                    "table_name": "nat",
                    "chain_name": "POSTROUTING",
                    "parameters": "-o eth1 -s 192.0.2.10! -d 198.51.100.0/24 -j
MASQUERADE"
                }
            ],
            "ip_version": "4"
        }
    ]
}
```
#### Curl Command to Create Custom iptables Rule

```
curl -i -X POST https://pce.my-company.com:8443/api/v2/orgs/2/sec_
policy/draft/rule_sets -H "Content-Type:application/json" -u $KEY:$TOKEN-d '
```

```
{"name":"test_ipt_rs","enabled":true,"scopes":[{[],[]}],"ip_tables_rules":
[{"enabled":true,"actors":[{"label":{"href":"/orgs/1/labels/11"}}],"statements":
[{"table_name":"mangle","chain_name":"PREROUTING","parameters":"-i eth0 -p tcp --
dport 2222 -j MARK --set-mark 2222"},{"table_name":"nat","chain_
name":"PREROUTING","parameters":"-i eth0 -p tcp -m mark --mark 2222 -j REDIRECT --
to-port 3333"},{"table_name":"filter","chain_name":"INPUT","parameters":"-i eth0 -
p tcp -m mark --mark 2222 -j ACCEPT"}], "ip_version":"4"},
{"enabled":true,"actors":[{"actors":"ams"}],"statements":[{"table_name":"nat",
"chain_name":"POSTROUTING","parameters":"-o eth1 -s 10.0.0.2 ! -d 172.17.0.0/16 -j
MASQUERADE"}], "ip_version":"4"}]}'
```
#### Response Body

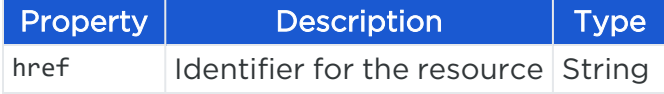

#### Response

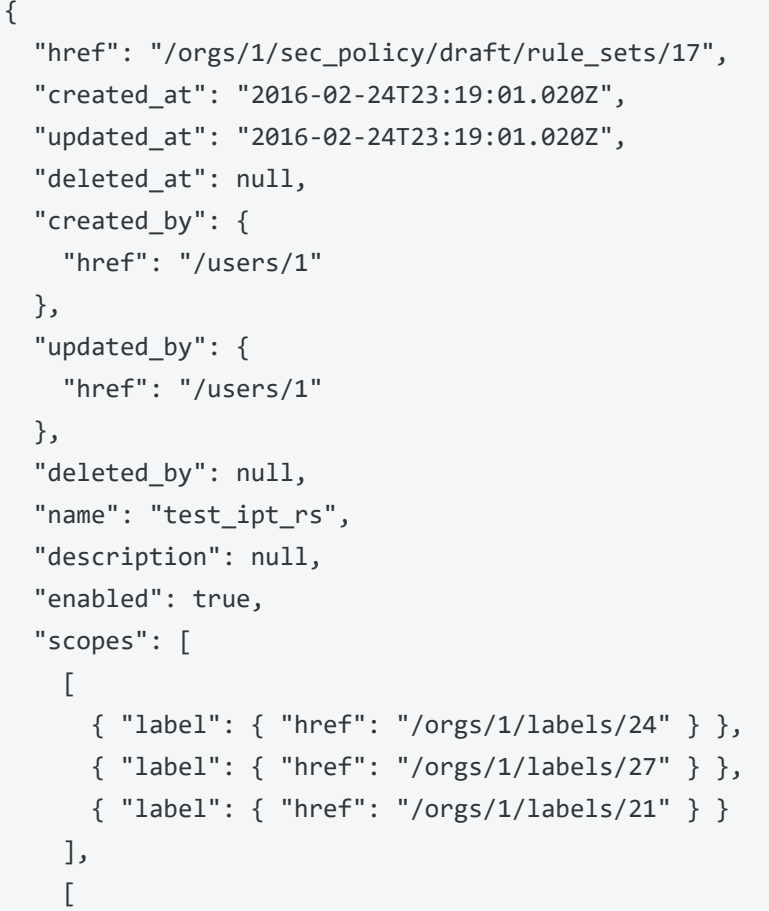

## Chapter 7 Rulesets and Rules Custom iptables Rules

# illumio

```
{ "label": { "href": "/orgs/1/labels/15" } },
   { "label": { "href": "/orgs/1/labels/16" } },
   { "label": { "href": "/orgs/1/labels/17" } }
 ]
],
],
"rules": [],
"ip_tables_rules": [
 {
    "href": "/orgs/1/sec_policy/draft/rule_sets/17/ip_tables_rules/20",
    "created_at": "2016-02-24T23:19:01.280Z",
    "updated_at": "2016-02-24T23:19:01.280Z",
    "deleted_at": null,
    "created_by": {
     "href": "/users/1"
   },
    "updated_by": {
      "href": "/users/1"
   },
    "deleted_by": null,
    "description": null,
    "enabled": true,
    "actors": [
     {
        "actors": "ams"
      }
    ],
    "ip_version": "4",
    "statements": [
     {
        "table_name": "nat",
        "chain_name": "POSTROUTING",
        "parameters": "-o eth1 -s 192.0.2.0 ! -d 198.51.100.0/24 -j MASQUERADE"
      }
    ]
  },
  {
    "href": "/orgs/1/sec_policy/draft/rule_sets/17/ip_tables_rules/18",
```
## Chapter 7 Rulesets and Rules Custom iptables Rules

# illumio

```
"updated_at": "2016-02-24T23:19:01.229Z",
      "deleted_at": null,
      "created_by": {
        "href": "/users/1"
      },
      "updated_by": {
        "href": "/users/1"
      },
      "deleted_by": null,
      "description": null,
      "enabled": true,
      "actors": [
        {
          "label": {
            "href": "/orgs/1/labels/11",
            "key": "loc",
            "value": "test"
          }
        }
      ],
      "ip_version": "4",
      "statements": [
        {
          "table_name": "filter",
          "chain_name": "INPUT",
          "parameters": "-i eth0 -p tcp -m mark --mark 2222 -j ACCEPT"
        },
        {
          "table_name": "nat",
          "chain_name": "PREROUTING",
          "parameters": "-i eth0 -p tcp -m mark --mark 2222 -j REDIRECT --to-port
3333"
        },
        {
          "table_name": "mangle",
          "chain_name": "PREROUTING",
          "parameters": "-i eth0 -p tcp --dport 2222 -j MARK --set-mark 2222"
```
"created\_at": "2016-02-24T23:19:01.229Z",

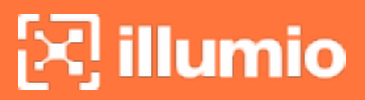

```
]
     }
  ]
}
```
}

# **Machine Authentication**

This Public Experimental API allows you to configure unmanaged workloads and rules for machine authentication in case you configured the PCE to use machine authentication.

Before you start writing rules, you need to complete the following tasks:

- Configure an unmanaged (no VEN) workload that you want to use machine authentication on with the client certificate X.509 Subject distinguished name (distinguished name) issued from the CA. If you are using machine authentication with managed workloads (with VENs installed), you do not need to set this property.
- Configure rules for machine authentication by setting the machine\_auth flag to true on each rule. You can also optionally set SecureConnect (sec\_connect) if you want the traffic data to be encrypted using IPsec.

Once you have done these two tasks, you can use these unmanaged workloads in machine authentication-based rules.

# Configure Machine Authentication

The machine authentication workload property for the certificate distinguished name is required for those hosts or systems where you have not installed a VEN, such a laptop or other server whose IP address is unknown or changes often.

You can set the distinguished name when you first create (POST) the unmanaged workload, which is passed in the JSON request payload.

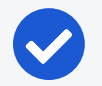

#### NOTE:

For information on how to create an unmanaged workload, see [Create](#page-334-0) an [Unmanaged](#page-334-0) Workload.

### URI to Configure Machine Authentication on an Unmanaged Workload

Use this URI to configure machine authentication when you create a new unmanaged workload:

```
POST [api_version][org_href]/workloads
```
If you want to enable machine authentication on an existing unmanaged workload, you need to know the workload HREF, which can be obtained from the command GET on a collection of Workloads.

The workload HREF is highlighted in blue:

```
/orgs/7/workloads/XXXXXXX-9611-44aa-ae06-fXXX8903db65
```
Use this URI to configure machine authentication for an existing unmanaged workload:

```
PUT [api_version][workload_href]
```
#### Request Property

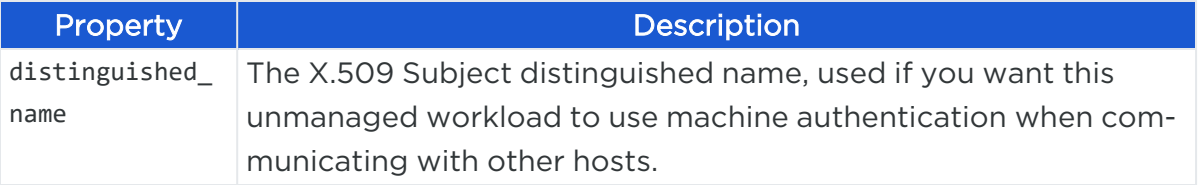

#### Request Body

```
{ 
    "distinguished_name": "CN=ACCVRAIZ1, OU=PKIACCV, O=ACCV, C=ES"
}
```
#### Curl Command Enable Machine Authentication

```
curl -i -X PUT https://pce.my-company.com/api/v2/orgs/7/workloads/XXXXXXX-9611-
44aa-ae06-fXXX8903db65 -H "Content-Type:application/json" -u $KEY:$TOKEN -d '
{"distinguished_name": "CN=ACCVRAIZ1, OU=PKIACCV, O=ACCV, C=ES"}'
```
# Configure Machine Authentication on Rule

For a rule to use machine authentication, you need to configure it on the rule when you create or update it.

### URI to Configure Machine Authentication for a Rule

Use this URI to configure machine authentication for a new rule:

```
POST [api_version][rule_set_href]/sec_rules
```
If you want to enable machine authentication on an existing rule, you need to know the HREF of the rule. For example:

/orgs/3/sec\_policy/draft/rule\_sets/152/sec\_rules/124

Use this URI to configure machine authentication for an existing rule:

```
PUT [api_version][sec_rule_href]
```
#### Request Properties

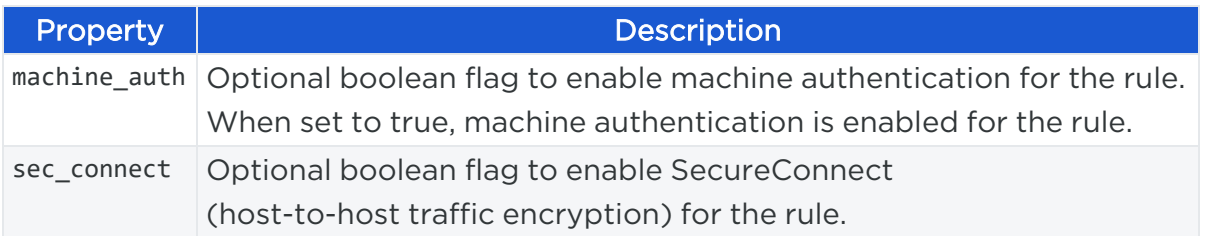

### Request Body

This example shows the JSON payload for updating a rule to enable machine authentication, but with SecureConnect disabled.

```
{
    "providers": [{"label": {"href": "/orgs/1/labels/1"}}],
    "sec_connect": false,
   "consumers": [{
        "actors": "ams"
   }],
    "consuming_security_principals": [],
    "unscoped_consumers": false,
    "description": "",
```

```
"ingress_services": [{"proto": 6}],
    "resolve_labels_as": {
      "providers": ["workloads"],
      "consumers": ["workloads"]
    },
    "enabled": true,
    "machine_auth": true
}
```
### Curl Command to Configure Machine Authentication for Rule

```
curl -i -X PUT https://pce.my-company.com/api/v2/orgs/1/sec_policy/draft/rule_
sets/152/sec_rules/124 -H "Content-Type:application/json" -u $KEY:$TOKEN -d '
{"providers":["{"label": {"href":"/orgs/1/labels/1"}}], "sec_connect":false,
"consumers":[{"actors":"ams"}],"consuming_security_principals":[], "ingress_
services": [{"proto": 6}], unscoped_consumers":false, "description":","resolve_
labels_as":{"providers":["workloads"],"consumers":
["workloads"]},"enabled":true,"machine_auth":true"}'
```
# **Chapter 8**

# **Security Policy Objects**

This chapter contains the following topics:

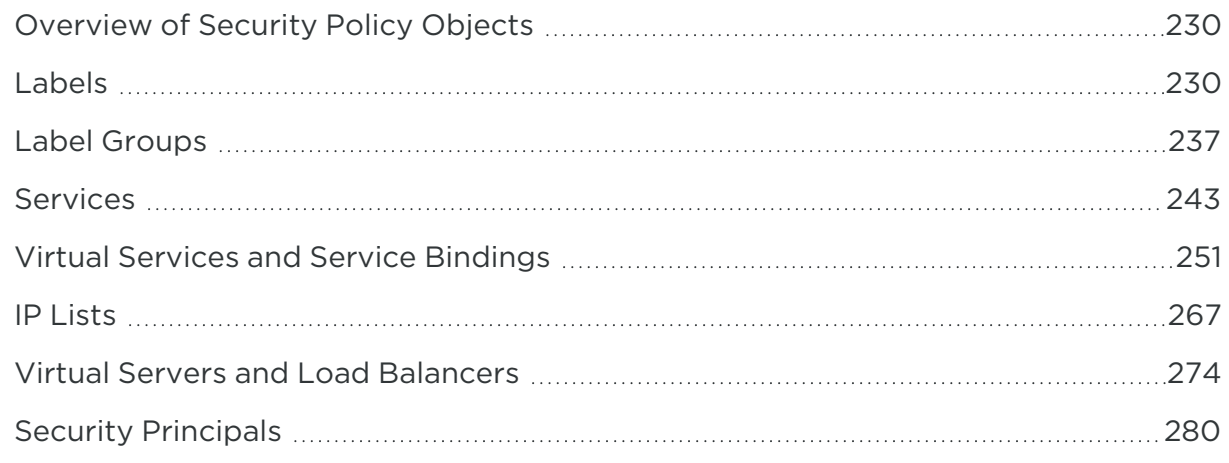

The security policy in Illumio represents a configurable set of rules that protects network assets from threats and disruptions and secures communications between workloads.

The PCE contains security objects, such as IP lists, labels, label groups, and services to help you write your security policy. These objects define version, modifications, dependencies, changes, and whether a policy can be reverted.

In the Illumio's label-based system, the rules you write don't require the use of an IP address or subnet, and you can control the range of your policy by using labels. Use label groups to write rules more efficiently if the same labels are used repeatedly in rulesets.

# <span id="page-229-0"></span>**Overview of Security Policy Objects**

Security policy objects contain information about policy versions, modifications, whether it is still pending, and can be reverted, policy dependencies, and policy changes.

## Active vs. Draft

illumio

This Public Stable API operates on provisionable objects, which exist in either a draft (not provisioned) state or an active (provisioned) state.

Provisionable items include label groups, services, rulesets, IP lists, virtual services, firewall settings, SecureConnect gateways, and virtual servers. For these objects, the URL of the API call must include the element called :pversion, which can be set to either draft or active.

Depending on the method, the API follows these rules:

- For GET operations  $-$  : pversion can be draft, active, or the ID of the security policy.
- <span id="page-229-1"></span>• For POST, PUT, DELETE  $-$  :pversion can be draft (you cannot operate on active items) or the ID if the security policy.

# **Labels**

This Public Stable API gets, creates, updates, and deletes labels.

## Labels API Methods

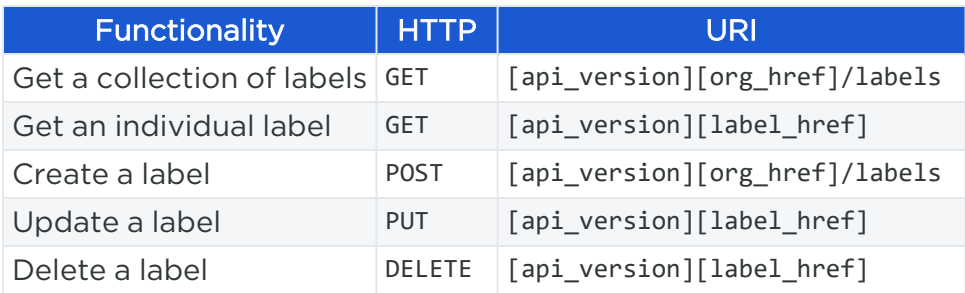

## Get Labels

This API returns all labels in an organization or a single label. When you get labels, they are returned in the form of an HREF path property, for example: "/orgs/2/labels/1662"

By default, the maximum number returned on a GET collection of labels is 500. To return more than 500 labels, use an [Asynchronous](#page-67-0) GET Collection.

# $[3]$  illumio

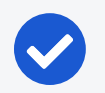

### NOTE:

GET returns any label that contains a match, as opposed to an exact match. For example, a GET request for labels with value=APP could return APP, WEB-APP, WEBAPP.

### URI to Get Collection of Labels

GET [api\_version][org\_href]/labels

### URI to Get an Individual Label

GET [api\_version][label\_href]

#### Query Parameters

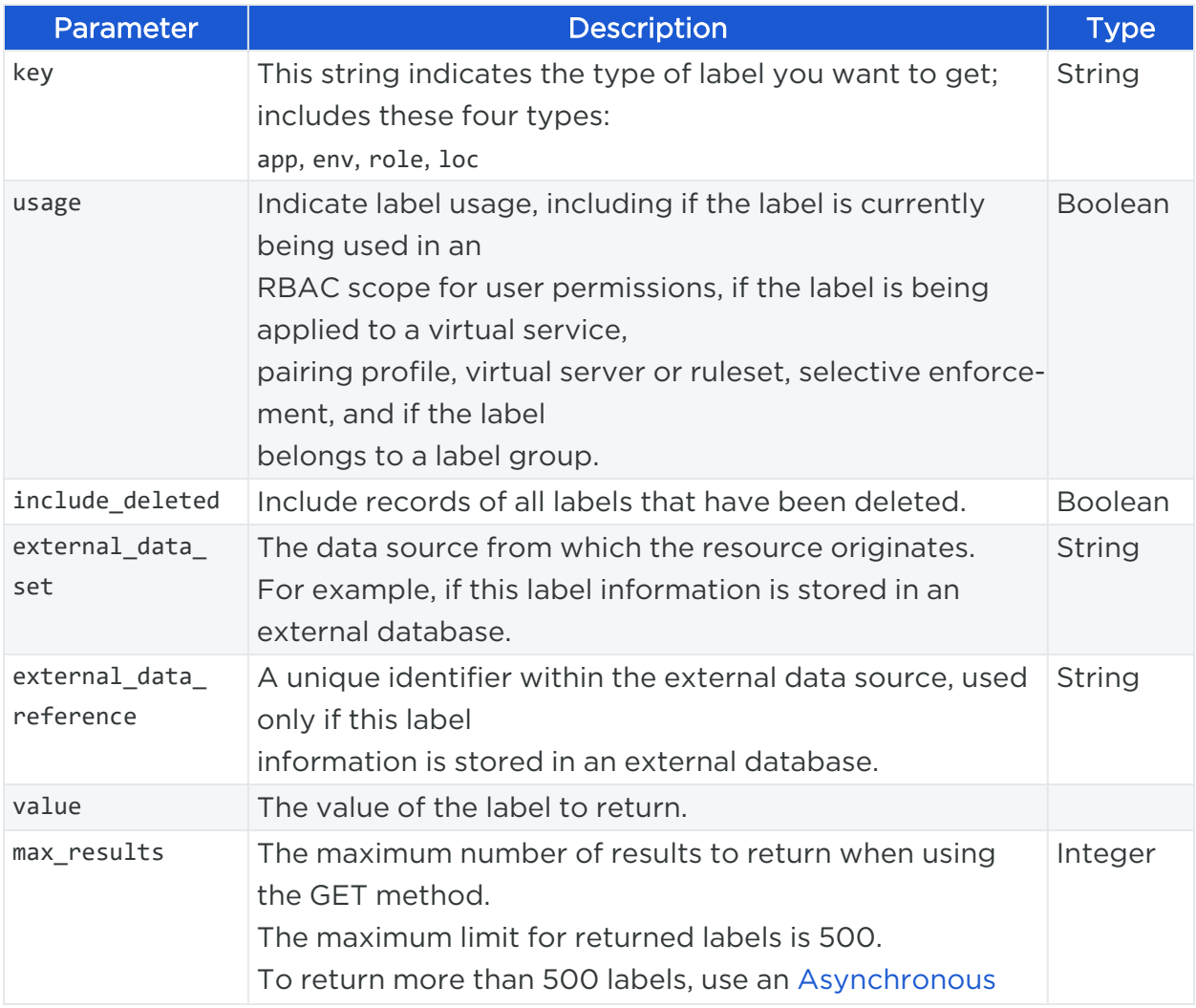

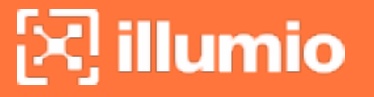

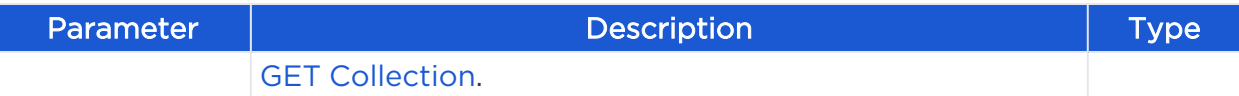

#### Query Parameters to Get an Individual Label

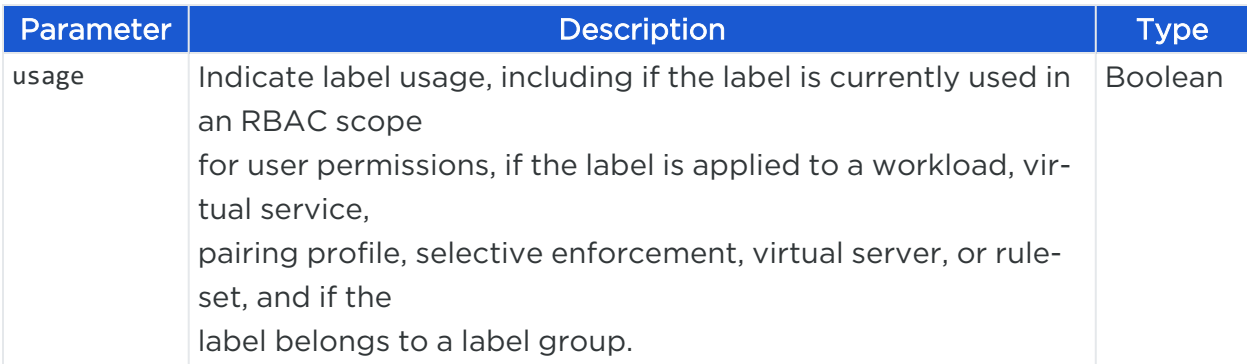

#### Curl Command to Get Collection of Labels

curl -i -X GET https://pce.my-company.com:8443/api/v2/orgs/2/labels -H "Accept: application/json" -u \$KEY:\$TOKEN

#### Response Body

In the response body, each label returned is identified as an HREF, for example: "/orgs/2/labels/1662"

For example:

```
{
          href: "/orgs/2/labels/1662"
          key: "env"
          value: "Prod"
          created_at: "2014-01-22T18:24:33Z"
          updated_at: "2014-01-22T18:24:40Z"
          created_by: {
              href: "/users/9"
          }
          updated_by: {
              href: "/users/9"
          }
     }
     {
          href: "/orgs/2/labels/1128"
          key: "role"
```

```
 value: "DB"
        created_at: "2014-01-22T18:24:53Z"
        updated_at: "2014-01-22T18:24:59Z"
        created_by: {
             href: "/users/9"
       }
        updated_by: {
            href: "/users/9"
       }
   }
   {
        href: "/orgs/2/labels/1637"
        key: "app"
        value: "Store"
        created_at: "2014-02-24T17:28:43Z"
        updated_at: "2014-02-24T17:28:43Z"
        created_by: {
             href: "/users/9"
        }
        updated_by: {
            href: "/users/9"
        }
   }
   {
        href: "/orgs/2/labels/1638"
        key: "app"
        value: "HRM"
        created_at: "2014-02-24T17:28:57Z"
        updated_at: "2014-02-24T17:28:57Z"
        created_by: {
             href: "/users/9"
        }
        updated_by: {
             href: "/users/9"
        }
 }
```
## Curl Command to Get a Label

```
curl -i -X GET https://pce.my-company.com:8443/api/v2/orgs/2/labels/8 -H "Accept:
application/json" -u $KEY:$TOKEN
```
#### Response Body

```
{
      href: "/orgs/2/labels/8"
      key: "env"
      value: "Prod"
      created_at: "2014-01-22T18:24:33Z"
      updated_at: "2014-01-22T18:24:40Z"
      created_by: {
           href: "/users/9"
      }
      updated_by: {
           href: "/users/9"
      }
}
```
# Create a Label

This API creates a new label inside an organization for one of the following label types, for which you can provide your own string value:

- Application ("app"): The type of application the workload is supporting. For example, HRM, SAP, Finance, Storefront.
- Role ("role"): The function of a workload. In a simple two-tier application consisting of a web server and a database server, there are two roles: Web and Database.
- Environment ("env"): The stage in the development of the application. For example, production, QA, development, staging.
- Location ("loc"): The location of the workload. For example, Germany, US, Europe, Asia; or Rack #3, Rack #4, Rack #5; or data center, AWS-east1, AWSeast2, and so on.

## System Default "All" for Labels

illumio

The PCE provides built-in environment, application, and location labels that are defined as "All" that create broad policies to cover all applications, all environments, and all locations.

For this reason, you cannot create labels of these types defined as "All Applications," "All Environments," or "All Locations" (exactly as written in quotes) in order to prevent confusion for policy writers.

If you attempt to create labels of these types with the exact name as the system defaults (for example, "All Applications"), you receive an HTTP "406 Not Acceptable" error.

Illumio recommends not creating labels with names similar to these default system labels to avoid confusion.

#### URI to Create a Label

```
POST [api_version][org_href]/labels
```
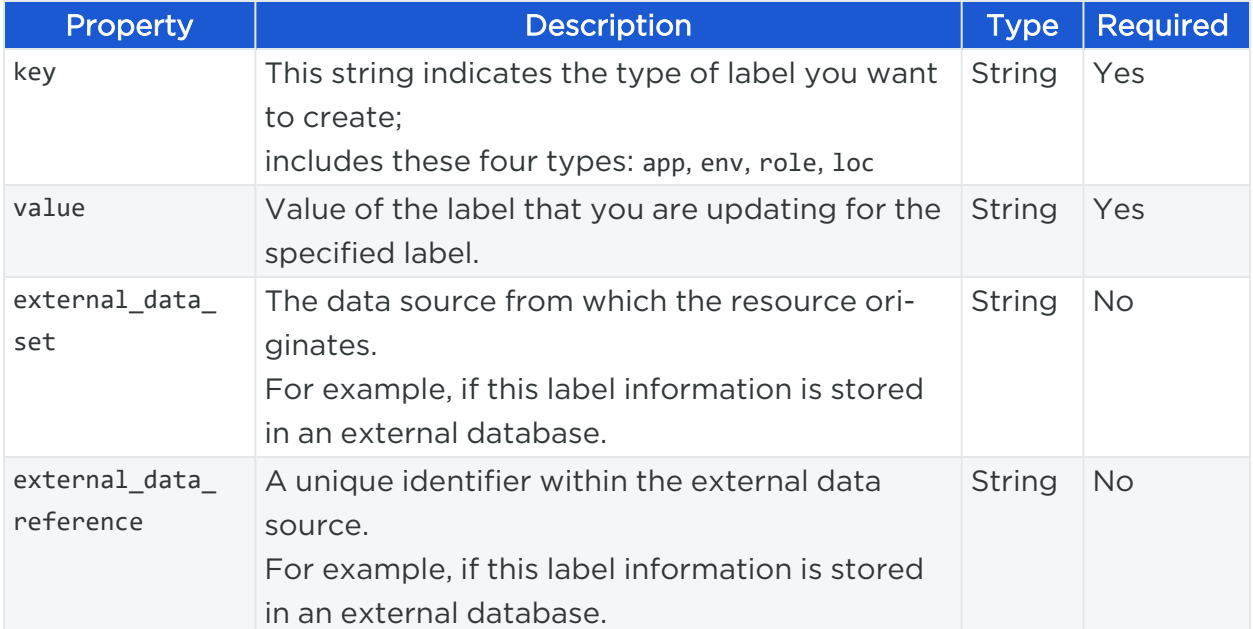

#### Request Properties

### Example Request Body

```
{
    "key":"role",
    "value":"web"
}
```
#### Curl Command to Create a Label

```
curl -i -X POST https://pce.my-company.com:8443/api/v2/orgs/2/labels -H "Content-
Type: application/json" -u $KEY:$TOKEN -d '{"key":"role","value":"web"}'
```
#### Response Body

The created label is in the form of an HREF path property. For example, in the response below, the label is identified as "/orgs/2/labels/1677".

```
{
      href: "/orgs/2/labels/1677"
      key: "role"
      value: "my_web_app"
      created_at: "2014-04-18T19:39:27Z"
      updated_at: "2014-04-18T19:39:27Z"
      created_by: {
          href: "/users/76"
      }
      updated_by: {
          href: "/users/76"
      }
}
```
## Update a Label

This API allows you to update a label applied to a workload, given that you have the label HREF, which is returned when you get all labels in an organization. For example: "/orgs/2/labels/1662"

#### URI to Update a Label

PUT [api\_version][label\_href]

#### Request Body

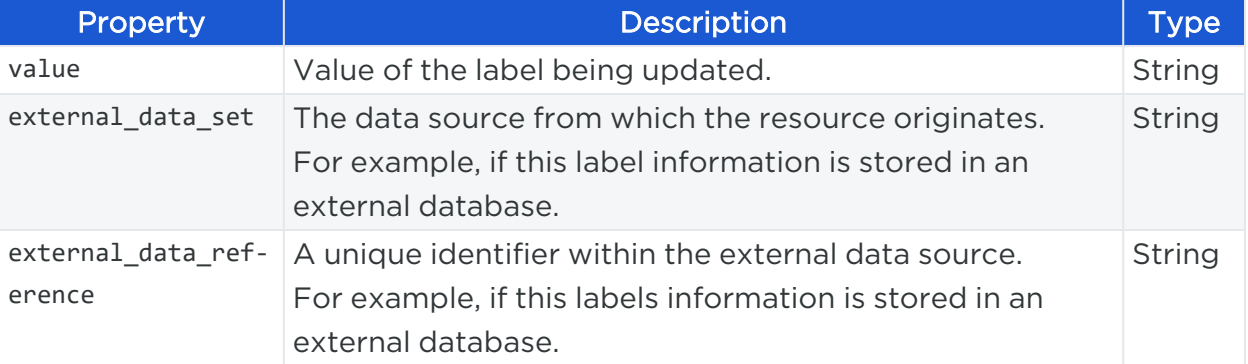

#### Example Request Body

To update a label definition, the JSON request body can be constructed as follows:

{ "value":"db" }

### Curl Command to Update a Label

```
curl -X PUT https://pce.my-company.com:8443/api/v2/orgs/2/labels/1662 -H "Accept:
application/json" -u $KEY:$TOKEN -d '{"value":"db"}
```
## Delete a Label

This API deletes a label from an organization using the label HREF, which is returned when you get a collection of labels in an organization. For example: "/orgs/2/labels/1662"

#### URI to Delete a Label

DELETE [api\_version][label\_href]

#### Curl Command to Delete a label

```
curl -i -X DELETE https://pce.my-company.com:8443/api/v2/orgs/2/labels/1662 -H
"Accept: application/json" -u $KEY:$TOKEN
```
# **Label Groups**

This Public Stable API helps you write rules more efficiently if the same labels are used repeatedly in rulesets. When you add labels to a label group, the label group can be

used in a rule or ruleset scope to represent multiple labels. A label group can also be a member (child) of other label groups.

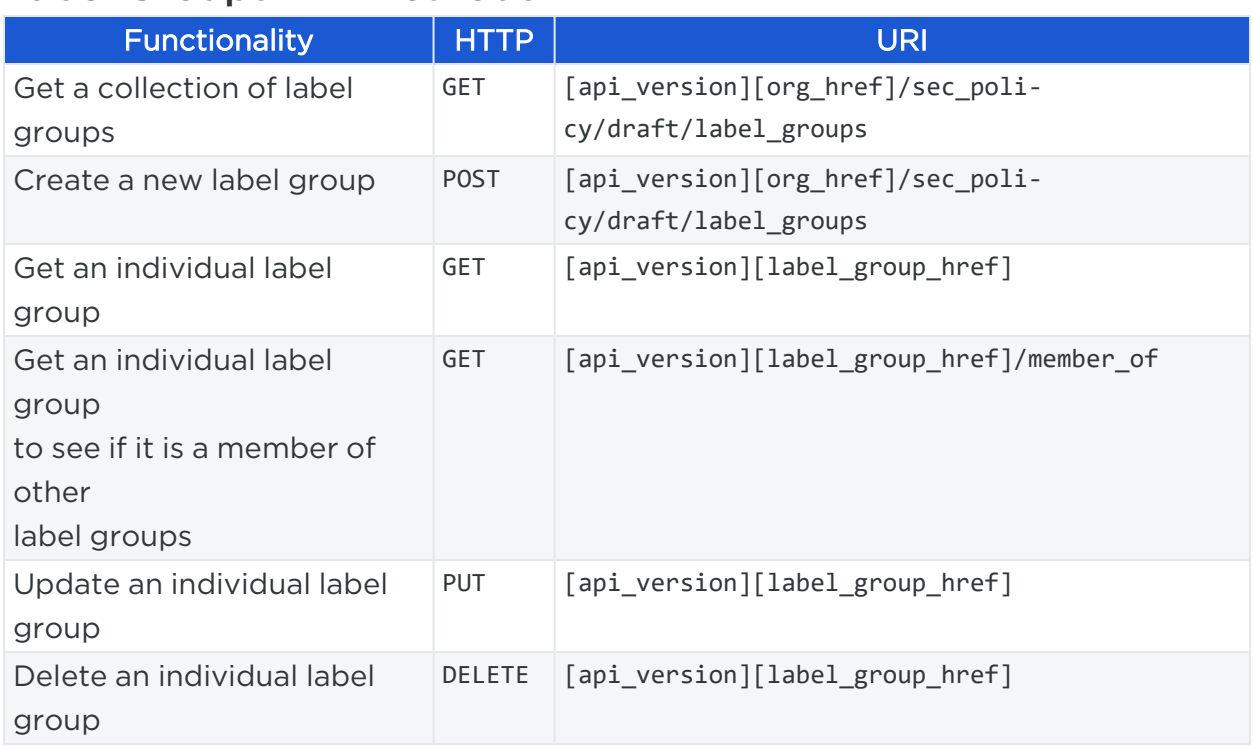

# Label Groups API Methods

# Active vs. Draft

This API operates on provisionable objects, which exist in either a draft (not provisioned) state or an active (provisioned) state.

Provisionable items include label groups, services, rulesets, IP lists, virtual services, firewall settings, and virtual servers. For these objects, the URL of the API call must include the element called : pversion, which can be set to either draft or active.

Depending on the method, the API follows these rules:

- For GET operations  $-$  : pversion can be draft, active, or the ID of the security policy.
- For POST, PUT, DELETE  $-$  :pversion can be draft (you cannot operate on active items) or the ID if the security policy.

# Get Collection of Label Groups

This method gets all label groups in your organization. Use this to discover the label\_ group\_id to GET a specific label group or for POST, PUT, and DELETE operations.

By default, the maximum number returned on a GET collection of label groups is 500. If you want to get more than 500 label groups, use an [Asynchronous](#page-67-0) GET Collection.

### URI to Get a Collection of Label Groups

GET [api\_version][org\_href]/sec\_policy/draft/label\_groups

#### URI to Get an Individual Label

```
GET [api_version][label_group_href]
```
#### Query Parameters

Use the following optional query parameters to restrict the results of the query when getting a collection of label groups.

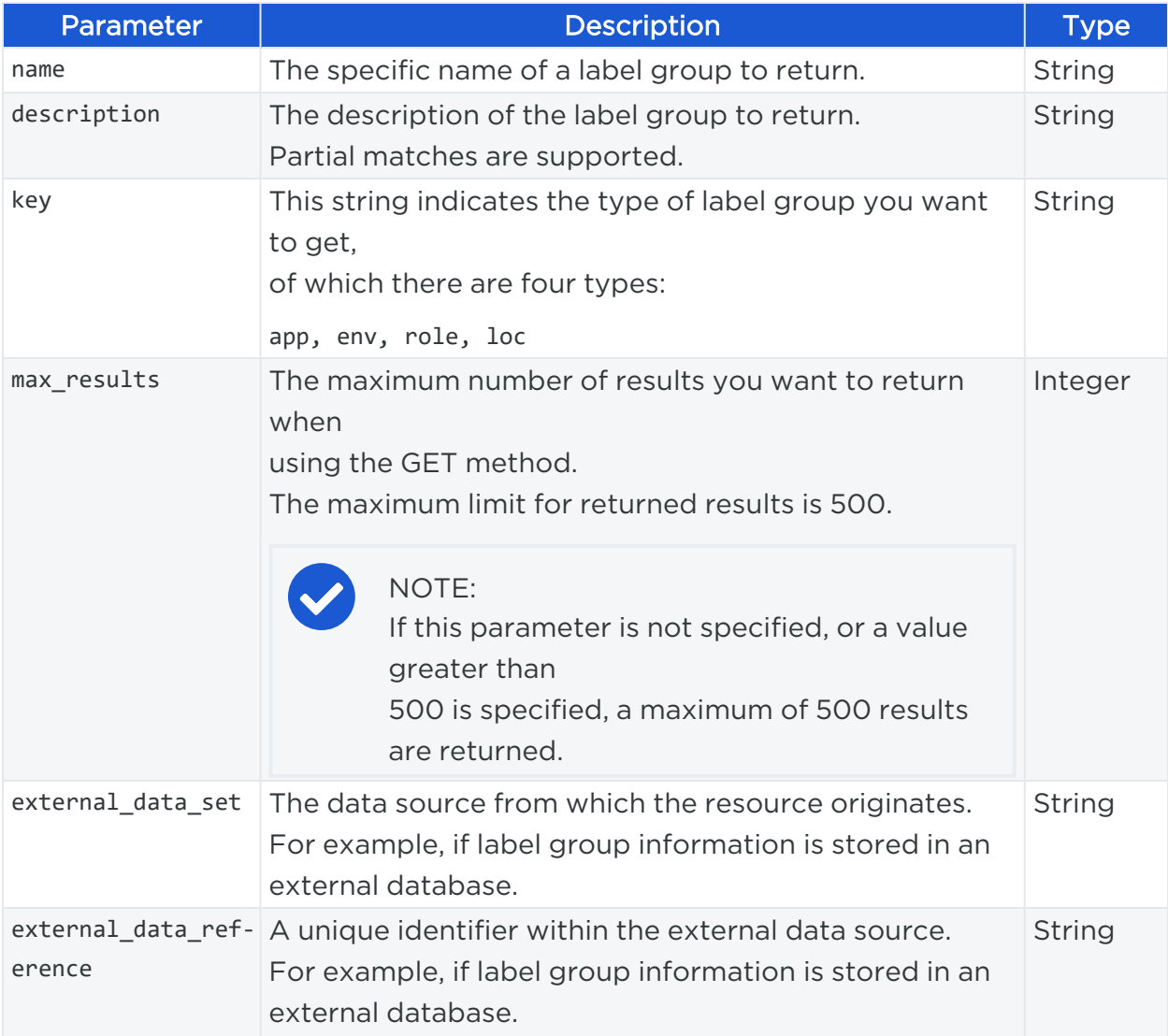

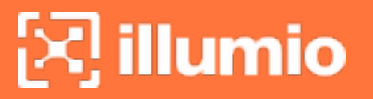

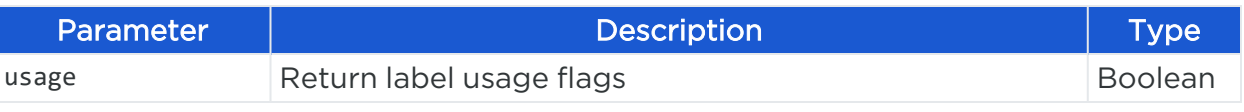

#### Curl Command to Get Label Groups

```
curl -i -X GET https://pce.my-company.com:8443/api/v2/orgs/3/sec_
policy/draft/label_groups -H "Accept: application/json" -u $KEY:$TOKEN
```
#### Response

When you get a collection of label groups, each label group is identified by an HREF. You need the HREF to update or delete an individual label group using the API.

```
{
    "href": "/orgs/2/sec_policy/draft/label_groups/3307b3d8-2ca2-48f5-877a-
03ada95cd6de",
    "created_at": "2015-07-25T00:58:31.046Z",
    "updated_at": "2015-07-25T00:58:31.046Z",
    "deleted_at": null,
    "created_by": {
      "href": "/users/3"
    },
    "updated_by": {
      "href": "/users/3"
    },
    "deleted_by": null,
    "name": "AppGroup",
    "description": null,
    "key": "app",
    "labels": [],
    "sub_groups": [
     {
        "href": "/orgs/2/sec_policy/draft/label_groups/9b30081e-e105-44d8-9945-
4c8a30dbe849",
        "name": "AppGroup3"
     }
    ]
  },
  {
    "href": "/orgs/2/sec_policy/draft/label_groups/4c8e3325-c6dd-4dc2-aadc-
```

```
971e9de270e4",
    "created_at": "2015-07-25T00:46:52.552Z",
    "updated_at": "2015-07-25T00:59:00.177Z",
    "deleted_at": null,
    "created_by": {
      "href": "/users/3"
    },
    "updated_by": {
      "href": "/users/3"
    },
    "deleted_by": null,
    "name": "AppGroup1",
    "description": null,
    "key": "app",
    "labels": [],
    "sub_groups": [
      {
        "href": "/orgs/2/sec_policy/draft/label_groups/9b30081e-e105-44d8-9945-
4c8a30dbe849",
        "name": "AppGroup3"
      }
    ]
  },
```
## Label Group Belonging to Other Groups

This method determines if an individual label group is a member of other label groups. For example, if one label group is also a "child" of three other label groups, the response to this call returns the three "parent" label groups to which the specified label group belongs.

### URI to Check if a Label Group Belongs to Other Label Groups

```
GET [api_version][label_group_href]/member_of
```
#### Response

If the specified label group does not belong to any other label groups, the call returns an HTTP 200 message. If the specified label group does belong to other label groups, the response lists the parent label groups. For example:

```
\overline{[}{
         "href": "/orgs/7/sec_policy/draft/label_groups/b51c986b-db35-47d4-ab77-
aae570d1f164",
         "name": "MyLablesUS"
    }
]
```
# Update a Label Group

To update an individual label group, use the HREF of the label group, which is obtained from an API call to get a collection of label groups.

## URI to Update a Label Group

PUT [label\_group\_href]

### Request Body

This example request body updates the labels contained within a label group.

```
{
  "labels": [
   { "href": "/orgs/28/labels/1100" },
   { "href": "/orgs/28/labels/1098" },
   { "href": "/orgs/28/labels/1099" },
    { "href": "/orgs/28/labels/1101" }
 ],
  "sub_groups": []
}
```
### Curl Command to Update Label Groups

In this example, the label group being updated with the request body from the code example above is identified by the its label group HREF.

```
curl -i -X PUT https://pce.my-company.com:8443/api/v2/orgs/2/sec_
policy/draft/label_groups/3307b3d8-2ca2-48f5-877a-03ada95cd6de -H "Content-
Type:application/json" -u $KEY:$TOKEN -d '{"labels":
```

```
[{"href":"/orgs/28/labels/1100"},{"href":"/orgs/28/labels/1098"},
{"href":"/orgs/28/labels/1099"},{"href":"/orgs/28/labels/1101"}],"sub_groups":[]}'
```
## Delete a Label Group

To delete an individual label group, specify the HREF of the label group you want to delete, which is obtained from an API call to get a collection of label groups.

#### URI to Delete a Label Group

```
DELETE [api_version][label_group_href]
```
#### Curl Command to Delete a Label Group

```
curl -i -X DELETE https://pce.my-company.com:8443/api/v2/orgs/2/sec_
policy/draft/label_groups/3307b3d8-2ca2-48f5-877a-03ada95cd6de -u $KEY:$TOKEN
```
# **Services**

This Public Stable API gets, creates, updates, or deletes services. To write services they must be in the "draft" state, which means they have not been provisioned. To provision changes made to services, use the Security Policy API.

## Services API Methods

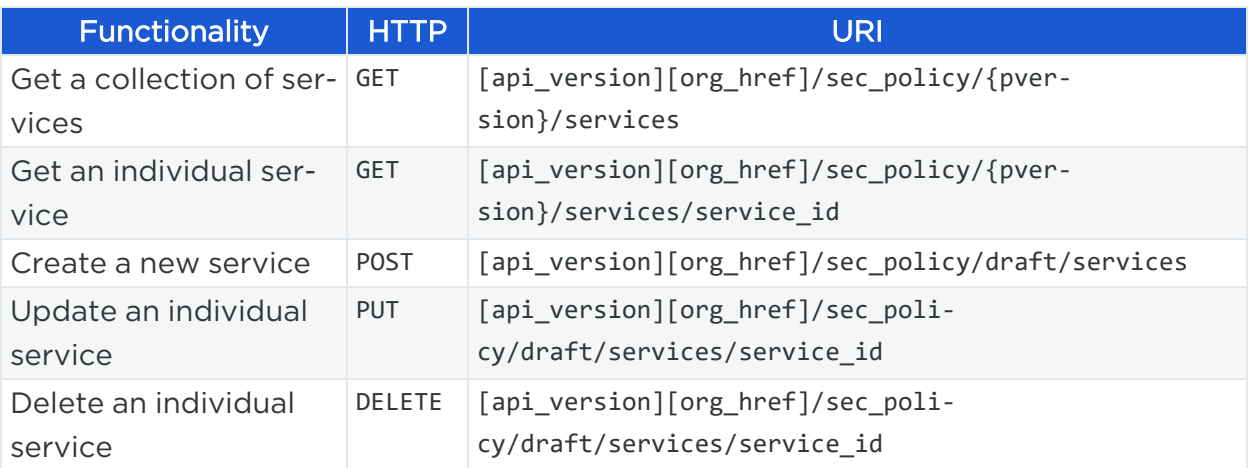

## Active vs. Draft

This API operates on provisionable objects, which exist in either a draft (not provisioned) state or an active (provisioned) state.

# $\left[\mathbf{x}\right]$  illumio

Provisionable items include label groups, services, rulesets, IP lists, virtual services, firewall settings, and virtual servers. For these objects, the URL of the API call must include the element called : pversion, which can be set to either draft or active.

Depending on the method, the API follows these rules:

- For GET operations  $-$ : pversion can be draft, active, or the ID of the security policy.
- For POST, PUT, DELETE  $-$  :pversion can be draft (you cannot operate on active items) or the ID if the security policy.

## Get Services

This API gets all the services in your organization that are in the "draft" policy state (not yet provisioned).

By default, the maximum number returned on a GET collection of services is 500. To get more than 500 services, use an [Asynchronous](#page-67-0) GET Collection.

## URI to Get a Collection of Services

GET [api version][org href]/sec policy/draft/services

### URI to Get an Individual Service

```
GET [api_version][service_href]
```
### Query Parameters

Use the following optional query parameters to restrict the results of the query.

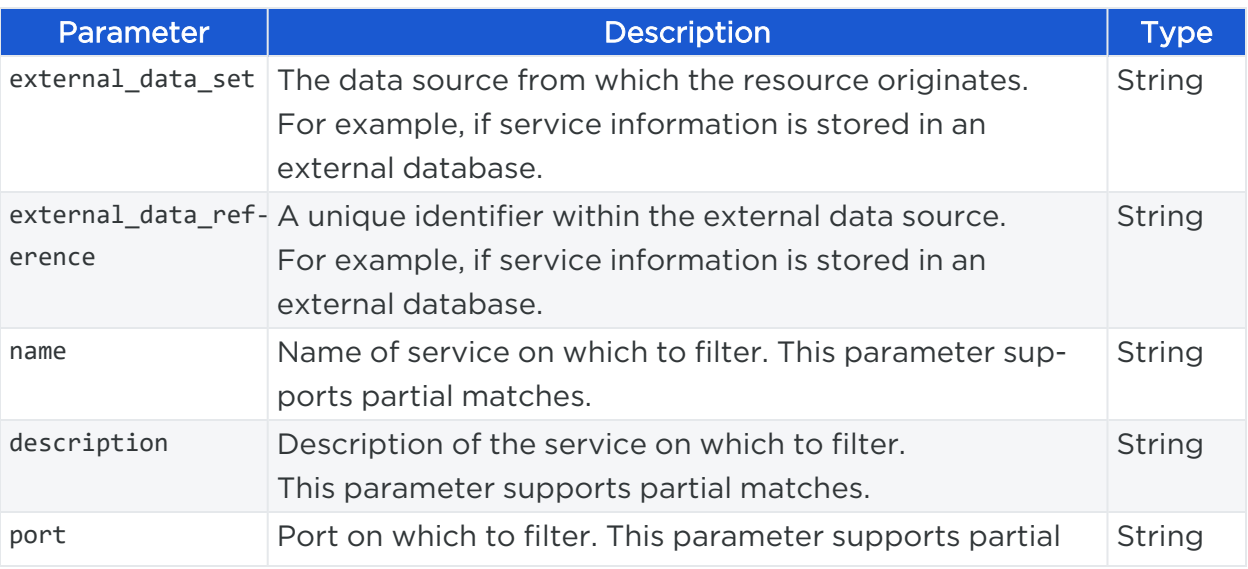

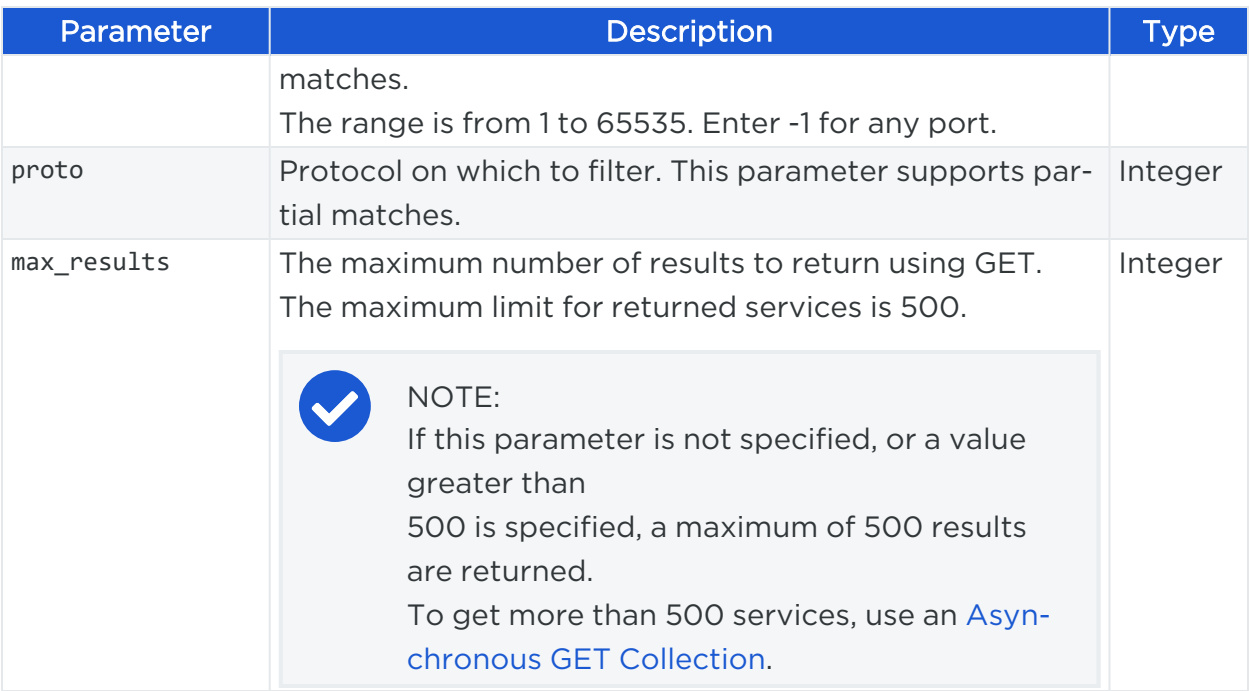

#### Curl Command to Get All Services

```
curl -i -X GET https://pce.my-company.com:8443/api/v2/orgs/2/sec_
policy/draft/services -H "Accept: application/json" -u $KEY:$TOKEN
```
#### Curl Example to Get a Service

```
curl -i -X GET https://pce.my-company.com:8443/api/v2/orgs/2/sec_
policy/draft/services/91 -H "Accept: application/json" -u $KEY:$TOKEN
```
#### Response

Each individual service returned is identified by a service HREF. To GET, PUT, or DELETE an individual service, identify the service using its HREF in the API call.

```
{
   "href": "/orgs/2/sec_policy/draft/services/91",
   "created_at": "2015-09-02T08:42:02.299Z",
   "updated_at": "2015-09-02T08:42:02.299Z",
   "deleted_at": null,
   "created_by": {
     "href": "/users/4"
  },
```

```
"updated_by": {
    "href": "/users/4"
  },
  "deleted_by": null,
  "name": "RabbitMQ",
  "description": "RabbitMQ",
  "description_url": null,
  "process_name": null,
  "service_ports": [
   {
      "port": 5672,
      "proto": "tcp"
    }
  ]
},
{
  "href": "/orgs/2/sec_policy/draft/services/77",
  "created_at": "2015-09-02T08:41:59.921Z",
  "updated_at": "2015-09-02T08:41:59.921Z",
  "deleted_at": null,
  "created_by": {
    "href": "/users/4"
  },
  "updated_by": {
    "href": "/users/4"
  },
  "deleted_by": null,
  "name": "PostgreSQL",
  "description": "PostgreSQL",
  "description_url": null,
  "process_name": null,
  "service_ports": [
    {
      "port": 5432,
      "proto": "tcp"
    }
  ]
},
```

```
{
   "href": "/orgs/2/sec_policy/draft/services/79",
   "created_at": "2015-09-02T08:42:00.315Z",
   "updated_at": "2015-09-02T08:42:00.315Z",
   "deleted_at": null,
   "created_by": {
     "href": "/users/4"
  },
   "updated_by": {
     "href": "/users/4"
  },
   "deleted_by": null,
   "name": "Tomcat",
   "description": "Tomcat",
   "description_url": null,
   "process_name": null,
   "service_ports": [
     {
       "port": 8080,
       "proto": "tcp"
     }
   ]
},
{
    "href": "/orgs/7/sec_policy/active/services/878",
    "created_at": "2017-02-10T18:10:50.324Z",
    "updated_at": "2017-02-10T18:10:50.324Z",
    "deleted_at": null,
    "updated_by": null,
    "deleted_by": null,
    "name": "ICMP ECHO",
    "description": null,
    "description_url": null,
    "process_name": null,
    "service_ports": [
     {
        "icmp_type": 8,
        "icmp_code": null,
```
# $[3]$  illumio

```
"proto": 1
   },
   {
      "icmp_type": 128,
      "icmp_code": null,
      "proto": 58
   }
 ]
}
```
# Create a Service

This method creates an individual service. Once a service is created, it can be used to write rules for a security policy.

## URI to Create a Service

```
POST [api_version][org_href]/sec_policy/draft/services
```
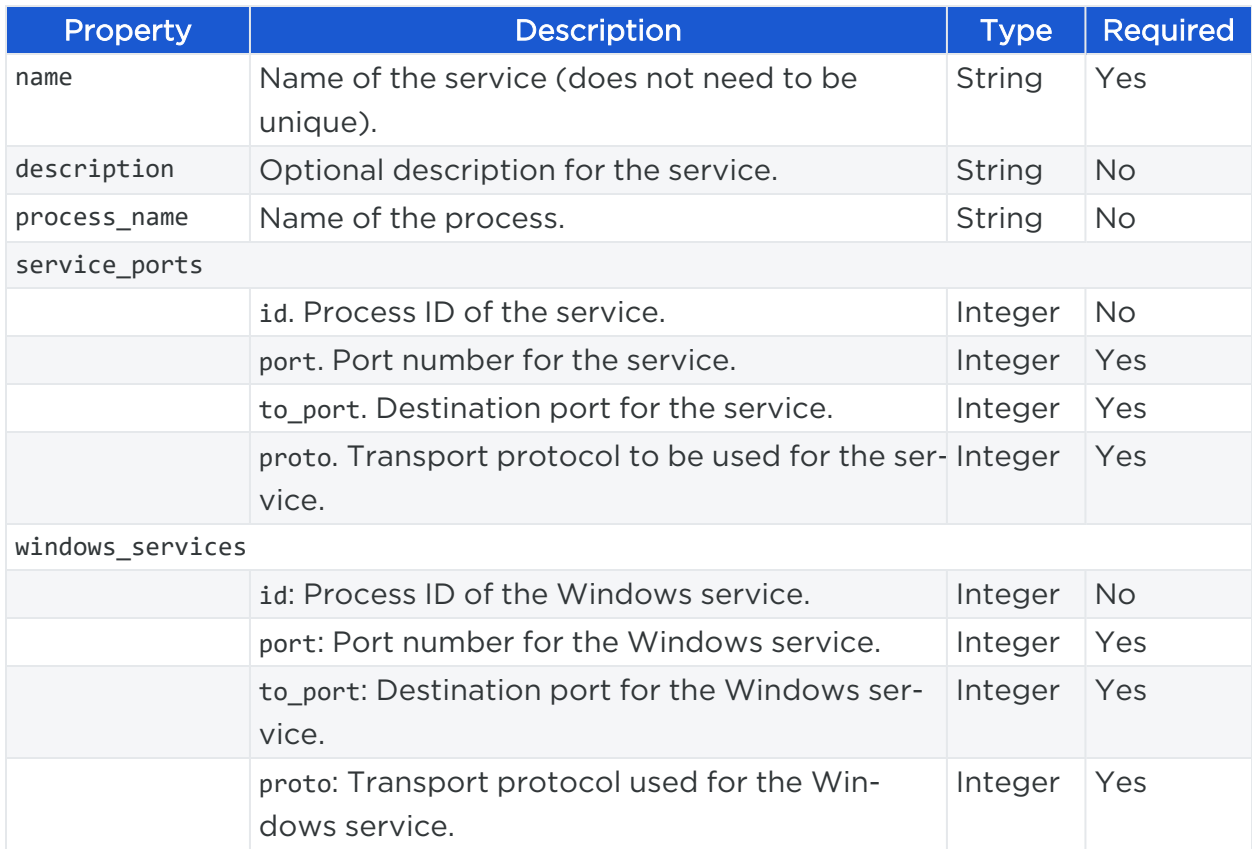

## Request Properties

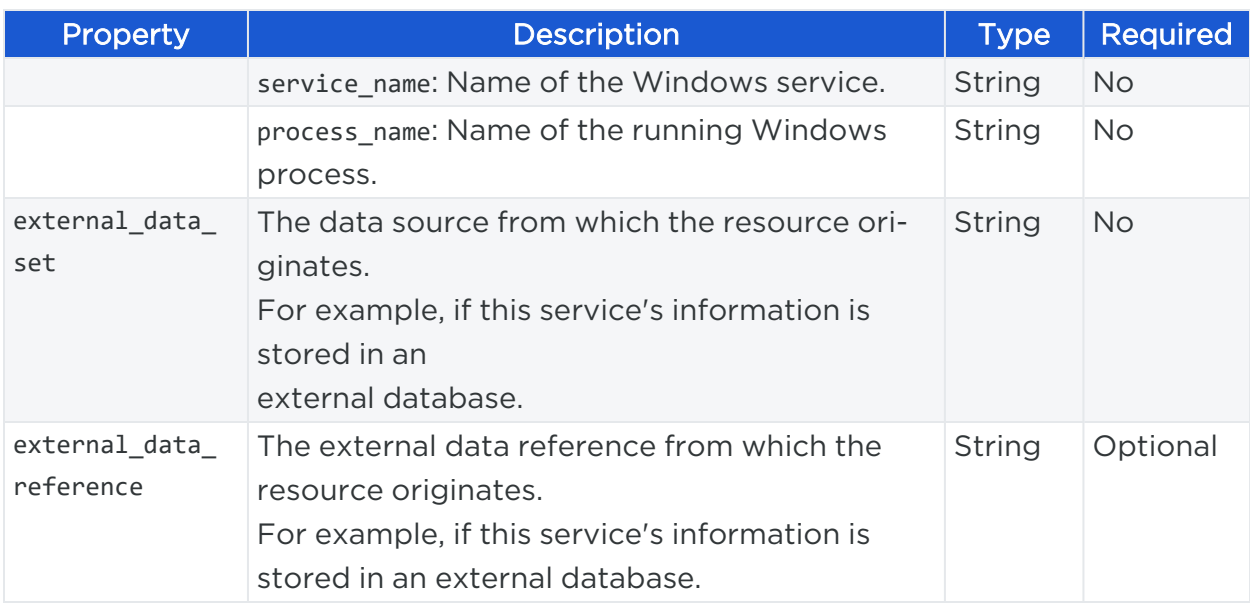

#### Example Payload

```
{
  "name": "RDP",
  "description": "Windows Remote Desktop",
  "service_ports": [
    {
      "port": 3389,
      "proto": 6
    }
  ]
}
```
### Curl Command to Create Windows Service

This example shows how to create a Windows Remote Desktop (RDP) service.

```
curl -i -X POST https://pce.my-company.com:8443/api/v2/orgs/2/sec_
policy/active/services -H "Content-Type:application/json" -u $KEY:$TOKEN -d '
{"name":"RDP", "description":"Windows Remote Desktop","service_ports":
[{"port":3389,"proto":6}]}'
```
# Update a Service

In order to update (PUT) an individual service, you need to know the HREF of the service you want to update. A service's HREF is returned when you get a collection of

services from the PCE.

URI to Update an Individual Service

```
PUT [api_version][service_href]
```
### Request Body

This example illustrates the request body you can pass to update a service, for example, to change the port used by the Nginx service from its current port number to 8080:

```
{
   "name": "nginx",
   "service_ports": [
     {
       "port": 8080,
       "proto": 6
     }
   ]
}
```
### Curl Command to Update Service

```
curl -i -X PUT https://pce.my-company.com:8443/api/v2/orgs/2/sec_
policy/active/services/79 -H "Content-Type:application/json" -u $KEY:$TOKEN -d '
{"name":"nginx","service_ports":[{"port":8080,"proto":6}]}'
```
## Delete a Service

To delete an individual service, use the HREF of the service you want to delete, which is returned when you get a collection of services.

### URI to Delete an Individual Service

```
DELETE [api_version][service_href]
```
## Curl Command to Delete Service

```
curl -i -X DELETE https://pce.my-company.com:8443/api/v2/orgs/2/sec_
policy/active/services/79 -u $KEY:$TOKEN
```
# **Virtual Services and Service Bindings**

This Public Stable API gives you the ability to write rules on a per-service basis instead of having to write rules that apply to all the services running on a workload. By binding a workload to individual services, you can isolate one or more services running on a workload and create policies specific to those services. By binding services, you have the flexibility to create a finely-grained, highly-segmented security policy.

Once you have created, provisioned, and bound a virtual service to a specific workload, you can use the virtual service in rules. See Create an [Individual](#page-257-0) Virtual Service and Create a Service [Binding](#page-262-0) for information.

# Virtual Services

Virtual services can consist of either a single service or a collection of explicitly enumerated port/port range and protocol tuples. They can be used directly in a rule as a single entity, or labels that represent multiple virtual services can be used to write rules.

Virtual services are dynamically bound to workloads using service bindings. Create a virtual service, and then use a service binding to bind the specific virtual service to a workload. Rules written using a virtual service only apply to the workload to which the service is bound.

Use virtual services in the following scenarios:

### • Apply Rules to a Single Service

This scenario represents a service or process on a workload using a name or label. You can write a policy that allows other entities to communicate only with that single service. The policy does not need to change if the service is moved to a different workload or a new set of workloads. Only the workload bindings on the virtual service need to be changed. The PCE dynamically calculates the required rules on the updated workloads to allow this virtual service.

### • Applying Rules to one of the many Virtual Services running on a Workload

In this case, multiple virtual services are running on the workload, with different labels, and the rule targets a subset of those services. You can write a rule to

allow other entities to communicate only with that specific service. The policy does not need to change if this service is moved to a different workload or a new set of workloads. Only the workload bindings on the virtual service need to be changed. The PCE dynamically calculates the required rules on the updated workloads to allow the virtual service.

## Virtual Services API Methods

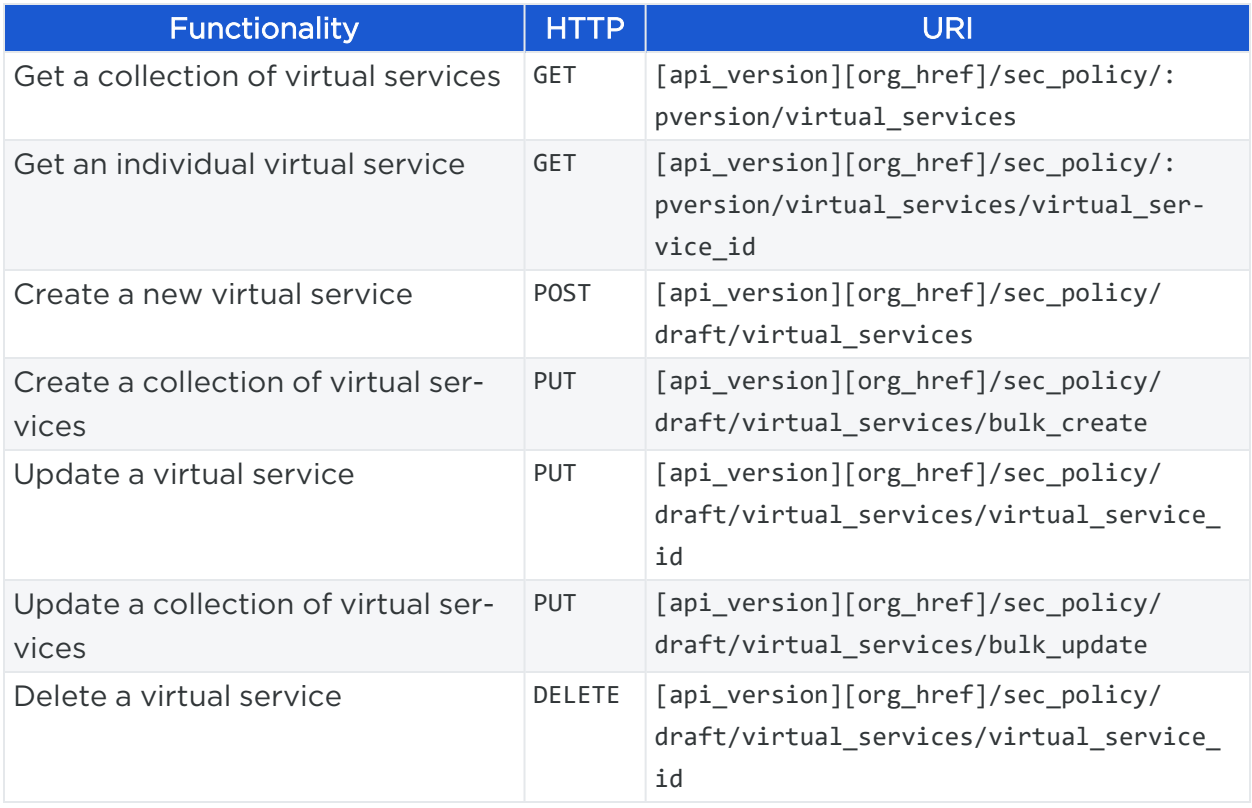

## Active vs. Draft Policy Items

Because virtual services are policy items, changes made to them must be provisioned before they can take effect on your policy. Policy items always exist in either a draft (not provisioned) or active (provisioned) state.

Security policy items that must be provisioned to take effect include IP lists, rulesets, rules, services, virtual services, label groups, user groups, virtual servers, and PCE security settings.

For these items, the URL of the API call must include the URI element called :pversion, which can be set to either draft or active when you make the API call.

Depending on the method, the API follows these rules:
- For GET operations  $-$ : pversion can be draft or active
- For POST, PUT, DELETE : pversion can only be draft (you cannot operate on provisioned items)

#### Get Collection of Virtual Services

Use this method to get a collection of Virtual Services.

#### URI to Get a Collection of Virtual Services

GET [api\_version][org\_href]/sec\_policy/:pversion/virtual\_services

Where :pversion represents the security policy version.

#### Query Parameters for the GET method

Use the following query parameters to restrict the results of the query.

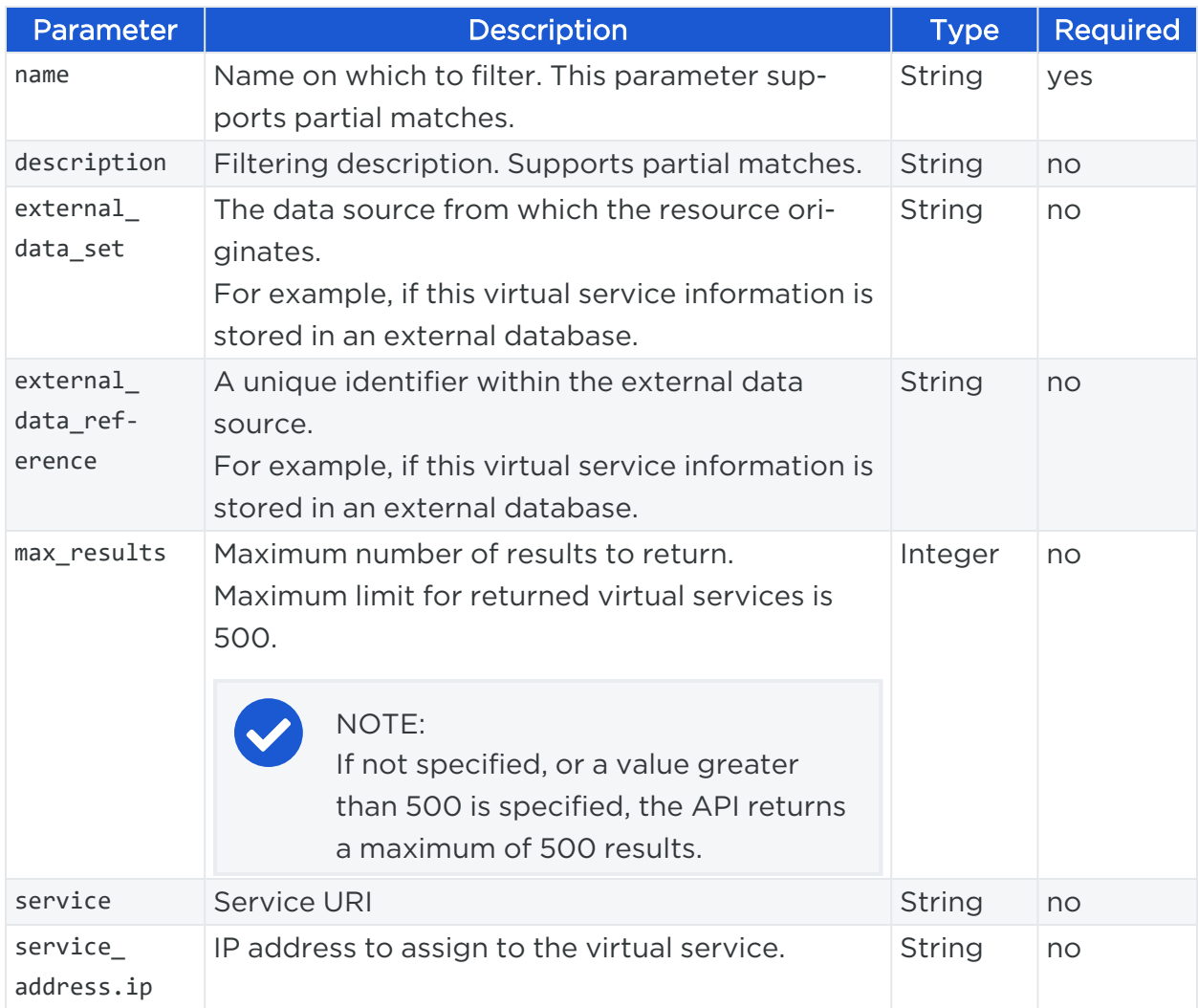

## $\left[\sum\right]$  illumio

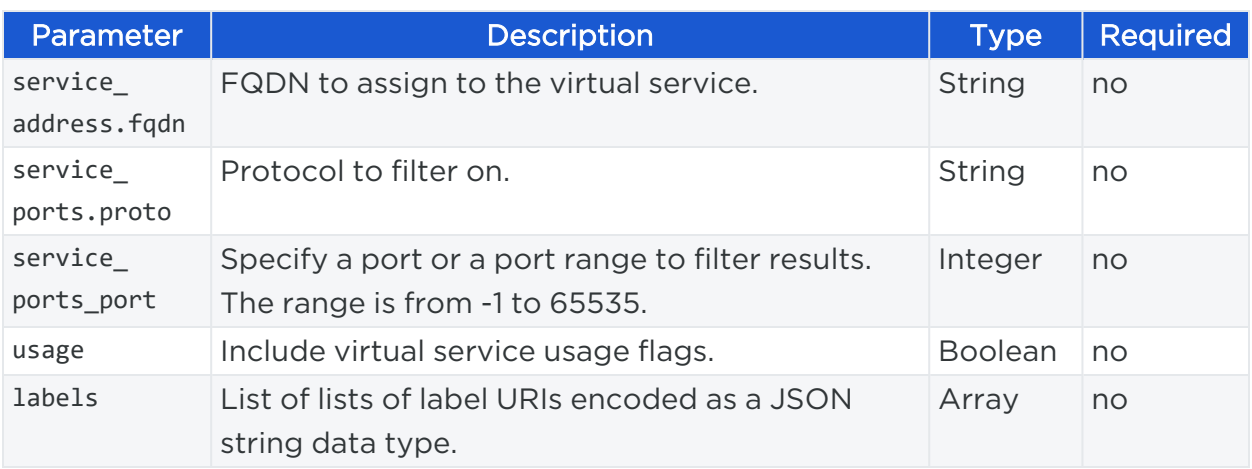

#### Curl Command

```
curl -i -X GET https://pce.my-company.com:8443/api/v2/orgs/7/sec_
policy/active/virtual_services -H "Accept: application/json" -u $KEY:$TOKEN
```
#### Response

Each individual virtual service returned is identified by the virtual service HREF. To GET, PUT, or DELETE an individual virtual service, identify the service by its HREF in the API call.

```
[
 {
    "href": "/orgs/7/sec_policy/draft/virtual_services/dc82e7e8-7304-4a25-9f49-
97e11d7de5d0",
    "created_at": "2015-10-27T14:34:42.941Z",
    "updated_at": "2015-10-27T14:34:42.941Z",
    "deleted_at": null,
    "created_by": { "href": "/users/14" },
    "updated_by": { "href": "/users/14" },
    "deleted by": null,
    "update_type": null,
    "name": "Tomcat",
    "description": null,
    "service": { "href": "/orgs/7/sec_policy/draft/services/101" },
    "labels": [{ "href": "/orgs/7/labels/82" }],
    "ip_overrides": [],
    "apply_to": "host_only"
  },
```

```
{
    "href": "/orgs/7/sec_policy/draft/virtual_services/256525b6-e7c5-4ad7-b7af-
e70586aa1078",
    "created_at": "2016-06-23T00:33:58.995Z",
    "updated_at": "2016-06-23T00:33:58.995Z",
    "deleted_at": null,
    "created_by": { "href": "/users/54" },
    "updated_by": { "href": "/users/54" },
    "deleted_by": null,
    "update_type": null,
    "name": "Example",
    "description": null,
    "service": { "href": "/orgs/7/sec_policy/draft/services/107" },
    "labels": [],
    "ip_overrides": [],
    "apply_to": "internal_bridge_network"
 },
  {
    "href": "/orgs/7/sec_policy/draft/virtual_services/7b46fce0-4933-4e29-b86c-
7a2a71e686ed",
    "created_at": "2016-05-31T18:19:43.467Z",
    "updated_at": "2016-05-31T18:19:43.467Z",
    "deleted_at": null,
    "created_by": { "href": "/users/54" },
    "updated_by": { "href": "/users/54" },
    "deleted_by": null,
    "update_type": null,
    "name": "test",
    "description": null,
    "service": {"href": "/orgs/7/sec_policy/draft/services/218"},
    "labels": [
     { "href": "/orgs/7/labels/88" },
     { "href": "/orgs/7/labels/82" },
     { "href": "/orgs/7/labels/92" },
     { "href": "/orgs/7/labels/95" }
    ],
    "ip_overrides": [
       "192.0.1.3",
```

```
"192.168.100.0/24"
    ],
   "apply_to": "host_only"
 },
 {
    "href": "/orgs/7/sec_policy/draft/virtual_services/1828d8ff-aeb7-4735-9975-
db692813d193",
   "created_at": "2017-10-29T19:41:15.648Z",
    "updated_at": "2017-10-29T19:41:15.648Z",
    "deleted_at": null,
    "created_by": {"href": "/users/14"},
    "updated_by": {"href": "/users/14"},
    "deleted by": null,
    "update_type": null,
    "name": "Jawoo",
    "description": null,
    "service": { "href": "/orgs/7/sec_policy/draft/services/99" },
    "labels": [
     { "href": "/orgs/7/labels/88" },
     { "href": "/orgs/7/labels/82" },
     { "href": "/orgs/7/labels/92" },
     { "href": "/orgs/7/labels/101" }
   ],
    "ip_overrides": [
     "192.0.1.0",
     "192.168.100.0/24"
   ],
    "apply_to": "host_only"
 }
]
```
### Get an Individual Virtual Service

Use this method to get an individual virtual service. In the call, you identify the virtual service by its HREF, which can be obtained when you get a collection of virtual services.

Use the following query parameters to restrict the results of the query:

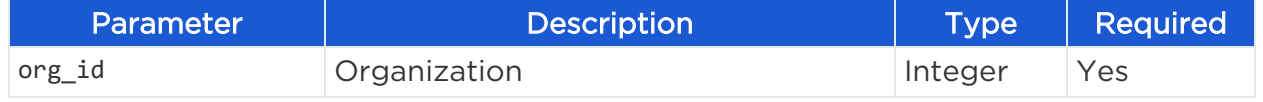

## $\left[\sum\right]$  illumio

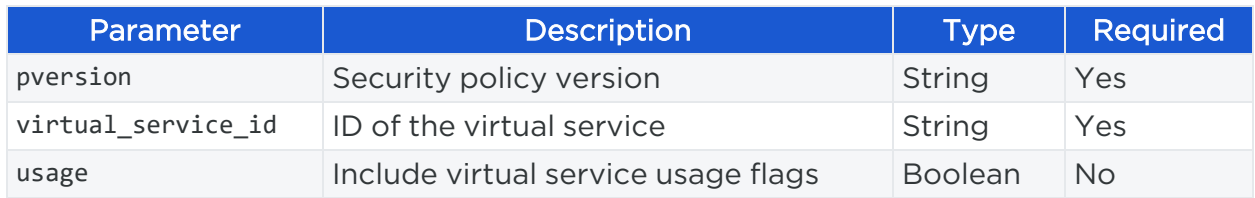

#### URI to Get an Individual Virtual Service

```
GET [api_version][virtual_service_href]
```
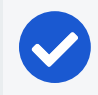

#### NOTE:

For this method, you can get specify either draft or active for :pversion.

#### Curl Command

```
curl -i -X GET https://pce.my-company.com:8443/api/v2/orgs/2/sec_
policy/draft/virtual_services/89 -H "Accept: application/json" -u $KEY:$TOKEN
```
#### Response

```
{
    "href": "/orgs/2/sec_policy/draft/virtual_services/6005a35a-1598-4c7b-a827-
be4390f46773",
    "created_at": "2017-12-11T20:56:28.629Z",
    "updated_at": "2017-12-11T21:07:10.407Z",
    "deleted_at": null,
    "created_by": { "href": "/users/9" },
    "updated_by": { "href": "/users/9" },
    "deleted_by": null,
    "update_type": "create",
    "name": "Docker1",
    "description": null,
    "service": { "href": "/orgs/2/sec_policy/draft/services/5" },
    "labels": [
      { "href": "/orgs/2/labels/18" },
      { "href": "/orgs/2/labels/26" },
     { "href": "/orgs/2/labels/126" }
    ],
    "ip_overrides": [
      "192.0.1.0",
```

```
"192.168.100.0/24"
  ],
  "apply_to": "internal_bridge_network"
}
```
## <span id="page-257-0"></span>Create an Individual Virtual Service

Use this method to create an individual virtual service. Because a virtual service is a policy item, you must create it in the draft state, and then provision the change using the Security Policy API.

Once the virtual service is provisioned, you can use the service binding method to bind the virtual service to a workload.

#### URI to Create an Individual Virtual Service

POST [api\_version][org\_href]/sec\_policy/draft/virtual\_services

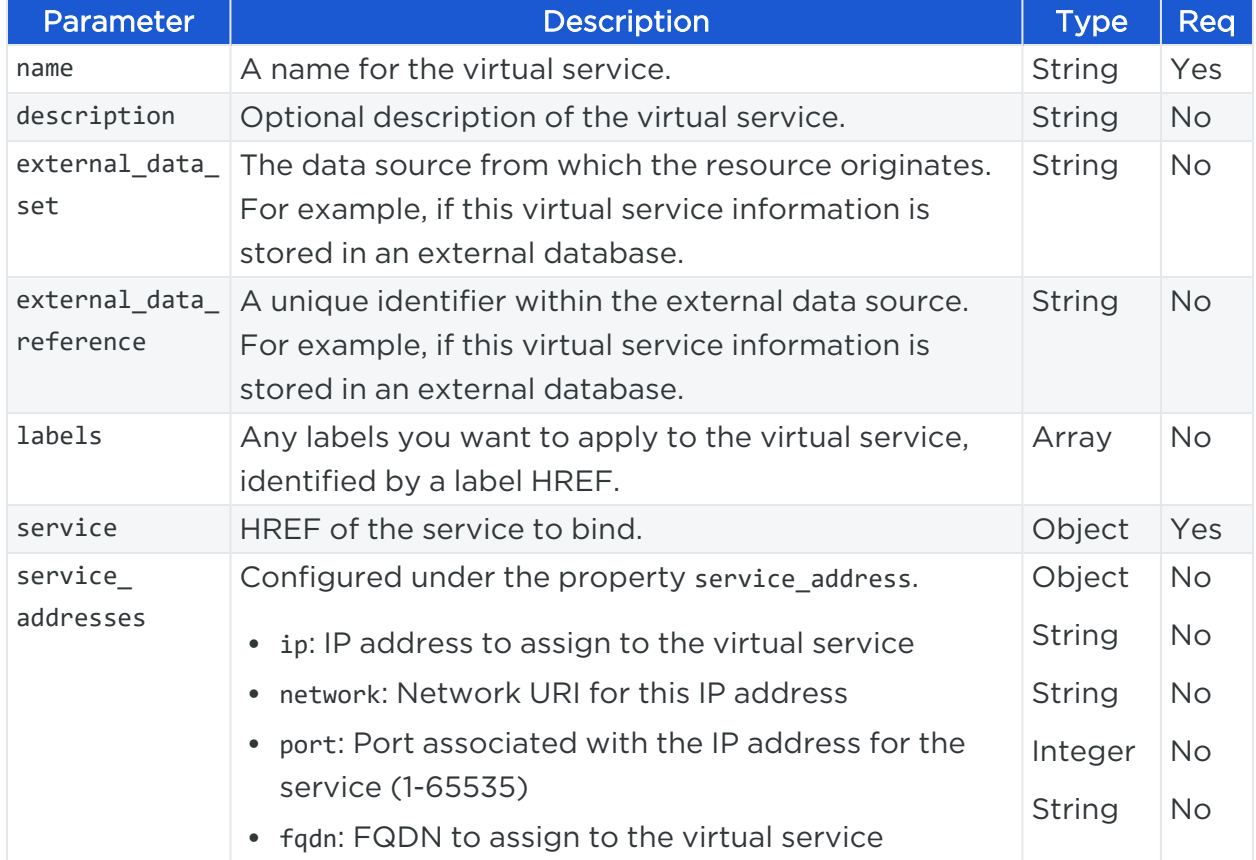

#### Request Properties

## $\left[\sum\right]$  illumio

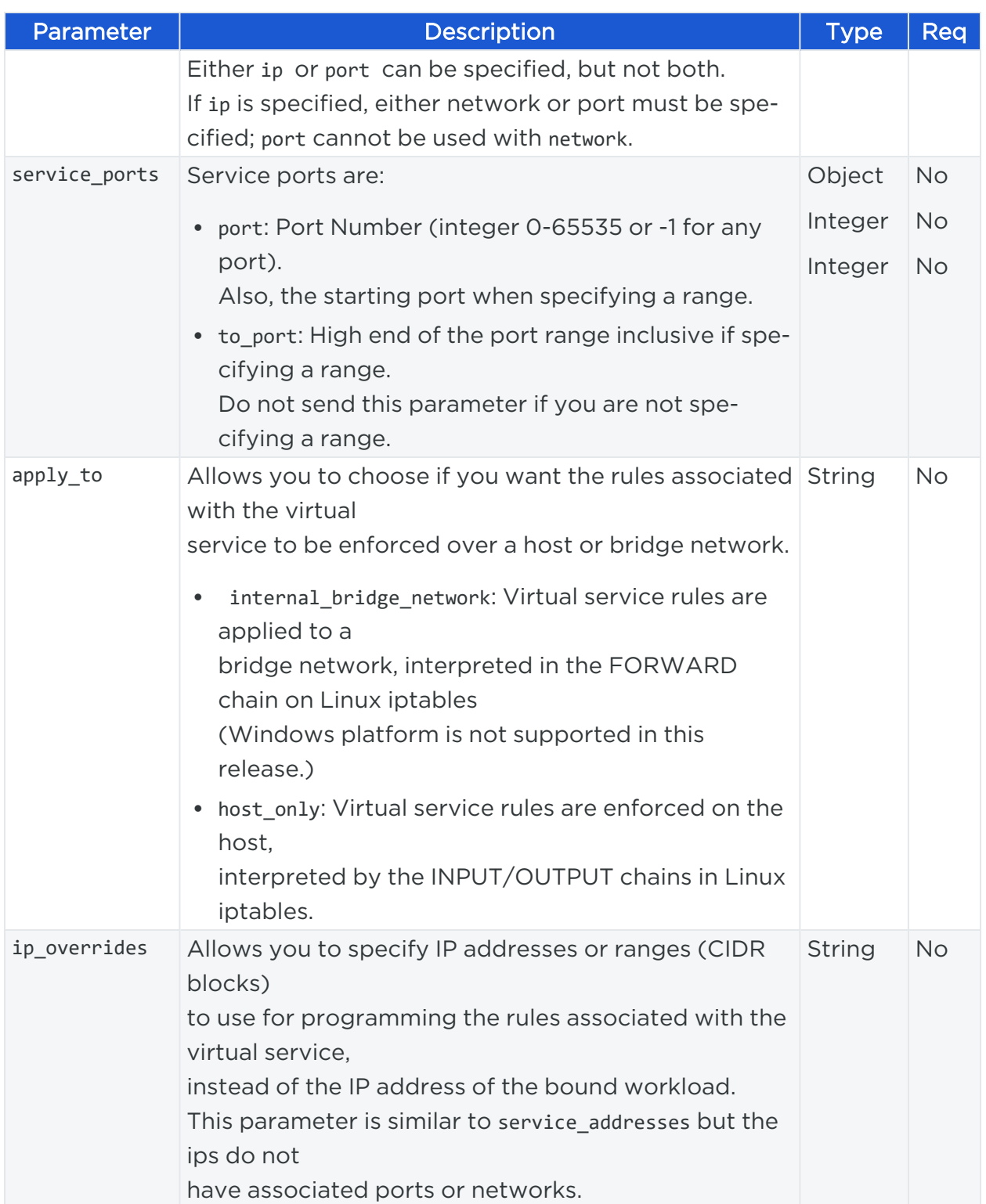

#### Request Body

To create a virtual service, you need the HREF of the service you want to "bind" to a workload. You can obtain a service HREF by calling a GET collection with the service binding API.

illumio

Additionally, if you want to add labels to the virtual service, you need the HREF of each label you want to add. Label HREFs can be obtained by calling a GET collection with the Labels API. Labels are represented in the JSON request body as an array, opened and closed by square brackets ([ ]).

```
{ 
 "name": "MyVirtualService",
 "description": "Test",
 "service": { "href": "/orgs/7/sec_policy/draft/services/218" },
 "labels": [ 
   { "href": "/orgs/7/labels/88" },
   { "href": "/orgs/7/labels/82" },
   { "href": "/orgs/7/labels/92" },
   { "href": "/orgs/7/labels/95" }
 ]
}
```
#### Curl Command

To create a new virtual service:

```
curl -i -X POST https://pce.my-company.com:8443/api/v2/orgs/2/virtual_services -H
"Content-Type: application/json" -u $KEY:$TOKEN.-d '{ "name": "MyVirtualService",
"description": "Test", "service": {"href": "/orgs/7/sec_
policy/draft/services/218"}, "labels": [{"href": "/orgs/7/labels/88"}, {"href":
"/orgs/7/labels/82"}, {"href": "/orgs/7/labels/92"}, {"href": "/orgs/7/labels/95"
}]}'
```
#### Create or Update Virtual Services Collection

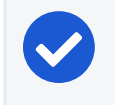

NOTE:

Bulk operations are rate limited to 1,000 items per operation.

This method enables you to create a collection of virtual services in your organization using a single API call instead of creating individual services one at a time.

This capability is useful if you want to keep a set of PCE resources in sync with your internal representation of the resources, such as a configuration management database (CMDB) that holds the "source of truth" for your PCE resources.

After virtual services are created and the identifiers added to the service properties, you can get a collection of virtual services using query parameters that include the external data reference. You can also run an asynchronous query to get all virtual services through an offline job, which includes the external data references in the response.

The two properties you can use when creating virtual services, external data set and external data reference are UTF-8 strings with a maximum length of 255 characters each. The contents must form a unique composite key, meaning that both values of these properties are treated as a unique key. These two properties together are recognized as a unique key, even if one of them is left blank or set to zero.

#### URI to Create a Collection of Virtual Services

PUT [api\_version][org\_href]/sec\_policy/draft/virtual\_services/bulk\_create

#### URI to Update a Collection of Virtual Services

PUT [api\_version][org\_href]/sec\_policy/draft/virtual\_services/bulk\_update

#### Request Body

To create a collection of virtual services, pass a JSON object that describes the virtual service details. The request body and curl command for this method follow the same structure used to create an individual virtual service, only you add multiple virtual service JSON objects instead of just one.

Additionally, the href field must be present in the body for each virtual service that you are updating in the bulk\_update.

#### Update a Individual Virtual Service

To update (PUT) an individual virtual service, you need to know the HREF of the virtual service you want to update. Virtual service HREFs are returned when you get a collection of virtual services.

#### URI to Update an Individual Virtual Service

```
PUT [api_version][org_href]/sec_policy/draft/virtual_services/virtual_service_id
```
#### Request Properties

The request properties for updating a virtual service are the same as those for [cre](#page-257-0)ating a virtual [service.](#page-257-0)

#### Request Body

This example request body can be passed to update a virtual service to include a workload binding:

```
{
   "service": { "href": "/orgs/2/sec_policy/draft/services/91" },
   "labels": [ 
    { "href": "/orgs/2/labels/316" },
    { "href": "/orgs/2/labels/101" },
     { "href": "/orgs/2/labels/102" },
     { "href": "/orgs/2/labels/103" }
   ]
}
```
#### Curl Command

```
curl -i -X PUT https://pce.my-company.com:8443/api/v2/orgs/2/sec_
policy/draft/virtual_services/256525b6-e7c5-4ad7-b7af-e70586aa1078 -H "Content-
Type: application/json" -u $KEY:$TOKEN -d '
{"name":"test","description":null,"service":
{"href":"/orgs/2/labels/316"},"labels": [{"href":"/orgs/2/labels/101"},
{"href":"/orgs/2/labels/102"}, {"href":"/orgs/2/labels/103"}]}'
```
## Service Bindings

After you create a virtual service and provision it, use the Service Binding API to bind the virtual service to a workload. When you apply your policy to a virtual service, the virtual service must be bound to a workload where that service is running. You can only specify one workload and one virtual service per service binding.

When you bind a virtual service to a workload with a service binding, you must specify the workload to which you want to bind the service. You can also optionally specify any port overrides if you want the virtual service to communicate over a different port than the default.

Unlike virtual services, the Service Binding API does not require provisioning to take effect.

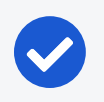

#### NOTE:

Updating service bindings doesn't use a PUT method. To update it, delete it, and then POST a new service binding to replace it.

### Service Binding API Methods

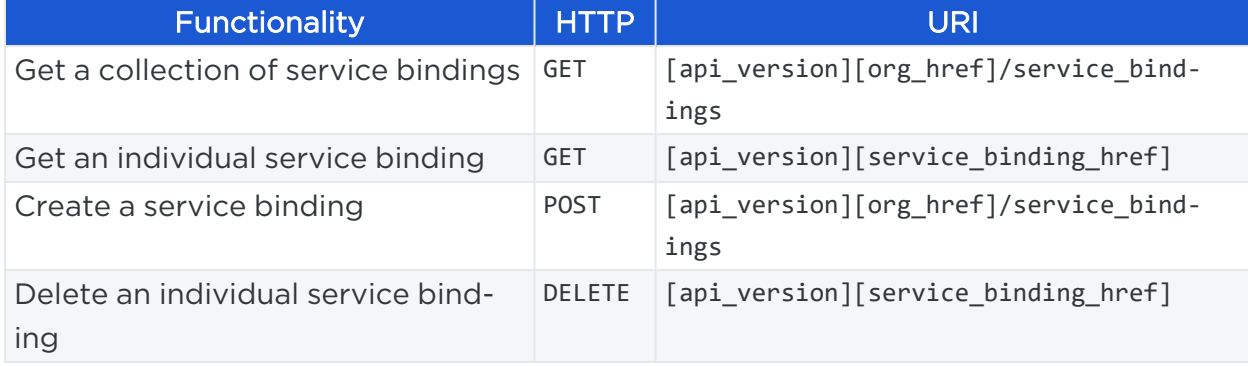

### Create a Service Binding

This method creates one or more service bindings, which associate (or "bind") a virtual service to a workload. When you call this method, you specify the virtual service and workload you want to bind, plus you can optionally specify port overrides to use a different port for the service.

The JSON request body for creating a service binding is an array, which allows you to create multiple service bindings with a single POST.

Make sure that before you create a service binding that the virtual service you want to bind to a workload has been published and is in the active policy state.

#### URI to Create a Service Binding

POST [api\_version][org\_href]/service\_bindings

#### Request Parameters

The request body for creating a service binding is an array of service binding objects. Because this JSON request body is an array, you can create multiple service bindings in a single POST.

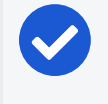

#### NOTE:

Make sure that the virtual service you are binding to a workload has been provisioned.

This is an example JSON representation of a single service binding:

[{"workload": {"href": "/orgs/1/workloads/45c69cf3-4cbb-4c96-81ee-70e94baea1b8"}, "virtual\_service": {"href": "/orgs/1/sec\_policy/draft/virtual\_services/a735332e-5d31-4899-a3a5-fac7055e05c0"}, "port\_overrides": [{"port": 14000, "protocol": 6, "new\_port": 26000 }]}]

#### Curl Command

To create a single service binding:

```
curl -i -X POST https://pce.my-company.com:8443/api/v2/orgs/2/service_bindings -H
"Content-Type:application/json" -u $KEY:$TOKEN -d '[{"workload":
{"href":"/orgs/1/workloads/45c69cf3-4cbb-4c96-81ee-70e94baea1b8"}, "virtual_
service":{"href":"/orgs/1/sec_policy/draft/virtual_services/a735332e-5d31-4899-
a3a5-fac7055e05c0"}, "port overrides":[{"port":14000,"protocol":6,"new
port":26000}]}]'
```
#### Request Body to Create Multiple Service Bindings

An example JSON request body for creating multiple service bindings with a different port number:

```
[{"workload": {"href": "/orgs/1/workloads/820efcdc-c906-46b9-9729-26bab7a53223"},
"virtual_service": {"href": "/orgs/1/sec_policy/draft/virtual_services/e38ce044-
d2ac-4d7f-aeec-16ef8fbd0b15"}, "port_overrides": [ {"port": 10000, "protocol": 6,
"new_port": 26000 } ]}, {"workload": {"href": "/orgs/1/workloads/820efcdc-c906-
46b9-9729-26bab7a53223"}, "virtual_service": {"href": "/orgs/1/sec_
policy/draft/virtual_services/e38ce044-d2ac-4d7f-aeec-16ef8fbd0b15"}, "port_
overrides": [ {"port": 11000, "protocol": 6, "new_port": 25000} ]}]
```
#### Service Binding Request Body

If you create more than one service binding with a single POST, all of the service bindings must be constructed properly or the POST will fail and no service bindings will be created.

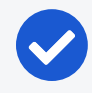

#### NOTE:

The response of "failure" indicates the error, but it does not confirm that no service bindings have been created.

For example, if you use POST to create 10 service bindings, and one of the workloads referenced in the JSON payload uses an incorrect URI (HREF), the POST fails with an error message similar to the following message:

```
[ { "token": "invalid_uri", "message": "Invalid URI:
{/orgs/1/workloadzzz/820efcdc-c906-46b9-9729-26bab7a53223}" } ]
```
#### Get Individual or Collection of Service Bindings

You can use these methods to get one or more service bindings.

#### URI to Get a Collection of Service Bindings

```
GET [api_version][org_href]/service_bindings
```
#### URI to Get an Individual Service Binding

```
GET [api_version][service_binding_href]
```
#### Query Parameters

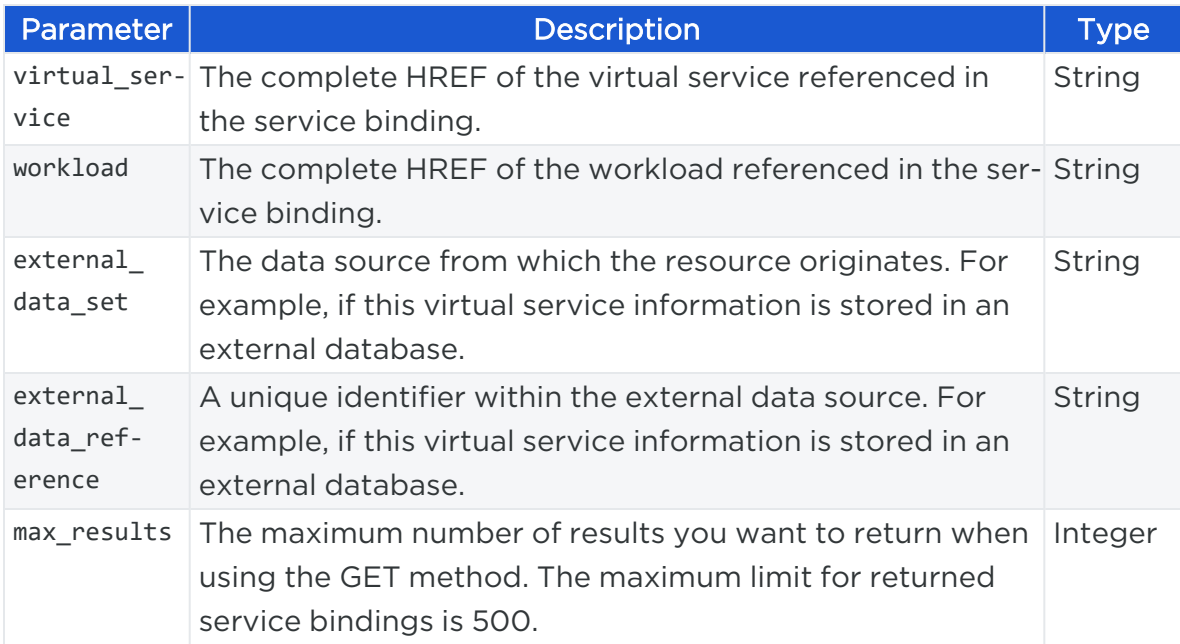

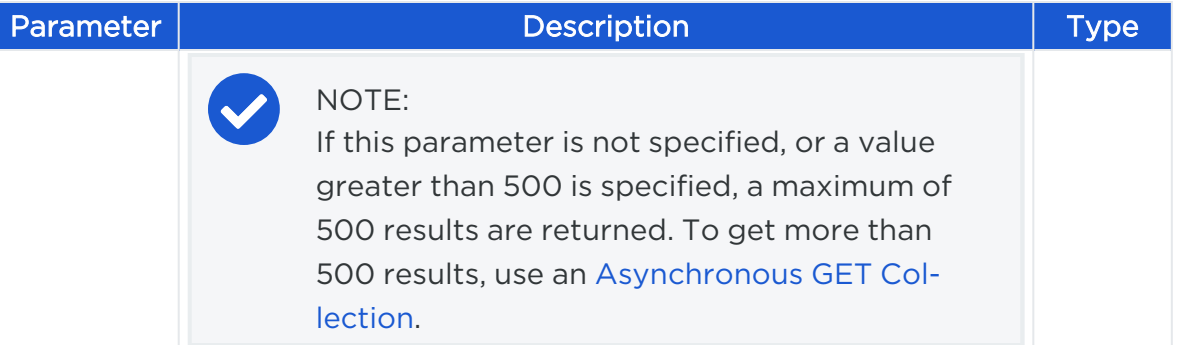

#### Response Body

```
[ 
  {
     "href": "/orgs/7/service_bindings/287568ad-4a1f-4000-a9fb-e67d1dabce15",
     "virtual_service": {"href": "/orgs/7/sec_policy/active/virtual_
services/256525b6-e7c5-4ad7-b7af-e70586aa1078"},
     "workload": {"href": "/orgs/7/workloads/baef2547-2036-4e00-b6f7-
3f4be1f7669a",
     "name": null,
     "hostname": "AssetMgt-proc2",
     "deleted": false },
     "port_overrides": [{"new_port": 8080,"protocol": 6,"port": 3306}]
    },
        {
           "href": "/orgs/7/service_bindings/faebe7bf-0bb7-49a5-868e-
8297e038fa9e",
           "virtual_service": {"href": "/orgs/7/sec_policy/active/virtual_
services/7b46fce0-4933-4e29-b86c-7a2a71e686ed"},
           "workload": {"href": "/orgs/7/workloads/aee4381b-9836-45b6-b7ab-
aee246bf482f",
           "name": null,
           "hostname": "onlinestore-web2",
           "deleted": false },
           "port_overrides": []
         },
         {
           "href": "/orgs/7/service_bindings/924ad8c2-94bf-40f5-bc4c-
13474982bd00",
           "virtual_service": {"href": "/orgs/7/sec_policy/active/virtual_
services/256525b6-e7c5-4ad7-b7af-e70586aa1078"},
```

```
"workload": {"href": "/orgs/7/workloads/69fd736b-cd21-4a4c-bdb9-
132207c760ce",
           "name": null,
           "hostname": "test-us",
           ": false },
           "port_overrides": []
         }
]
```
#### Curl Command to Get an Individual Service Binding

```
curl -i -X GET https://pce.my-company.com:8443/api/v2/orgs/2/service_
bindings/xxxxxxxx-4a86-4dd4-b303-23f699d0ebbf -H "Accept: application/json" -u
$KEY:$TOKEN
```
### Curl Command to Get Service Binding Collection

```
curl -i -X GET https://pce.my-company.com:8443/api/v2/orgs/2/service_bindings -H
"Accept: application/json" -u $KEY:$TOKEN
```
## Delete an Individual Service Binding

To delete both the service bindings and virtual services, delete the service bindings first, then delete the virtual services.

URI to Delete an Individual Service Binding

DELETE [api\_version][service\_binding\_href]

### Curl Command to Delete a Service Binding

Use this curl command to delete the service binding:

```
curl -i -X DELETE https://pce.my-company.com:8443/api/v2/orgs/2/service_
bindings/xxxxxxxx-4a86-4dd4-b303-23f699d0ebbf -u $KEY:$TOKEN
```
## **IP Lists**

This PubIic Stable API can get, create, update, and delete IP lists.

IP lists can be used in rules to define sets of trusted IP address, IP address ranges, or CIDR blocks allowed into your datacenter that are allowed to access workloads in your network.

### IP Lists API

illumio

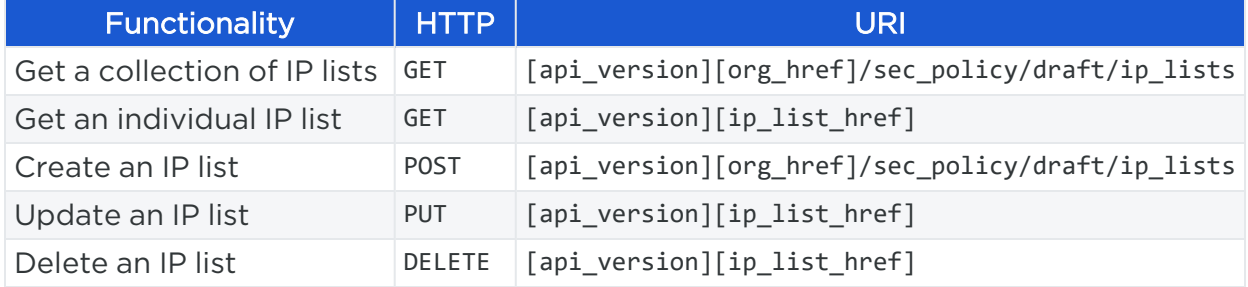

## Active vs Draft

This API operates on provisionable objects, which exist in either a draft (not provisioned) state or an active (provisioned) state.

Provisionable items include label groups, services, rulesets, IP lists, virtual services, firewall settings, and virtual servers. For these objects, the URL of the API call must include the element called :pversion, which can be set to either draft or active.

Depending on the method, the API follows these rules:

- For GET operations  $-$  : pversion can be draft, active, or the ID of the security policy.
- For POST, PUT, DELETE  $-$  :pversion can be draft (you cannot operate on active items) or the ID if the security policy.

## Get IP Lists

This API allows you to get a collection of IP lists or a single IP list from an organization.

By default, the maximum number returned on a GET collection of IP lists is 500. If you want to get more than 500 IP lists, use an [Asynchronous](#page-67-0) GET Collection.

#### URI to Get Collection of IP Lists

GET [api\_version][org\_href]/sec\_policy/draft/ip\_lists

#### URI to Get an Individual IP List

```
GET [api_version][ip_list_href]
```
#### Query Parameters

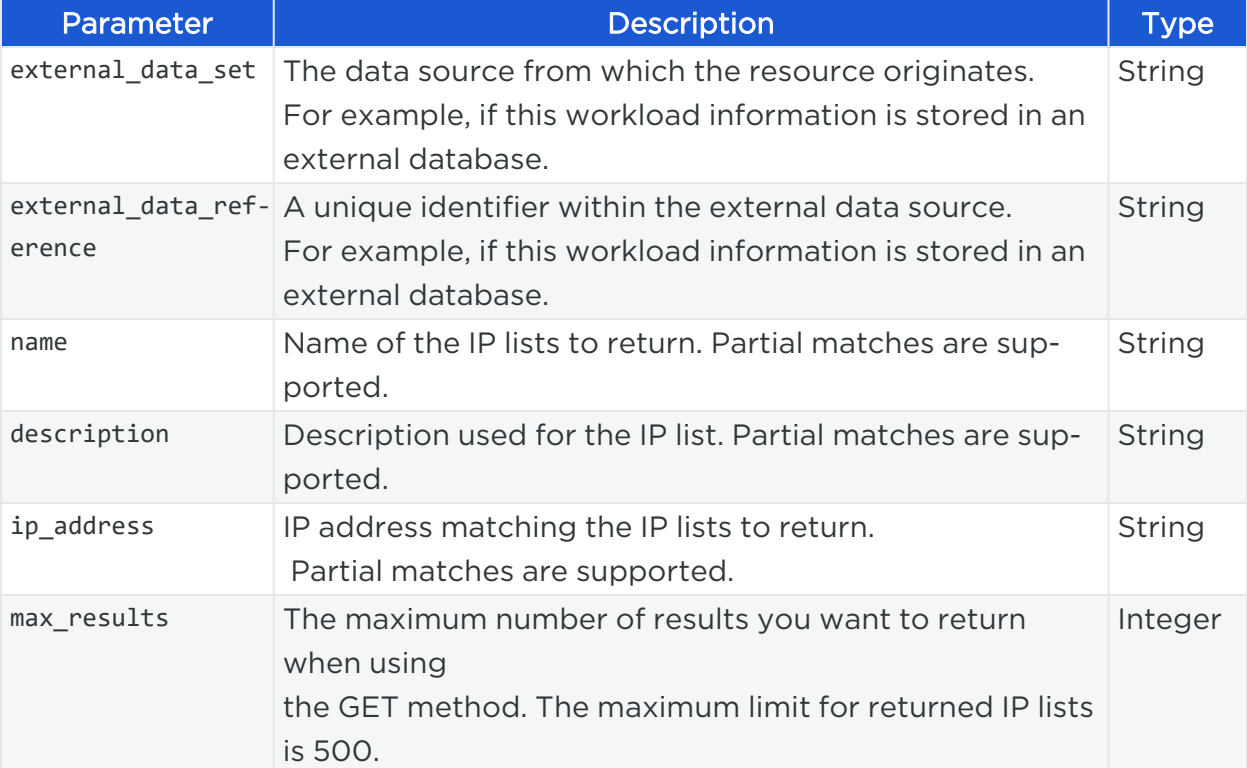

#### Curl Command to Get Collection of IP Lists

curl -i -X GET https://pce.my-company.com:8443/api/v2/orgs/3/sec\_policy/draft/ip\_ lists -H "Accept: application/json" -u \$KEY:\$TOKEN

#### Response Body

```
{
        href: "/orgs/2/sec_policy/draft/ip_lists/285"
        id: 285
        created_at: "2014-02-25T16:29:06Z"
        updated_at: "2014-02-25T16:29:07Z"
        deleted_at: null
        created_by: {
           href: "/users/76"
        }
        updated_by: {
           href: "/users/9"
        }
```
#### Chapter 8 Security Policy Objects IP Lists

## illumio

```
 deleted_by: null
    name: "Company Headquarters"
    description: null
    ip_ranges: [
        {
            description: ""
            from_ip: "209.37.96.18"
            to_ip: null
        }
    ]
 }
 {
    href: "/orgs/2/sec_policy/draft/ip_lists/306"
    id: 306
    created_at: "2014-04-09T18:37:21Z"
    updated_at: "2014-04-09T18:37:21Z"
    deleted_at: null
        created_by: {
           href: "/users/9"
    }
        updated_by: {
           href: "/users/9"
    }
    deleted_by: null
    name: "Dashboard Server"
    description: null
    ip_ranges: [
         {
            description: ""
            from_ip: "192.0.2.0"
            to_ip: null
         }
   ]
 }
 {
    href: "/orgs/2/sec_policy/draft/ip_lists/309"
    id: 309
    created_at: "2014-04-17T21:59:44Z"
```

```
 updated_at: "2014-04-17T21:59:44Z"
         deleted_at: null
         created_by: {
              href: "/users/76"
      }
         updated_by: {
             href: "/users/76"
      }
         deleted_by: null
         name: "Good IPs 2"
         description: null
         ip_ranges: [
              {
                 description: "My good IPs for web app"
                 from_ip: "192.0.2.0"
                 to_ip: null
              }
          ]
}
```
#### Curl Command to Get an IP List

```
curl -i -X GET https://pce.my-company.com:8443/api/v2/orgs/3/sec_policy/draft/ip_
lists/312 -H "Accept: application/json" -u $KEY:$TOKEN
```
## Create an IP List

This API allows you to create IP lists (allowlists) so they can be used for creating rules in rulesets. An IP list can contain a single IP address or an IP address range.

NOTE: Denylist IP lists are not supported in this release.

#### URI to Create an IP List

POST [api\_version][org\_href]/sec\_policy/draft/ip\_lists

#### Request Properties

Example JSON request body for a single IP list:

```
{
      "name": "Good IPs",
      "ip_ranges": [
             {
                 "description": "Good IPs allowed to access app server",
                 "from_ip": "192.0.2.0"
             }
      ]
}
```
#### Curl Command to Create IP List

```
curl -i -X POST https://pce.my-company.com:8443/api/v2/orgs/3/sec_policy/draft/ip_
lists -H "Accept: application/json" -u $KEY:$TOKEN -d '{"name": "Good IPs", "ip_
ranges":[{"description": "Good IPs allowed to access app server", "from_ip":
"192.0.2.0"}]}'
```
#### Response Body

```
{
      href: "/orgs/2/sec_policy/draft/ip_lists/316"
      created_at: "2014-04-18T00:19:55Z"
      updated_at: "2014-04-18T00:19:55Z"
      deleted_at: null
      created_by: {
           href: "/users/11"
      }
      updated_by: {
           href: "/users/11"
      }
      deleted_by: null
      name: "Good IPs"
      description: null
      ip_ranges: [
          {
              description: "Good IPs"
              from_ip: "192.0.2.0"
              to_ip: null
          }
```
 ] }

## Update an IP List

This API updates a specific IP list identified by its HREF. Get a collection of IP lists to find IP list HREFs .

Example IP list HREF:

/orgs/2/sec\_policy/draft/ip\_lists/316

#### URI to Update an IP List

```
PUT [api_version][ip_list_href]
```
Example Request Body to Update an IP List

```
{
      "name": "Better IPs",
      "list_type": "allow",
      "ip_ranges": [
          {
               "description": "More allowed IPs for web app",
               "from_ip" : "192.0.2.0"
               "to_ip" : "24"
          }
      ]
}
```
#### Curl Command to Update IP List

```
curl -i -X PUT https://pce.my-company.com:8443/api/v2/orgs/3/sec_policy/draft/ip_
lists/312 -H "Content-Type: application/json" -u $KEY:$TOKEN -d '{ "name": "Better
IPs", "list_type": "allow", "ip_ranges": [{"description": "Better IPs for web
app", "from_ip": "192.0.2.0", "to_ip": "24"}]}'
```
## Delete an IP List

This API removes an IP list from a organization:

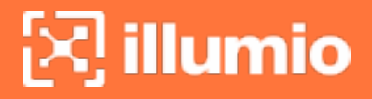

#### URI to Delete an API List

DELETE [api\_version][ip\_list\_href]

#### Curl Command to Delete IP List

curl -i -X DELETE https://pce.my-company.com:8443/api/v2/orgs/2/sec\_ policy/draft/ip\_lists/316 -u \$KEY:\$TOKEN

## **Virtual Servers and Load Balancers**

### Load Balancers

By applying labels to your load balancer's virtual servers, you can write rules that allows client workloads in front of the load balancer to communicate with the virtual IP address of the load balancer's virtual servers. By adding labels to the pool members behind a virtual sever, you can allow communication from the load balancer to the members of the pool. The source for this communication is determined by the load balancer. The Illumio Core programs policies on the load balancer to enforce security policy. The PCE uses the load balancer's REST APIs to read and write security policies to configure security rules.

The PCE supports configuration of two load balancer units if they are configured in Active/Standby or Active/Active modes. The PCE needs to be configured with the user name and password of an administrative user who has read-write access to all configurations on the load balancer.

The PCE configures new objects on the load balancer and does not alter any existing configurations. When a created object in the load balancer configuration is modified, the PCE detects it as tampering and modifies the configuration back to the intended state so that the correct security policy is enforced.

The Illumio Core dynamically adjusts policies on the load balancer based on application and topology changes in the datacenter so that the Illumio Core can enforce consistent security policy on load balancers across the datacenter and cloud environments, as well as show the application traffic in Illumination. The Illumio Core keeps track of the policy it programmed and reconfigures policy if it was altered on the load balancer manually or by other means.

The Illumio Core makes use of the following constructs on load balancers:

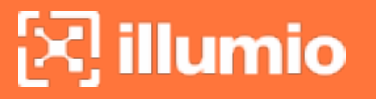

• LTM: iRules on LTM provide capability to restrict application access. When LTM is used as enforcement mechanism, the Illumio Core uses virtual-server based iRules and Datagroup Lists.

- AFM: AFM provides stateful firewalling on BIG-IP. When AFM is used as an enforcement mechanism, the Illumio Core uses Network Firewall policies in the virtual server section and address-lists in the network firewall.
- AVI: The Illumio Core uses the Network Security Policy rules to program AVI Vantage.

WARNING: Configuring two F5 units in Active/Standby mode is supported

#### F5 BIG-IP Requirements

The Illumio Core uses its REST API to program F5 load balancers, which means that F5 needs to be running a software version that supports REST-API. The requirements include:

- BIG-IP 11.5.x or higher
- Utilize SNAT or Auto-map mode

AVI Vantage Requirements

• AVI Vantage 18.2.3 or higher

## Virtual Servers

Virtual servers in the Illumio Core contain two parts:

- A virtual IP address (VIP) and port through which the service is exposed
- Local IP address(es) used to communicate with backend servers (pool members).

A virtual server is similar to a workload. It can be assigned labels and has IP addresses, but does not report traffic to the Illumio Core. Each virtual server has only one VIP. The local IP addresses are used as a source IP address for connections to the pool members (backend servers) when the virtual server is operating in SNAT mode or Auto mode. These IP addresses are likely to be shared by multiple virtual servers on the server load balancer.

## $\left[\times\right]$  illumio

A virtual server is identified by a set of labels. The consumers and providers for a virtual server can be assigned different labels, which could place them in the same group or a different group in Illumination.

Providers are allowed to have an incomplete label set (for example, only a Location label), so the providers can be in all groups within the specified location. As a result, a single virtual server can have providers in any group or in any number of groups in Illumination.

#### Virtual Server Members

The Illumio Core allows you to write rules to allow communication with workloads managed by a load balancer using labels.

When you configure load balancers in the PCE, it connects to the load balancer using the Illumio Core REST API. The PCE reads all the load balancer virtual servers configurations and populates the Discovered Virtual Servers tab of a load balancer's details page. Any virtual servers associated with the load balancer can be converted to a managed virtual server for use with the PCE. When you configure the virtual server in the PCE web console, you can apply labels to the virtual servers. After configuring a virtual server, you can write a rule that allows other clients to communicate with it.

The members behind a virtual server are specified by configuring a set of labels in the virtual server configuration. A set of four Illumio labels can be applied on the Virtual Server Members tab, which is used to match the same set of labels on workloads in the virtual server's pool. If any of the workloads in the virtual server pool share the same set of four labels specified under the Virtual Server Members tab, then any rule you write with the virtual server also applies to the workload members.

In this diagram, you can see how the workloads that belong to the virtual server pool have the same labels specified on the Virtual Server Members tab:

# $\left[\sum\right]$  illumio

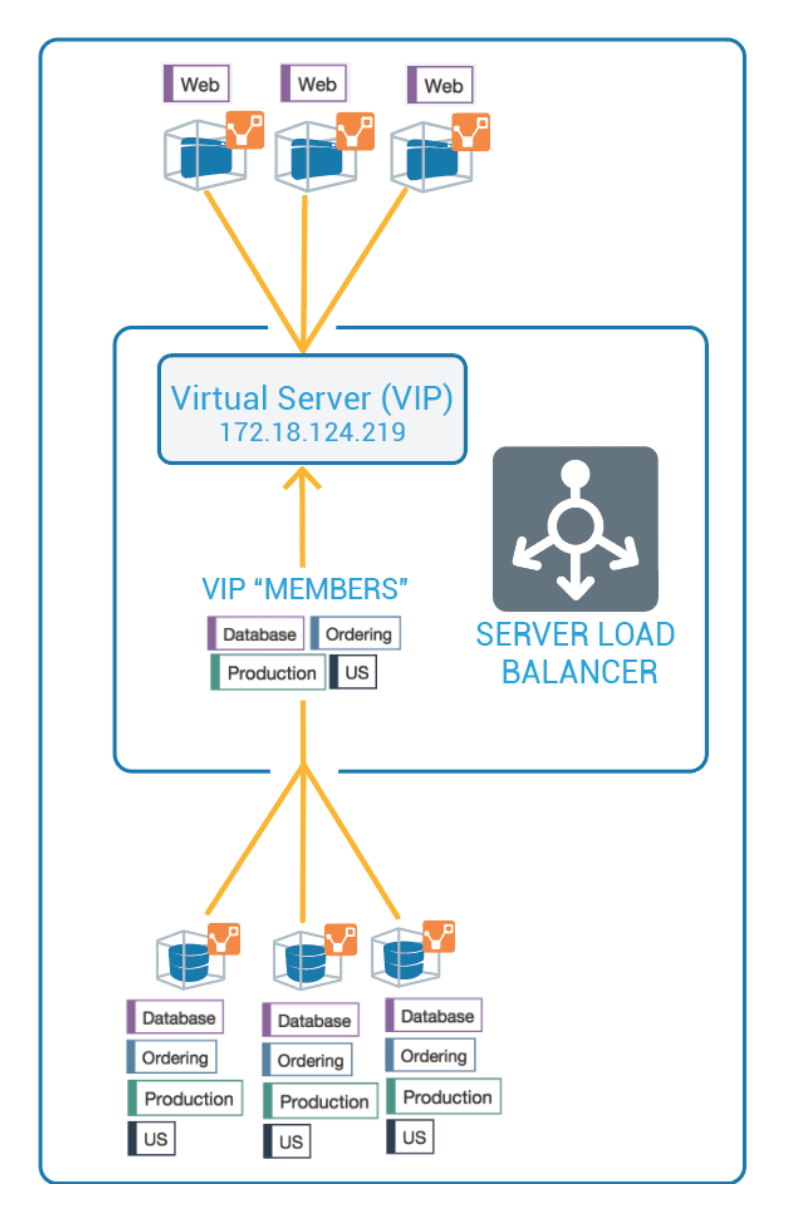

### Ruleset Rule for Virtual Server

This diagram illustrates the rule you can write after you label a virtual server and its members:

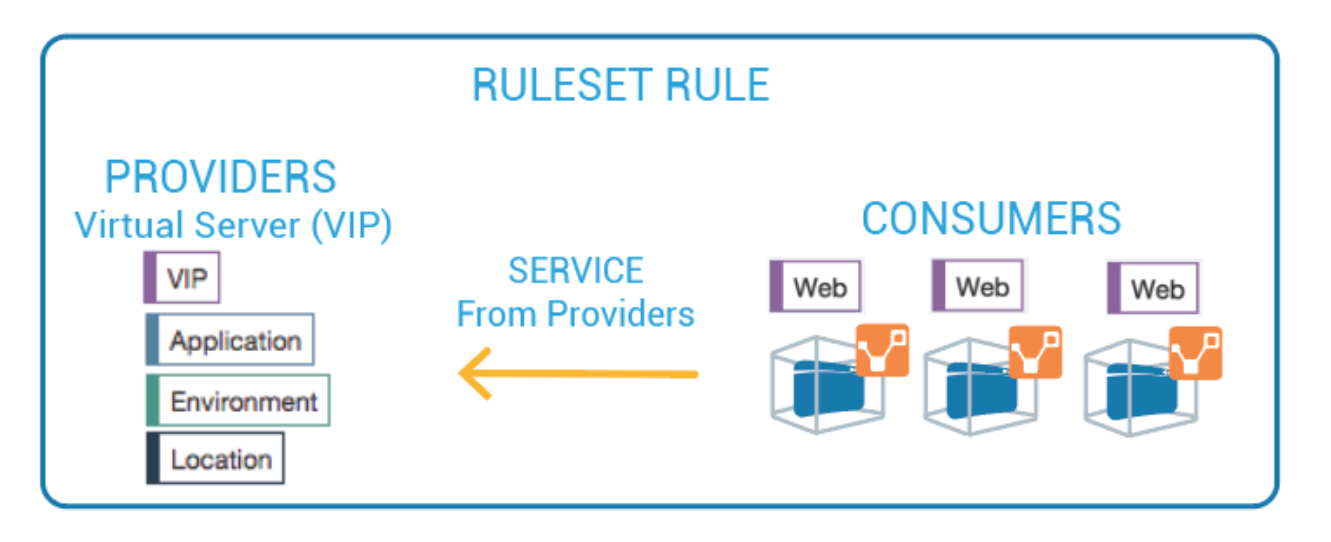

### Configure Virtual Servers

After adding a load balancer to the PCE, you can manage its virtual servers. For each virtual server, you can add a complete set of the four Illumio labels: Role, Application, Environment, and Location. Adding labels to the virtual server enables you to add it in a rule.

You add the four Illumio labels to the Virtual Server's Members tab. When the labels specified under Virtual Server Members match labels of workloads in the virtual server pool, any rule you write with the virtual server are applied to the workload members.

Configuring a load balancer's virtual servers consists of these three settings:

- Enforced or Not Enforced: When you select Enforced, any rules you write using the labels associated with the virtual servers and any of its members are enacted. Selecting Not Enforced disables the labels and any policy written that affects the virtual server or its members is disabled.
- Service: Select the service to use for the rules that allow access to the virtual server. For example, HTTPD 80 TCP.
- Labels: You must apply one each of the four Illumio labels to the virtual server: Role, Application, Environment, and Location. Assigning labels enables the virtual server to be used in rules.

### Virtual Server Limitations

- Illumination does not support location-level and application-level maps.
- If a single SNAT pool is shared between multiple virtual servers, the Illumination map does not render correctly.

• SNAT and Auto-map modes of F5 virtual servers are supported. Transparent mode is not supported.

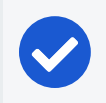

 $[3]$  illumio

NOTE:Before any virtual server configuration can go into effect, you need to provision your changes. See [Provisioning](#page-130-0) for more information.

#### Virtual Server Methods and Parameters

Here are the methods to manage Virtual Servers.

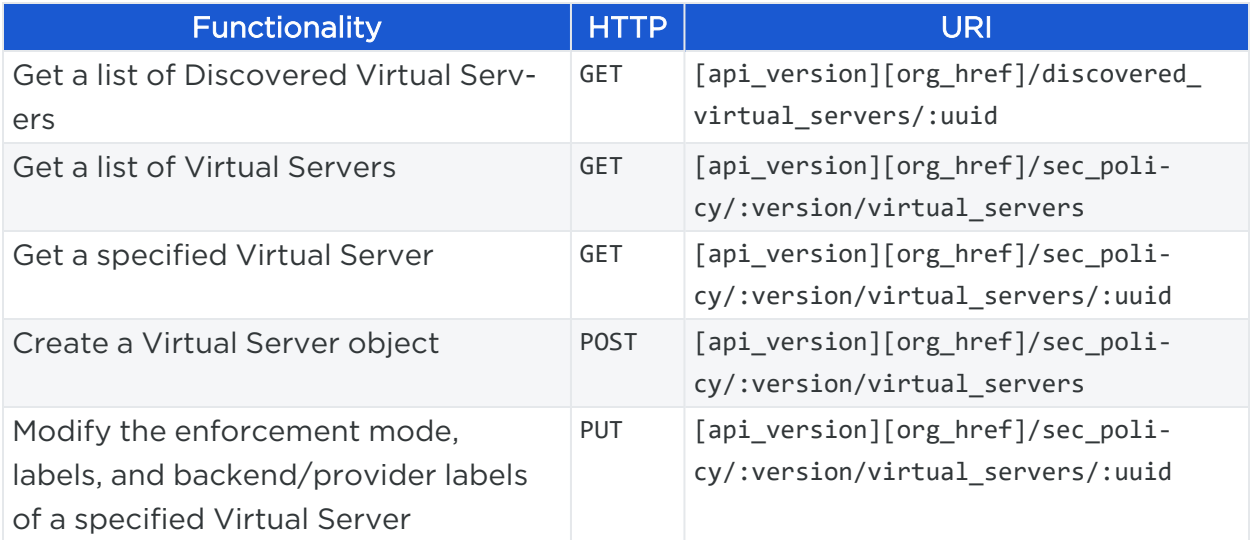

These are the parameters for Virtual Servers :

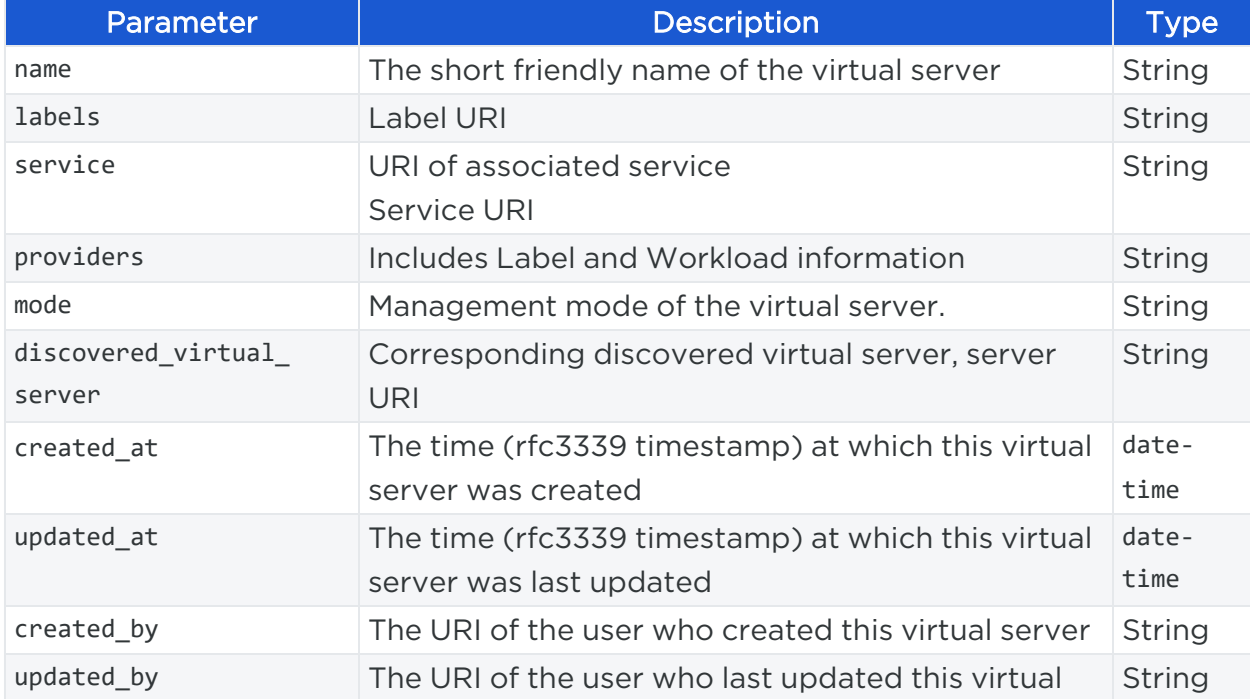

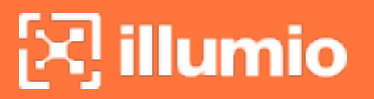

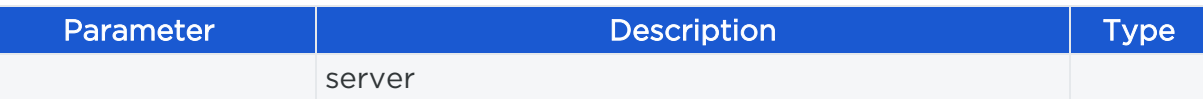

## **Security Principals**

Security principals are typically unique identifiers for Windows Advanced Directory groups, but they can also be unique identifiers for individuals. This Public Stable API allows you to get (one or many), create (one or bulk), update, and delete security principals.

An array of security principals HREFs can be passed into rules and rulesets in the consuming\_security\_principals array.

## Security Principals API Methods

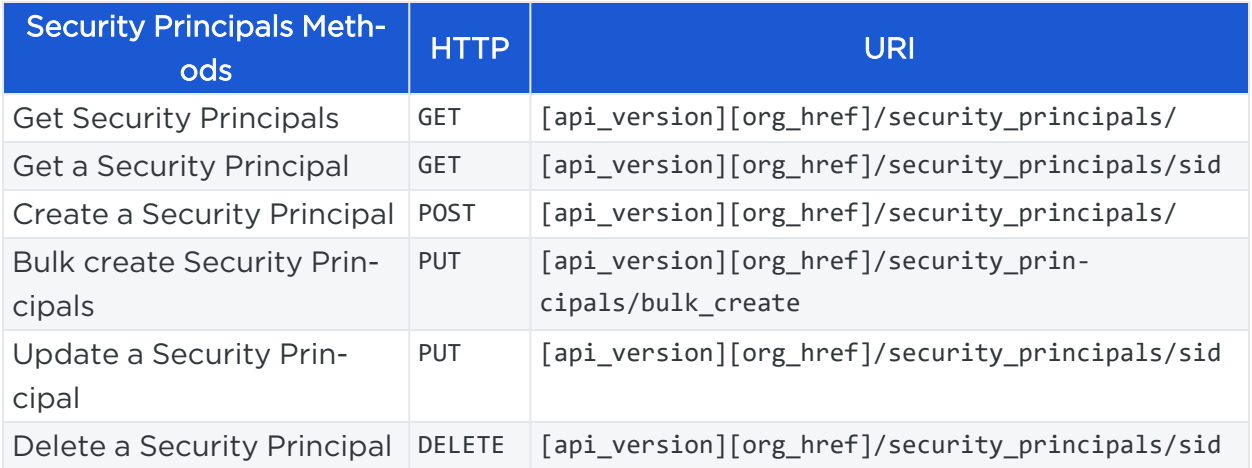

## Query Parameters for GET

The only required parameter for this AP methodI is org\_id.

Use the following optional query parameters to restrict the results of the query.

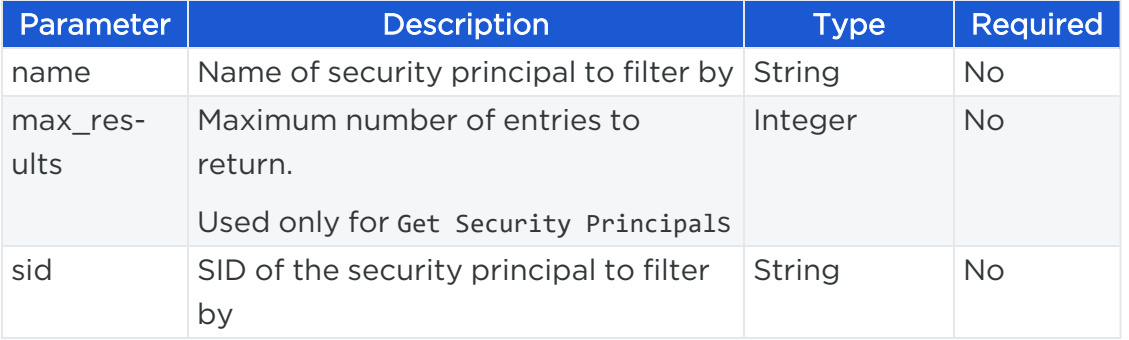

### Get Security Principals

This GET command, by default, returns information for 100 security principals if max\_ results is not specified.

A maximum value of up to 500 can be specified for max\_results. To return more than 500 security principals, see Async Job [Operations.](#page-67-0)

#### Curl Command to Get Security Principals

```
curl -X GET https://pce.my-company.com:8443/api/v2/security_principals -u
$KEY:$TOKEN -H 'Accept: application/json'
```
#### Example JSON Response Body

```
{
"sid": "string",
"name": "string",
"description": "string"
}
```
#### Get a Security Principal

This GET command returns information about one specific security principal indicated by its sid.

#### Curl Command to Get a Security Principal

```
curl -X GET https://pce.my-company.com:8443/api/v2/security_principals/{sid} -u
$KEY:$TOKEN -H 'Accept: application/json'
```
#### Example JSON Response Body

```
{
  "sid": "string",
  "name": "string",
  "description": "string"
}
```
## Query Parameters for POST

Use the following optional query parameters to create a Security Principal.

## $\left[\sum\right]$  illumio

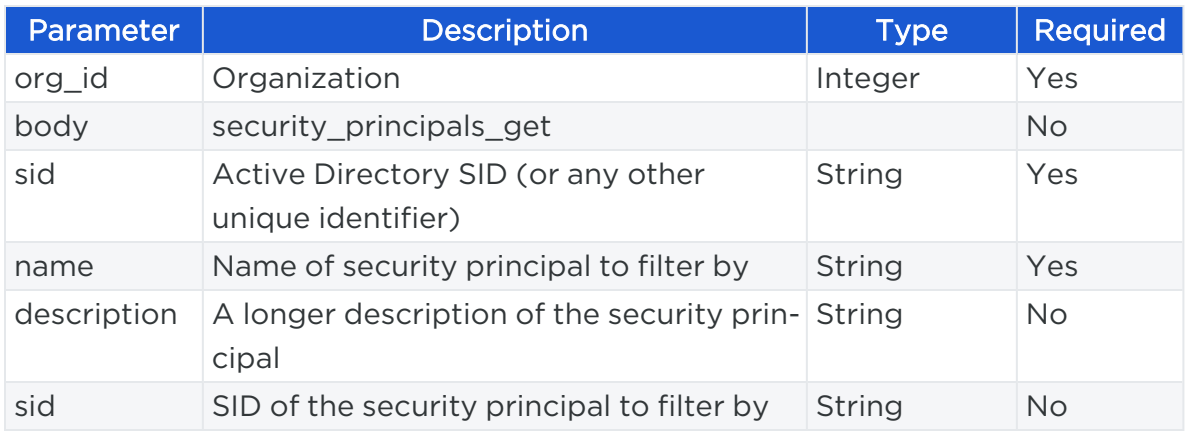

#### Create a Security Principal

This POST command on success returns the HREF of the created security principal.

#### Curl Command to Create a Security Principal

```
curl -X POST https://pce.my-company.com:8443/api/v2/security_principals -u
$KEY:$TOKEN -H 'Content-Type: application/json'
```
#### Example JSON Request Body

```
{
  "sid": "string",
  "name": "string",
  "description": "string"
}
```
## Query Parameters for PUT and DELETE

Use the following optional query parameters to restrict the results of the query.

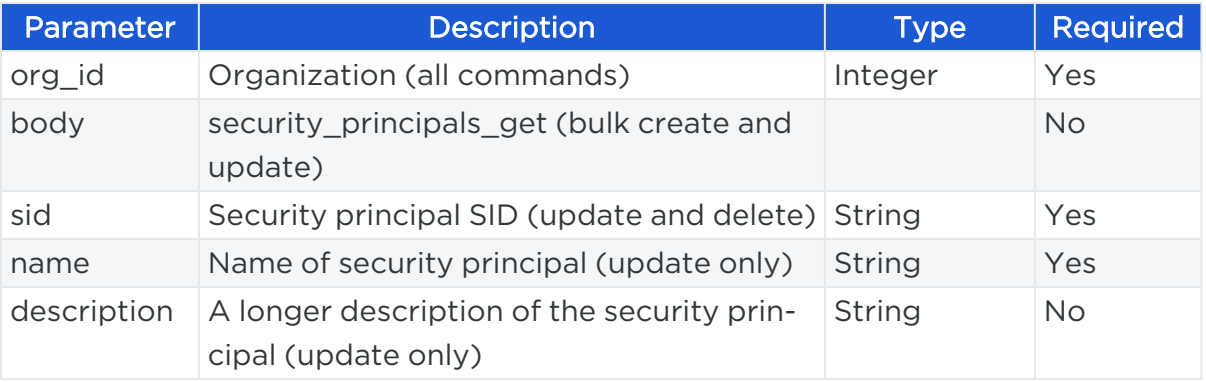

### Bulk Create Security Principals

This PUT command creates multiple security principals.

A maximum of 2,000 security principals can be added in a call to this API. On success, this API returns an array containing the HREFs of the created security principals.

#### Curl Command to Bulk Create Security Principals

```
curl -X PUT https://pce.my-company.com:8443/api/v2/security_principals/bulk_create
-u $KEY:$TOKEN -H 'Content-Type: application/json'
```
#### Example JSON Request Body

```
[
  {
    "sid": "string",
    "name": "string",
    "description": "string"
 },
 {
    "sid": "string_2",
    "name": "string_2",
    "description": "string_2"
 }
]
```
### Update a Security Principal

This PUT command updates a security principal.

#### Curl Command to Update a Security Principal

```
curl -X PUT https://pce.my-company.com:8443/api/v2/security_principals/{sid} -u
$KEY:$TOKEN -H 'Content-Type: application/json'
```
#### Example JSON Request Body

```
{
  "name": "string",
```
## $\mathbb{R}$  illumio

}

"description": "string"

### Delete a Security Principal

This command deletes a security principal.

### Curl Command to Delete a Security Principal

curl -X DELETE https://pce.my-company.com:8443/api/v2/security\_principals/{sid} -u \$KEY:\$TOKEN

This command returns 204 No Content for success.

## **Chapter 9**

## **Visualization**

This chapter contains the following topics:

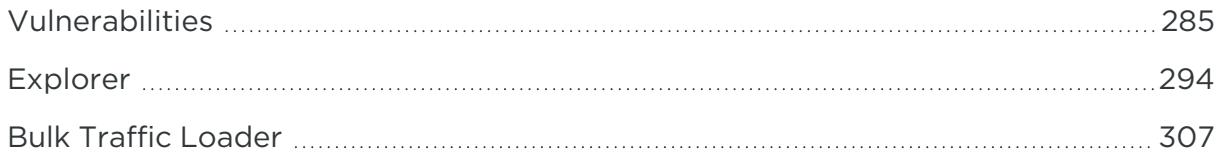

In addition to reviewing workloads and traffic with the PCE web console, you can analyze the traffic flows and get insight into the exposure to vulnerabilities using the Visualization API.

The Explorer API is used to search and analyze PCE traffic flows. It queries the PCE's traffic database and analyzes these flows for auditing, reporting, and troubleshooting. The VEN adds the DNS names to the flow summary logs and sends them to the PCE, while the Explorer API appends the DNS names to allow auditors and analysts to view them without performing reverse look-ups on random IP addresses.

Vulnerability Maps combine Illumio's Application Dependency Map with vulnerability data from Qualys Cloud Platform to provide insights into the exposure of vulnerabilities and attack paths across your applications.

## <span id="page-284-0"></span>**Vulnerabilities**

This Public Experimental API gets, creates, updates, and deletes vulnerabilities.

Chapter 9 Visualization

Vulnerabilities

## illumio

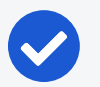

NOTE:

The Illumio Core Vulnerability Maps license is required to import Qualys report data into the Illumio PCE. For information about obtaining the Illumio Core Vulnerability Maps license, contact Illumio Support. When you obtain your license, you also receive information about how to install it.

### Delete the License

To delete the vulnerability license, use the following CURL command from your CLI environment:

export API\_KEY=**api\_key\_username**:**api\_key\_secret**

curl -i -H "Content-Type: application/json" https://**pce\_fqdn**:8443/api/v2/orgs/**org\_ id**/licenses/9df01357-93cf-4f33-b720-e47bba783c55 -X DELETE -u \$API\_KEY

Replace the variables, which are entered in **blue bold**.

## Vulnerabilities API Methods

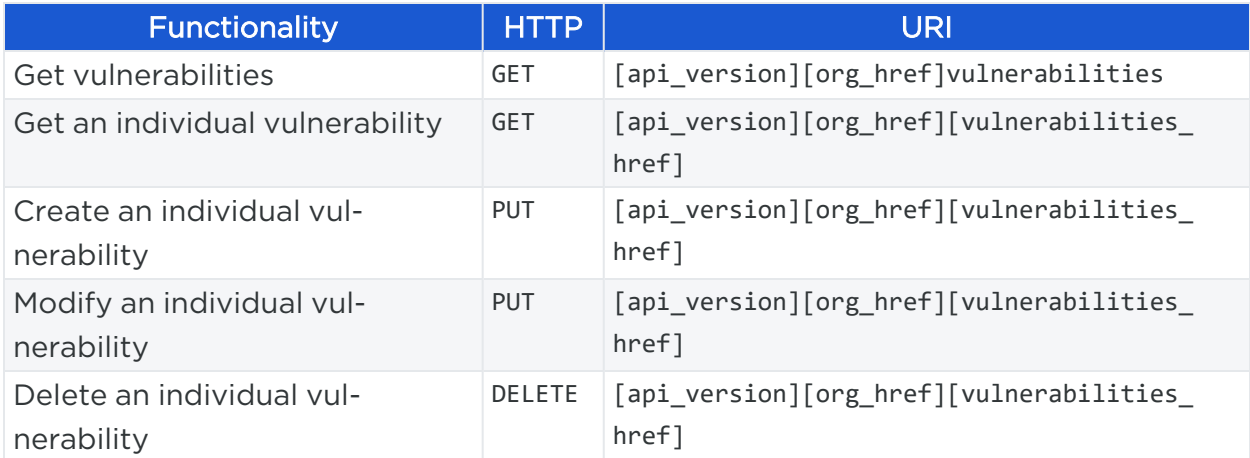

## Get Collection of all Vulnerabilities

In this example, the maximum number of vulnerability reports is set to 2. Not using this query parameter in this GET method would return all the vulnerability reports up to a maximum of 500. For more than 500 vulnerabilities, use an [Asynchronous](#page-67-0) GET [Collection](#page-67-0).

#### Curl Command to Get Collection of Vulnerabilities

```
curl -i -X GET https://pce.my-company.com:8443/api/v2/orgs/7/vulnerabilities -H
'Accept: application/json' -u $KEY:$TOKEN
```
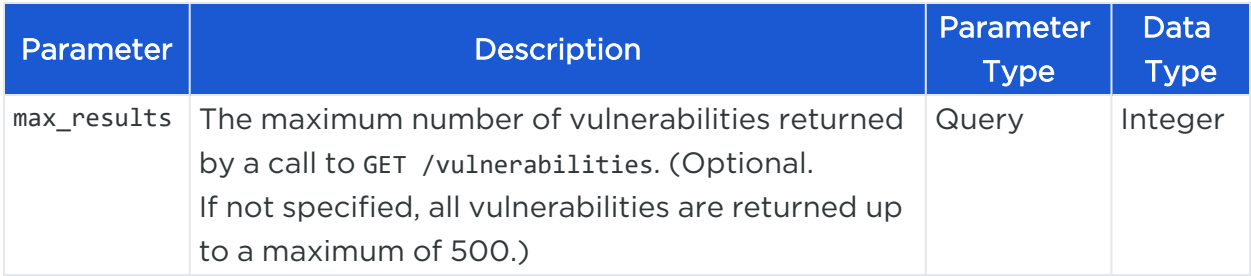

#### Response Body

```
[ 
  {
    "href": "/orgs/2/vulnerabilities/qualys-xxxxxebe7e17",
    "name": "Host Scan Time",
    "score": 37,
    "description": "{\"severity\":\"1\"}",
    "cve_ids": [],
    "created_at": "2017-12-21T19:15:48.000Z",
    "updated_at": "2017-12-21T19:17:26.000Z",
    "created_by": null,
    "updated_by": null
 },
...........................................................
]
```
### Get a Vulnerability

Curl Command to Get an Individual Vulnerability

```
curl -i -X GET https://pce.my-
company.com:8443/api/v2/orgs/7/vulnerabilities/qualys-xxxxxebe7e18 -H 'Accept:
application/json' -u $KEY:$TOKEN
```
#### Get an Individual Vulnerability

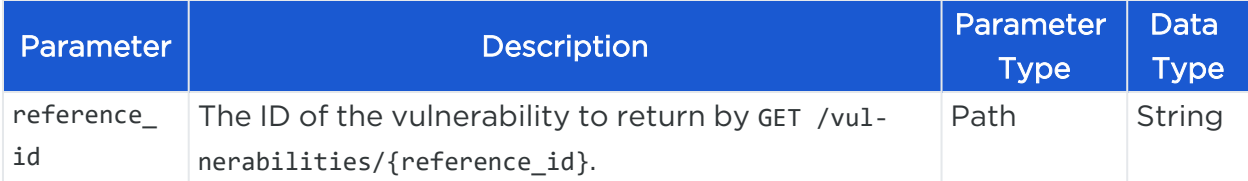

#### Response Body

```
{
  "href": "/orgs/2/vulnerabilities/qualys-xxxxxebe7e18",
  "name": "Host Scan Time",
  "score": 37,
 "description": "{\"severity\":\"1\"}",
  "cve ids": [],
  "created_at": "2017-12-21T19:15:48.000Z",
  "updated_at": "2017-12-21T19:17:26.000Z",
  "created_by": null,
  "updated_by": null
}
```
## Create or Update a Vulnerability

Curl Command to Create or Update Vulnerability

```
curl -i -X PUT https://pce.my-
company.com:8443/api/v2/orgs/7/vulnerabilities/qualys-xxxxxebe7e18 -H 'Content-
Type: application/json' -u $KEY:$TOKEN -d '{"score": 50, "cve_ids": ["CVE-2012-
xxxx", "CVE-2017-xxxx"], "description": "My vulnerability test."}'
```
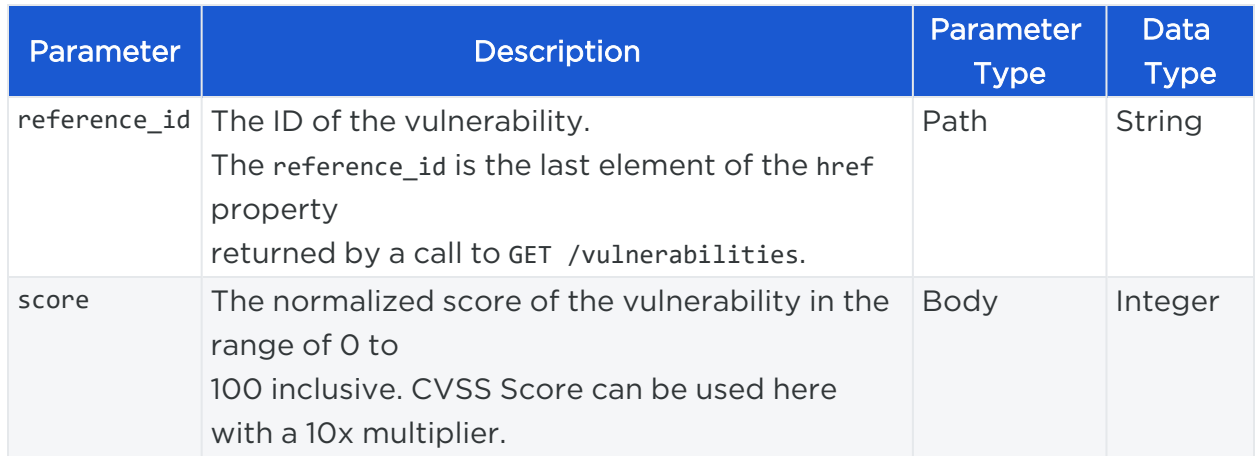
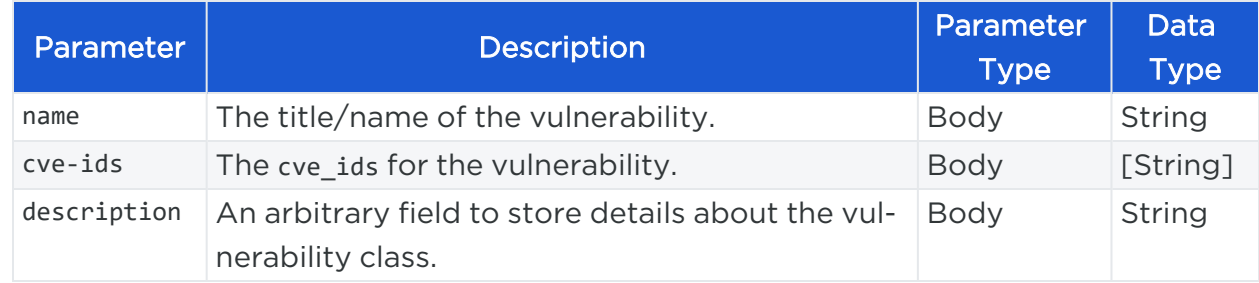

### Example Request Body

```
{
  "score": 50,
  "cve_ids": ["CVE-2012-xxxx", "CVE-2017-xxxx"],
  "description": "My vulnerability test."
}
```
#### Response

On success, the system displays HTTP/1.1 204 No Content.

## Delete a Vulnerability

To delete an individual vulnerability, specify its HREF, which can be obtained from the response from GET /vulnerabilities.

#### Curl Command to Delete Vulnerability

```
curl -i -X DELETE https://pce.my-
company.com:8443/api/v2/orgs/7/vulnerabilities/qualys-xxxxxebe7e18 -u $KEY:$TOKEN
```
#### Request Parameter

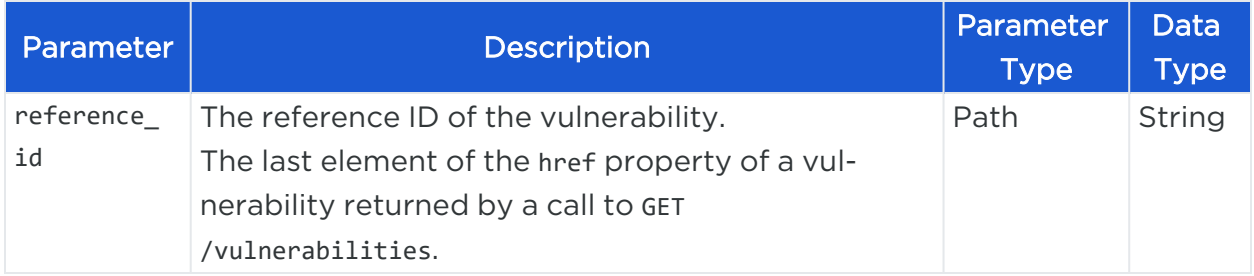

## Vulnerability Reports

This Public Experimental API creates, updates, and deletes vulnerability reports.

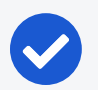

### NOTE:

An Illumio Core Vulnerability Maps license is required to import Qualys report data into the Illumio PCE. For information about obtaining the Illumio Core Vulnerability Maps license, contact Illumio Support. When you obtain your license, you also receive information about how to install it.

## Vulnerability Reports API Methods

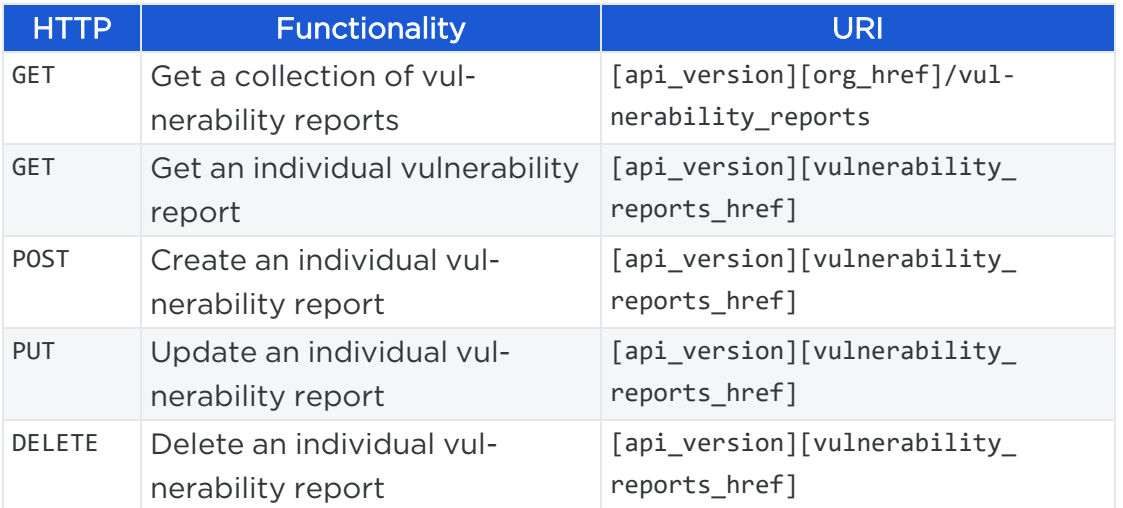

## Get a Collection of Vulnerability Reports

This method gets a collection of all vulnerability reports in your organization.

By default, the maximum number returned by a GET collection of vulnerability reports is 500. For more than 500 vulnerability reports, use an [Asynchronous](#page-67-0) GET Collection.

## Curl Command to Get Collection of Vulnerability Reports

In this example, the maximum number of vulnerability reports is set to 2. Not using this query parameter in this GET method would return all the vulnerability reports up to a maximum of 500.

curl -i -X GET https://pce.my-company.com:8443/api/v2/orgs/7/vulnerability\_reports -H 'Accept: application/json' -u \$KEY:\$TOKEN

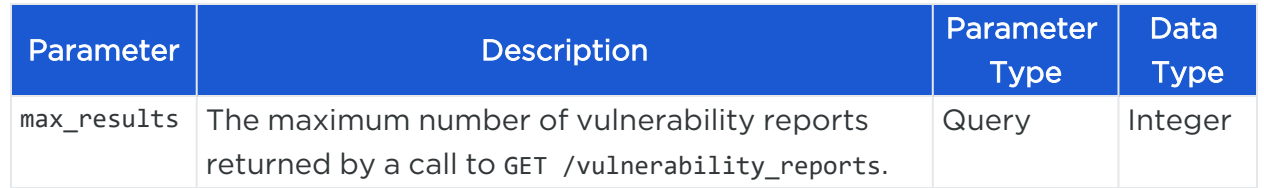

## Query Parameter to Get a Collection of Vulnerability Reports

## $\left[\sum\right]$  illumio

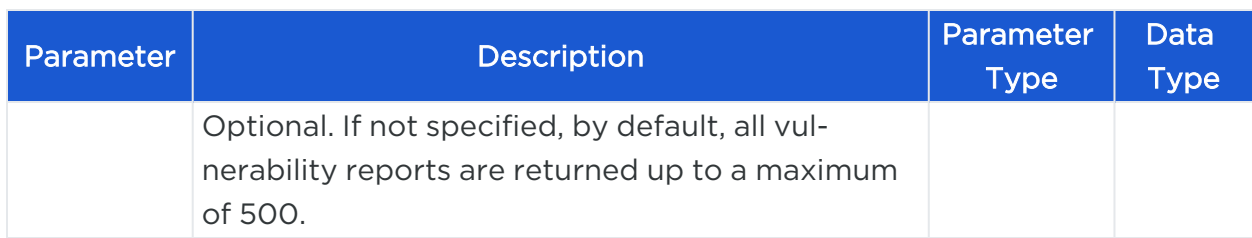

## Response Body

```
\Gamma{
   "href": "/orgs/2/vulnerability_reports/qualys-report-12345",
   "report_type": "qualys",
    "name": "my-report-2017-12-21-19-15-47",
    "created_at": "2017-12-21T19:15:48.000Z",
    "updated_at": "2017-12-21T19:15:48.000Z",
    "num_vulnerabilities": 4887,
   "created_by": null,
   "updated_by": null
 },
 {
    "href": "/orgs/2/vulnerability_reports/qualys-report-12346",
    "report_type": "qualys",
    "name": "my-report-2017-12-21-19-17-15",
    "created_at": "2017-12-21T19:17:15.000Z",
    "updated_at": "2017-12-21T19:17:15.000Z",
    "num_vulnerabilities": 1776,
    "created_by": null,
    "updated_by": null
 }
]
```
## Get a Vulnerability Report

Curl Command to Get Vulnerability Report

curl -i -X GET https://pce.my-company.com:8443/api/v2/orgs/7/vulnerability\_ reports/qualys-report-123456 -H 'Accept: application/json' -u \$KEY:\$TOKEN

### Request Parameter to Get an Individual Vulnerability Report

The following required path parameter restricts the results of the GET command to the specified vulnerability report.

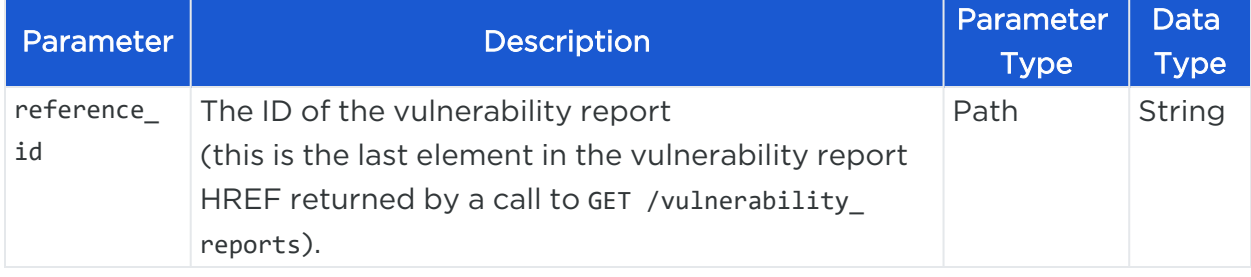

#### Response Body

```
{
 "href": "/orgs/2/vulnerability_reports/qualys-report-123456",
 "report_type": "qualys",
 "name": "my-report-2017-12-21-19-17-15",
 "created_at": "2017-12-21T19:17:15.000Z",
 "updated_at": "2017-12-21T19:17:15.000Z",
 "num_vulnerabilities": 1776,
 "created_by": null,
 "updated_by": null
}
```
## Create or Update a Vulnerability Report

#### Curl Command to Update a Vulnerability Report

```
curl -i -X PUT https://pce.my-company.com:8443/api/v2/orgs/7/vulnerability_
reports/qualys-report-123456 -H 'Content-Type: application/json' -u $KEY:$TOKEN -d
'{"name": "My vulnerability report", "report_type": "qualys"}'
```
### Request Parameters

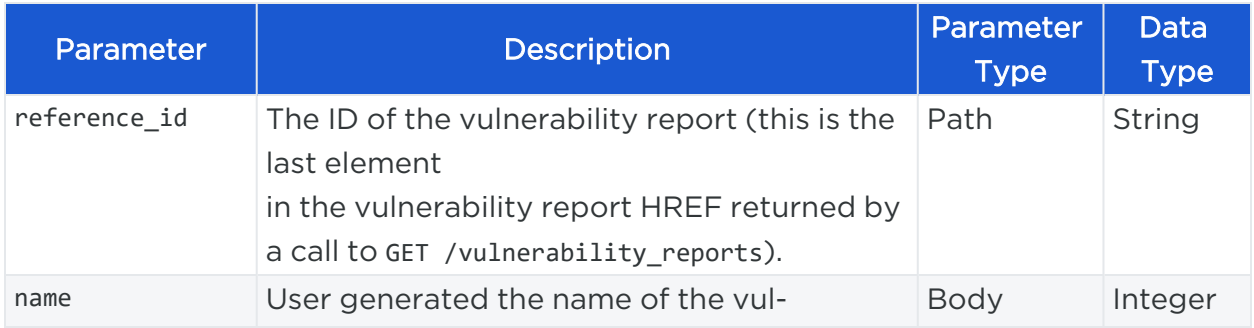

# $\boxtimes$  illumio

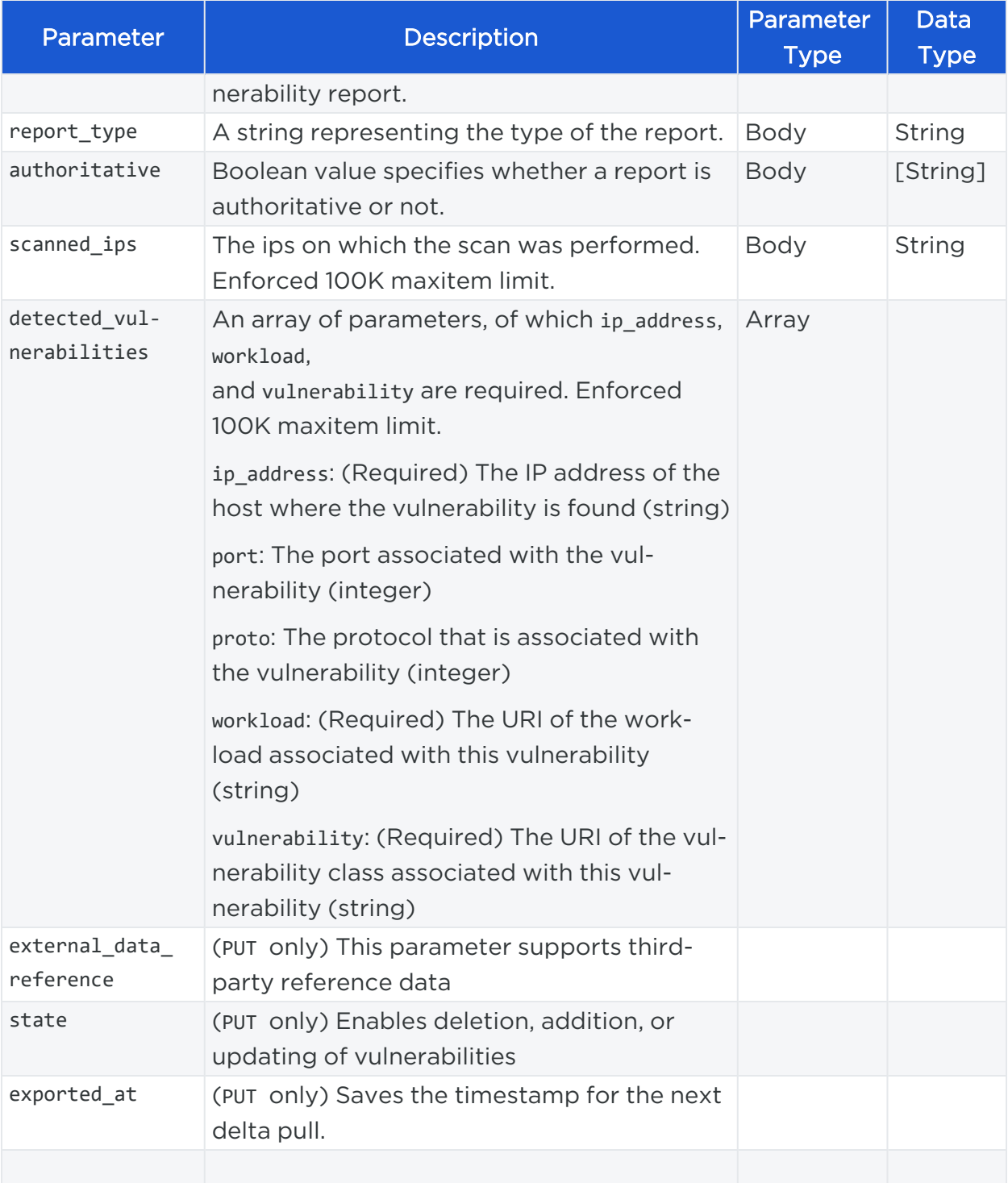

## Example Request Body

```
{
  "name":"My vulnerability report",
```

```
"report_type": "qualys",
  "authoritative": true
}
```
#### Response

On success, the system displays HTTP/1.1 204 No Content.

## Delete a Vulnerability Report

To delete an individual vulnerability report, specify the last element of its HREF, which can be obtained from the response from GET /vulnerabilitie.

#### Curl Command to Delete Vulnerability Report

curl -i -X DELETE https://pce.my-company.com:8443/api/v2/orgs/7/vulnerability\_ reports/qualys-report-2017-12-21-19-17-15 -u \$KEY:\$TOKEN

#### Request Parameter

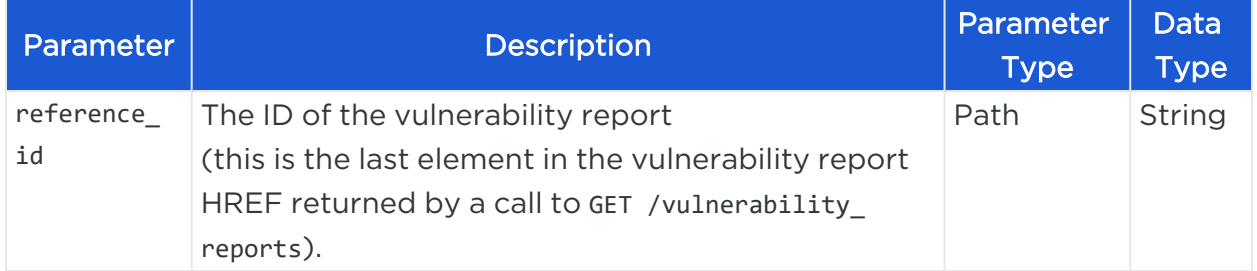

## **Explorer**

The Public Experimental API searches and analyzes PCE traffic flows for auditing, reporting, and troubleshooting. You can search for traffic flows between workloads or hosts, labeled workloads, or IP addresses, and you can restrict the search by specific port numbers and protocols.

## Explorer API Method

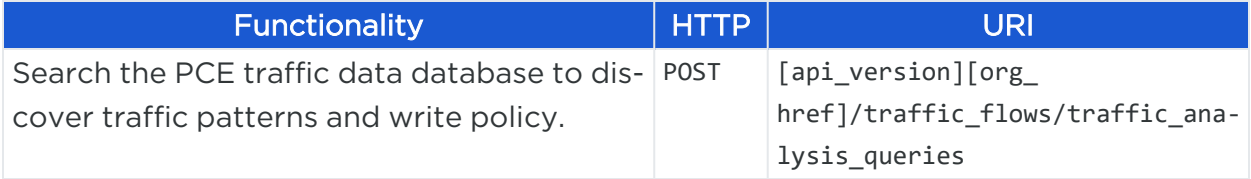

### URI for Using Explorer to Search Traffic Flows

POST [api\_version][org\_href]/traffic\_flows/traffic\_analysis\_queries

#### Request Properties

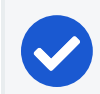

NOTE:

The following properties are required unless otherwise noted.

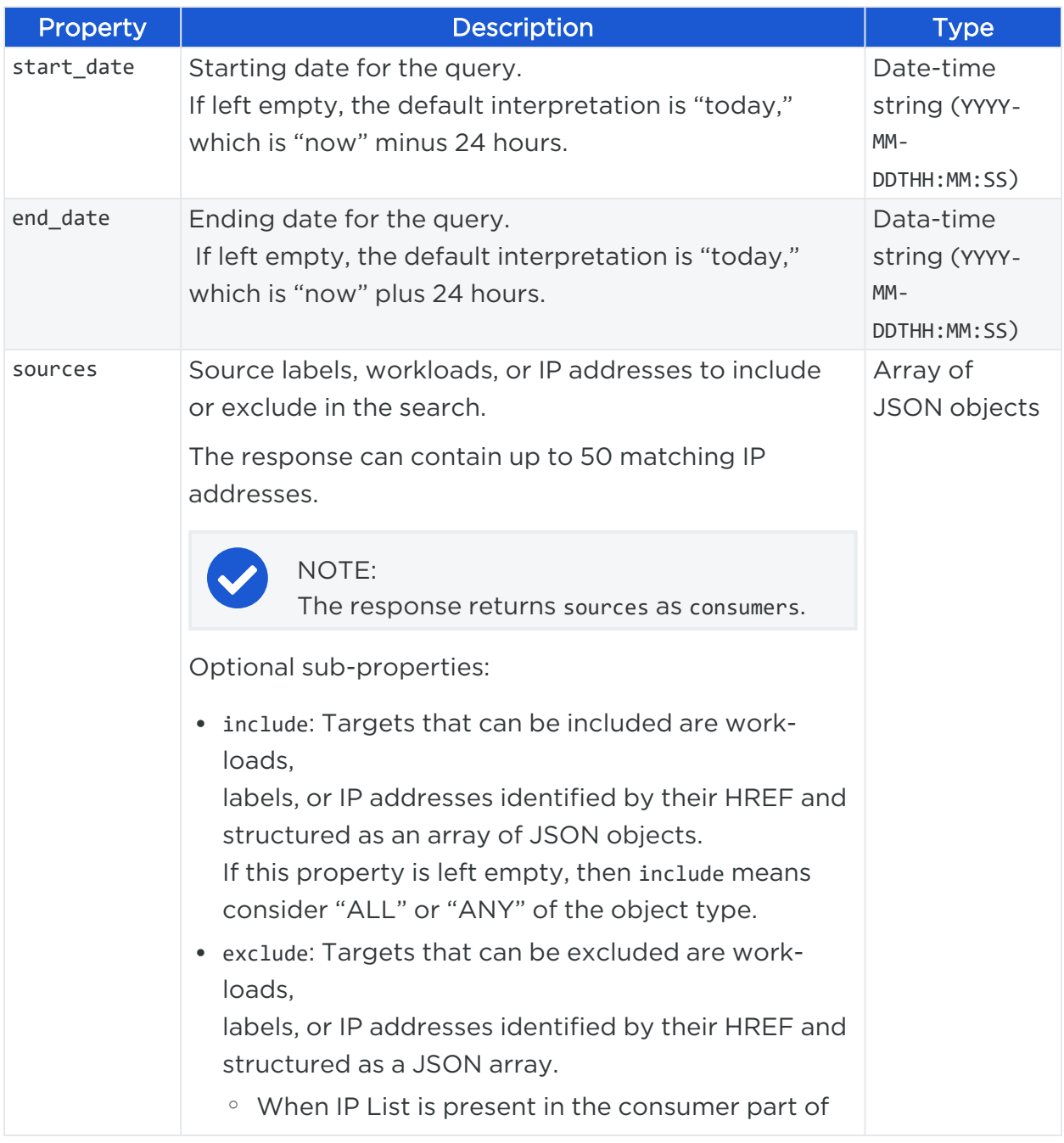

# $\boxtimes$  illumio

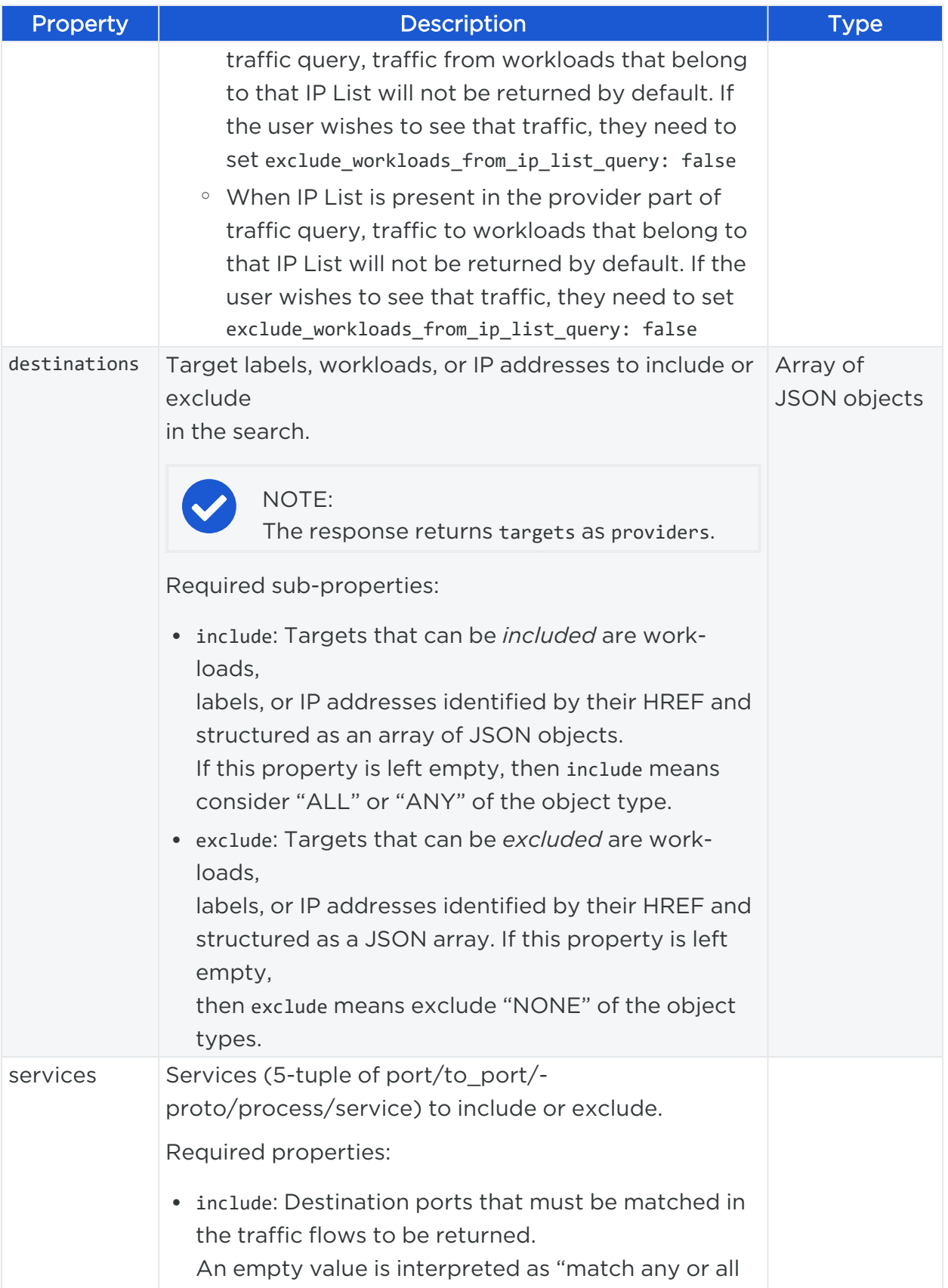

# $\boxtimes$  illumio

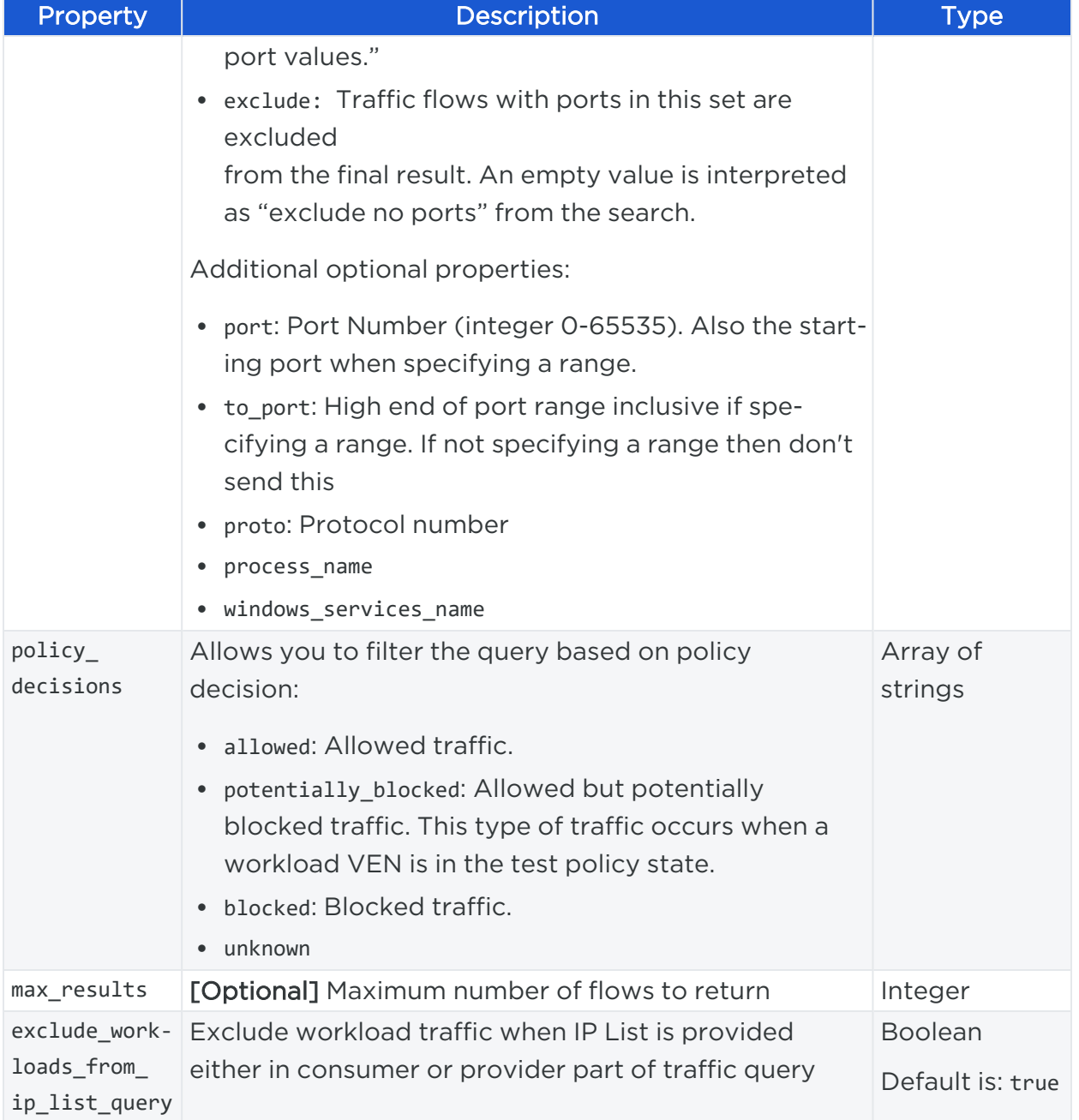

## Response Properties

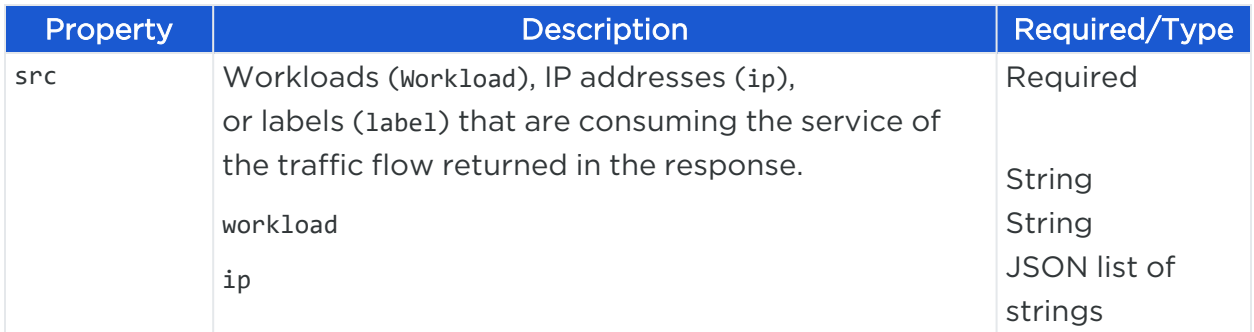

# $[3]$  illumio

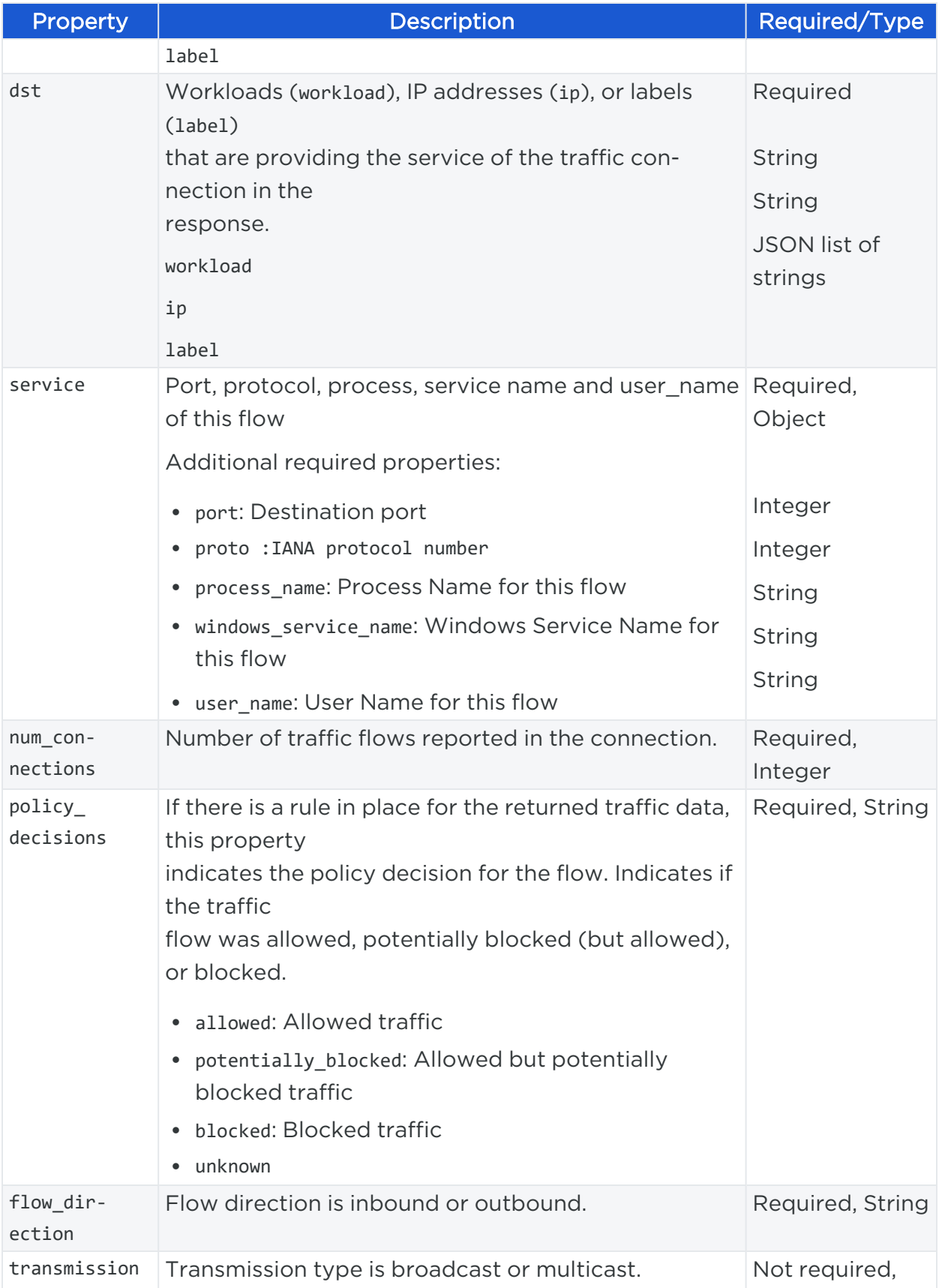

## $[3]$  illumio

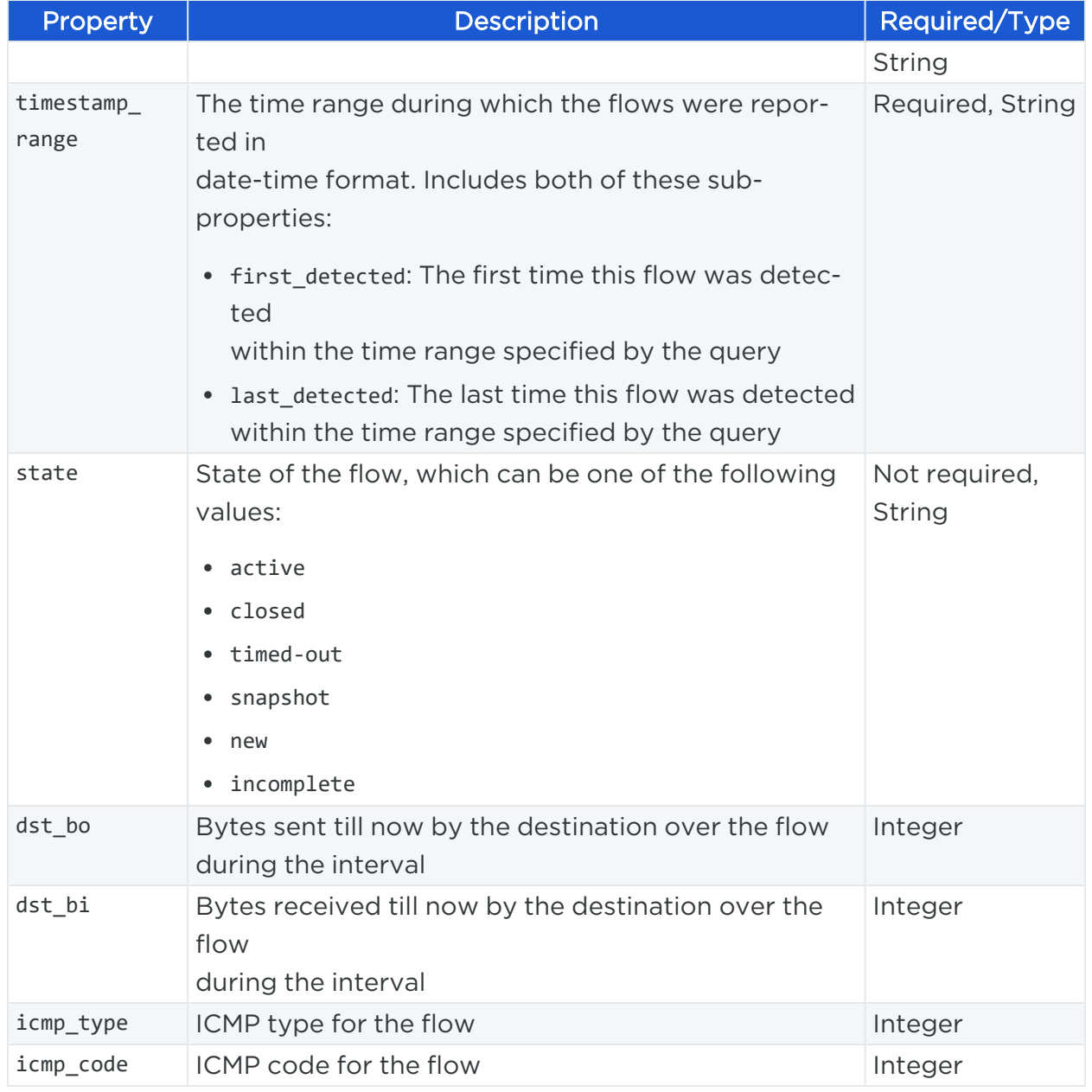

## Example Explorer Search

One preliminary method of creating policy is to make sure that different datacenter environments are segmented from each other, such as separating development and testing environments from production environments. Before writing policy rules to allow or block this traffic, determine if there are any traffic flows between them.

With Explorer, you can ask the PCE:

*Were there any traffic flows between my development and production environments, over any port besides port 80, excluding any Workloads that have a "Domain Controller" role label?*

To construct this query, specify the following information:

- sources: In the JSON request, include the HREF of the "Development" environment label and exclude the HREF of the "Domain Controller" role label.
- targets: In the JSON request, include the HREF of the "Production" environment label and exclude any workloads that do not have a role label assigned to them.
- ports: Search for traffic over any port except port 80.

### Request Body

```
{
"sources": {
    "include": [
        \lceil{
                 "label": {
                     "href": "/orgs/45/labels/7",
                     /* HREF of an environment label named Development. */
                 }
            }
        ]
    ],
    "exclude": [
        {
            "label":{
                 "href": "/orgs/45/labels/45",
                  /* HREF of an role label named Domain Controller. */
            }
        }
    ]
},
"destinations": {
    "include":[
        \Gamma{
                 "label": {
```

```
"href": "/orgs/45/labels/8",
                     /* HREF of an environment label named Production. */
                }
            }
        ]
    ],
    "exclude": [
        {
            "label": {
                "href": "/orgs/45/labels?key=role&exists=false"
                  /* Exclude any workloads that have no role labels defined. */
            }
        }
    ]
},
"services": {
    "include": [
        [
            {
                "port": "21"
                 /* Include port number 21 for TCP traffic. */
                },
            {
                "proto": "6"
                 /* Include TCP number. */
                }
        ]
    ],
     "exclude": [
        \Gamma{
                "port": "5"
                 /* Exclude port number 5 for UDP traffic. */
            },
            {
                "proto": "17"
                /* Exclude UDP protocol identified by number. */
             }
```

```
]
        ]
    },
       "policy_decision": [
                 {
                      "allowed", "blocked"
                 },
        ]
    },
}
```
## Curl Command to Search Traffic Data with Explorer

```
curl -i -X POST https://pce.my-company.com:8443/api/v2/orgs/7/traffic_
flows/traffic_analysis_queries -H "Content-Type: application/json" -u $KEY:$TOKEN
-T explorer-example.json
```
The above command is listing contents of explorer-example.json to specify the query.

The example should be similar to the following:

#### explorer-example.json

```
{
"sources": {
  "include": [
    \Gamma{
        "label": {
          "href": "/orgs/1/labels/20"
        }
      }
    ]
  ],
  "exclude": [
    {
      "label": {
        "href": "/orgs/1/labels/21"
      }
```
## $\mathbb{R}$  illumio

}

Chapter 9 Visualization Explorer

```
]
 },
  "destinations": {
    "include": [
     [
       {
         "label": {
           "href": "/orgs/1/labels/202"
         }
       }
     ]
    ],
    "exclude": [
     {
       "label": {
         "href": "/orgs/1/labels/205"
       }
     }
   ]
  },
  "services": {
    "include": [
     {
       "port": 80
     }
   ],
    "exclude": [
     {
       "port": 888
     }
   ]
 },
 "policy_decisions": ["allowed"],
 "max_results": 2
}
```
### Response

The response shows that there is a single traffic flow between your Development and Production Environment, the consumer of which is a workload identified by its IP address and labels, communicating with an unidentified IP address on TCP (number 6) over port 80.

```
{
"src": {
        "ip": "10.2.3.161",
        "workload": {
                "href": "/orgs/1/workloads/3a5f2482-1188-4449-b035-0c7880486a4f",
                "hostname": "jorge-test-client5",
                "name": null,
                "os_type": linux,
                "labels": [{
                        "href": "/orgs/1/labels/144",
                        "key": "app",
                        "value": "test_app_1"
                }, {
                        "href": "/orgs/1/labels/148",
                        "key": "env",
                        "value": "test_env_1"
                }, {
                        "href": "/orgs/1/labels/149",
                        "key": "loc",
                        "value": "test_place_1"
                }, {
                        "href": "/orgs/1/labels/143",
                        "key": "role",
                        "value": "test_access_1"
                }]
        }
},
"dst": {
        "ip": "10.2.3.165",
        "workload": {
                "href": "/orgs/1/workloads/87a10385-7466-488f-bce4-899de08974a0",
                "hostname": "jorge-test-server-4",
                "name": null,
```

```
"os_type": linux,
                       "labels": [{
                                "href": "/orgs/1/labels/145",
                                "key": "app",
                                "value": "test_app_2"
                       }, {
                               "href": "/orgs/1/labels/151",
                                "key": "env",
                                "value": "test_env_2"
                       }, {
                               "href": "/orgs/1/labels/149",
                                "key": "loc",
                                "value": "test_place_1"
                       }, {
                                "href": "/orgs/1/labels/143",
                                "key": "role",
                                "value": "test_access_1"
                       }]
               }
       },
       "port": 14000,
       "proto": 17,
       "num_connections": 2,
       "policy_decision": "allowed",
       "timestamp_range": {
               "last_detected": "2020-03-03T00:38:12Z",
               "first_detected": "2020-03-03T00:38:12Z"
       }
}, {
       "src": {
               "ip": "10.2.3.161",
               "workload": {
                       "href": "/orgs/1/workloads/3a5f2482-1188-4449-b035-0c7880486a4f",
                       "hostname": "jorge-test-client5",
                       "name": null,
                       "os_type": linux,
                       "labels": [{
                                "href": "/orgs/1/labels/144",
```

```
"key": "app",
                        "value": "test_app_1"
                }, {
                        "href": "/orgs/1/labels/148",
                        "key": "env",
                        "value": "test_env_1"
                }, {
                        "href": "/orgs/1/labels/149",
                        "key": "loc",
                        "value": "test_place_1"
                }, {
                        "href": "/orgs/1/labels/143",
                        "key": "role",
                        "value": "test_access_1"
                }]
        }
},
"dst": {
        "ip": "10.2.3.165",
        "workload": {
                "href": "/orgs/1/workloads/87a10385-7466-488f-bce4-899de08974a0",
                "hostname": "jorge-test-server-4",
                "name": null,
                "os_type": linux,
                "labels": [{
                        "href": "/orgs/1/labels/145",
                        "key": "app",
                        "value": "test_app_2"
                }, {
                        "href": "/orgs/1/labels/151",
                        "key": "env",
                        "value": "test_env_2"
                }, {
                        "href": "/orgs/1/labels/149",
                        "key": "loc",
                        "value": "test_place_1"
                }, {
                        "href": "/orgs/1/labels/143",
```

```
"key": "role",
                                "value": "test_access_1"
                        }]
               }
       },
       "port": 14000,
       "proto": 6,
       "num_connections": 6,
       "policy_decision": "allowed",
       "timestamp_range": {
               "last_detected": "2020-03-03T00:38:10Z",
               "first_detected": "2020-03-03T00:38:10Z"
       }
}
```
## **Bulk Traffic Loader**

This Public Experimental API allows you to upload a snapshot of static traffic connections from a non-Illumio environment to the PCE so you can visualize what your network traffic data looks like in the PCE Illumination map without having to install VENs on your workloads.

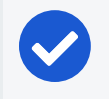

NOTE:

Bulk operations are rate limited to 1,000 items per operation.

## Bulk Traffic Loader API Methods

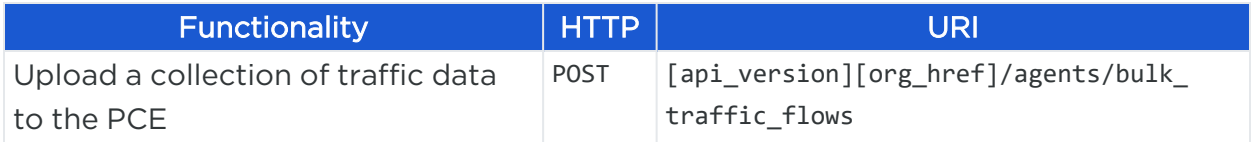

## Workflow to Upload Bulk Traffic

To upload bulk traffic data to the PCE:

- 1. Obtain network traffic information from your environment (using netstat or another network utility). For each traffic connection, obtain the source IP address, destination IP address, destination port, and protocol.
- 2. Create unmanaged workloads in the PCE.
- 3. In the PCE, map both the source IP address and destination IP address for each traffic flow to the unmanaged workloads. An unmanaged workload is required for each source and destination IP address that represents traffic in the Illumination map. This must be done before you load the traffic data.
- 4. Use the Bulk Traffic Loader API to upload the CSV-formatted traffic data into the PCE.

## Create Collection of Unmanaged Workloads

Using this method, you can create a collection of unmanaged workloads in your organization using a single API call, rather than having to individually create individual workloads one at a time.

When you create a collection of workloads using this method, these workloads are recorded in the PCE as "unmanaged," which means that no VEN has been installed on the workloads and no policy can be applied to them.

Create an unmanaged workload for each source IP address and destination IP address before you use the Bulk Traffic Loader API.

### URI for Creating a Collection of Unmanaged Workloads

PUT [api\_version][org\_href]/workloads/bulk\_create

### Request Body

When you create a collection of workloads, you pass a JSON request body that defines the workload details.

Although this example illustrates the request body for a single workload, you can add as many workloads as you want using the bulk\_create method.

#### Request Properties

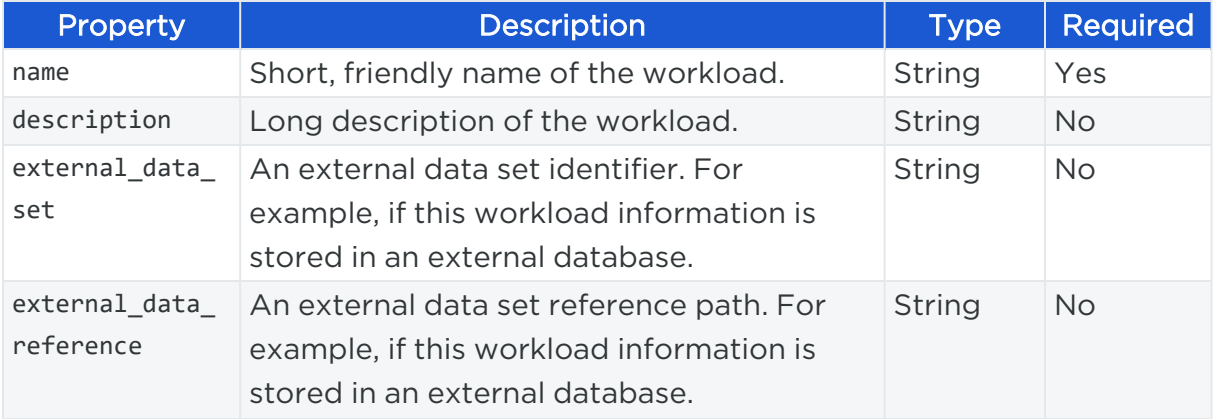

# $[3]$  illumio

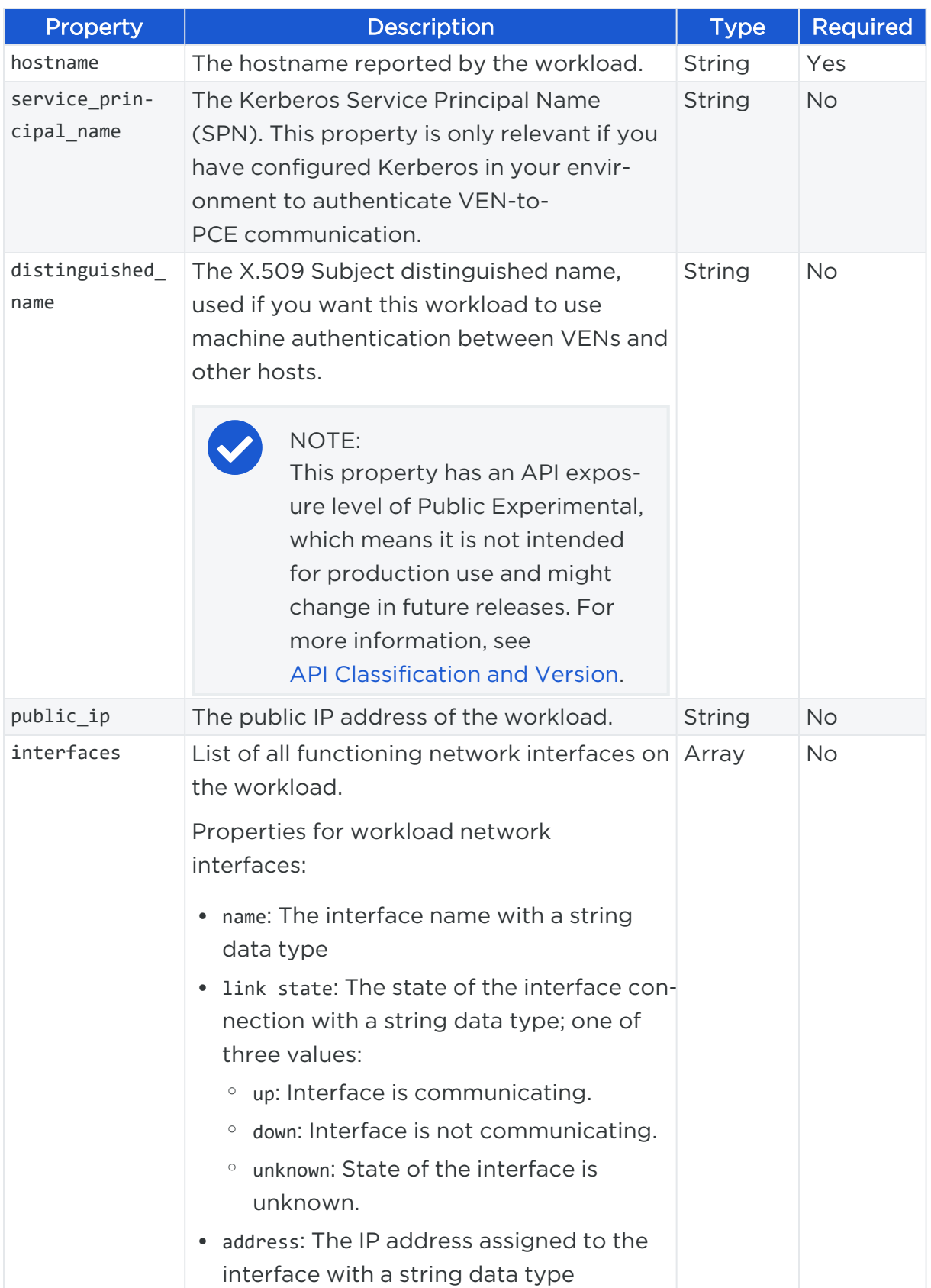

# $\boxtimes$  illumio

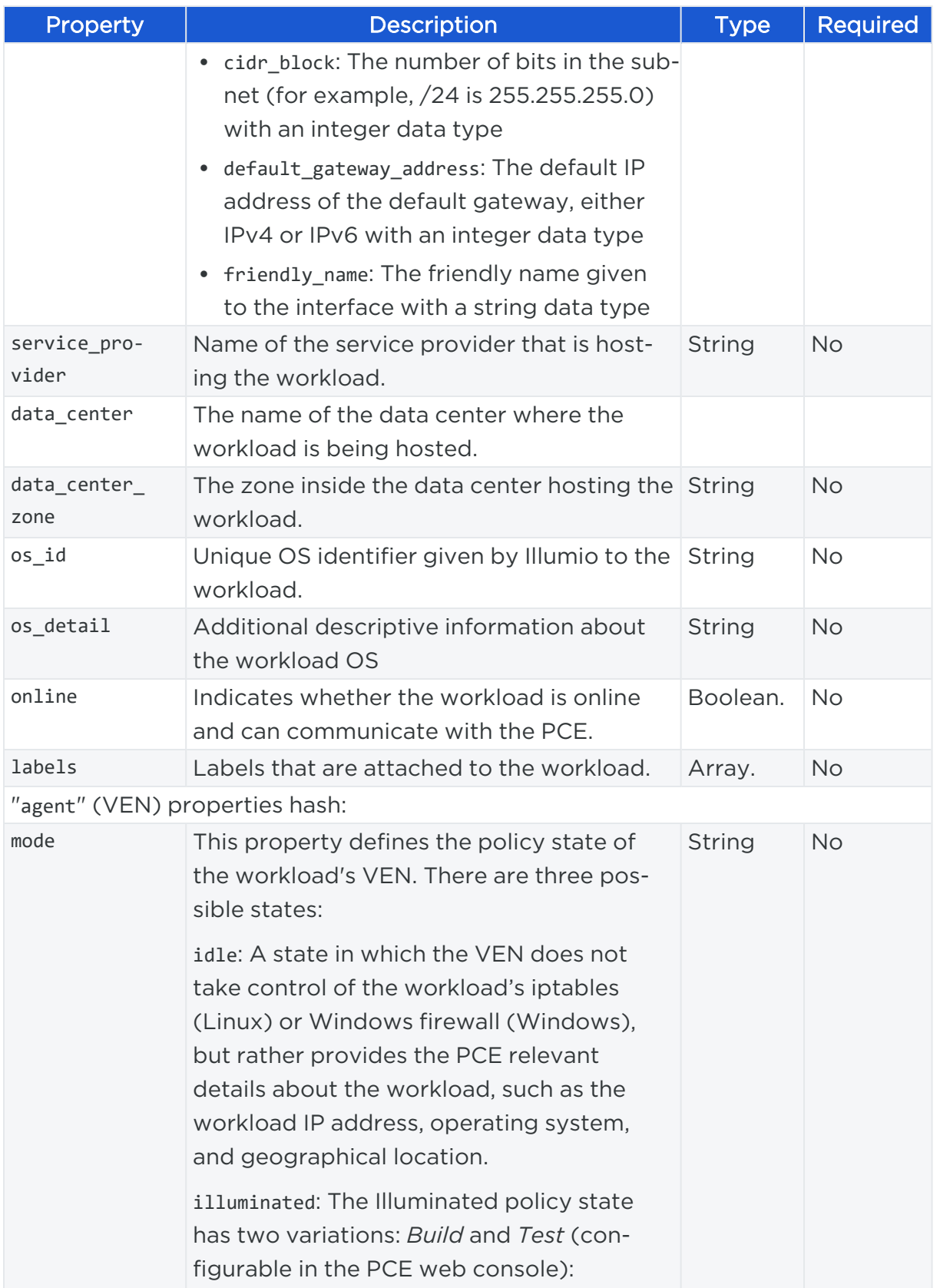

# $\boxtimes$  illumio

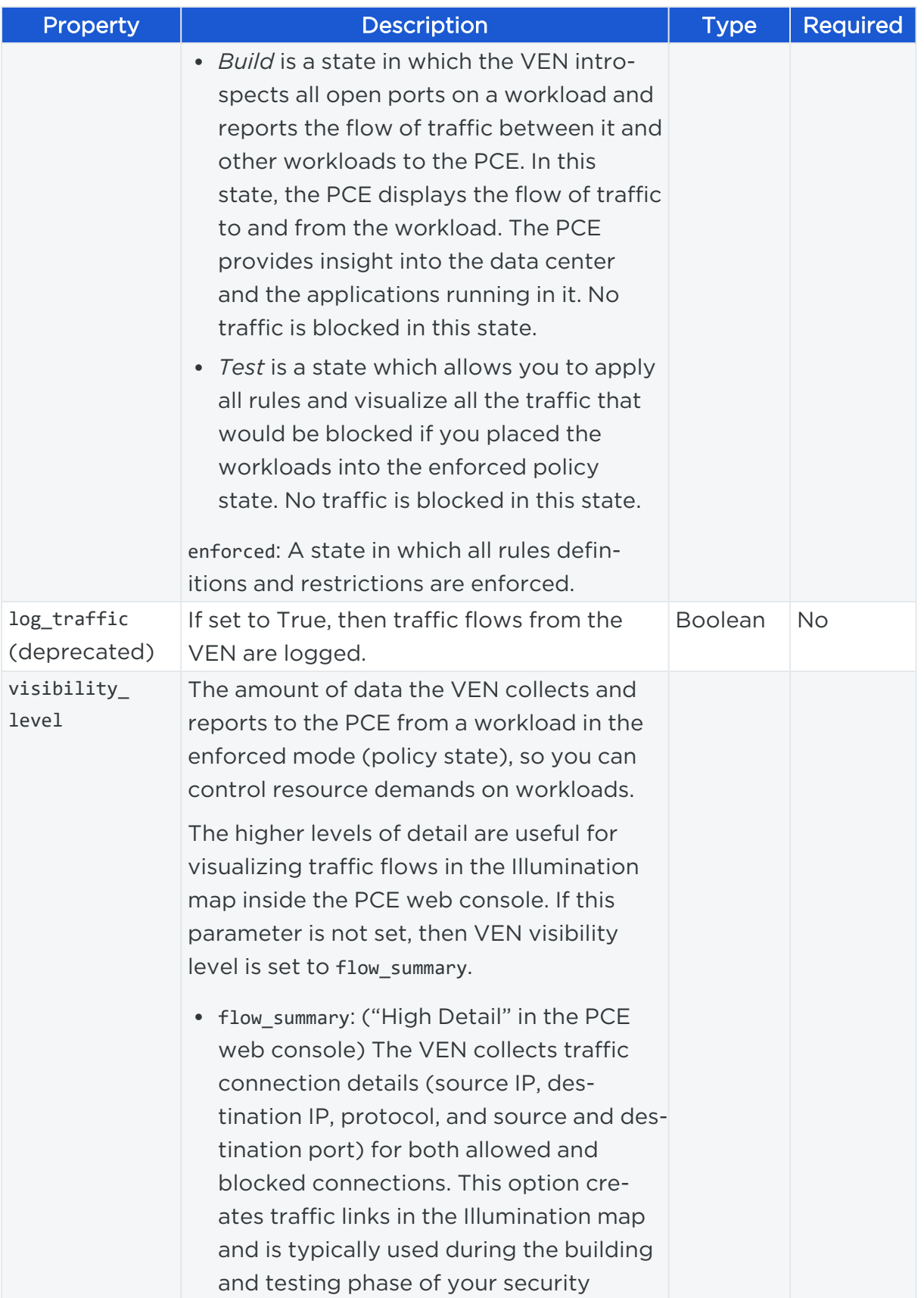

## $[3]$  illumio

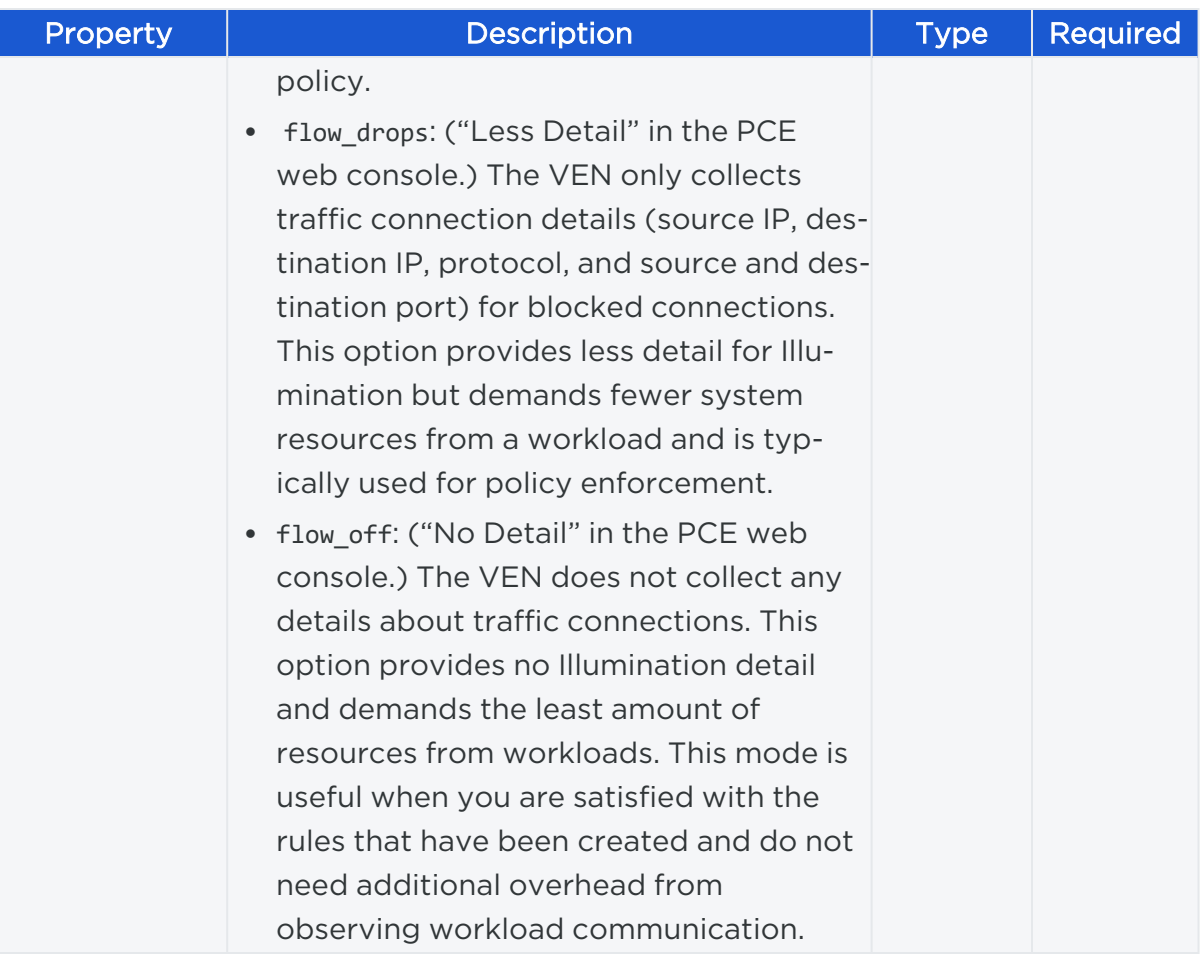

## JSON Payload

```
{
    "name": "workload 0",
    "description": "workload desc 0",
    "service_principal_name": "spn 0",
    "hostname": "workload-0.example.com",
    "public_ip": "24.1.1.1",
    "ephemeral": false,
    "external_data_set": "cmdb",
    "external_data_reference": "0",
    "interfaces": [
     {
        "name": "eth0",
        "link_state": "up",
        "address": "10.0.0.2",
        "cidr_block": 24,
```

```
"ip_version": 4,
       "default_gateway_address": "10.0.0.1",
       "friendly_name": "wan"
    }
   ],
   "labels": [
     {"href": "/orgs/2/labels/1"},
    {"href": "/orgs/2/labels/9"}
   ],
   "service_provider": "service provider",
   "data_center": "central data center",
   "os_id": "os id 0",
   "os_detail": "os detail 0",
   "online": true,
   "agent": {
     "config": {
       "enforcement_mode": "full",
       "visibility_level": "flow_summary"
    }
   }
}
```
## Curl Command to Create Unmanaged Workload Collection

This curl example illustrates how to create two workloads using the Workload Bulk Create API. This example assumes you have already created API keys for PCE authentication.

```
curl -i -X PUT https://pce.mycompany.com:8443/api/v2/orgs/2/workloads/bulk_create
-H "Content-Type:application/json" -u $KEY:$TOKEN -d '[{"name":"web_
app1","description": "workload desc 0","service_principal_name":"spn
0","hostname":"workload-0.example.com", "public_
ip":"24.1.0.1","ephemeral":false,"external_data_set":"cmdb","external_data_
reference": "0","interfaces":[{"name":"eth0","link_
state":"up","address":"10.0.0.2","cidr_block":24, "ip_version":4,"default_gateway_
address":"10.0.0.1","friendly_name":"wan"}],"labels":[{"href":"/orgs/2/labels/1"},
{"href":"/orgs/2/labels/9"}],"service_provider":"service provider","data_
center":"central data center","os_id":"os id 0","os_detail": "os detail
```
0","online":true,"agent":{"config":{"enforcementmode":"full", "visibility\_ level":"flow\_summary"}}}]'

## Upload Bulk Traffic Flows

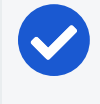

#### NOTE:

Illumio recommends limiting bulk traffic operations to a maximum of 1,000 traffic flows per operation.

This method uses a POST command and requires a payload of multiple network traffic connections (source IP address, destination IP address, destination port, and protocol for each flow) passed as a single string of data in the CSV format.

### URI for Uploading Bulk Traffic Flows

POST [api\_version][org\_href]/agents/bulk\_traffic\_flows

#### **Header**

When making this call, specify in the header that the data type is CSV and provide the CSV file format version. For example:

```
X-Bulk-Traffic-Load-CSV-Version:1
```
## CSV Input Format

The traffic flow data that this method sent to the PCE in the CSV format must contain the following information:

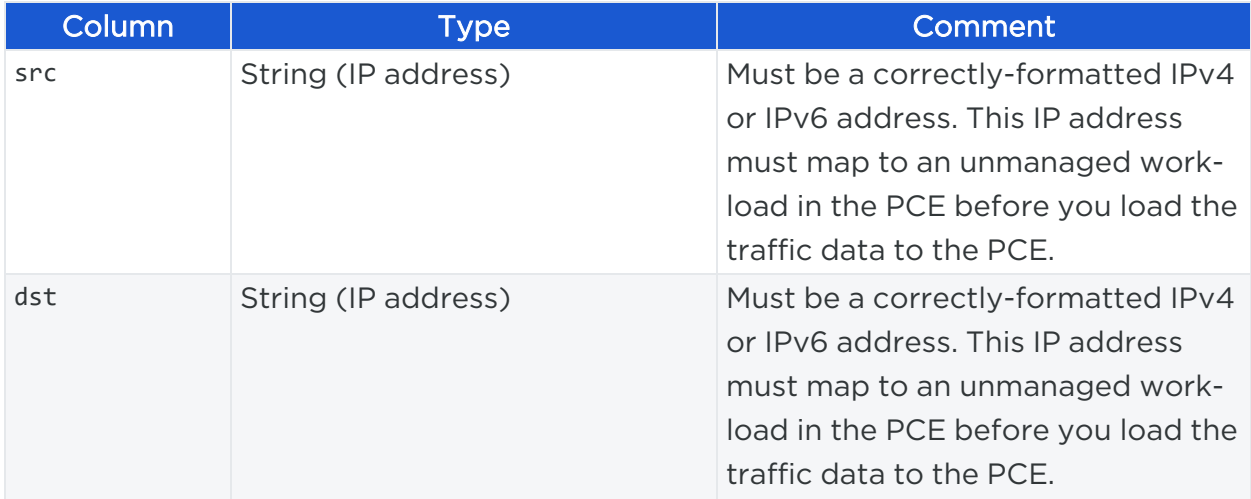

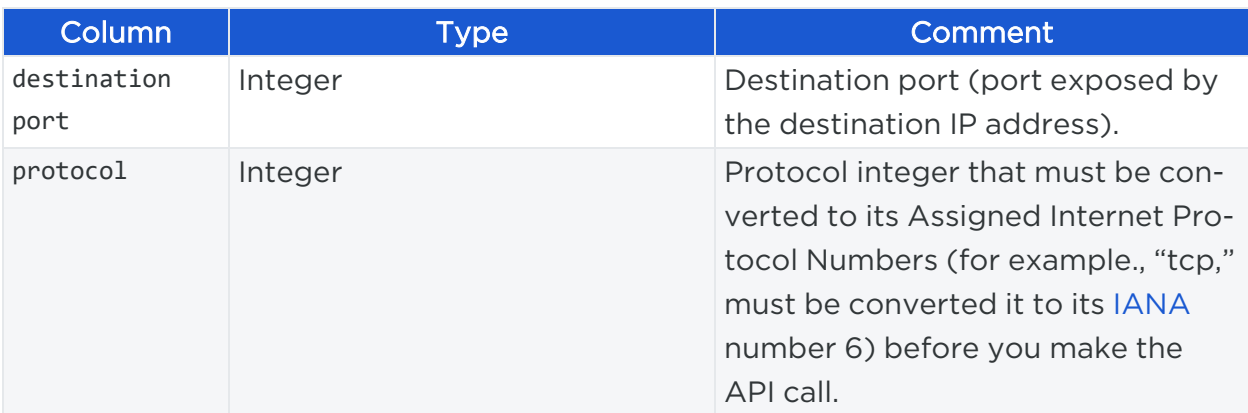

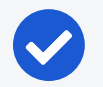

### NOTE:

The network protocol for each connection must be translated to its assigned internet protocol number before you use this API to send the data. These protocol numbers can be found on the Internet Assigned Numbers Authority (IANA) website.

### CSV Payload

For each network traffic connection, provide the source IP address, destination IP address, destination port, and network protocol (translated to its assigned internet protocol number). Each new connection entry must be specified by an \n to indicate a line break in the CSV file.

Example of a flows.csv file:

```
"192.3.106.142,192.3.66.238,10123,6\n192.3.106.142,192.5.179.150,5723,6\n192.3.199
.114,192.4.114.14,49241,6192.4.113.239,192.4.113.240,1573,6\n192.4.205.21,192.1.189.138,13724,6\n192.4.205.
21,192.1.189.138,1556,6 \
192.1.189.137,192.1.189.136,1563,6\n192.1.189.137,192.1.189.136,1563,6\n192.1.189.
137,192.1.189.135,6200,6 \
192.1.189.137,192.1.189.136,1575,6\n"
```
### Curl Commands to Upload Bulk Traffic Flows from CSV

If you have a pre-formatted CSV file, you can use the following curl command to upload the traffic flow data (where @/path/flows.csv represents the network path of the .csv file):

curl -i -X POST https://pce.illum.io:8443/api/v2/orgs/2/agents/bulk\_traffic\_flows -H "X-Bulk-Traffic-Load-CSV-Version: 1" -u \$KEY:\$TOKEN --data-binary "@/ {path}/flows.csv"

This curl example shows two traffic connections being uploaded to the PCE:

```
curl -i -X POST https://mypce.mycompany.com:8443/api/v2/orgs/2/agents/bulk_
traffic_flows -u $KEY:$TOKEN -H "X-Bulk-Traffic-Load-CSV-Version: 1" --data
"10.0.0.1,10.0.0.2,23,6\n10.0.0.4,10.0.0.5,45,6"
```
This curl example shows a CSV file with traffic connections uploaded to the PCE:

```
curl -i -X POST https://devtest167.ilabs.io:8443/api/v2/orgs/1/agents/bulk_
traffic_flows -T "bulk_upload.csv" -H "X-Bulk-Traffic-Load-CSV-Version: 1" -H
"Content-Type: text/csv" -u $KEY:$TOKEN
```
#### Response Body

After successfully uploading traffic data with this API, an HTTP Status code of "201 Created" is returned along with a JSON object in the response body that contains a summary of the operation:

- num flows received: Total number of flows sent to the PCE
- num flows failed: Number of flows that failed to be uploaded
- failed\_flows: Array of CSV lines that failed to parse or match a Workload

Example:

```
{ 
    "num_flows_received": 10,
     "num_flows_failed": 0
    "failed_flows": []
}
```
## **Chapter 10**

## **Workloads**

This chapter contains the following topics:

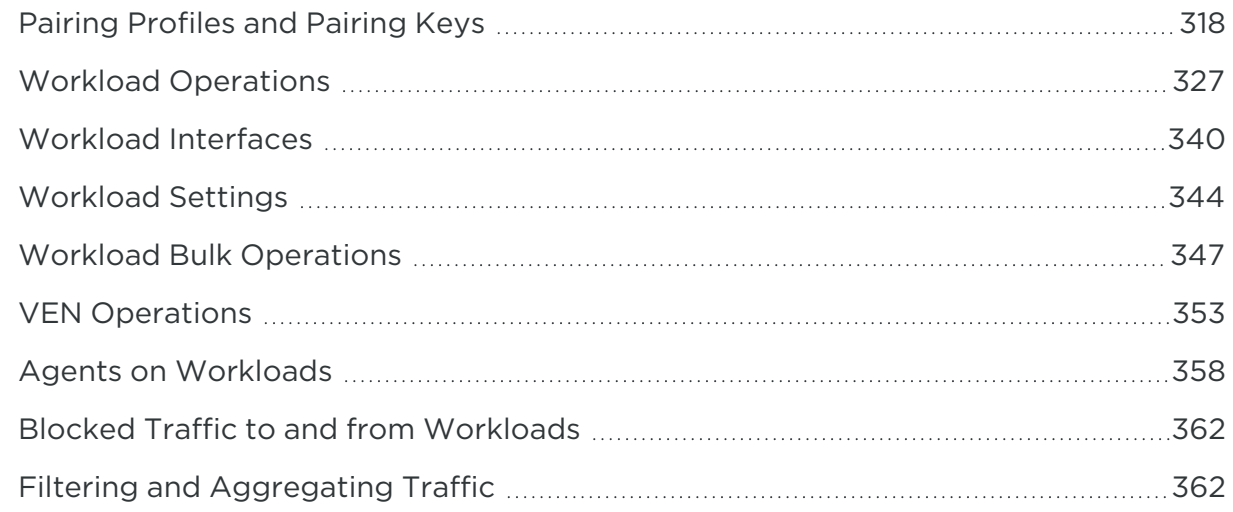

The Workloads APIs allow you to get information about workloads and network interfaces and to identify unauthorized traffic to or from workloads. Use the Workloads APIs to perform workload-related operations, such as pair workloads, configure pairing profiles, and obtain pairing keys.

Configure pairing profiles to apply properties to workloads as they pair with the PCE, such as what labels to apply. By configuring a pairing profile, you obtain a unique pairing key that identifies the VEN. Pair workloads to install VENs on them. The VEN reports detailed workload information to the PCE, such as which services are running on the workload.

## <span id="page-317-0"></span>**Pairing Profiles and Pairing Keys**

The Public Experiment API for pairing profiles gets, creates, updates, and deletes pairing profiles.

The Public Stable API for pairing keys creates a pairing key to use for pairing workloads.

## About Pairing Profiles and Keys

Pairing profiles apply specific properties to workloads as they pair with the PCE, such as labels and the workload policy state.

When you configure a pairing profile, the pairing script contains a unique pairing key at the end of the script (activation-code) that identifies the VEN securely so it can authenticate with the PCE. You can configure a pairing key for one-time use or more, and you can also set time and use limits.

The Pairing Key API can generate a new pairing key from a specified pairing profile.

## Pairing Profile Methods

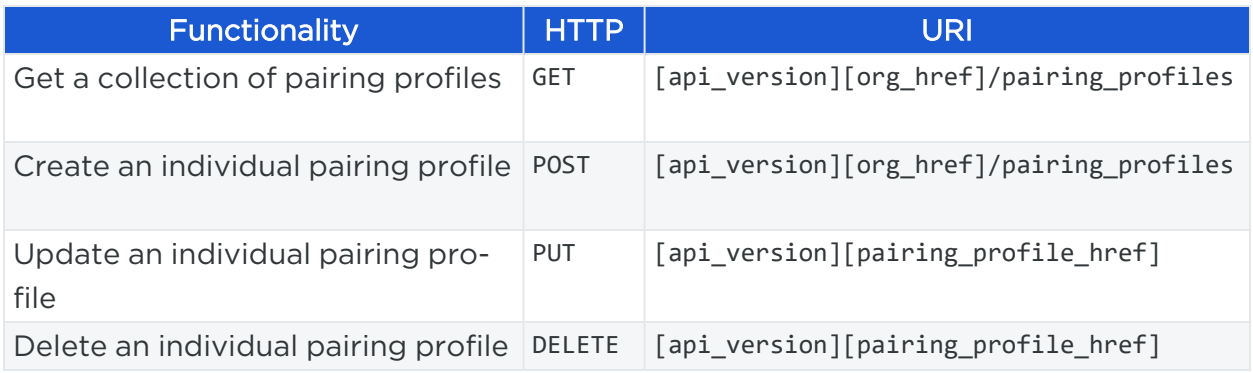

## Get Pairing Profiles

This method allows you to get a collection of all pairing profiles in your organization or just an individual pairing profile.

By default, the maximum number returned on a GET collection of pairing profiles is 500. For more than 500 pairing profiles, use an [Asynchronous](#page-67-0) GET Collection.

## URI to Get a Collection of Pairing Profiles

GET [api\_version][org\_href]/pairing\_profiles

### Curl Command to Get Collection of Pairing Profiles

curl -i -X GET https://pce.my-company.com:8443/api/v2/orgs/1/pairing\_profiles -H 'Accept: application/json' -u \$KEY:'TOKEN'

#### Query Parameters

The following optional query parameters can restrict the results of the query when getting a collection of pairing profiles.

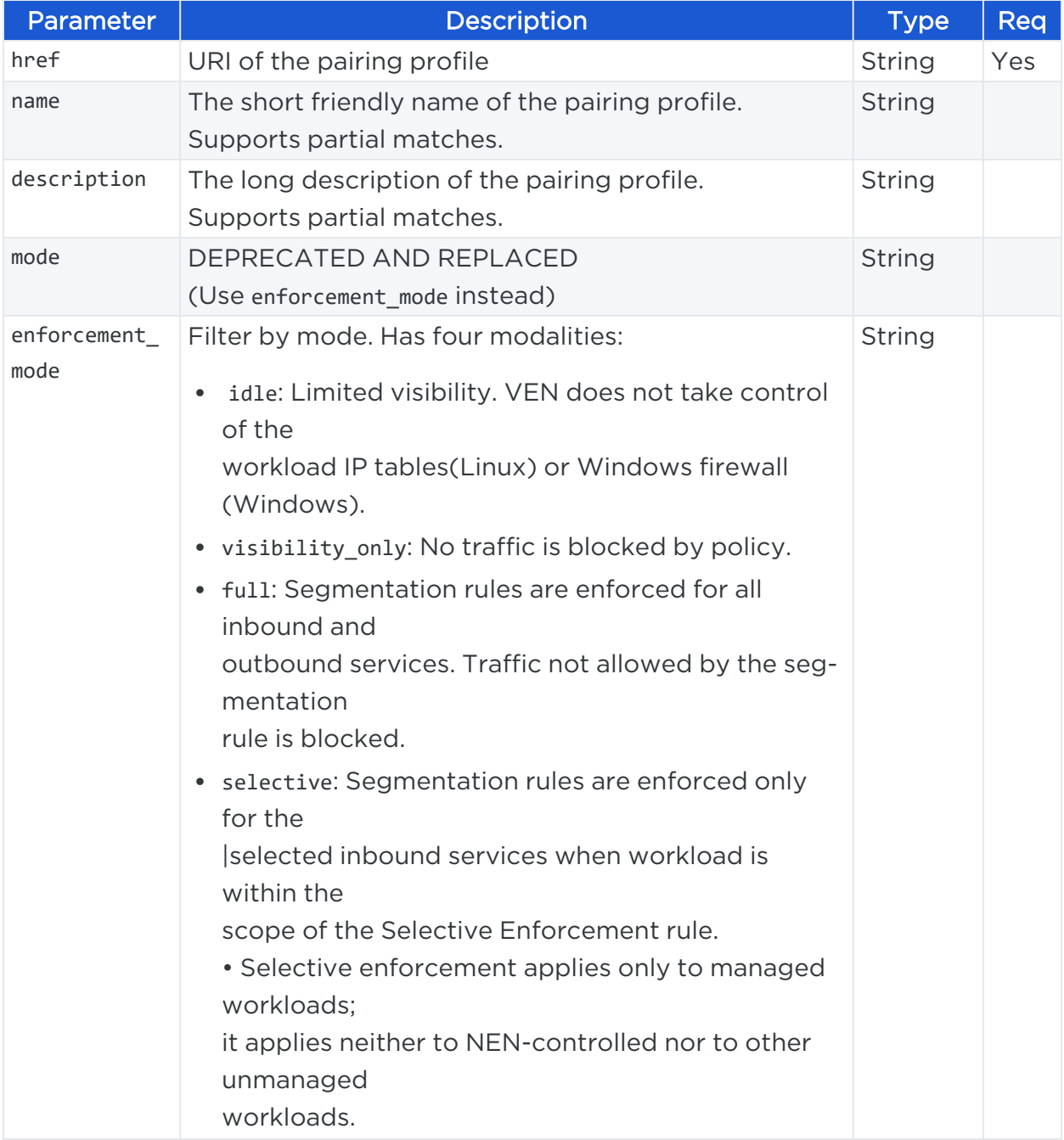

# $[3]$  illumio

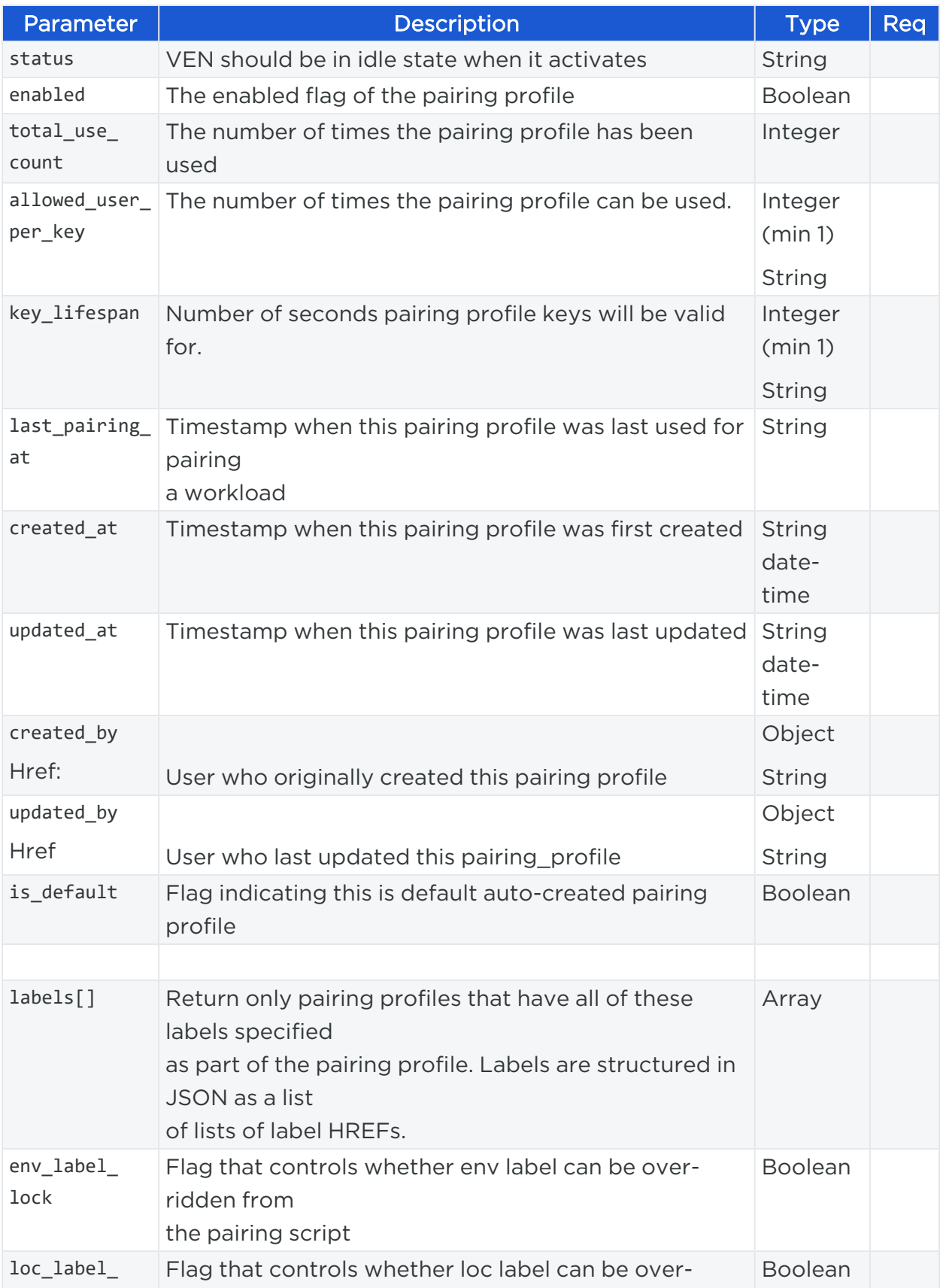

## Chapter 10 Workloads Pairing Profiles and Pairing Keys

# $[3]$  illumio

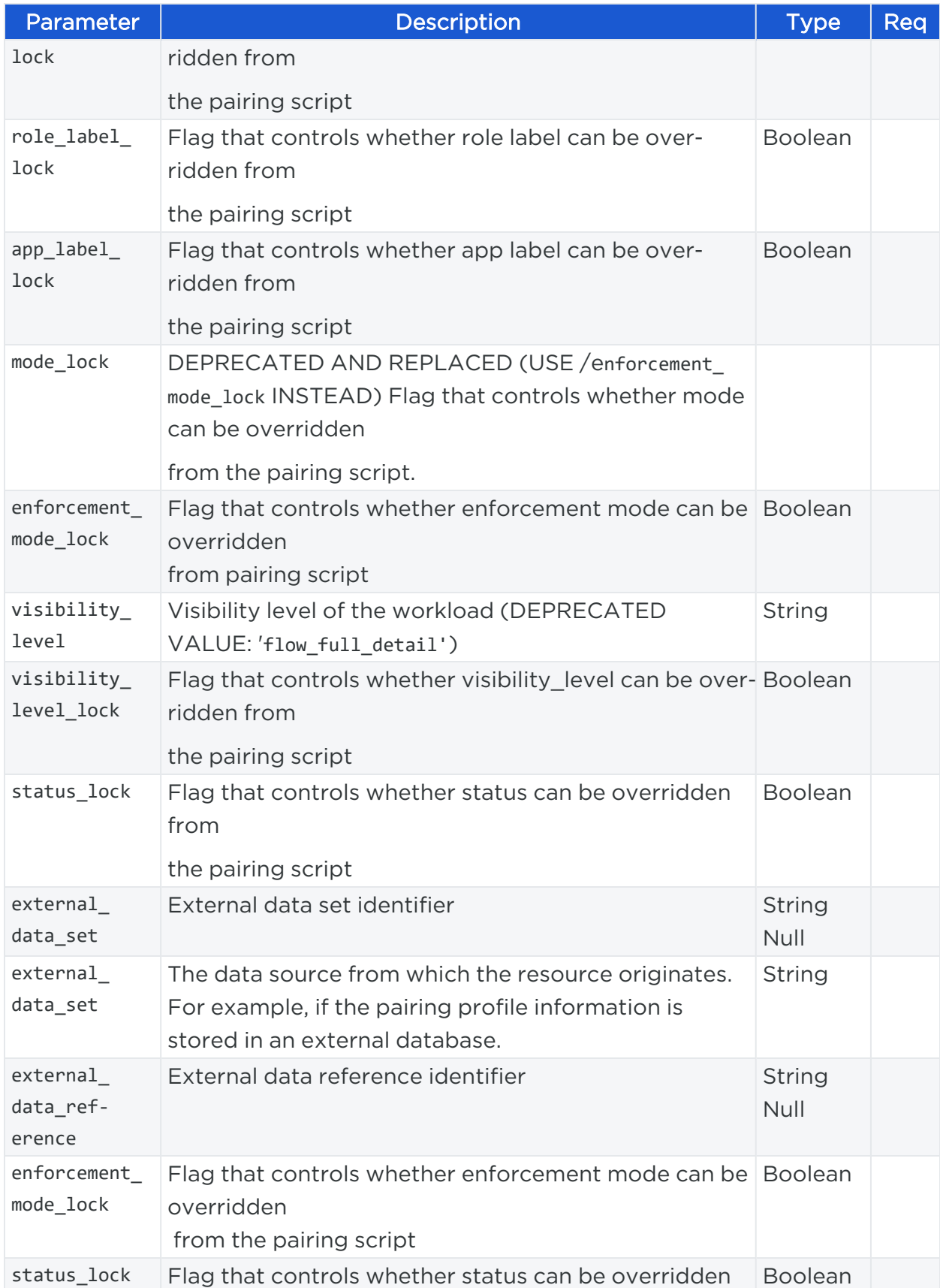

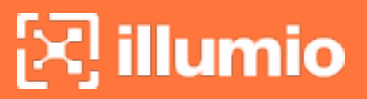

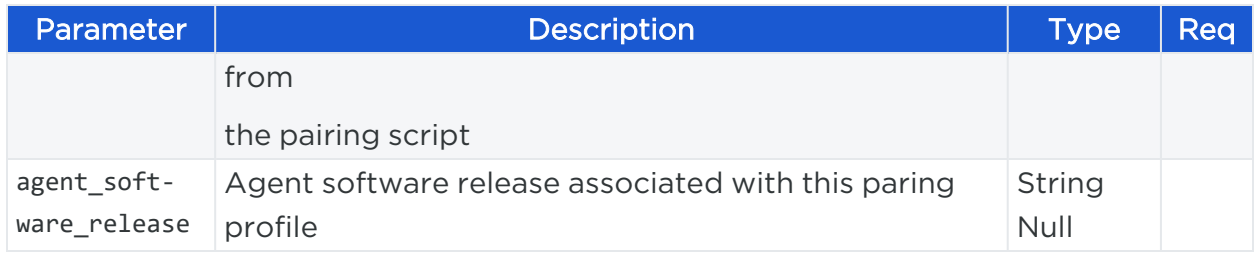

## Examples of query parameters for filtering pairing profiles: Filter by Name:

/api/v2/orgs/1/pairing\_profiles?name=prod\_app

### Filter ny Description:

/api/v2/orgs/1/pairing\_profiles?description="some description string"

### Filter by software rlease:

/api/v2/orgs/1/pairing\_profiles?agent\_software\_release="xx.x.x"

(where the release starts with 17.2.0)

### Response Body

```
{
    "href": "/orgs/1/pairing_profiles/24",
    "name": "AutoScale App",
    "description": "PP_Description",
    "total_use_count": 0,
    "enabled": true,
    "is_default": false,
    "created_at": "2016-06-08T23:13:29.019Z",
    "updated_at": "2016-06-08T23:18:36.150Z",
    "created_by": {
      "href": "/users/1"
    },
    "updated_by": {
      "href": "/users/1"
    },
    "enforcement_mode": "full",
    "key_lifespan": "unlimited",
    "allowed_uses_per_key": 1,
    "last_pairing_at": null,
    "labels": [],
```

```
"env_label_lock": false,
  "loc_label_lock": false,
  "role_label_lock": false,
  "app_label_lock": false,
  "mode_lock": false,
  "visibility_level": "flow_summary",
  "visibility_level_lock": false
},
{
  "href": "/orgs/1/pairing_profiles/27",
  "name": "Security Key Pack",
  "description": "",
  "total_use_count": 1,
  "enabled": true,
  "is_default": false,
  "created_at": "2016-06-30T18:12:22.141Z",
  "updated_at": "2016-06-30T18:13:50.668Z",
  "created_by": {
    "href": "/users/1"
  },
  "updated_by": {
    "href": "/users/57"
  },
  "mode": "illuminated",
  "key_lifespan": "unlimited",
  "allowed_uses_per_key": "unlimited",
  "last_pairing_at": "2016-06-30T18:13:50.668Z",
  "labels": [
    {
      "href": "/orgs/1/labels/153"
    },
    {
      "href": "/orgs/1/labels/154"
    },
    {
      "href": "/orgs/1/labels/155"
    },
    {
```

```
"href": "/orgs/1/labels/156"
   }
  ],
  "env_label_lock": true,
  "loc_label_lock": true,
  "role_label_lock": true,
  "app_label_lock": true,
  "mode_lock": true,
  "visibility_level": "flow_summary",
  "visibility_level_lock": true
},
```
## Create a Pairing Profile

This method creates an individual pairing profile.

### URI to Create a Pairing Profile

POST [api\_version][org\_href]/pairing\_profiles

### Example Request Body

```
{
  "href": "/orgs/2/pairing_profiles/12375",
  "name": "Limited Pairing",
  "description": "",
  "total_use_count": 0,
  "enabled": true,
  "is_default": false,
  "created_at": "2015-11-01T01:20:06.135Z",
  "updated_at": "2015-11-01T01:20:06.135Z",
  "created_by": {
    "href": "/users/18"
  },
  "updated_by": {
   "href": "/users/18"
  },
  "enforcement_mode": "visibility_only",
  "key_lifespan": "unlimited",
```
# illumio

```
"allowed_uses_per_key": "unlimited",
  "last_pairing_at": null,
  "labels": [
   {
      "href": "/orgs/2/labels/6"
    },
    {
      "href": "/orgs/2/labels/14"
    },
    {
      "href": "/orgs/2/labels/8"
    },
    {
      "href": "/orgs/2/labels/12"
    }
  ],
  "env_label_lock": false,
  "loc_label_lock": false,
  "role_label_lock": false,
  "app_label_lock": false,
  "mode_lock": true,
  "visibility_level": "flow_summary",
  "visibility_level_lock": true
}
```
## Curl Command to Create Pairing Profile

```
curl -i -X POST https://pce.my-company.com:8443/api/v2/orgs/2/pairing_profiles -H
"Content-Type:application/json" -u $KEY:'TOKEN'-d '{"href":"/orgs/2/pairing_
profiles/12375","name":"Limited Pairing","description":"","total_use_
count":0,"enabled":true,"is_default":false,"created_at":"2015-11-
01T01:20:06.135Z","updated_at":"2015-11-01T01:20:06.135Z","created_by":
{"href":"/users/18"},"updated_by":{"href":"/users/18"},"enforcement_
mode":"visibility_only","key_lifespan":"unlimited","allowed_uses_per_
key":"unlimited","last_pairing_at":null,"labels":[{"href":"/orgs/2/labels/6"},
"href":"/orgs/2/labels/14"},"href":"/orgs/2/labels/8"},"href":"/orgs/2/labels/12"}
],"env_label_lock":false,"loc_label_lock":false,"role_label_lock":false,"app_
label_lock":false,"visibility_level":"flow_summary","visibility_level_lock":true}'
```
## illumio

## Update a Pairing Profile

To update a pairing profile, specify its HREF, which can be obtained from getting a collection of pairing profiles.

#### URI to Update a Pairing Profile

```
PUT [api version][pairing profile href]
```
#### Curl Command to Update Pairing Profile

```
curl -i -X PUT https://pce.my-company.com:8443/api/v2/orgs/2/pairing_profiles -H
"Accept: application/json" -u $KEY:'TOKEN'-d '{"href":"/orgs/2/pairing_
profiles/12375","name":"Limited Pairing","description":"","total_use_
count":0,"enabled":true,"is_default":false,"created_at":"2015-11-
01T01:20:06.135Z","updated_at":"2015-11-01T01:20:06.135Z","created_by":
{"href":"/users/18"},"updated_by":{"href":"/users/18"},"enforcement_
mode":"visibility_only","key_lifespan":"unlimited","allowed_uses_per_key":"one_
use","last_pairing_at":null,"labels":[{"href":"/orgs/2/labels/6"},
{"href":"/orgs/2/labels/14"},{"href":"/orgs/2/labels/8"},
{"href":"/orgs/2/labels/12"}],"env_label_lock":false,"loc_label_lock":false,"role_
label_lock":false,"app_label_lock":false,"visibility_level":"flow_
summary", "visibility level lock":true}'
```
## Delete a Pairing Profile

To delete an individual pairing profile, specify its HREFthat you can obtain from a collection of pairing profiles.

#### URI to Delete a Pairing Profile

DELETE [api version][pairing profile href]

#### Curl Command to Delete Pairing Profile

curl -i -X DELETE https://pce.my-company.com:8443/api/v2/orgs/2/pairing profiles/12375 -H "Accept: application/json" -u \$KEY:'TOKEN'

## Pairing Key API Method

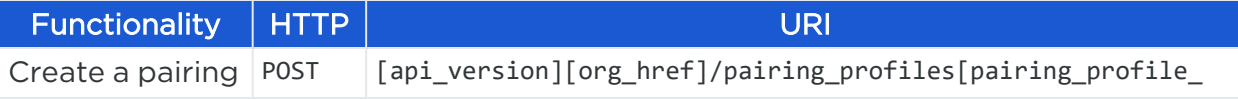

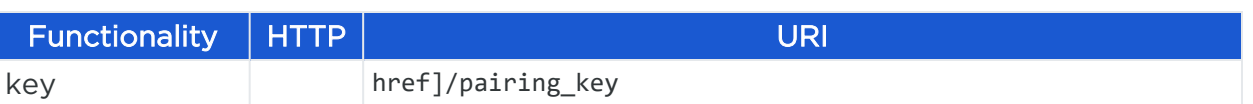

## Create a Pairing Key

To create a pairing key, you need a pairing profile HREF to pass as a parameter. You can obtain the pairing profile HREF from the Pairing Profile page in the PCE web console.

A pairing key is governed by the parameters configured in the pairing profile.

## URI to Create a Pairing Key

Obtain the pairing key HREF from the response body returned by an API call to get a collection of pairing keys.

```
POST [api_version][pairing_key_href]/pairing_key
```
#### Request Body

The request body is an empty JSON object.

{}

## Curl Command to Create Pairing Key

```
curl -i -X POST https://pce.my-company.com:8443/api/v2/orgs/3/pairing_
profiles/34/pairing_key -H 'Content-Type: application/json' -u $KEY:'TOKEN' -d "
{}"
```
## **Workload Operations**

The Public Stable API for workloads allows you to perform workload operations, such as create an unmanaged workload, update workload information, unpair a workload, and delete a workload.

## Update Workload Information

This API allows you to update information about a workload. To make this call, you need the URI of the workload you want to update, which is returned in the form of an HREF path when you get either a single or a collection of workloads in an organization.

## URI to Update an Individual Workload's Information

## PUT [api\_version][workload\_href]

#### Request Properties

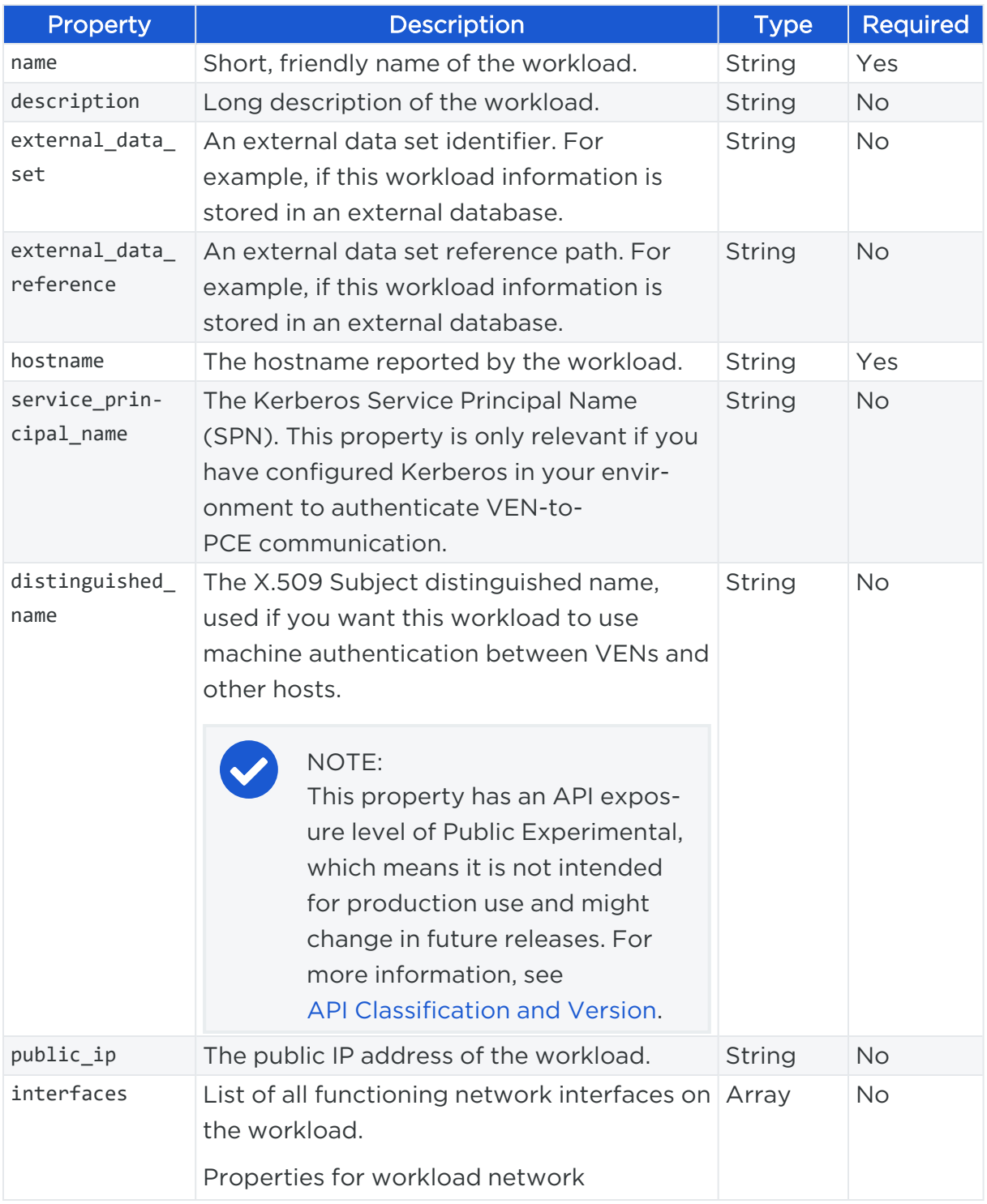

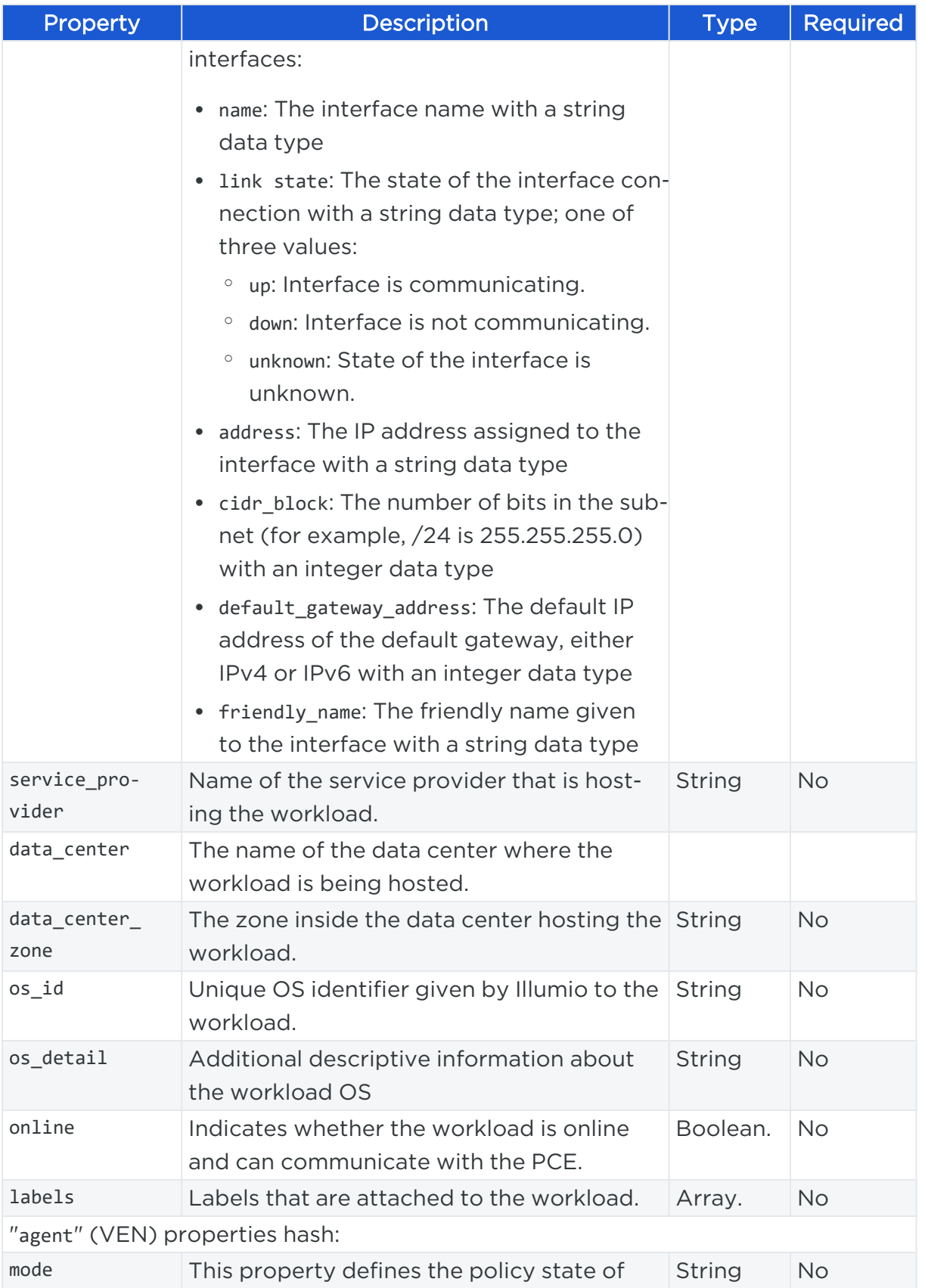

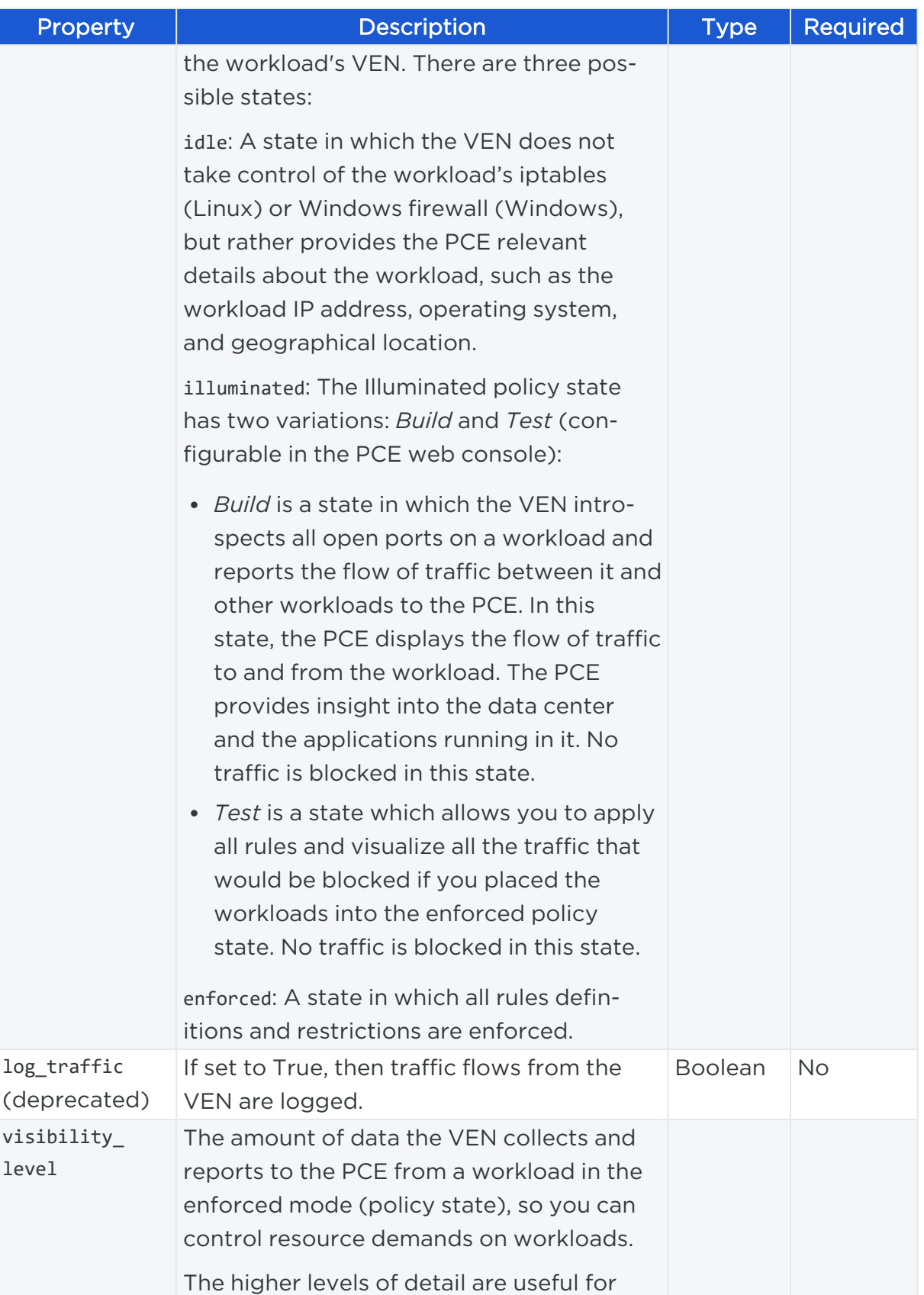

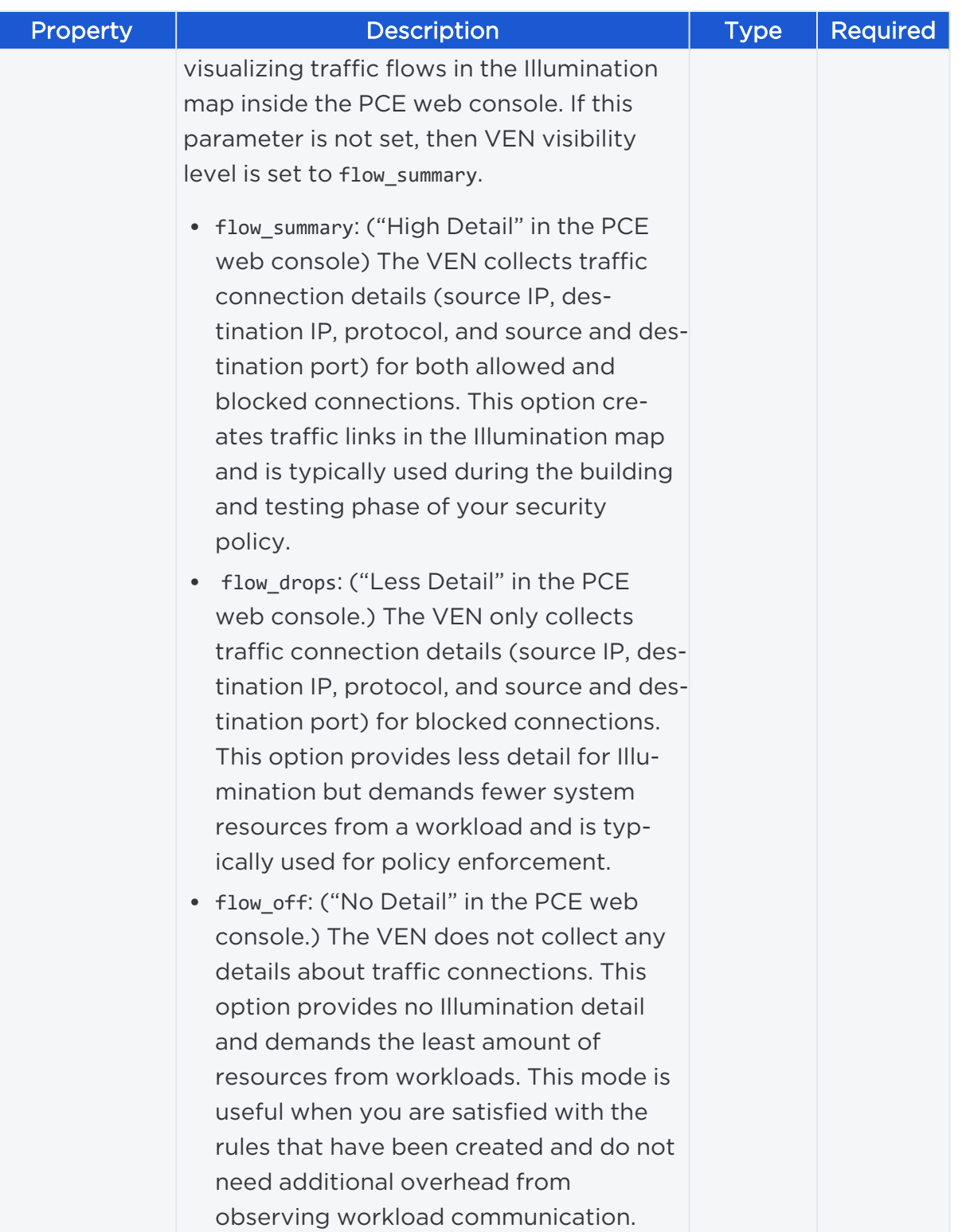

## Example Payload

This example shows what the JSON payload looks like for changing the policy state (called mode in the API) of a workload from its current state to enforced.

## illumio

{"agent":{"config":{"mode":"enforced","log\_traffic":true}}}

## Curl Command to Update Workload

A workload state can be build, test, or enforced. This example shows how to use curl to update a workload policy state from its current state to enforced.

This example assumes that you want to update the state of a single workload in an organization. You can obtain an organization ID when you use the Users API to log in a user to Illumio.

```
curl -i -X PUT https://pce.my-company.com/api/v2/orgs/3/workloads/043902c883d133fa
-H "Content-Type:application/json" -u $KEY:$TOKEN -d '{"agent":{"config":
{"mode":"enforced","log_traffic":true}}}'
```
## Unpair Workloads

This API allows you to unpair workloads from the PCE by uninstalling the Illumio VEN from each workload. You can unpair up to 1,000 workloads at a time.

Pairing a workload installs the Illumio VEN on a workload. Unpairing a workload uninstalls the VEN from the workload so that the workload no longer reports any information to the PCE, and the workload can no longer receive any policy information.

When you unpair workloads with this API, you can set the state for the workload's iptables (Linux) or WFP (Windows) configuration.

## URI to Unpair Workloads

```
PUT [api_version][org_href]/workloads/unpair
```
## Request Body

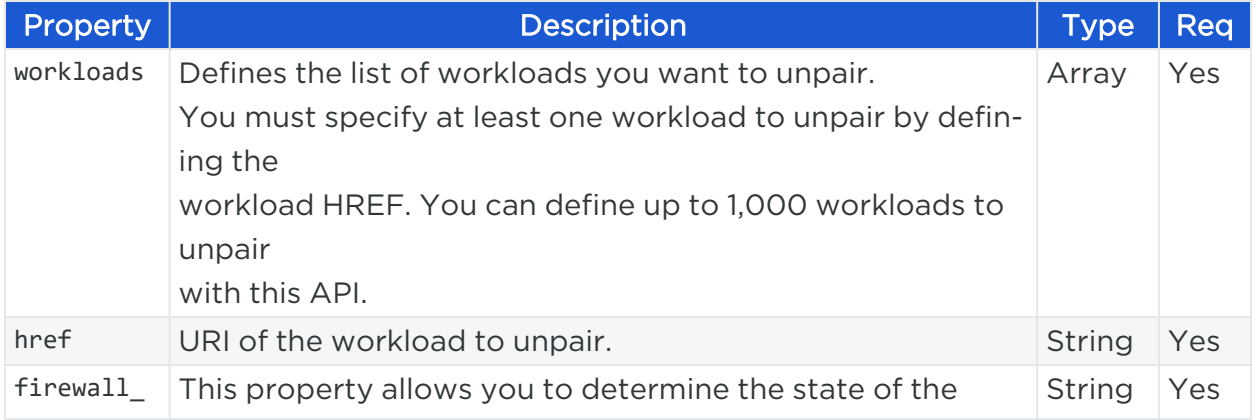

# $\mathbb{R}$  illumio

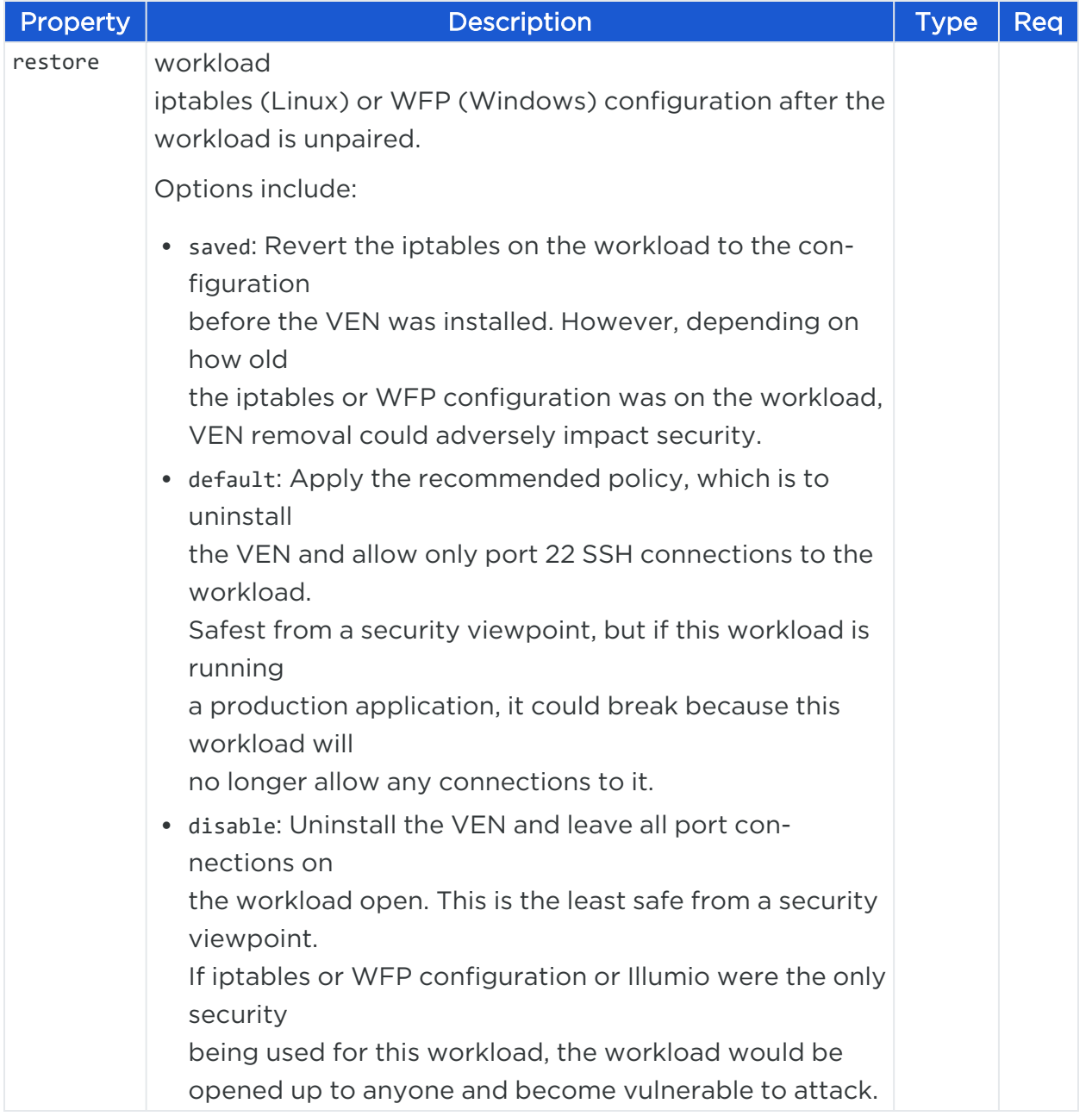

## Example Payload for Unpairing Workloads

```
{
   "workloads": [
     {"href":"/orgs/7/workloads/XXXXXXXx-9611-44aa-ae06-fXXX8903db65"},
     {"href":"/orgs/7/workloads/xxxxxxxx-9611-xxxx-ae06-f7bXXX03db71"}
   ],
```

```
"firewall_restore":"saved"
}
```
### Curl Command for Unpairing Workload

```
curl -i -X PUT https://pce.my-company.com/api/v2/orgs/3/workloads/unpair -H
"Content-Type:application/json" -u $KEY:$TOKEN -d '{"workloads": [{"href":
"/orgs/7/workloads/xxxxxxxx-9611-44aa-ae06-fXXX8903db65", "href":
"/orgs/7/workloads/xxxxxxxx-9611-xxxx-ae06-f7bXXX03db71"}], "firewall_restore":
"default"}'
```
## Mark Workload as Suspended

You can use this API to mark a workload VEN as either suspended or unsuspended.

#### URI to Mark a Workload VEN as Suspended or Unsuspended

PUT [api\_version][workload\_href]

#### Example Payload

This example shows what the JSON payload looks like for marking a workload VEN as suspended, with the status property for the agent (the VEN) set to suspended.

## NOTE:

To mark a workload VEN as unsuspended, use the same JSON body but replace suspend with unsuspend.

```
{
  "agent": { 
    "status": {
      "status": "suspended"
    }
  }
}
```
#### Curl Command to Mark Workload as Suspended

This example shows you how to use curl to mark a workload VEN as suspended.

This example assumes that you want to mark a single workload VEN as suspended. You can obtain an organization ID when you use the Users API to log in a user to Illumio.

curl -i -X PUT https://pce.my-company.com/api/v2/orgs/3/workloads/043902c883d133 - H "Content-Type:application/json" -u \$KEY:\$TOKEN -d '{"agent":{"status": {"status":"suspended"}}}'

## Create an Unmanaged Workload

The Unmanaged Workload API enables you to create a workload without installing the VEN on it. This API is commonly used if you are using Kerberos authentication between the VEN and the PCE.

#### URI to Create an Unmanaged Workload

POST [api\_version][org\_href]/workloads

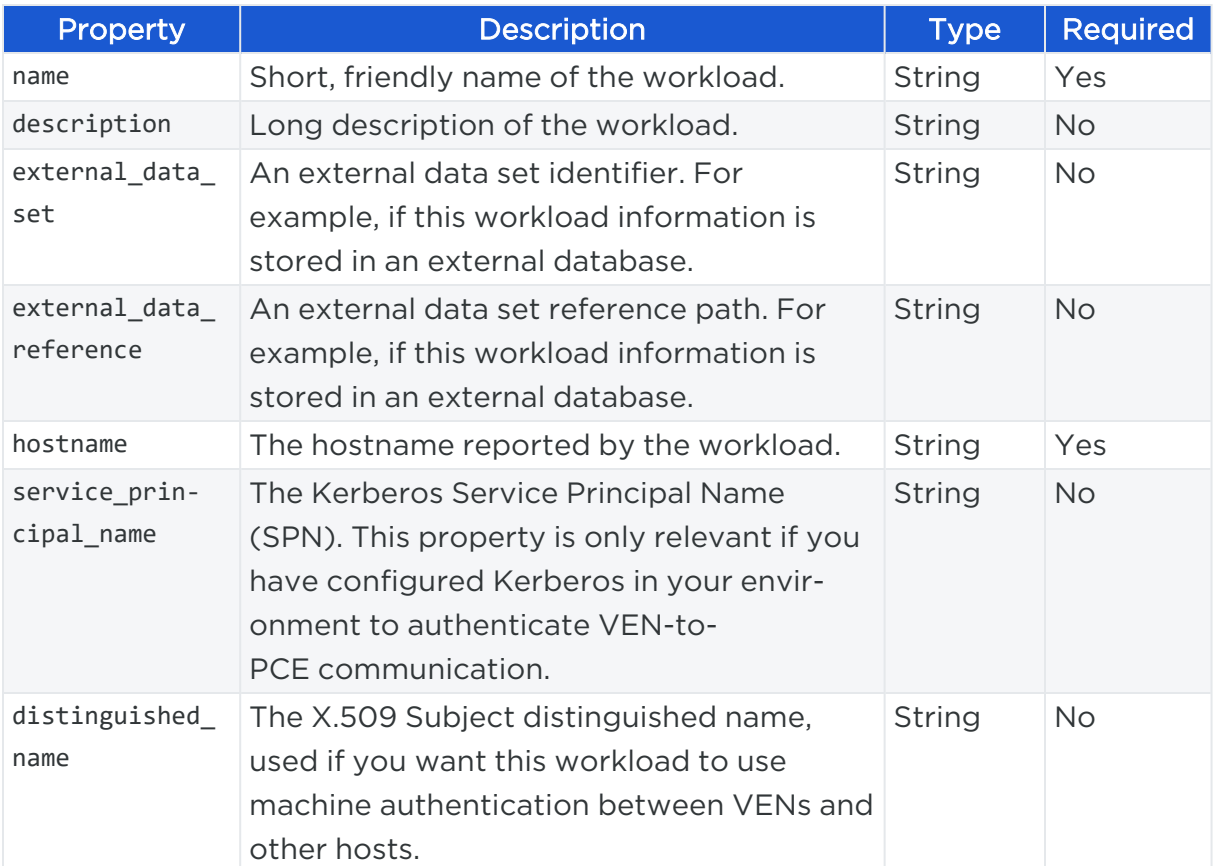

#### Request Body

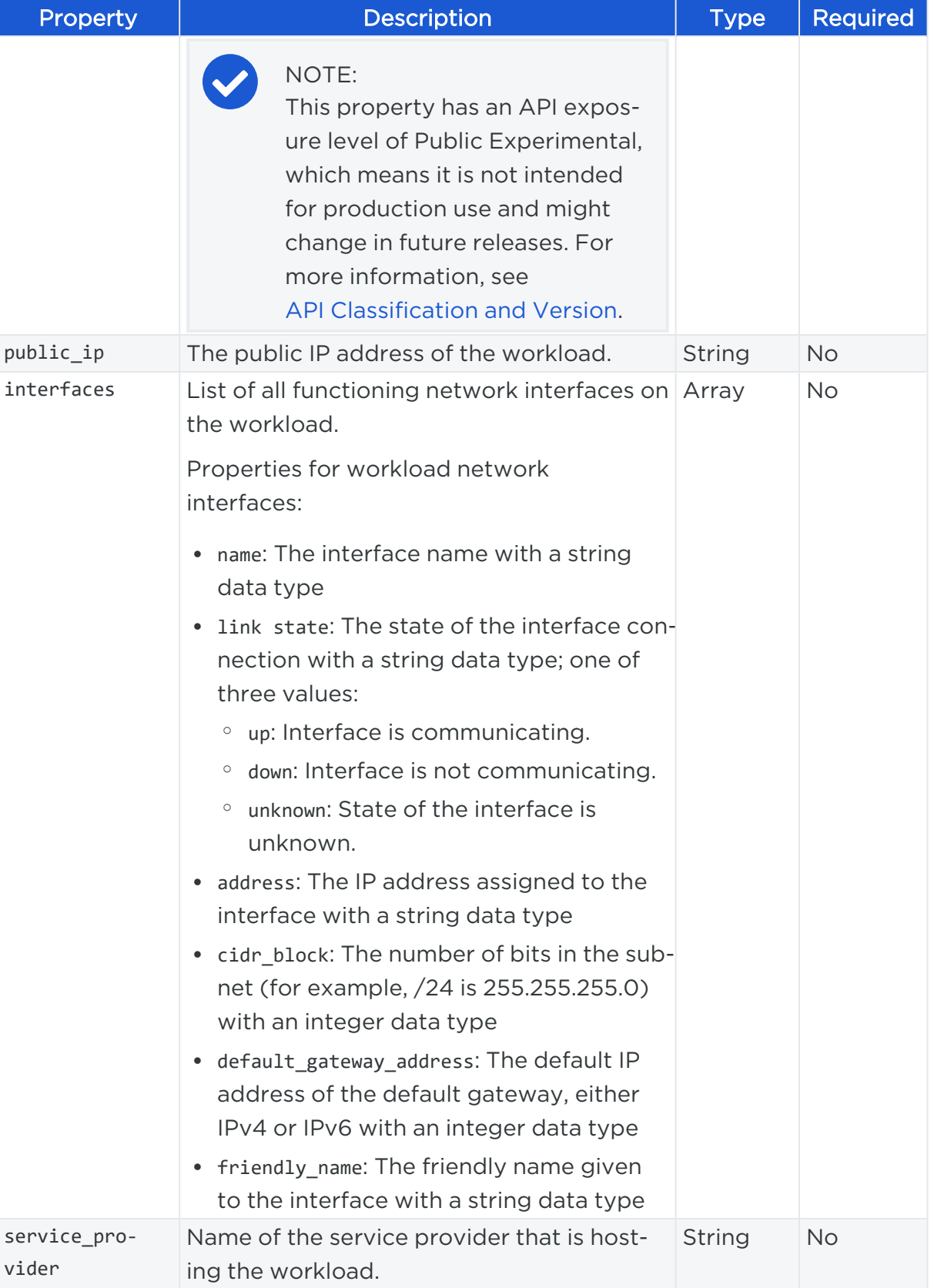

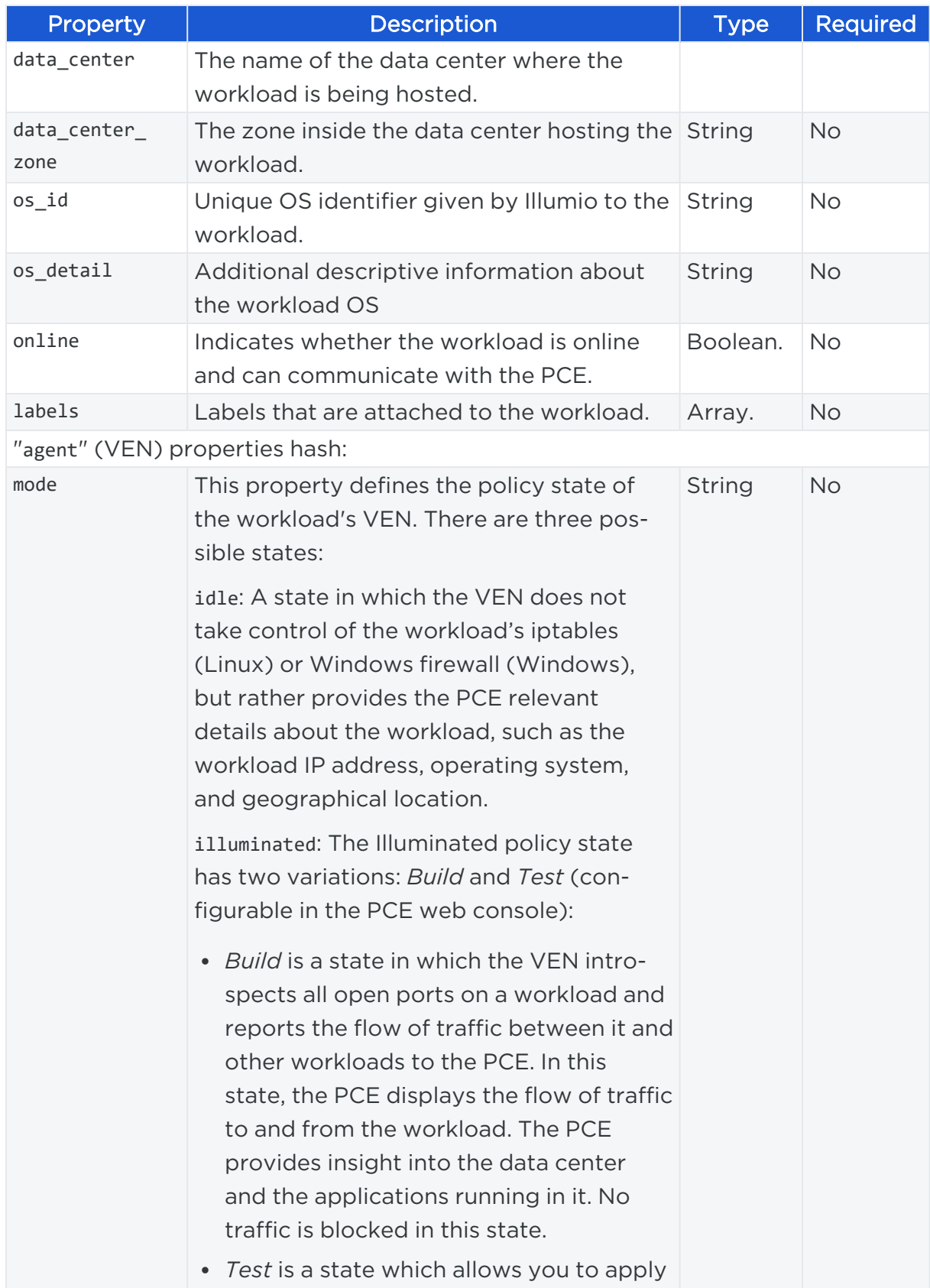

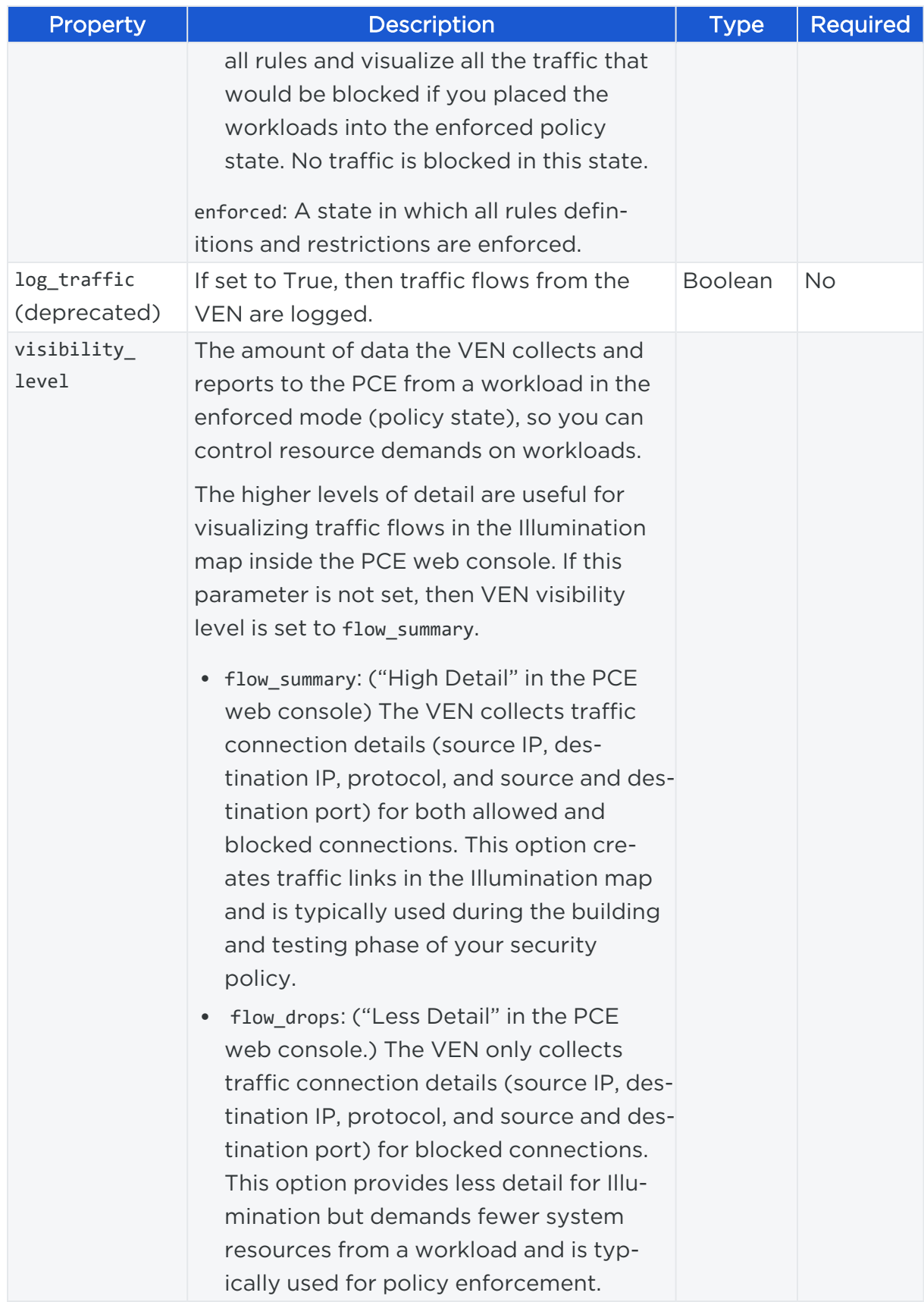

## illumio

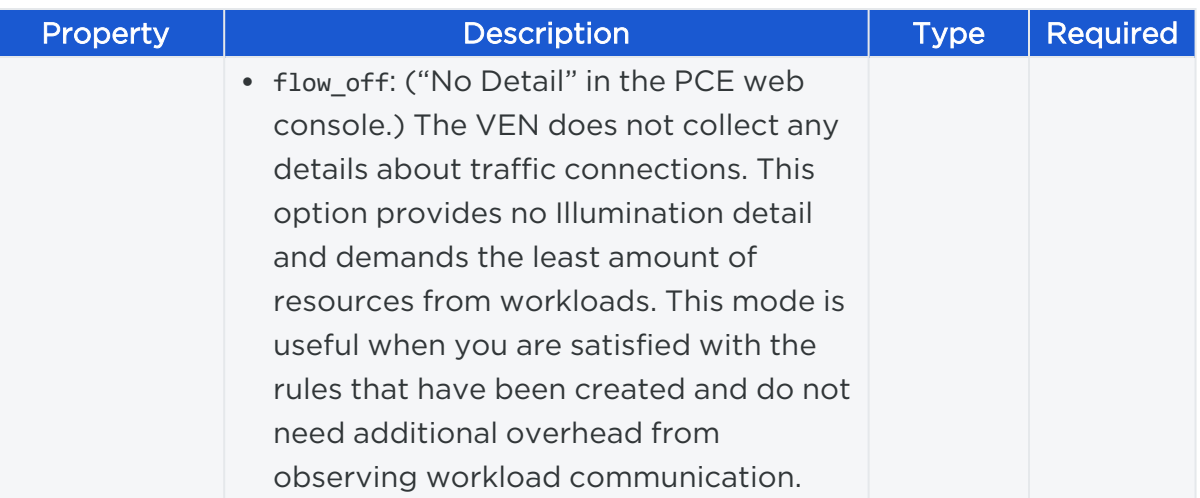

#### Example Payload

For example, to create an unmanaged workload by providing a name, hostname, public IP address, and its Kerberos Service Principal Name, construct the JSON payload as follows:

```
{ 
      "name":"web_tier1",
      "hostname":"web_workload1.example.com",
      "public_ip":"10.10.10.10", 
     "service_principal_name":"my_company-device-auth/web_workload1.example.com",
}
```
## Curl Command to Create Unmanaged Workload

```
curl -i -X POST https://pce.my-company.com:8443/api/v2/orgs/4/workloads -H
"Content-Type: application/json" -u $KEY:$TOKEN -d '{"name":"web_tier1",
"hostname":"web_workload1.example.com","public_ip": "10.10.10.10","service_
principal_name":"my_company-device-auth/web_workload1.example.com"}'
```
## Delete a Workload Record

If you have unpaired a workload, you can use this API to delete the workload's record from the PCE.

#### URI to Delete a Workload Record

```
DELETE [api_version][workload_href]
```
## **Workload Interfaces**

The Public Stable API allows you to get network interface information from a workload, for either all interfaces on a workload or an individual interface. You can also configure (create) or delete an individual network interface configuration.

## Workload Network Interfaces API Methods

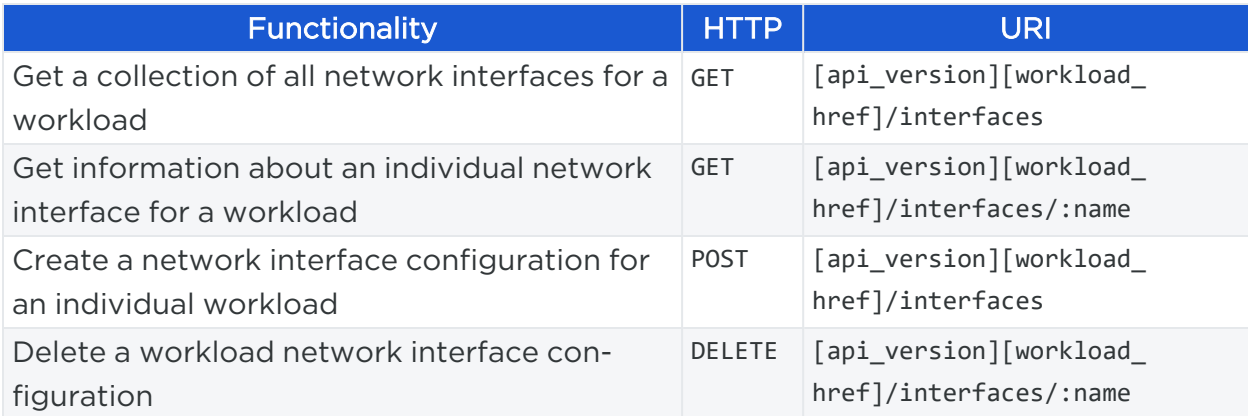

## Get Workload HREF and Interface Names

Before you can get network interface information for a workload, you need to know the workload's HREF, and then the name of the interface. To obtain a workload's HREF, use the Workloads API to get a collection of workloads.

In the response for getting workloads, each workload is identified by an HREF, and each network interfac is identified by its name:

```
{
    "href": "/orgs/2/workloads/3e3e17ce-XXXX-42b4-XXXX-1d4d3328b342",
    "deleted": false,
    "name": standalone_dev,
    "description": null,
    "hostname": "hrm-db-prod1",
    "service_principal_name": null,
    "public_ip": "xxx.0.2.10",
    "external_data_set": null,
    "external_data_reference": null,
    "interfaces": [
      {
        "name": "eth0.public",
        "address": "xxx.0.2.10",
```
# $\left[\times\right]$  illumio

```
"cidr_block": 32,
    "default_gateway_address": null,
    "link_state": "up",
    "network_id": 3,
    "network_detection_mode": "manual",
    "friendly_name": null
 },
 {
    "name": "eth0",
    "address": "xx.10.10.10",
    "cidr_block": null,
    "default_gateway_address": "xx.0.10.10",
    "link_state": "up",
    "network_id": 3,
    "network_detection_mode": "single_private_brn",
    "friendly_name": "Friendly eth0"
 }
],
....
```
## Get Workload Network Interface

This API allows you to get information about one or all of the interfaces on a workload. You can retrieve workload interface information such as its connectivity (up, down, unknown), interface IP address, number of bits in the subnet, the IP address of the default gateway, and the associated network.

## URI to Get a Collection of a Workload's Network Interfaces

```
GET [api_version][workload_href]/interfaces
```
## URI to Get an Individual Workload Network Interface

GET [api\_version][workload\_href]/interfaces/:name

## Query Parameters

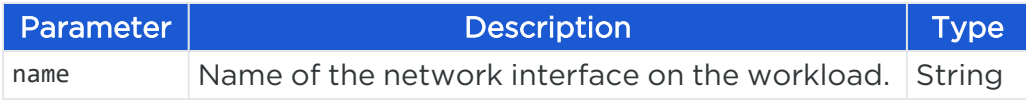

### Response Properties

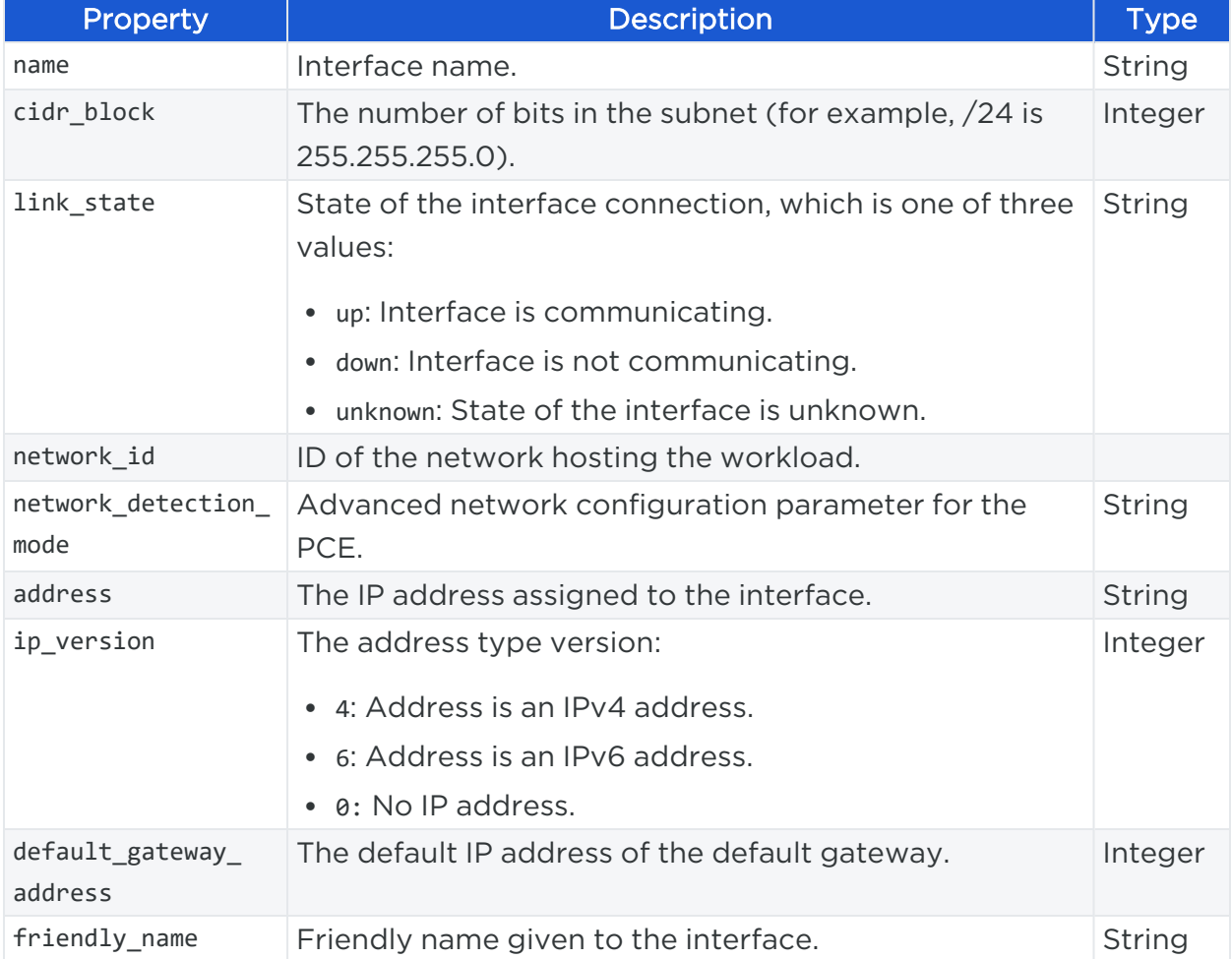

#### Curl Command Get Collection of Interface Statuses

```
curl -i -X GET https://pce.my-company.com:8443/api/v2/3/workloads/12/interface_
statuses -H "Accept: application/json" -u $KEY:$TOKEN
```
## Create Workload Network Interface

After you have obtained a workload's HREF, you can use that HREF to make an API call that creates a new network interface configuration for the workload.

#### URI to Create a Workload Network Interface Configuration

POST [api\_version][workload\_href]/interfaces

## Request Properties

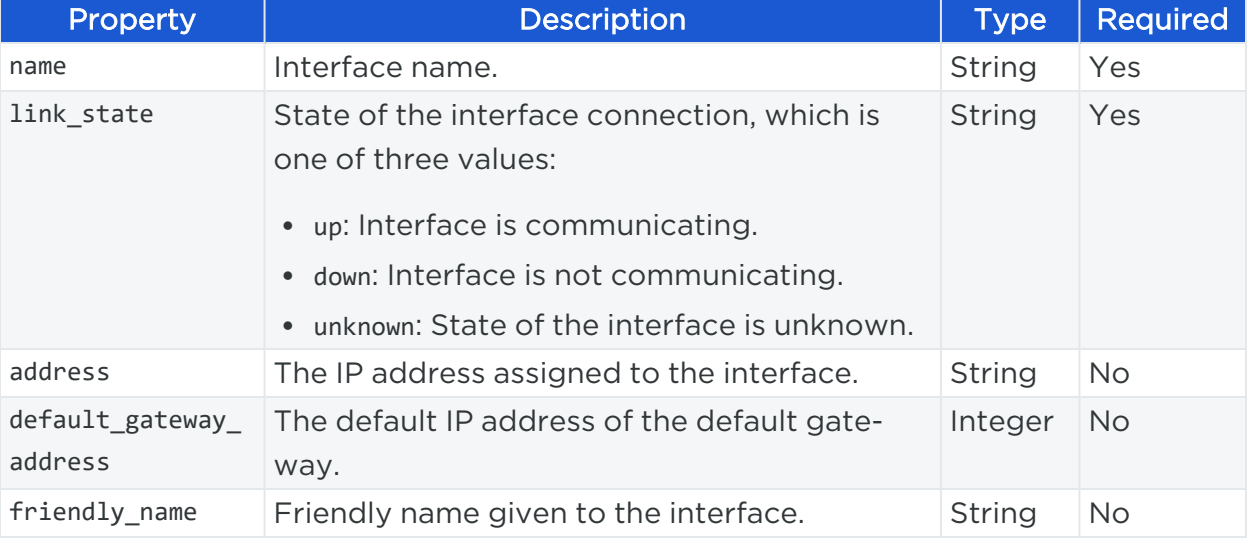

#### Request Body

```
{
    "name": "eth0.public",
    "address": "192.0.2.0",
    "cidr_block": 32,
    "default_gateway_address": 255.255.255.0,
    "link_state": "up",
 }
```
## Curl Command Create Network Interface

```
curl -i -X POST https://pce.my-company.com:8443/api/v2/orgs/2/workloads/xxxxxxxx-
c4e9-44e7-8a31-e86acf6b276c/interfaces -H "Content-Type: application/json" -u
$KEY:$TOKEN -d '{"name": "eth0.public", "address": "192.0.2.0","cidr_block": "32",
"default gateway address": "255.255.255.0", "link state": "up"}'
```
## Delete Workload Network Interface

To delete a workload's network interface, you need the workload HREF and the name of the workload's network interface. Both values can be obtained in the response when you get an individual workload or a collection of workloads.

Once you have obtained a workload's HREF and the network interface name, you can use those values to make an API call that deletes the specified network interface from the workload.

## URI to Delete a Workload Network Interface Configuration

DELETE [api\_version][workload href]/interfaces/:name

#### Curl Command Delete Network Interface

```
curl -i -X DELETE https://pce.my-
company.com:8443/api/v2/orgs/2/workloads/xxxxxxxx-c4e9-44e7-8a31-
e86acf6b276c/interfaces/eth0 -H "Accept: application/json" -u $KEY:$TOKEN
```
## **Workload Settings**

This Public Experimental API allows you to get network interface information from a workload, for either all interfaces on a workload or an individual interface. You can also configure (create) or delete an individual network interface configuration.

## Get Workload Settings

If the VEN doesn't send a heartbeat to the PCE within the value specified in workload\_ disconnected\_timeout\_seconds, the workload associated with the VEN is considered to be offline.

If the VEN goes down, it sends a goodbye message to the PCE. The PCE then waits for the value set in workload\_goodbye\_timeout\_seconds before setting the workload to offline.

To disable workload\_disconnected\_timeout\_seconds or workload\_goodbye\_timeout\_seconds, set the its value to -1.

For parameters, properties, JSON response body, and example curl command, see "Get Workload Settings" in the Illumio Core REST API [Reference.](https://docs.illumio.com/core/21.1/API-Reference/index.html#Illumio-ASP)

#### Example JSON Response Body

```
{
 "workload_disconnected_timeout_seconds": [
   {
     "scope": [
       { "href": "/api/v2/orgs/1/labels/1" },
       { "href": "/api/v2/orgs/1/labels/3" }
     ],
     "value": -1 # never
   },
```
# illumio

```
{
      "scope": [ ], # Empty scope is the default. Each setting must have a
default.
      "value": 7200 # customer-supplied default
    }
  ],
  "workload goodbye timeout seconds": [
   {
      "scope": [
       { "href": "/api/v2/orgs/1/labels/2" },
        { "href": "/api/v2/orgs/1/labels/4" }
      ],
      "value": 60
    },
    {
      "scope": [ ], # Empty scope is the default. Each setting must have a
default.
      "value": 0 # customer-supplied default
    }
  ]
}
```
## Update Workload Settings

This API updates workload settings. For parameters, properties, JSON request body, and example curl command, see "Update Workload Settings" in the [Illumio](https://docs.illumio.com/core/21.1/API-Reference/index.html#Illumio-ASP) Core REST API [Reference.](https://docs.illumio.com/core/21.1/API-Reference/index.html#Illumio-ASP)

## Example JSON Request Body to Update Both Workload Settings

```
{
  "workload_disconnected_timeout_seconds": [
    {
      "scope": [ ], # Empty scope is the default. Each setting must have a
default.
      "value": 3600 # customer-supplied default
   }
  ],
  "workload_goodbye_timeout_seconds": [
   {
```

```
"scope": [
       { "href": "/api/v2/orgs/1/labels/1" },
       { "href": "/api/v2/orgs/1/labels/3" }
     ],
     "value": 1800
   },
   {
      "scope": [
       { "href": "/api/v2/orgs/1/labels/2" },
       { "href": "/api/v2/orgs/1/labels/4" }
     ],
     "value": 60
   },
   {
      "scope": [ ], # Empty scope is the default. Each setting must have a
default.
      "value": 0 # customer-supplied default
   }
]
}
```
## Example JSON Request Body to Update One Workload Setting

```
{
  "workload_goodbye_timeout_seconds": [
   {
      "scope": [
       { "href": "/api/v2/orgs/1/labels/2" },
       { "href": "/api/v2/orgs/1/labels/4" }
     ],
     "value": 120
   },
    {
      "scope": [ ], # Empty scope is the default. Each setting must have a
default.
      "value": 0 # customer-supplied default.
   }
 ]
}
```
## **Workload Bulk Operations**

This Public Experimental API supports "bulk" operations on collections of workloads that create, update, or delete a collection of workloads using a single API call, instead of requiring separate API calls on individual workloads one at a time.

## About Bulk Operations

When you use this API to *create*a collection of workloads, a workload record is created in the PCE in the "unmanaged" state, which means that a VEN has not been installed on the workload and no policy can be applied to the workload. To apply a policy to those workloads, pair the workloads using the pairing script located in the PCE web console, or you can install and activate the VEN on the workload using the VEN control interface.

When you use this API to *update* a collection of workloads, those workloads can be either managed or unmanaged.

When you use this API to *delete* a collection of workloads, those workloads can only be unmanaged.

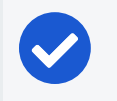

! illumio

NOTE:

Bulk operations are rate limited to 1,000 items per operation.

## Workload Bulk Operations Methods

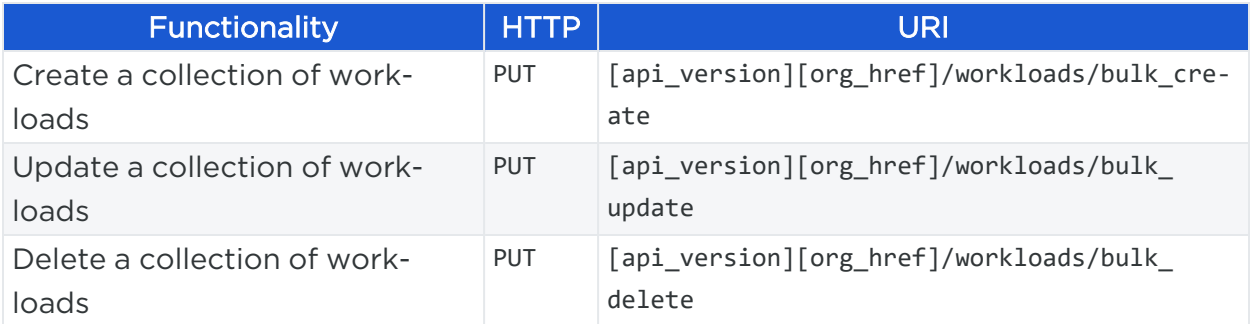

## Caveats for Workload Bulk Operations

Bulk operations are rate limited to 1,000 items per operation. When you create, update, or delete a collection of workloads (also referred to as "bulk" operations), you can only execute one such bulk operation at a time. This means you must wait for the first bulk operation to finish before executing a new one. If you execute a new bulk operation before the currently running operation has completed, the second operation will fail with an HTTP 429 error.

Additionally, when you perform a bulk workload operation, any policy changes caused by the operation are applied to the affected VENs after the next VEN heartbeat to the PCE.

After a bulk operation completes, *all* of your PCE VEN connectivity states show as Syncing until the next VEN heartbeat. Only affected VENs receive a policy update. VENs that are not affected by policy changes transition from Syncing to In Sync after the VENs heartbeat. This process can take up to 5 minutes.

## External Data Reference IDs for Workloads

External data references are a way to add your own internal identifiers to new workloads, independent of Illumio PCE-created workload HREFs. You can add these entities when you create a collection of workloads using the bulk create method, or when you create an individual workload using the public API.

This capability is useful if you want to keep a set of PCE resources in sync with your internal representation of the resources, such as a configuration management database (CMDB) that holds the "source of truth" for your workloads.

Once workloads are created with these identifiers added to their properties, you can run an asynchronous query to get all workloads through an offline job, which includes the external data references in the response.

The schema for creating and updating them includes two properties:

- external data set: Identifies the original data source of the resource.
- external\_data\_reference: A unique identifier within that data source.

These properties are UTF-8 strings with a maximum length of 255 characters each. The contents must form a unique composite key, meaning that both values of these properties are treated as a unique key. These two properties together are recognized as a unique key even if one of them is left blank or set to zero,

## Create a Collection of Workloads

NOTE: Bulk operations are rate limited to 1,000 items per operation.

#### URI to Create a Collection of Workloads

PUT [api\_version][org\_href]/workloads/bulk\_create

## Request Body

When you create a collection of workloads, you need to pass a JSON object request body that describes the workload details.

Although this example illustrates the request body for a single workload, you can add as many workloads as you want.

For example:

```
{
  "name": "workload 0",
 "description": "workload desc 0",
  "service_principal_name": "spn 0",
  "hostname": "workload-0.example.com",
  "public_ip": "24.1.1.1",
  "external_data_set": "cmdb",
  "external_data_reference": "0",
  "interfaces": [
   {
      "name": "eth0",
      "link_state": "up",
      "address": "10.0.0.2",
      "cidr_block": 24,
      "ip_version": 4,
      "default_gateway_address": "10.0.0.1",
      "friendly_name": "wan"
   }
 ],
  "labels": [
   {
      "href": "/orgs/2/labels/1"
   },
    {
      "href": "/orgs/2/labels/9"
   }
 ],
  "service_provider": "service provider",
  "data_center": "central data center",
  "os_id": "os id 0",
  "os_detail": "os detail 0",
```

```
"online": true,
  "agent": {
    "config": {
      "enforcement_mode": "full",
      "visibility_level": "flow_summary"
   }
  }
}
```
#### Curl Command to Use Bulk Create

This curl example illustrates how to create two workloads using the bulk\_create API.

```
curl -i -X PUT https://pce.my-company.com:8443/api/v2/orgs/2/workloads/bulk_create
-H "Content-Type:application/json" -u $KEY:$TOKEN -d '[{"name":"web_
app1","description":"workload desc 0","service_principal_name":"spn 0",
"hostname":"workload-0.example.com","public_ip":"24.1.0.1","external_data_
set":"cmdb", "external_data_reference":"0","interfaces":[{"name":"eth0","link_
state":"up","address":"10.0.0.2", "cidr_block":24,"ip_version":4,"default_gateway_
address":"10.0.0.1","friendly_name":"wan"}], "labels":
[{"href":"/orgs/2/labels/1"},{"href":"/orgs/2/labels/9"}],"service_provider":
"service provider","data_center":"central data center","os_id":"os id 0","os_
detail":"os detail 0", "online":true,"agent":{"config":{"enforcement_
mode":"visibility only", "visibility level":"flow summary"}}}]
```
## Update Collection of Workloads

NOTE: Bulk operations are rate limited to 1,000 items per operation.

This method allows you to update information about a collection of workloads. To update workload information, construct the JSON object for each workload exactly as you would for modifying one workload, but modify the properties as needed.

#### URI to Update a Collection of Workloads

PUT [api\_version][org\_href]/workloads/bulk\_update

#### Curl Command to Bulk Update Workloads

This example shows how to update two workloads with the Bulk Update API.

curl -i -X PUT https://pce.my-company.com:8443/api/v2/orgs/2/workloads/bulk\_update -H "Content-Type:application/json" -u \$KEY:\$TOKEN -d '[{"name":"web\_ app1","description":"workload desc 0","service\_principal\_name":"spn 0","hostname":"workload-0.example.com","public\_ip":"24.1.2.1","external\_data\_ set":"cmdb","external\_data\_reference":"0","interfaces":[{"name":"eth0","link\_ state":"up","address":"10.0.0.2","cidr\_block":24,"ip\_version":4,"default\_gateway\_ address":"10.0.0.1","friendly\_name":"wan"}],"labels":[{"href":"/orgs/2/labels/1"}, {"href":"/orgs/2/labels/9"}],"service\_provider":"service provider","data\_ center":"central data center","os\_id":"os id 0","os\_detail":"os detail 0","online":true,"agent":{"config":{"enforcement\_mode":"visibility\_ only","visibility\_level":"flow\_summary"}}},{"name":"web\_app2 0","description":"workload desc 0","service\_principal\_name":"spn 0","hostname":"workload-0.example.com","public\_ip":"24.1.3.1","external\_data\_ set":"cmdb","external\_data\_reference":"0","interfaces":[{"name":"eth0","link state":"up","address":"10.0.0.2","cidr\_block":24,"ip\_version":4,"default\_gateway\_ address":"10.0.0.1","friendly\_name":"wan"}],"labels":[{"href":"/orgs/2/labels/1"}, {"href":"/orgs/2/labels/9"}],"service\_provider":"service provider","data\_ center":"central data center","os\_id":"os id 0","os\_detail":"os detail 0","online":true,"agent":{"config":{"enforcement\_mode":"full", "visibility\_ level":"flow\_summary"}}}]'

## Delete a Collection of Workloads

You can use this Public Experimental API to delete a collection of unmanaged workloads.

When you call this method, you identify each unmanaged workload to delete by its HREF. For example:

```
/orgs/7/workloads/XXXXXXX-9611-44aa-ae06-fXXX8903db65
```
Additionally, if an unmanaged workload has the following two properties, for example:

- external\_data\_set=cmdb
- external\_data\_reference=25

You can construct the HREF as a query parameter that matches the values of these two properties as they are defined on the target workload. For example:

/orgs/1/workloads?**external\_data\_set=cmdb&external\_data\_reference=25**

## illumio

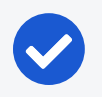

#### NOTE:

Both query parameters must match for the exact same parameters on the workload for the delete operation to succeed.

### URI to Delete a Collection of Workloads

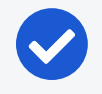

#### NOTE:

Bulk operations are rate limited to 1,000 items per operation.

PUT [api\_version][org\_href]/workloads/bulk\_delete

## Request Properties

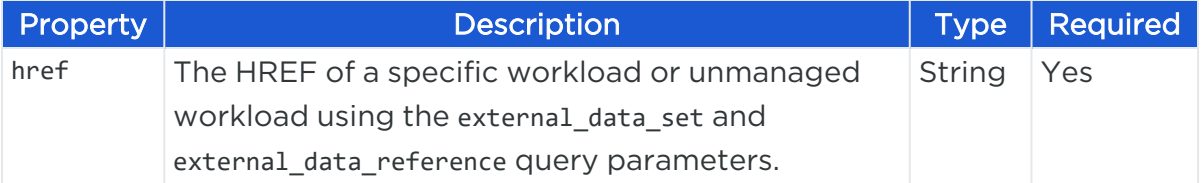

#### Request Body

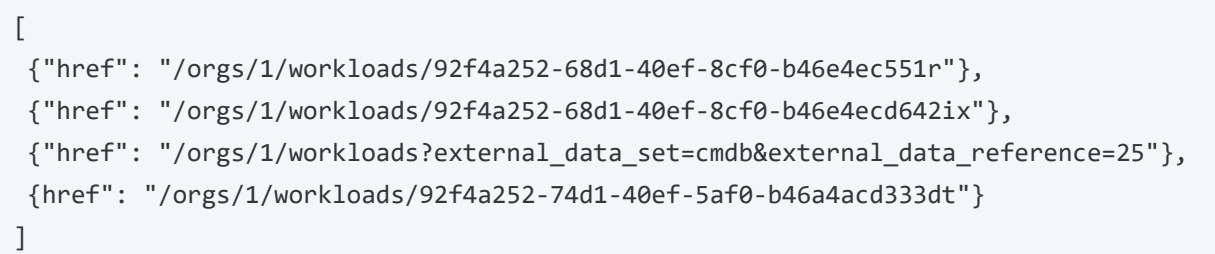

## Curl Command to Delete Collection of Workloads

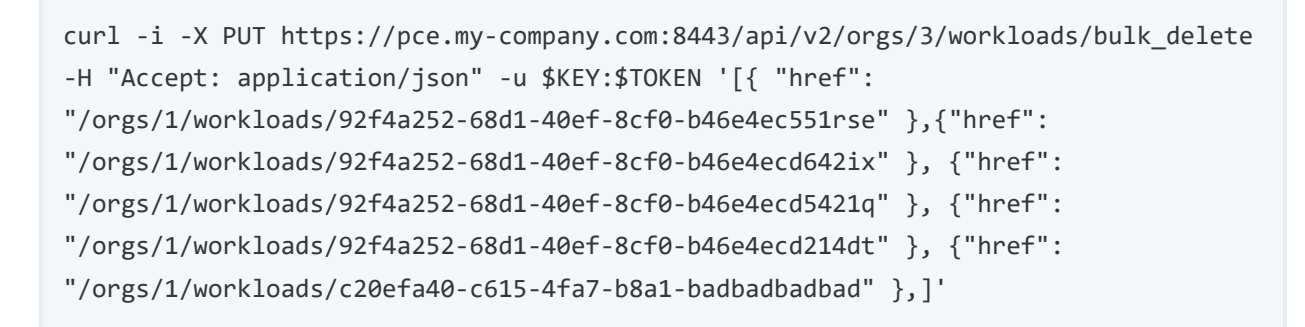

### Response

A successful response returns an HTTP 200 message and an array of status objects, one for each workload and each workload that failed to be deleted as requested. If all unmanaged workloads are successfully deleted, an empty array is returned.

For example, two errors are shown—one where the operation was not allowed (due to lack of permissions) and one where the workload did not exist.

```
[
 {
   "href": "/orgs/1/workloads/c20efa40-c615-4fa7-b8a1-c3af4d34c5f5",
   "errors": [{"token": "method_not_allowed_error", "message": "Not allowed"}]
 },
 {
   "href": "/orgs/1/workloads/c20efa40-c615-4fa7-b8a1-badbadbadbad",
   "errors": [{"token": "not_found_error", "message": "Not found"}]
 }
]
```
## <span id="page-352-0"></span>**VEN Operations**

## Overview of VEN Suspension

The VEN Update API (PUT [api-version][ven-href]) allows you to mark a VEN as either suspended or unsuspended in the PCE. It does not, however, actually suspend or unsuspend the VEN.

To suspend a VEN, use the illumio-ven-ctl command-line tool, which isolates a VEN on a workload so that you can troubleshoot issues and determine if the VEN is the cause of any anomalous behavior.

When you suspend a VEN, the VEN informs the PCE that it is in suspended mode.

However, if the PCE does not receive this notification, you must mark the VEN as "Suspended" in the PCE web console (select the VEN and click Edit), or you can use this API to mark the VEN as suspended.

When you don't mark the VEN as suspended in the PCE, after one hour, the PCE assumes that the workload is offline and removes it from the policy. When you mark the VEN as suspended, that VEN's workload is still included in the policy of other workloads.

When a VEN is suspended:

- The VEN still appears in the PCE in the VEN list page.
- The VEN's host cannot be unpaired.
- An organization event (server\_suspended) is logged. This event is exportable to CEF/LEEF and has the severity of WARNING.
- Heartbeats or other communications are not expected, but when received, all communications are logged by the PCE.
- If the PCE is rebooted, the VEN remains suspended.
- Any custom iptables rules are removed, and you need to reconfigure them manually.

When a VEN is unsuspended:

illumio

- The PCE is informed that the VEN is no longer suspended and is able to receive policy from the PCE. If existing rules affect the unsuspended workload, the PCE reprograms those rules.
- An organization event (server unsuspended) is logged. This event is exportable to CEF/LEEF and has the severity of WARNING.
- The workload reverts to the policy state it had before it was suspended.
- Custom iptables rules are configured back into the iptables.

VEN upgrade APIs allow you to specify an array of VEN hrefs to upgrade to a specific version instead of a list of agent ID's.

Rules when validating with the VEN upgrade APIs are as follows:

- No downgrades are allowed
- Users cannot upgrade to a VEN version higher than the PCE version
- No AIX, Solaris, or C-VEN are allowed
- Users can only upgrade VENs paired to the same region
- Only workload managers can upgrade VENs, and they can only upgrade VENs within their scope.

## VEN API Methods

In addition to the page in the PCE web console that lists all VENs and shows the details of a single VEN, there is a Public Experimental API for getting VEN collections and VEN instances. Other new APIs support VEN filtering in the PCE web console, and update and unpair VENs.

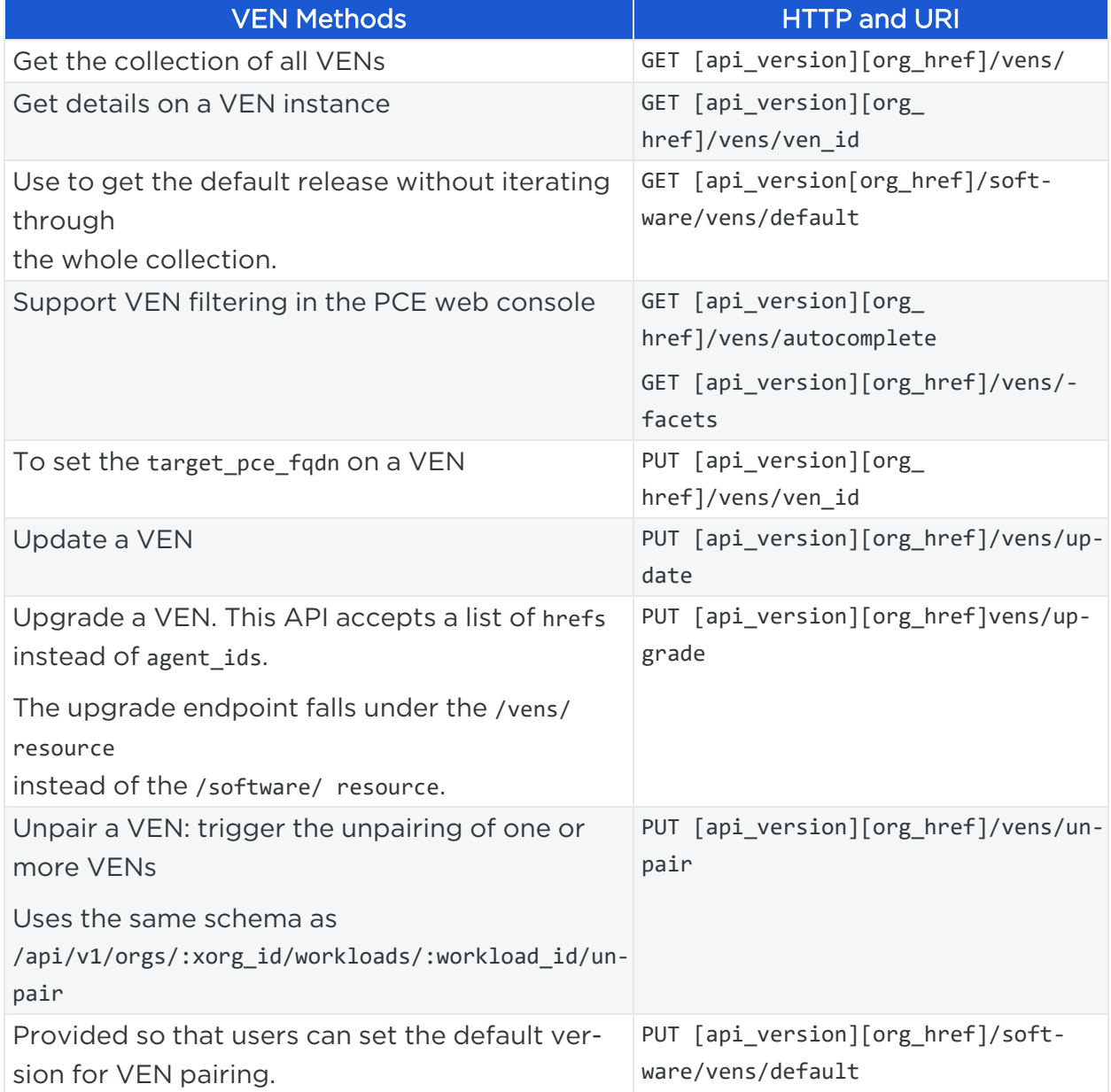

## Parameters for GET

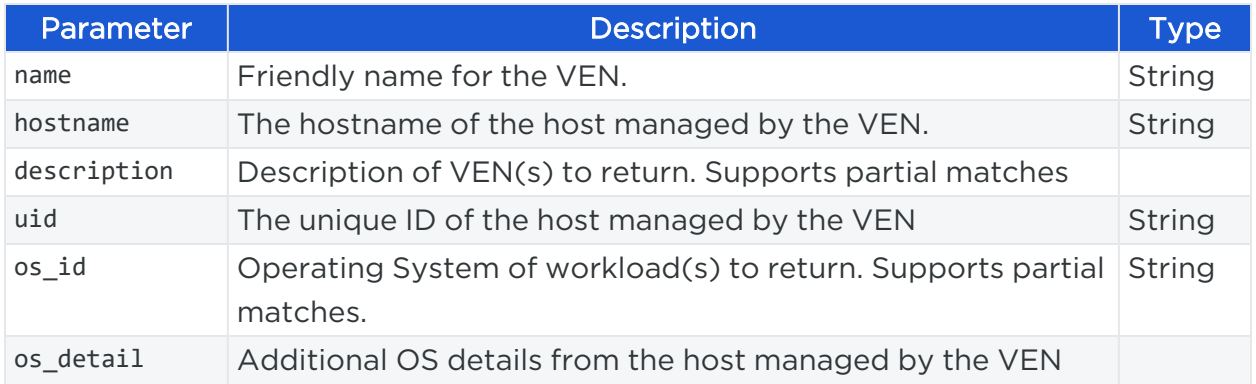

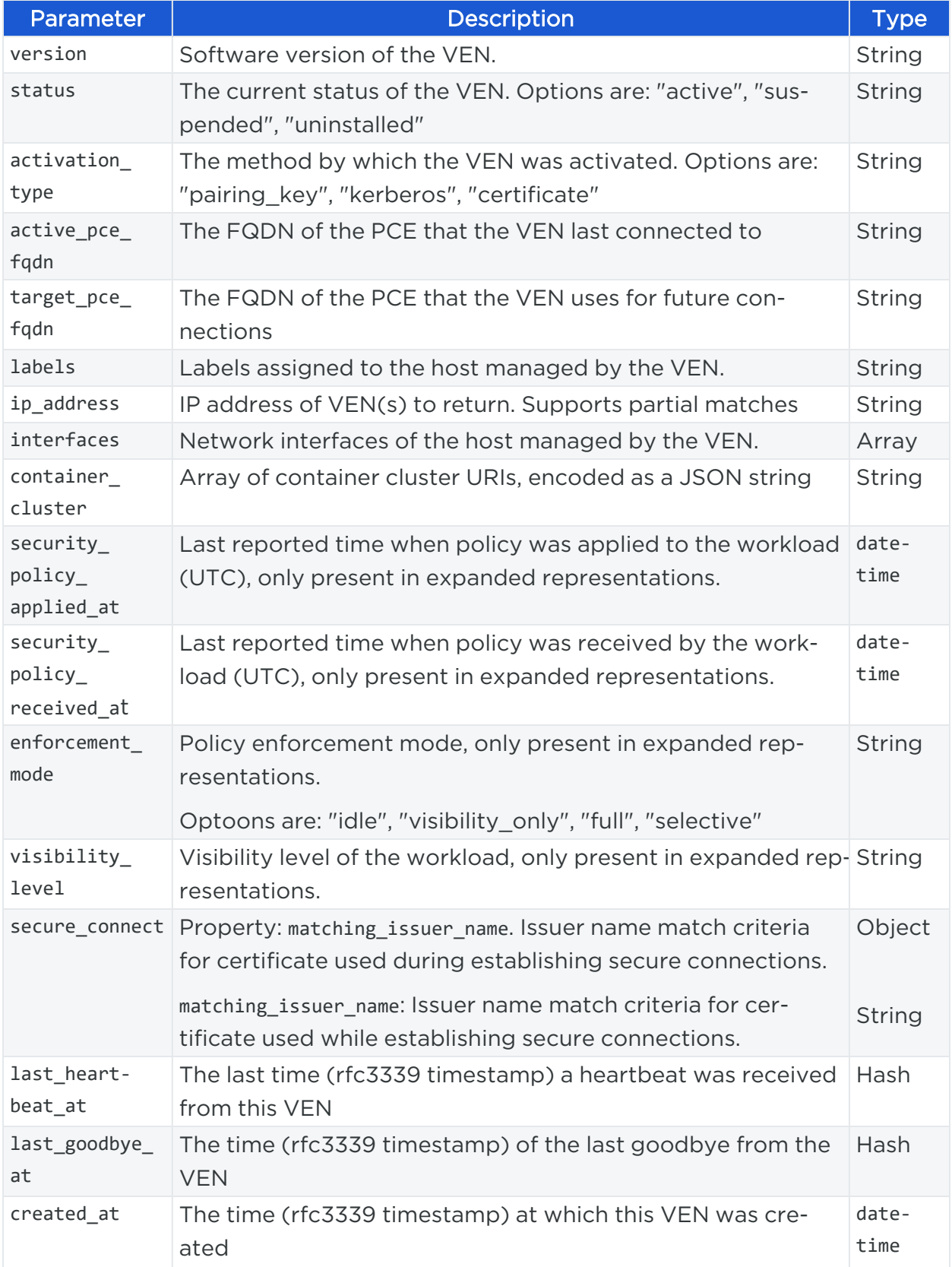

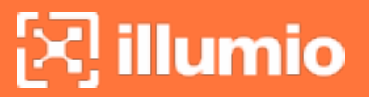

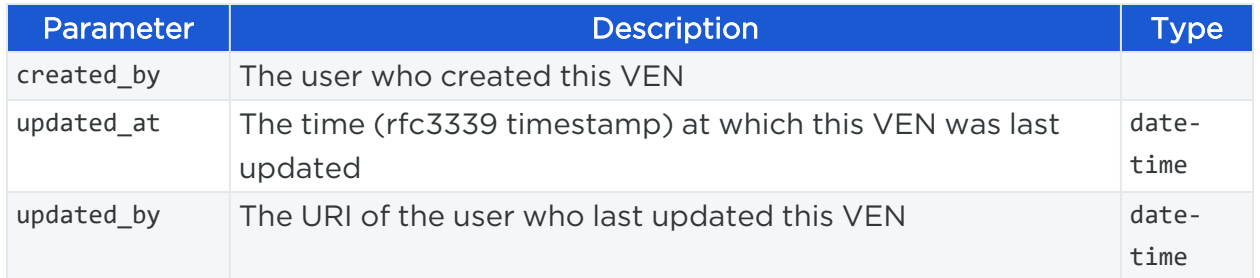

## Curl Commands for GET VENs

To get a collection of VENs that have a specific label applied to them, take a label string that was returned when you got a collection of VENs, and then add a query parameter to GET all VENs with that specific label.

#### Curl Command to Get VENs with a Specific Label

```
curl -i -X GET https://pce.my-company.com:8443/api/v2/orgs/2/vens?labels="
[[/orgs/2/labels/1642]]" -H "Accept: application/json" -u $KEY:$TOKEN
```
To restrict the type of VENs you want returned and set a limit on how many results you want returned, use the relevant query parameters. For example, you might want to get a collection of no more than 50 VENs running CentOS 6.3 that have an active status.

#### Curl Command to Get VENs using other Query Parameters

```
curl -i -X GET https://pce.my-company.com:8443/api/v2/orgs/2/vens?os_id=centos-
x86_64-6.3&max_results=50&status=active -H "Accept: application/json"-u
$KEY:$TOKEN
```
## Curl Commands for Unpairing and Suspending VENs

Instead of unpairing and suspending workloads, use the new VEN APIs to unpair and suspend VENs.

#### Parameters for PUT

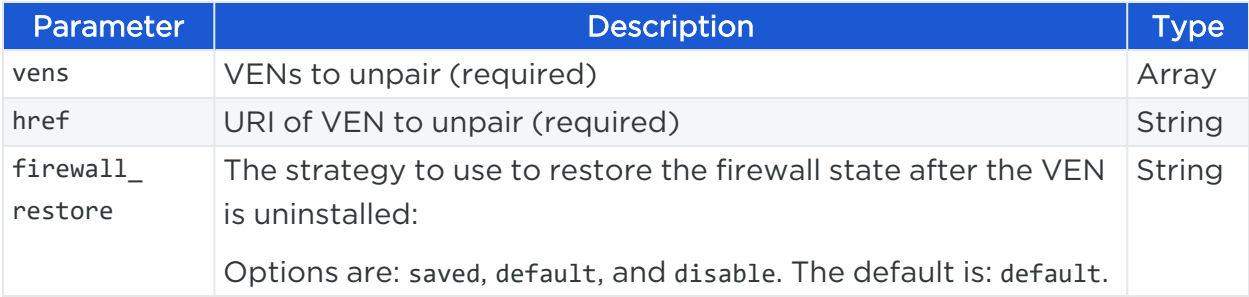

## Curl Command for Unpairing VENs

```
curl -i -X PUT https://pce.my-company.com/api/v2/orgs/3/vens/unpair -H "Content -
Type:application/json" -u $KEY:$TOKEN -d '{"vens": [{"href":
"/orgs/7/vens/xxxxxxxx-9611-44aa-ae06-fXXX8903db65"}, {"href":
"/orgs/7/vens/xxxxxxxx-9611-xxxx-ae06-f7bXXX03db71"}], "firewall_restore":
"default"}'
```
## Curl Command to Mark VEN as Suspended

```
curl -i -X PUT https://pce.my-company.com/api/v2/orgs/3/vens/xxxxxxxx-9611-xxxx-
ae06-f7bXXX03db71 -H "Content-Type:application/json" -u $KEY:$TOKEN -d'
{"status":"suspended"}'
```
• PUT /api/v2/orgs/:xorg\_id/vens/unpair Schema change

## **Agents on Workloads**

This Public Experimental API gets and updates an agent on a workload.

WARNING: The term Agent has been deprecated and replaced by VEN. It will be removed in future releases.

Instead of this deprecated API, see the information in VEN [Operations.](#page-352-0)

## Agents API Methods

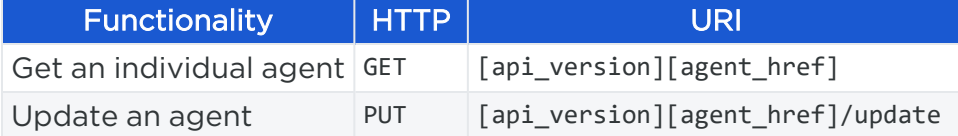

## Get an Individual Agent

This API returns an agent record.

## Curl Command to Get an Agent

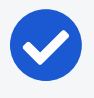

#### NOTE:

To obtain the agent ID, make a call to a managed workload (a workload associated with a VEN) GET /workloads/workload\_id. To get all managed workloads, make a call to GET /workloads?managed=true.

curl -i -X GET https://pce.my-company.com:8443/api/v2/orgs/7/agents/12345 -H "Accept: application/json" -u \$KEY:\$TOKEN

#### Path Parameters

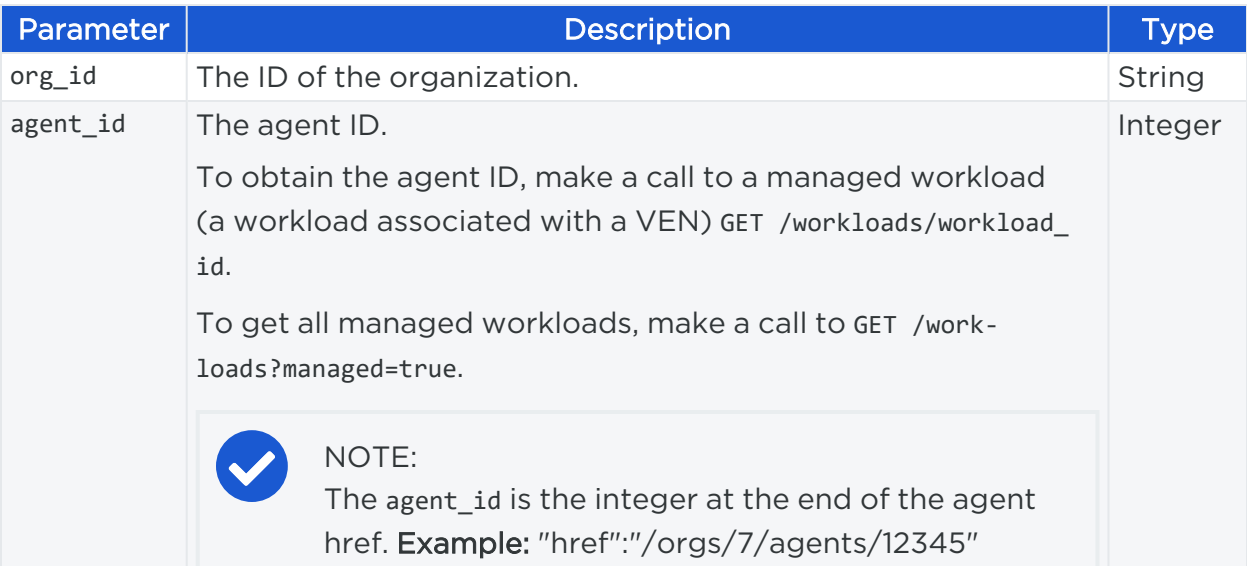

#### Example Response Body

```
{
  "href": "/orgs/7/agents/12345",
  "org_id": 1,
  "name": null,
  "description": null,
  "uid": "xxxxx-xxxxx--8ef6-c0fb3fea3cf5",
  "last_heartbeat_on": "2018-09-08T01:12:00.999Z",
  "uptime_seconds": 9944537,
  "hostname": "my-hostname",
  "agent_version": "16.9.0",
  "public_ip": "xx.xxx.xxx.xxx",
  "status": "active",
```
## $\left[\sum\right]$  illumio

```
"online": true,
 "fw_rules_generation_actual": 1,
 "service_provider": "my-datacenter-provider.com",
 "data_center": "123.my-datacenter.com",
 "data_center_zone": "3",
 "instance_id": "pi@xxxxxxxx93816",
 "fw_config_current?": true,
 "managed_since": "2018-06-13T03:23:00.000Z",
 "os_id": "ubuntu-x86_64-xenial",
 "os_detail": "4.4.0-97-generic #120-Ubuntu SMP Tue Sep 19 17:28:18 UTC 2017
(Ubuntu 16.04.1 LTS)",
 "visibility_level": "flow_summary",
 "created_at": "2018-06-13T03:23:00.000Z",
 "updated_at": "2018-09-08T01:02:00.000Z",
 "created_by": {
   "href": "/orgs/7/agents/12345"
 },
 "updated_by": null,
 "service_report": {
   "uptime_seconds": 9887714,
   "created_at": "2018-09-07T21:05:44.825Z",
   "open_service_ports": [
     {
        "protocol": 17,
       "address": "0.0.0.0",
       "port": 67,
       "process_name": "dhcpd",
       "user": "root",
       "package": null,
       "win_service_name": null
     },
     {
        "protocol": 6,
        "address": "0.0.0.0",
       "port": 53,
        "process_name": "bind",
        "user": "root",
        "package": null,
```
# illumio

```
"win_service_name": null
      },
      {
        "protocol": 17,
        "address": "0.0.0.0",
        "port": 123,
        "process_name": "ntpd",
        "user": "root",
        "package": null,
        "win_service_name": null
      }
    ]
  },
  "labels": [
    {
      "href": "/orgs/7/labels/2010"
    },
    {
      "href": "/orgs/7/labels/300"
    },
    {
      "href": "/orgs/7/labels/2000"
    },
    {
      "href": "/orgs/7/labels/260"
    }
  ],
  "mode": "illuminated",
  "target_pce_fqdn": null,
  "active_pce_fqdn": null
}
```
## Update an Agent

This API updates the agent target\_pce\_fqdn parameter to point to the FQDN of a Supercluster or a PCE that is a member of a Supercluster.

## URI to Update an Agent "target\_pce\_fqdn" Parameter

```
PUT [api_version][agent_href]/update
```
## Curl Command to Update an Agent

```
curl -i -X PUT https://pce.my-company.com:8443/api/v2/orgs/7/agents/12345 -H
"Content-Type: application/json" -u $KEY:$TOKEN -d '{"target_pce_fqdn":
"my.supercluster.pce.my-company.com"}'
```
#### Request Body

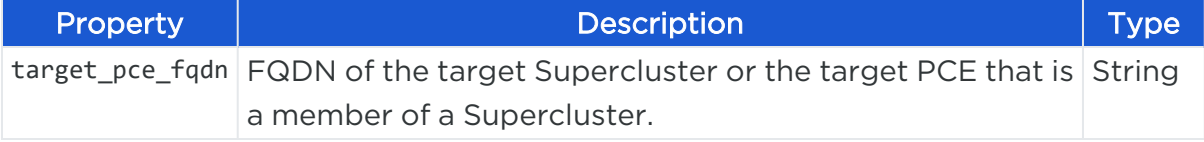

#### Example Request Body

```
{
       "target_pce_fqdn": "my.supercluster.pce.my-company.com"
}
```
## **Blocked Traffic to and from Workloads**

This Public Experimental API was used to identify unauthorized traffic to or from workloads. It would get a list of blocked or potentially blocked traffic between workloads and other entities managed by the PCE.

## WARNING:

In the 19.1.0 release, blocked traffic was marked for deprecation and is now turned off by default.

The functionality previously provided by blocked traffic API is available in [Explorer](#page-293-0).

The Blocked Traffic page continues to work, and when you configure the Explorer feature, this page uses the Explorer API to get the data from PCE.

## **Filtering and Aggregating Traffic**

This Public Experimental API method allows you to handle broadcast and multicast traffic better, save storage in the traffic database, and reduce the stress of the whole data pipeline.

Windows-heavy environments can have a large amount of broadcast or multicast traffic, which can be as much as 50% in syslog data and 30% in traffic data. Because some broadcast and multicast data might not be useful for writing policies, this API

provides a function to filter out or aggregate the broadcast and multicast traffic that is not useful.

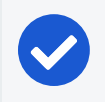

NOTE: This API is implemented in Supercluster.

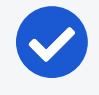

## NOTE:

Only administrators and users with appropriate privileges can make filtering changes.

## Traffic Collector API Methods

Use these methods to get, create, update, or delete a traffic collector.

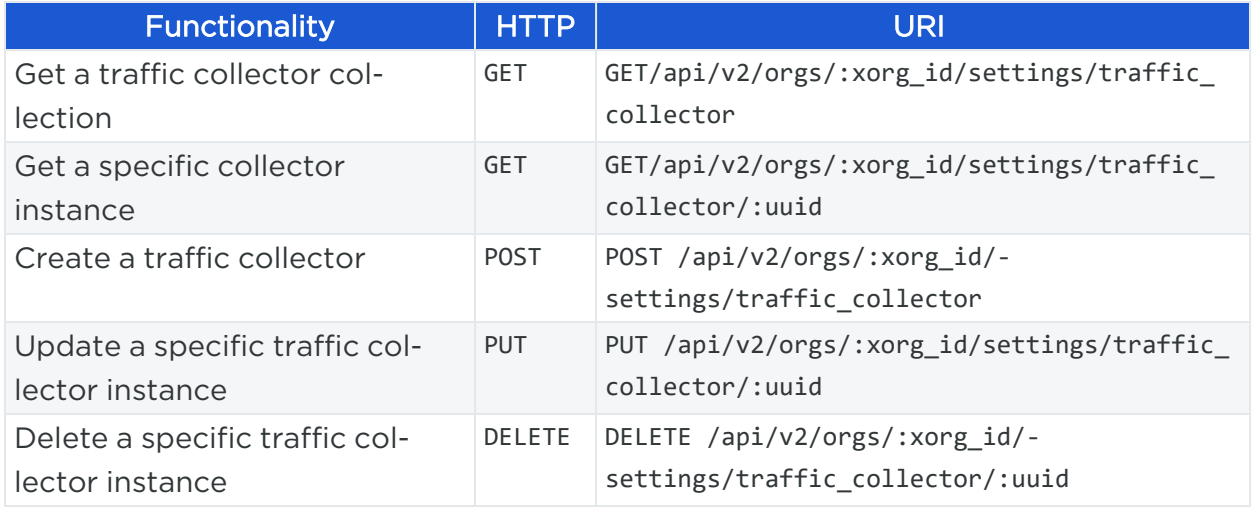

### Query Parameters

Use the following required and optional parameters for the query.

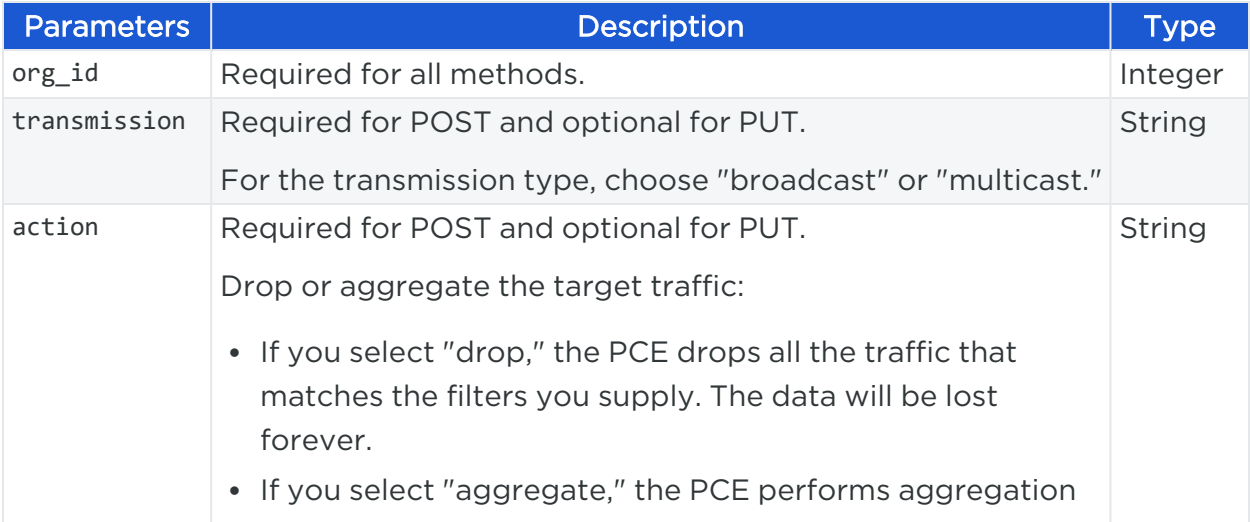

## $\left[\sum\right]$  illumio

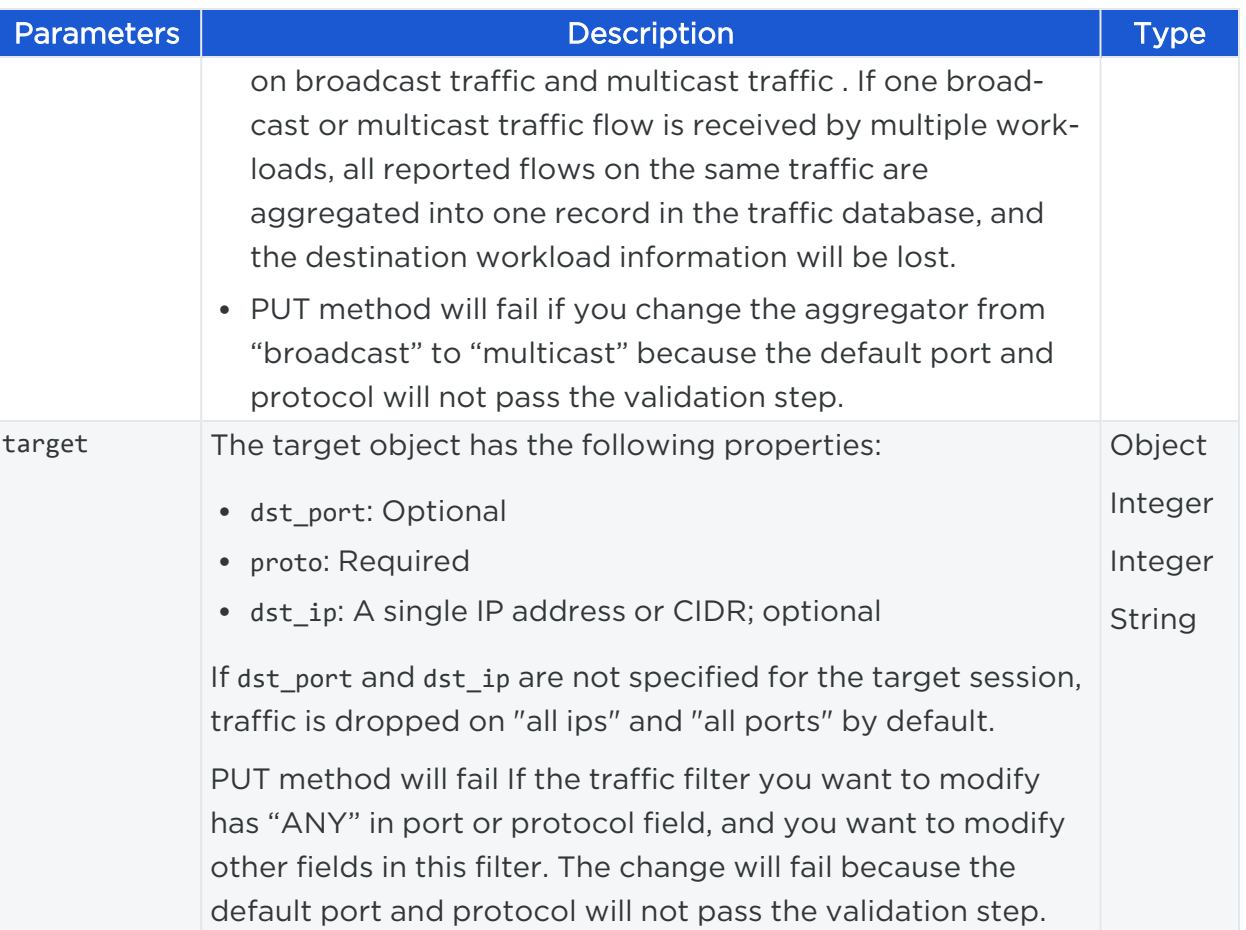

## Curl Command Examples for Traffic Collector

Broadcast Transmission and Drop Action

```
curl 'https://pce.my-company.com:8443/api/v2/orgs/1/settings/traffic_collector' -H
'Origin: https://pce.my-company.com:8443' -H 'Accept-Encoding: gzip,deflate, br' -
H 'content-type: application/json' -H 'accept: application/json' -H 'Referer:
https://pce.my-company.com:8443/' -i -u api_
1dfe2432a7b314ee6:'21c10ea1a4ad38d76ef22977e8ac45bc10839c5cc6ebffd650eae4f95dc5b36
4'--data-binary '{"transmission": "broadcast","action": "drop","target":{"proto":
17,"dst_port": 20, "dst_ip":"10.255.255.255"}}' --compressed
```
### Multicast Transmission and Aggregate Action

curl 'https://pce.my-company.com:8443/api/v2/orgs/1/settings/traffic\_collector' -H 'Origin: https://pce.my-company.com:8443' -H 'Accept-Encoding: gzip, deflate, br' -H 'content-type: application/json' -H 'accept: application/json' -H 'Referer:

```
https://pce.my-company.com:8443/' -i -u api
1dfe2432a7b314ee6:'21c10ea1a4ad38d76ef22977e8ac45bc10839c5cc6ebffd650eae4f95dc5b36
4'--data-binary '{"transmission": "multicast","action": "aggregate"} ' --
compressed
```
#### Example Response

```
{
       "$schema": "http://json-schema.org/draft-04/schema#",
       "type": "object",
       "required": ["href", "transmission", "action"],
       "properties":{
               "href": {
                        "description": "URI of the destination",
                        "type": "string"
               },
               "transmission":{
                        "description":"transmission type: broadcast/multicast",
                        "type":"string",
                        "enum":[
                        "broadcast",
                       "multicast"
                        ]
               },
               "target":{
                        "type":"object",
                        "required":[
                       "proto"
                       ],
                        "properties":{
                        "dst_port":{
                       "type":"integer"
                       },
                        "proto":{
                       "type":"integer"
                       },
                        "dst_ip":{
                        "type":"string",
                        "description": "single ip address or CIDR"
```

```
}
                }
        },
        "action":{
                "description":"drop or aggregate the target traffic",
                "type":"string",
                "enum":[
                "drop",
                "aggregate"
                ]
                }
       }
}
```